# Spezielle Fenster-Icon: Unterschied zwischen den Versionen

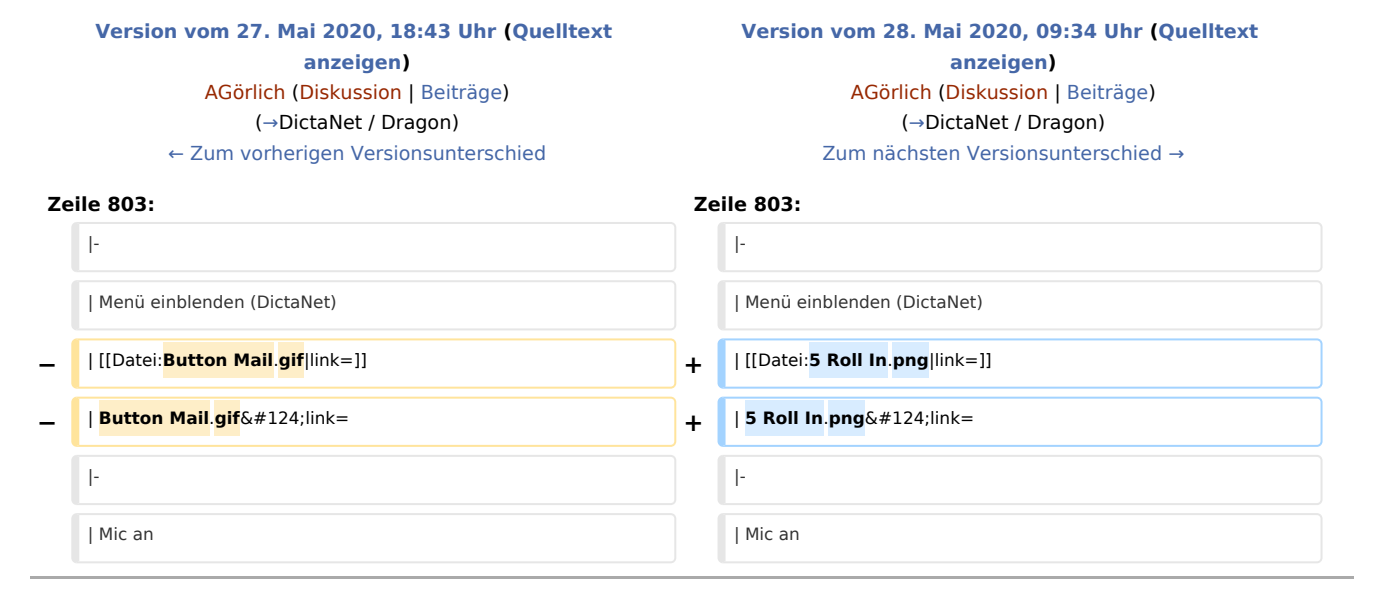

# Version vom 28. Mai 2020, 09:34 Uhr

#### Hauptseite > Vorlagen > Zentrale Icons > Spezielle Fenster-Icon

#### DIESE SEITE WIRD NUR VOM ADMIN BEARBEITET!

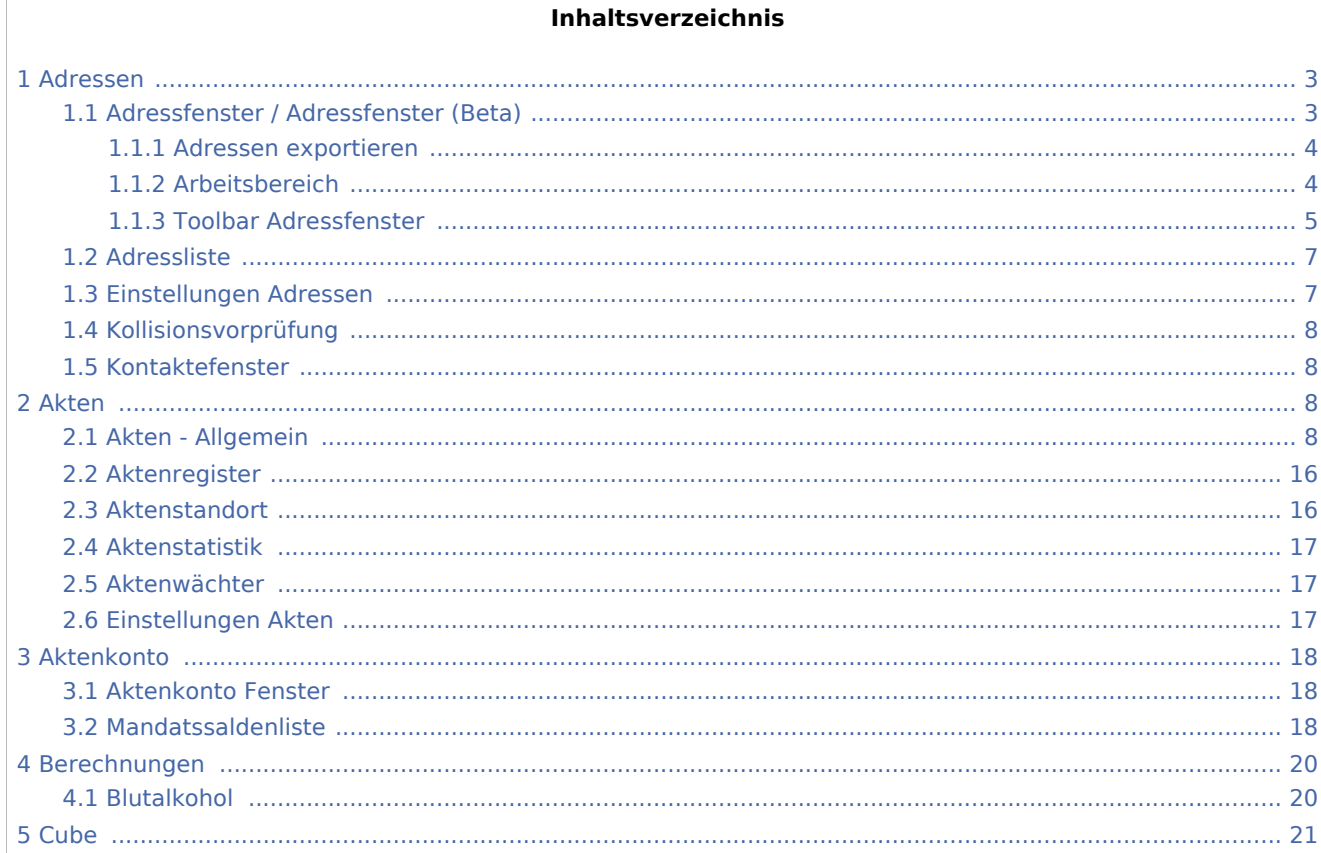

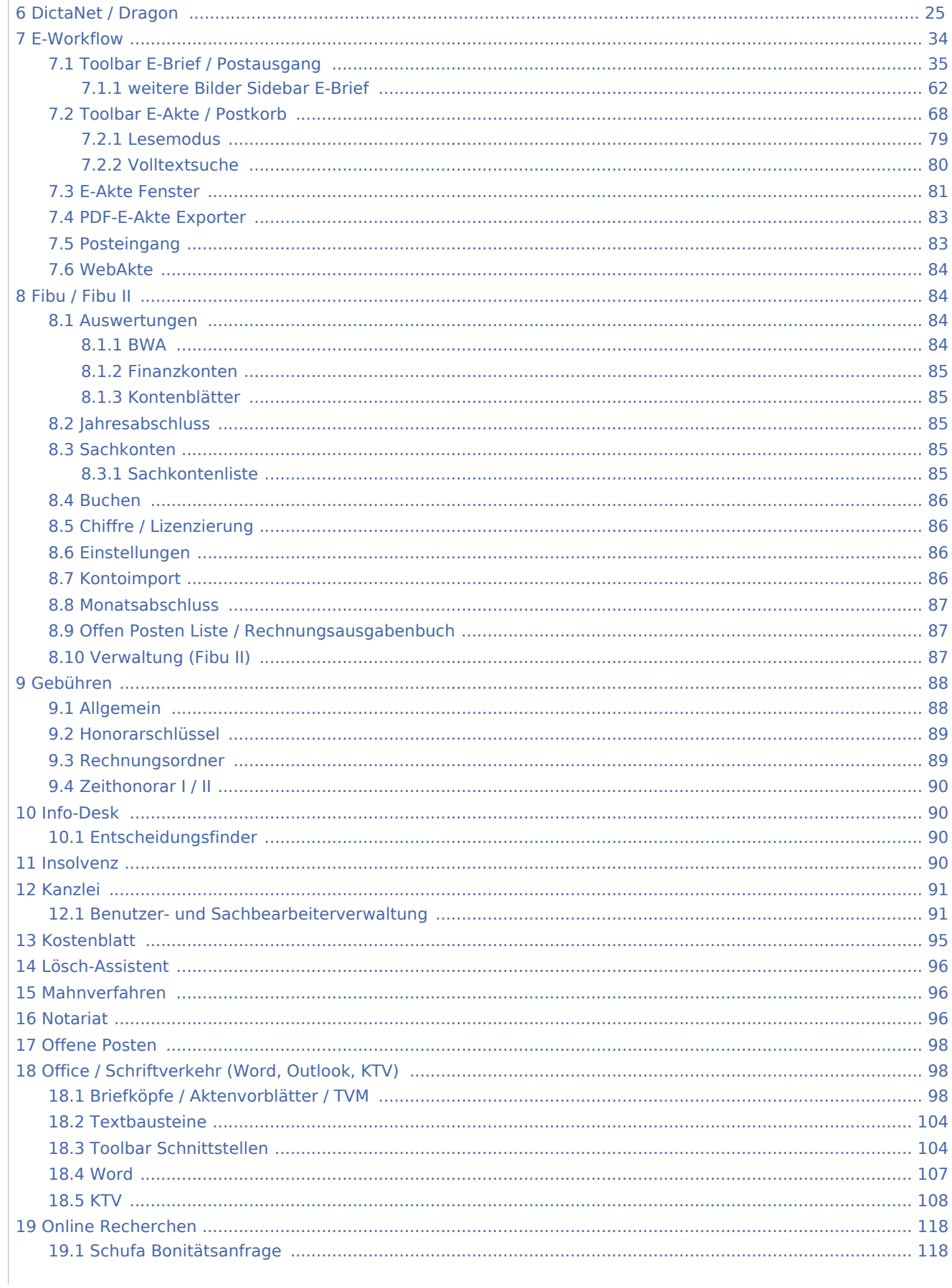

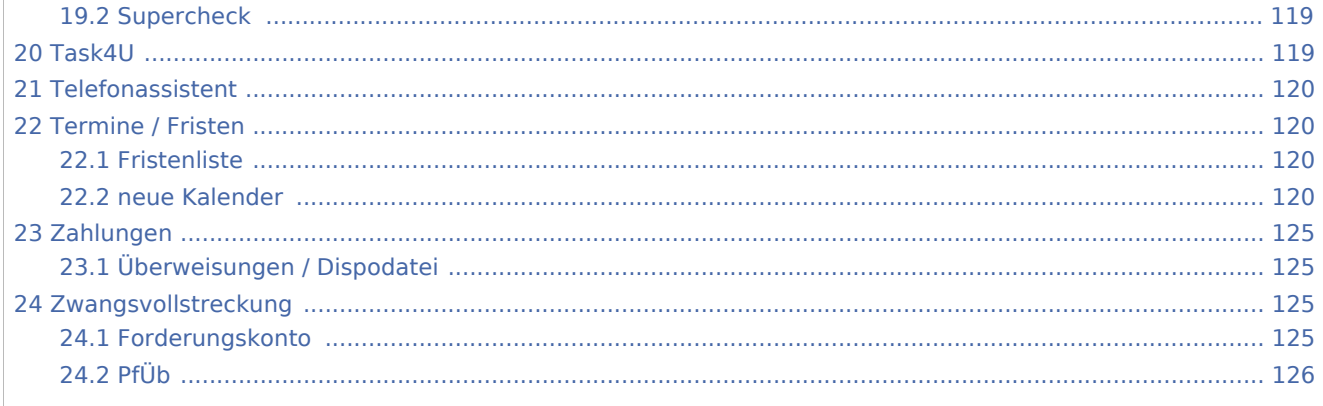

# <span id="page-2-0"></span>Adressen

# <span id="page-2-1"></span>Adressfenster / Adressfenster (Beta)

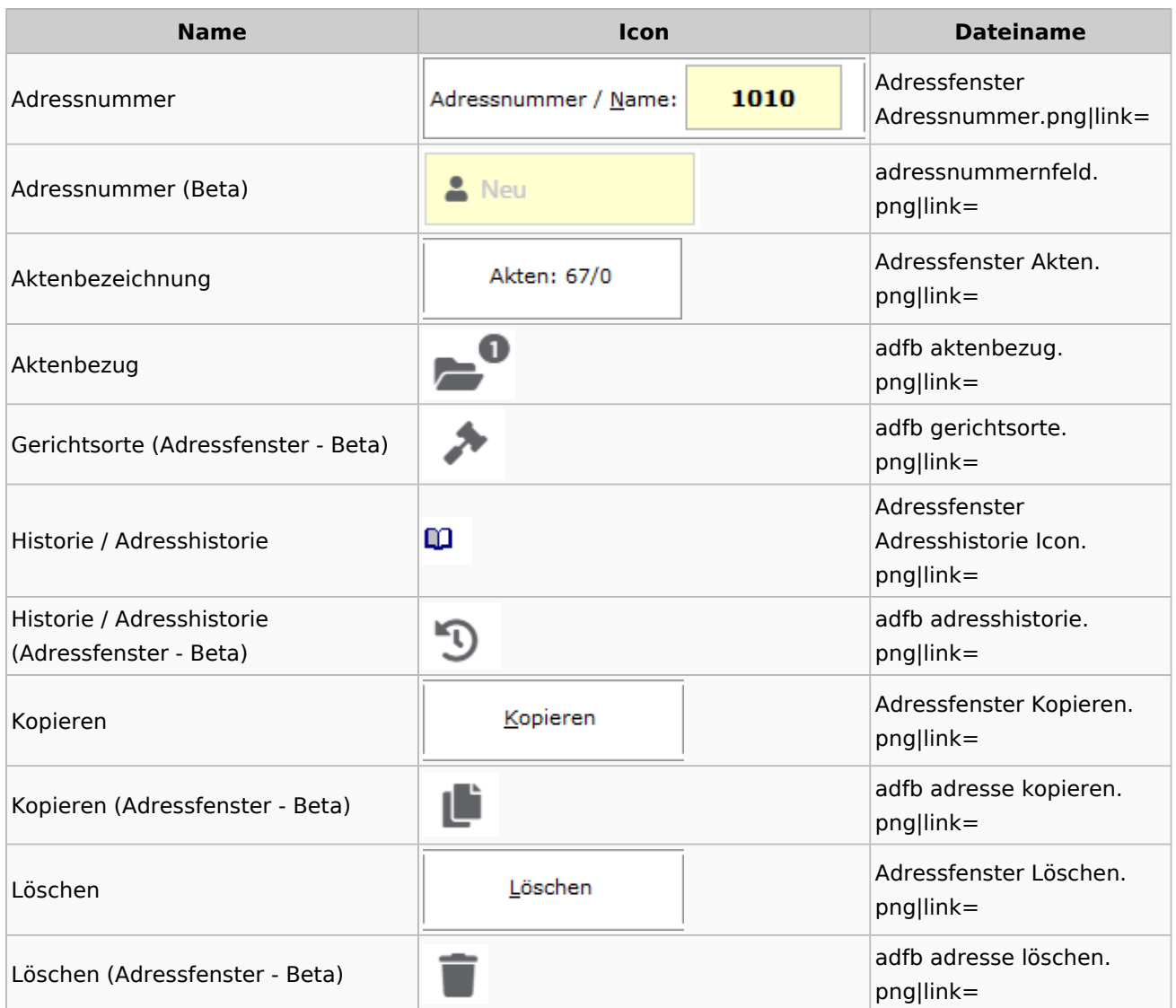

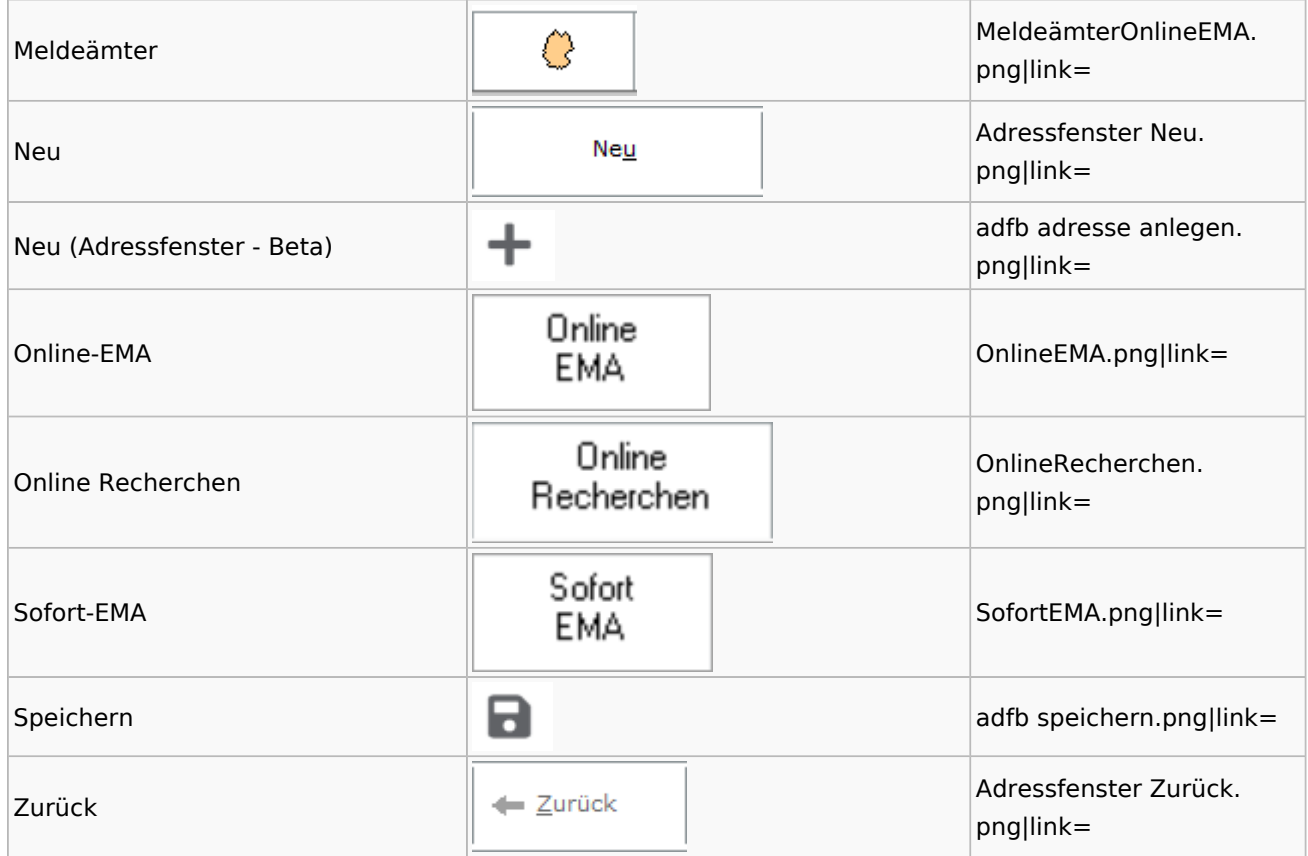

# <span id="page-3-0"></span>**Adressen exportieren**

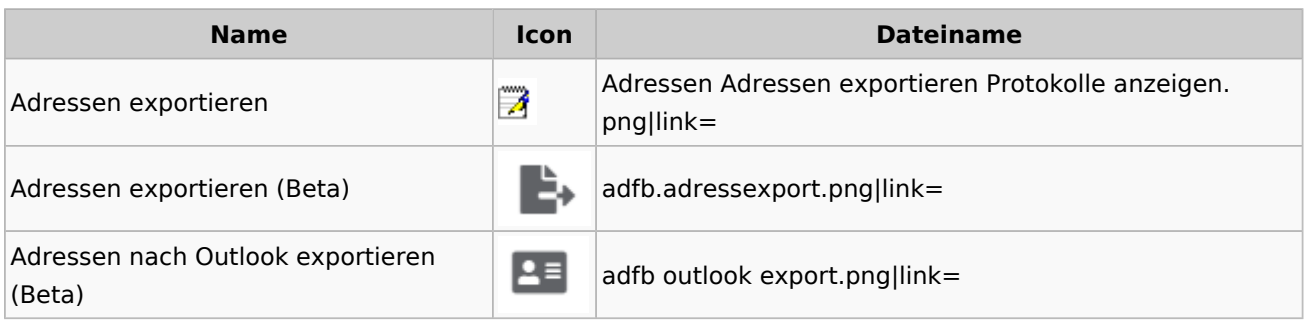

# <span id="page-3-1"></span>**Arbeitsbereich**

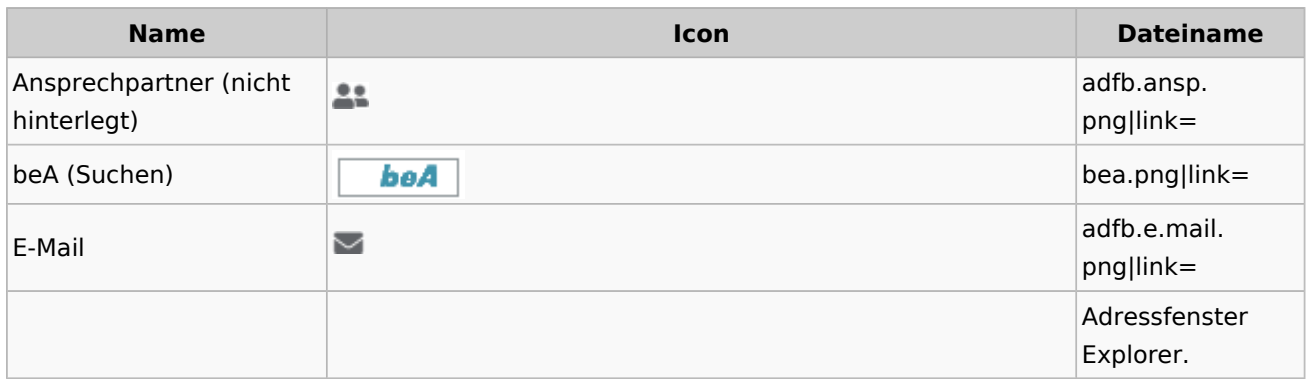

Spezielle Fenster-Icon: Unterschied zwischen den Versionen

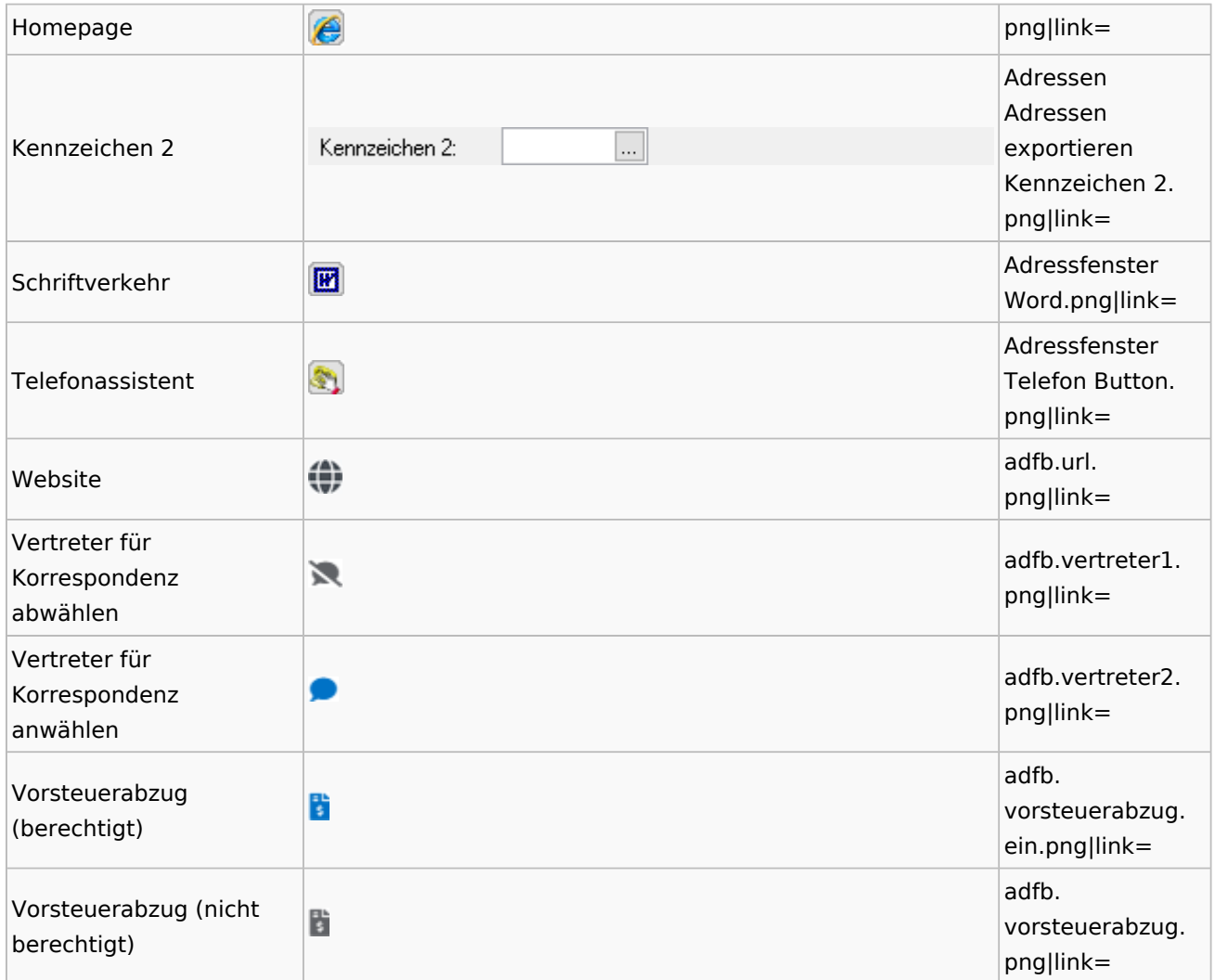

### <span id="page-4-0"></span>**Toolbar Adressfenster**

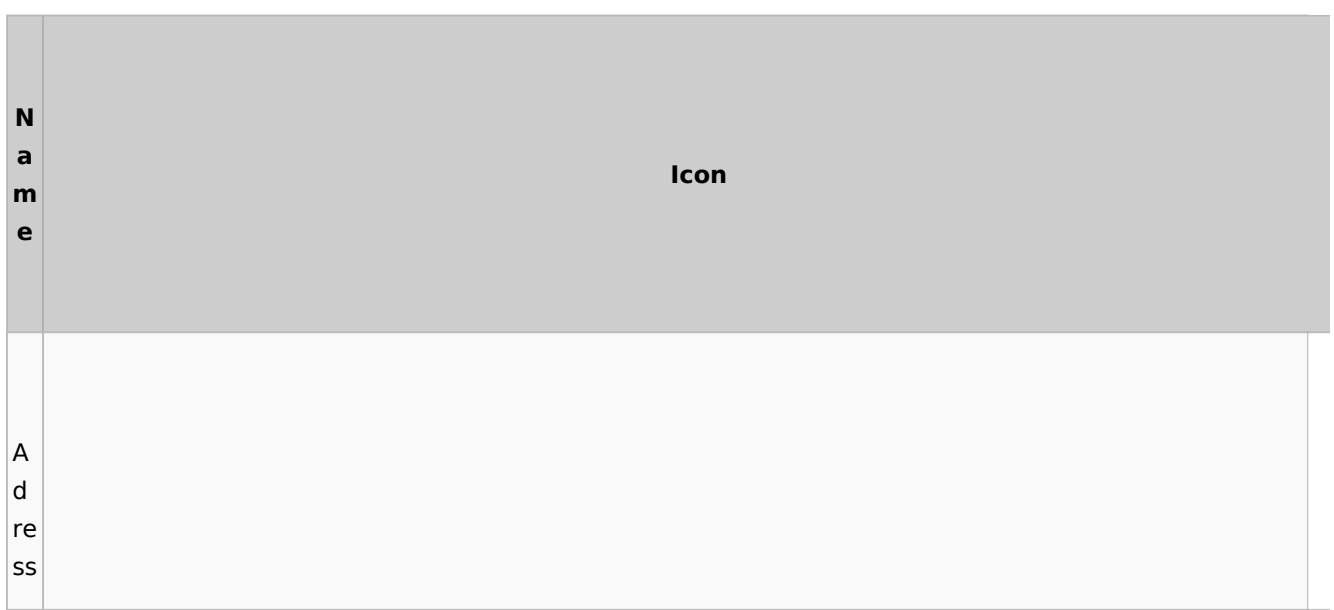

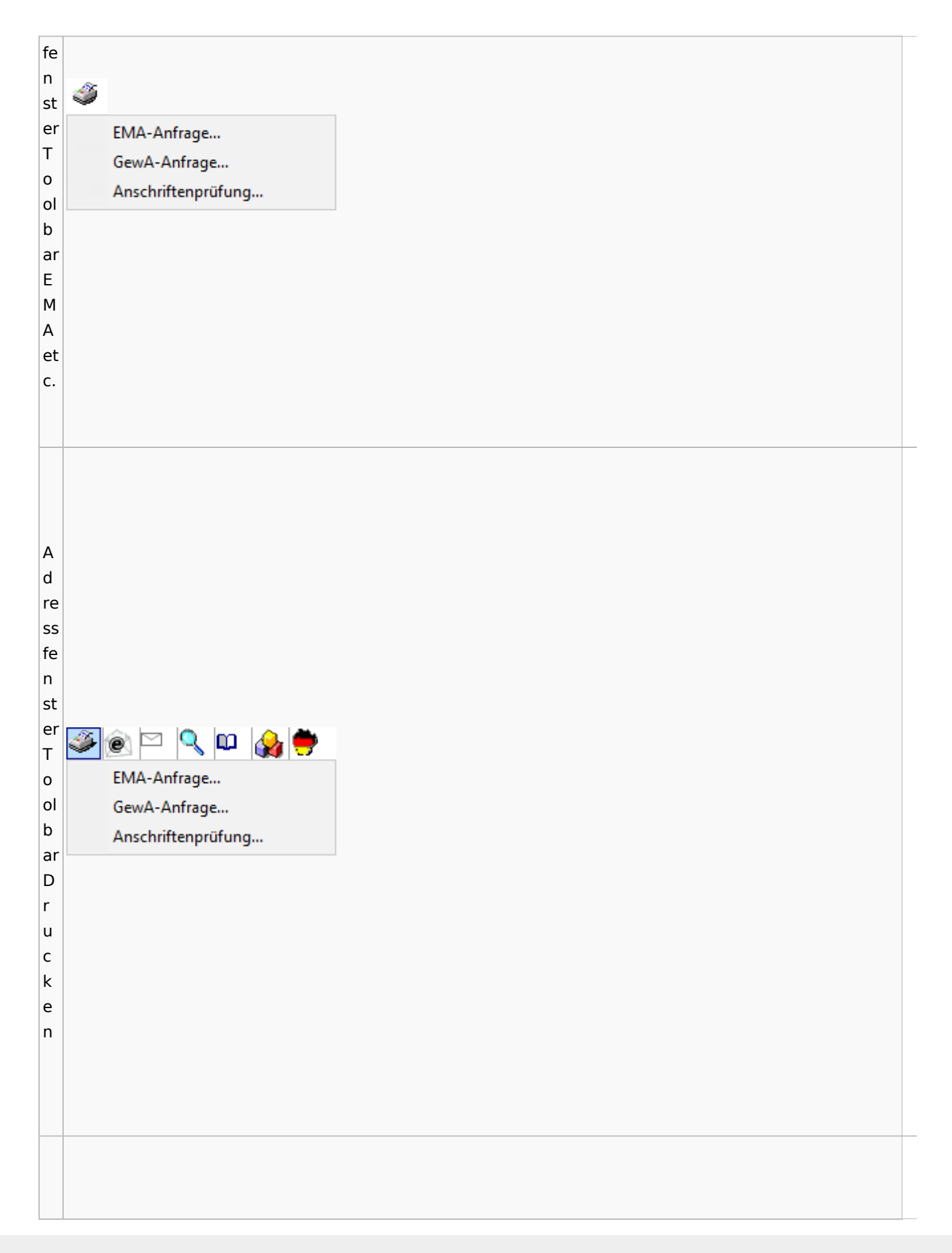

#### A d re ss fe n st Adressfenster (AltGr + a)  $\equiv$  $\overline{\Box}$  $\overline{\mathbf{x}}$ <mark>گ</mark>ی ⊡∖ٍ ا⊘ای er  $|?|i|$ T  $\leftarrow$  Zurück Löschen Akten: 67/0 Adressnummer / Name: 1010  $Neu$ Kopieren o Adresse Konto ol b ar L ö s  $\overline{\mathsf{c}}$ h e n

### Spezielle Fenster-Icon: Unterschied zwischen den Versionen

# <span id="page-6-0"></span>Adressliste

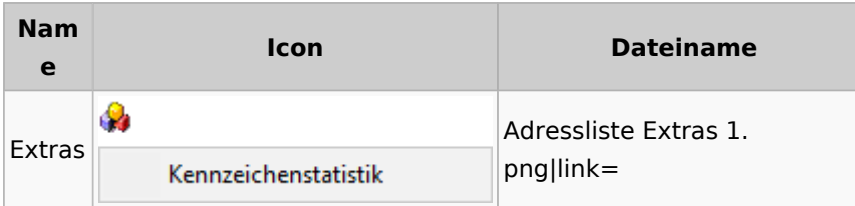

# <span id="page-6-1"></span>Einstellungen Adressen

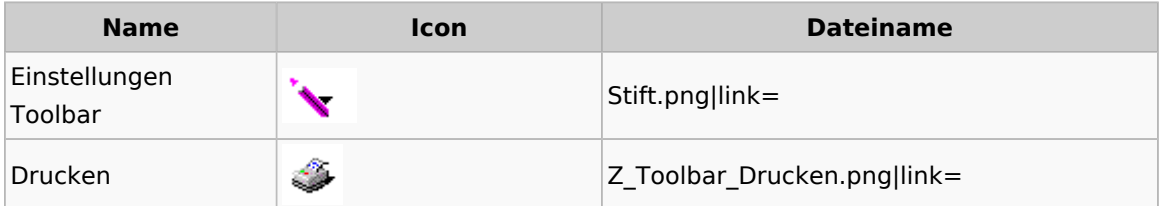

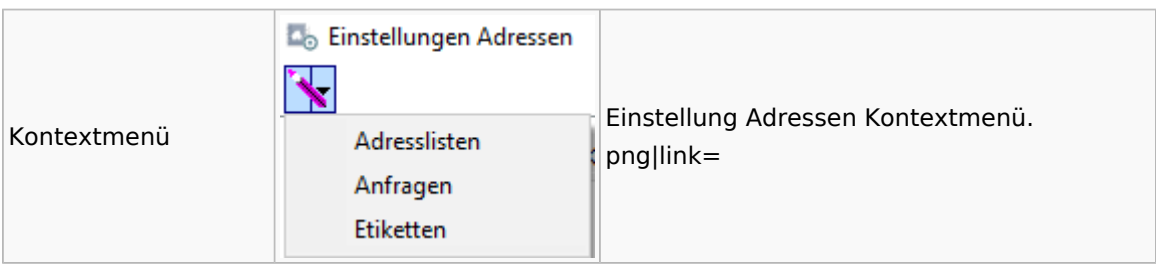

# <span id="page-7-0"></span>Kollisionsvorprüfung

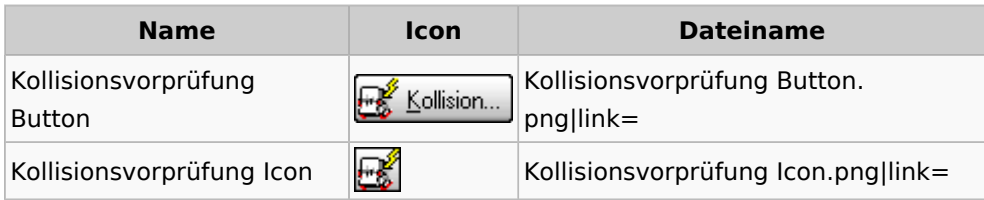

## <span id="page-7-1"></span>Kontaktefenster

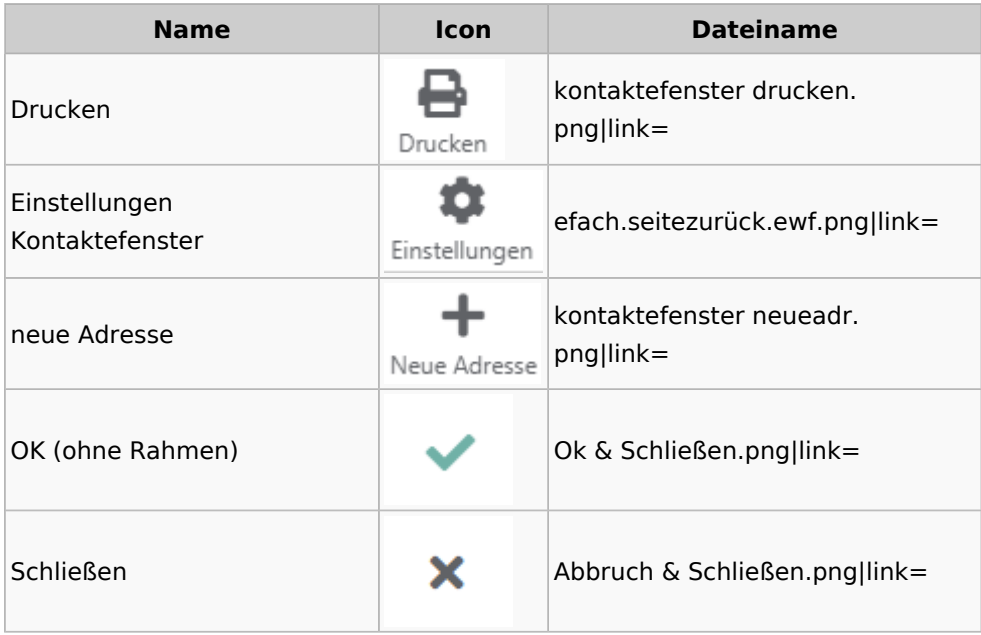

# <span id="page-7-2"></span>Akten

# <span id="page-7-3"></span>Akten - Allgemein

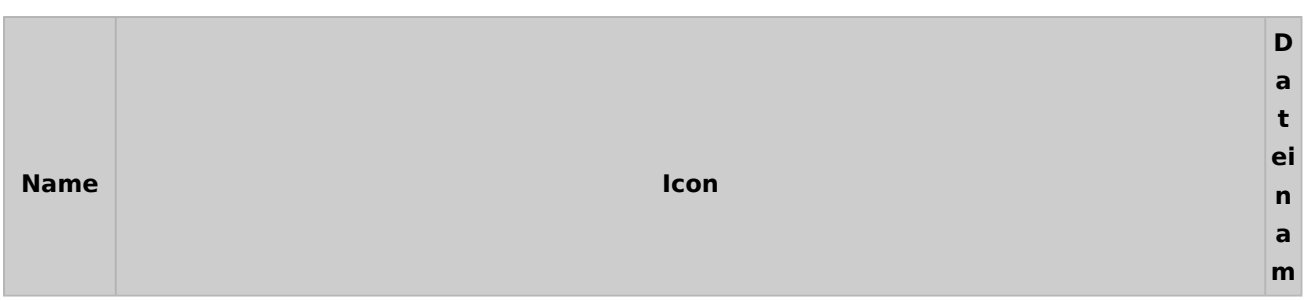

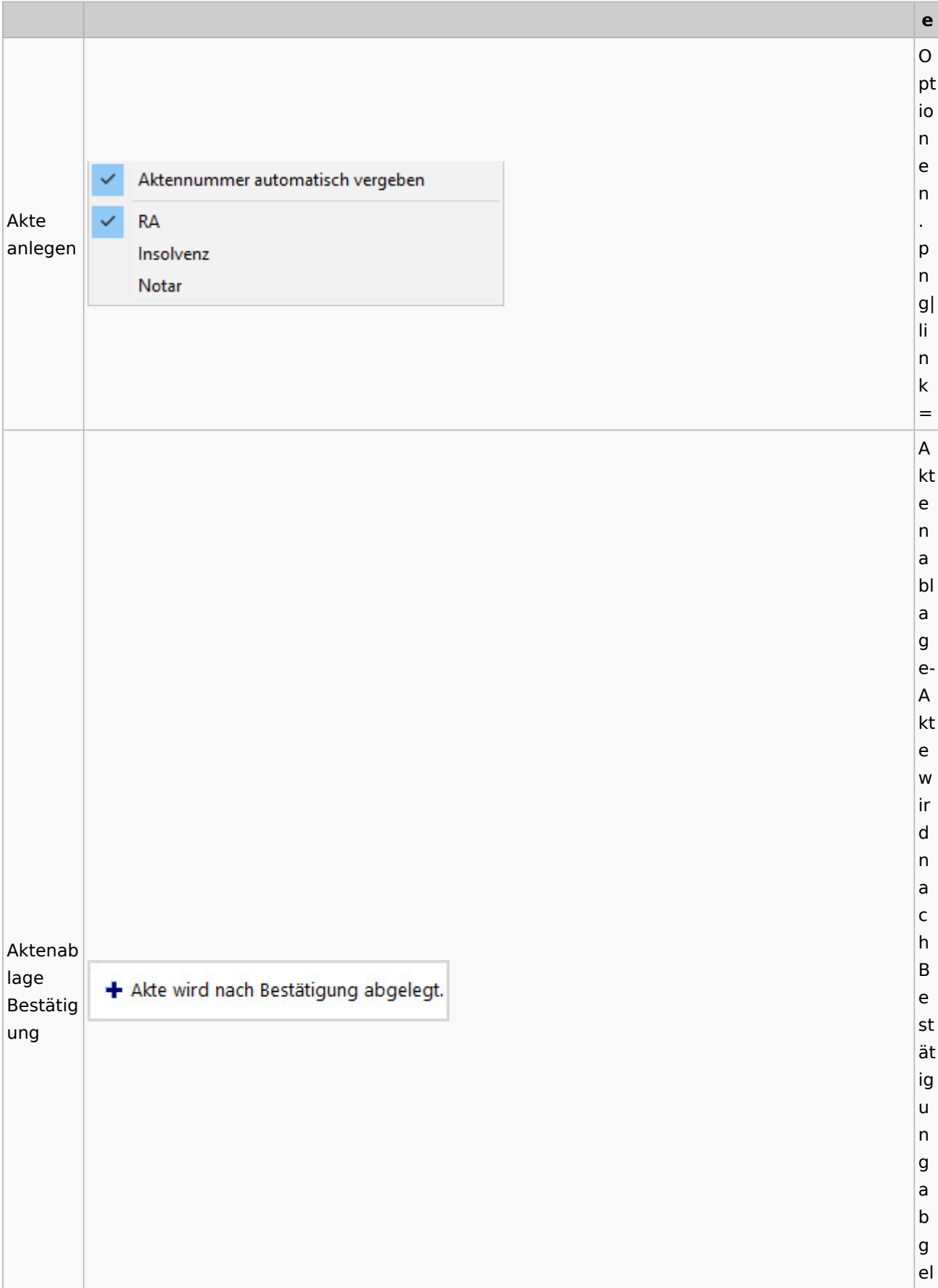

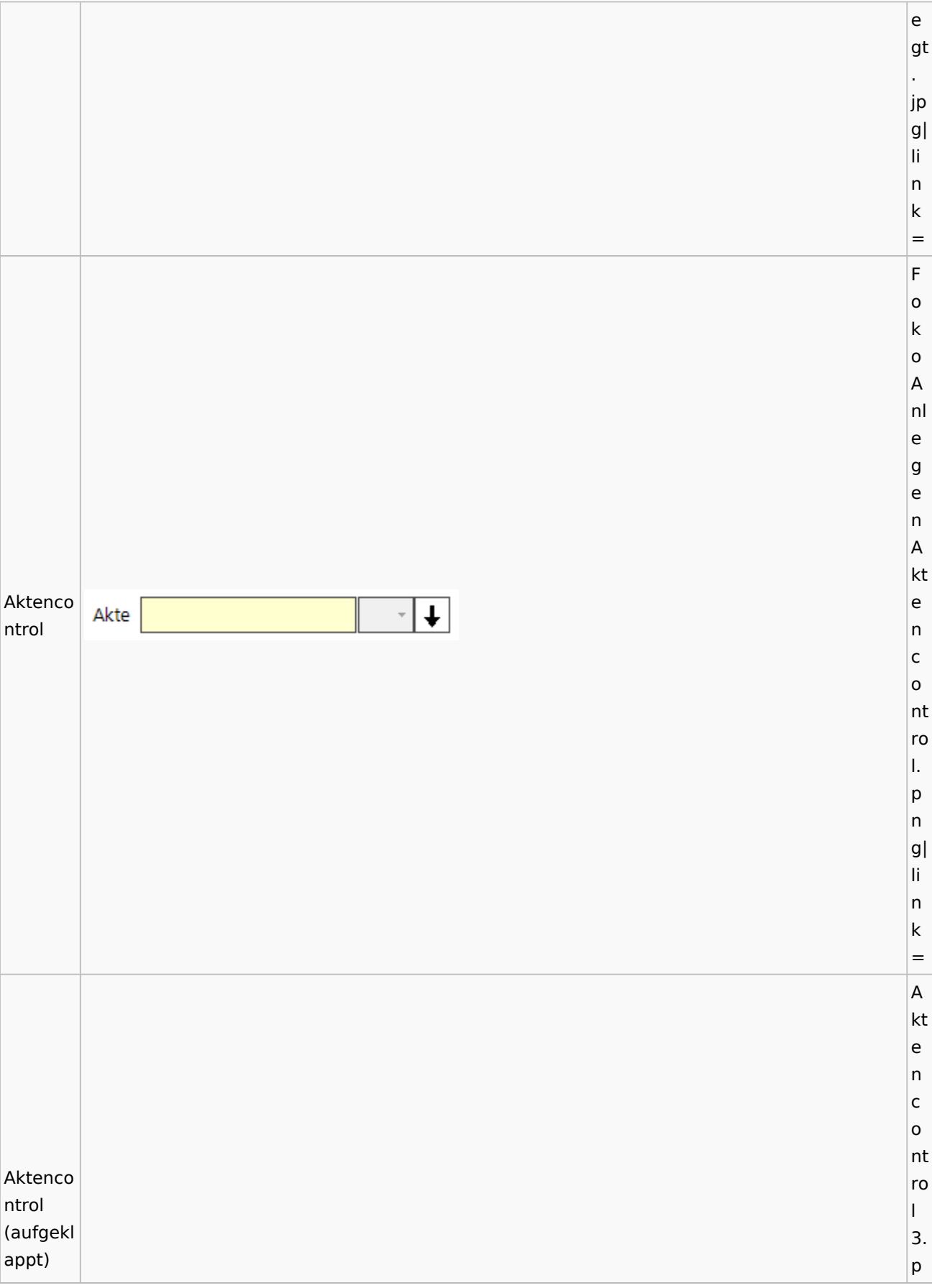

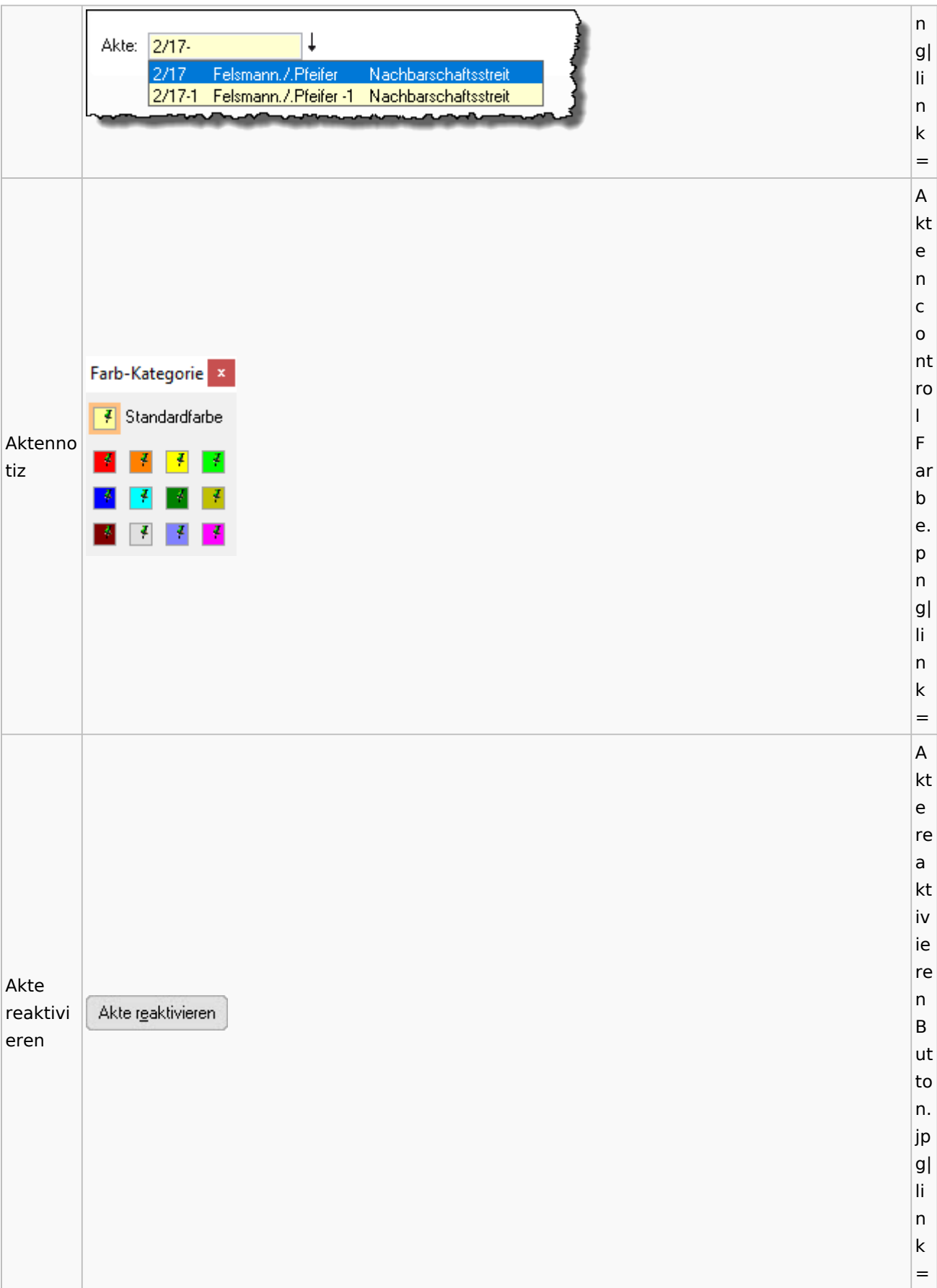

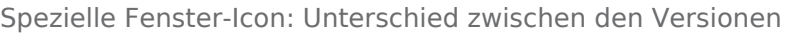

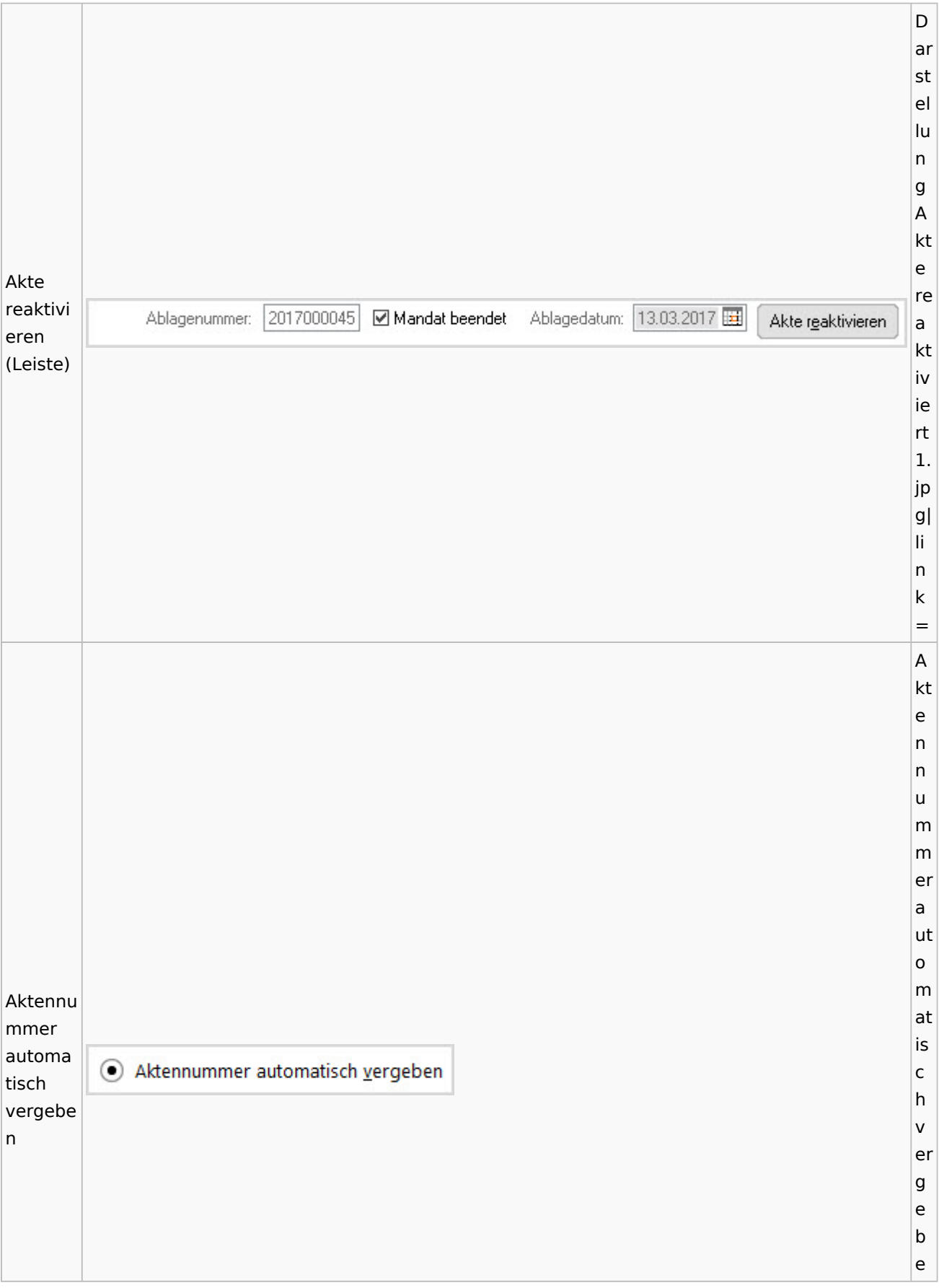

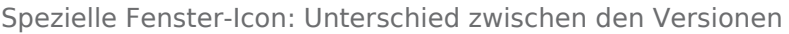

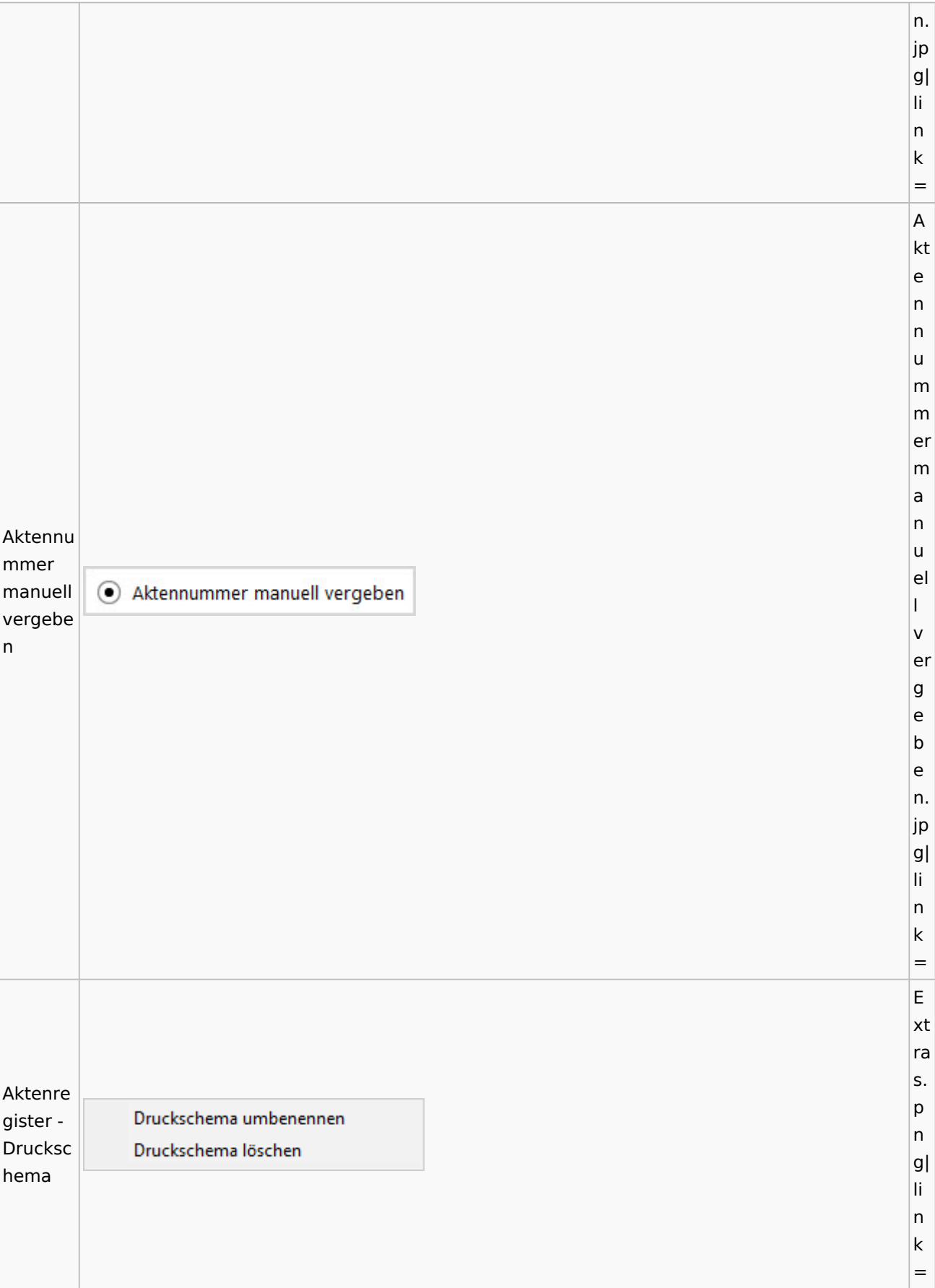

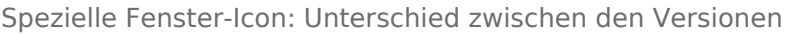

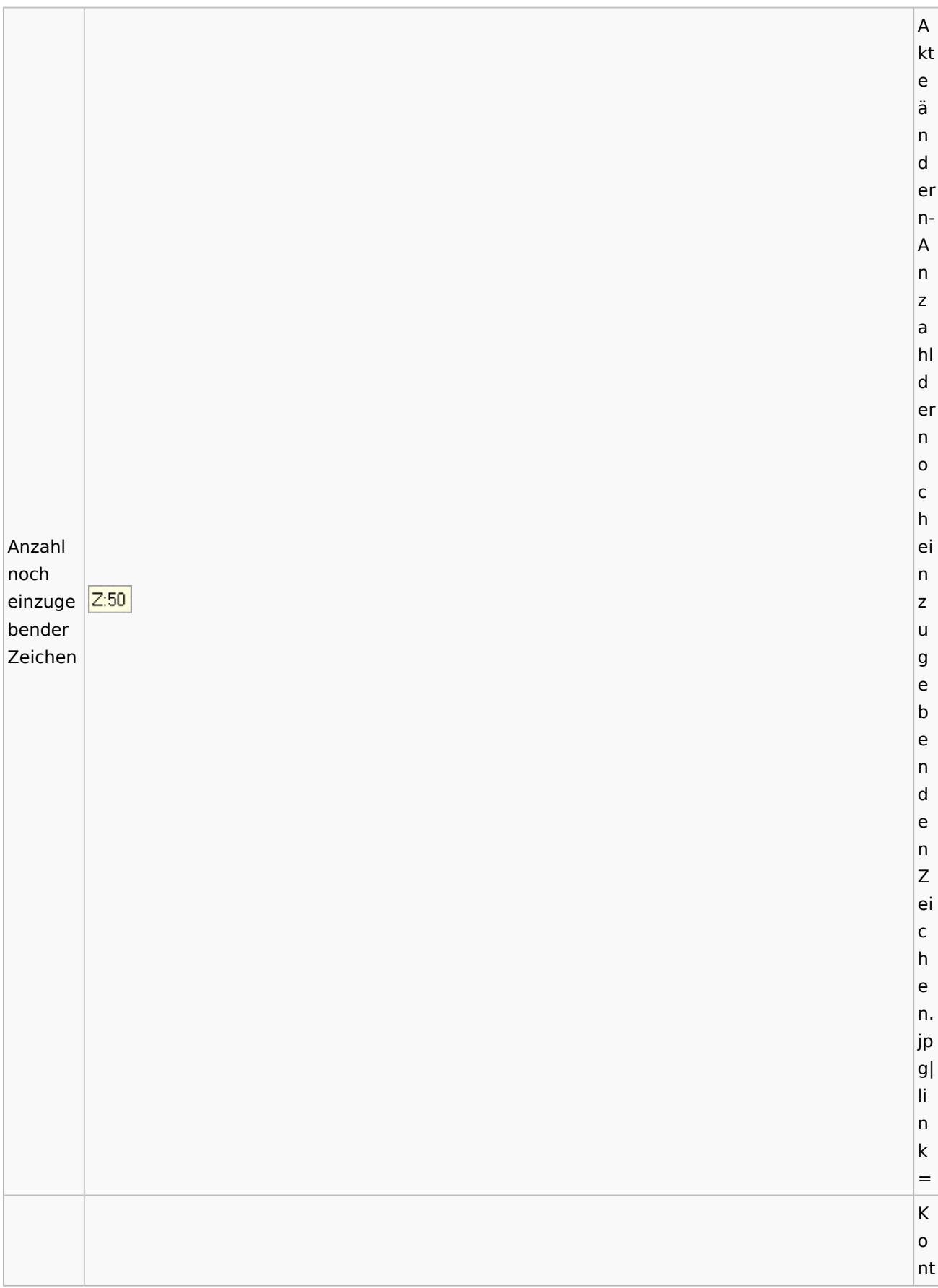

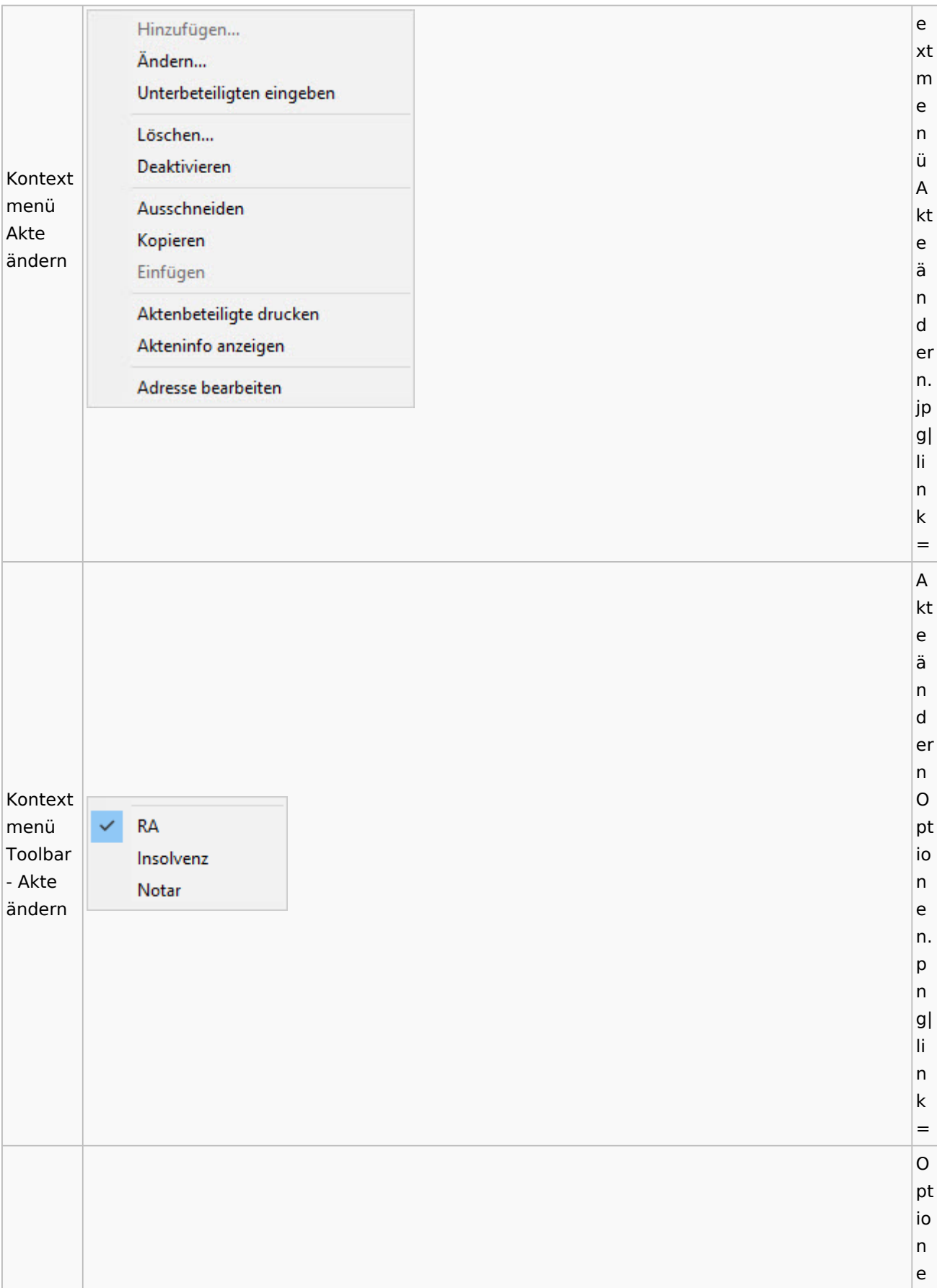

Spezielle Fenster-Icon: Unterschied zwischen den Versionen

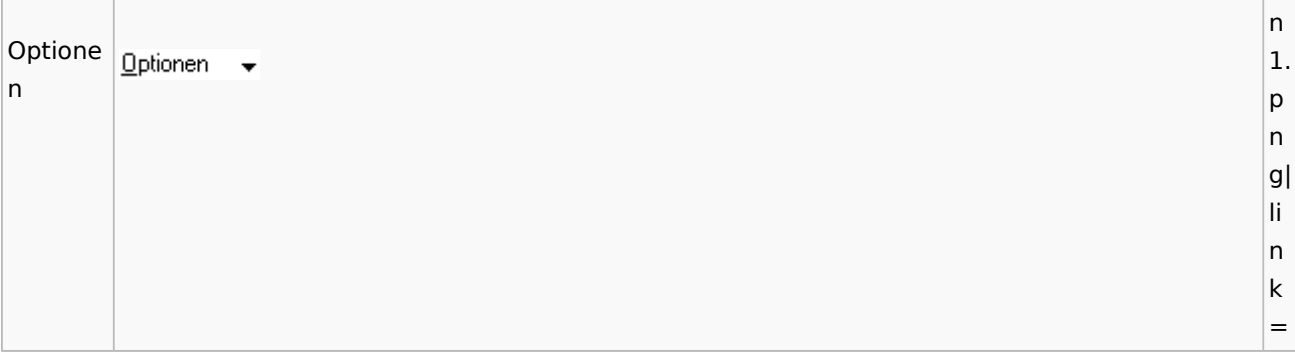

# <span id="page-15-0"></span>Aktenregister

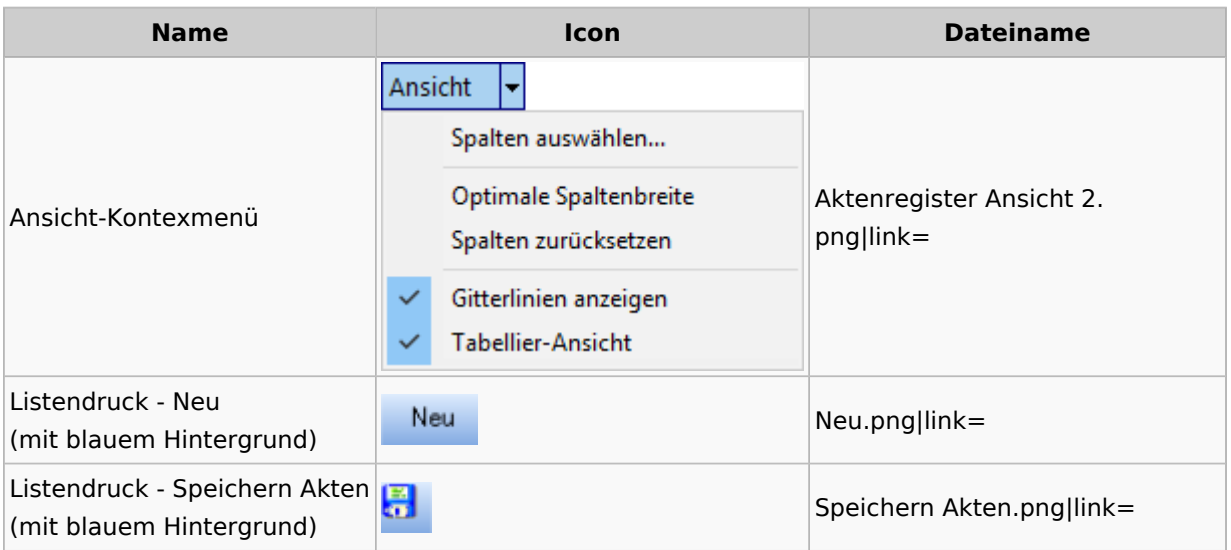

# <span id="page-15-1"></span>Aktenstandort

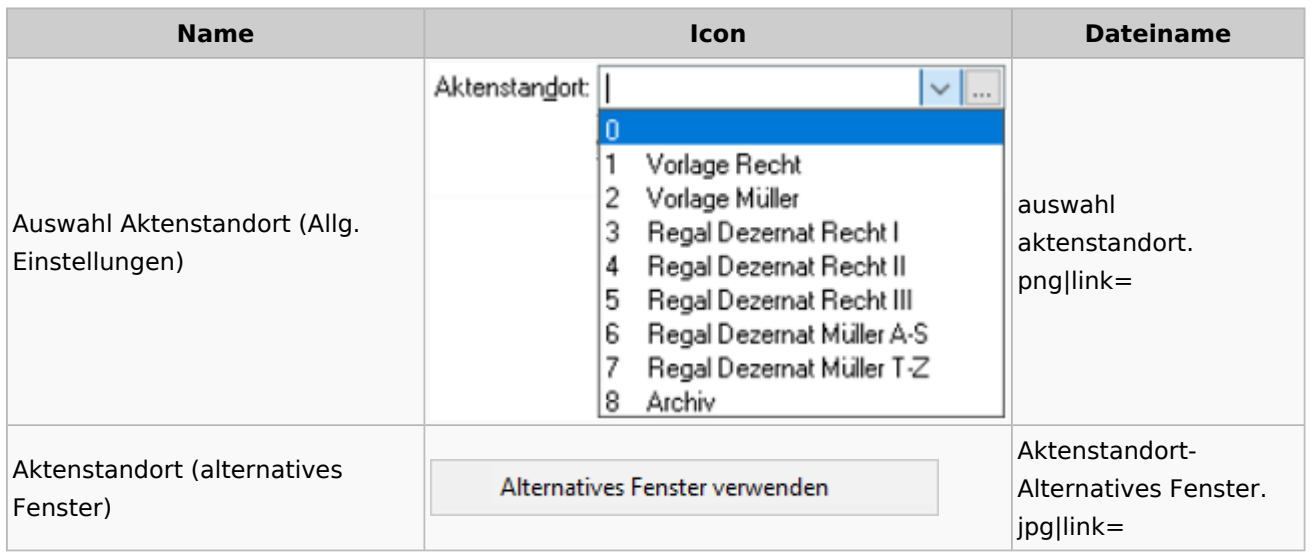

Spezielle Fenster-Icon: Unterschied zwischen den Versionen

# <span id="page-16-0"></span>Aktenstatistik

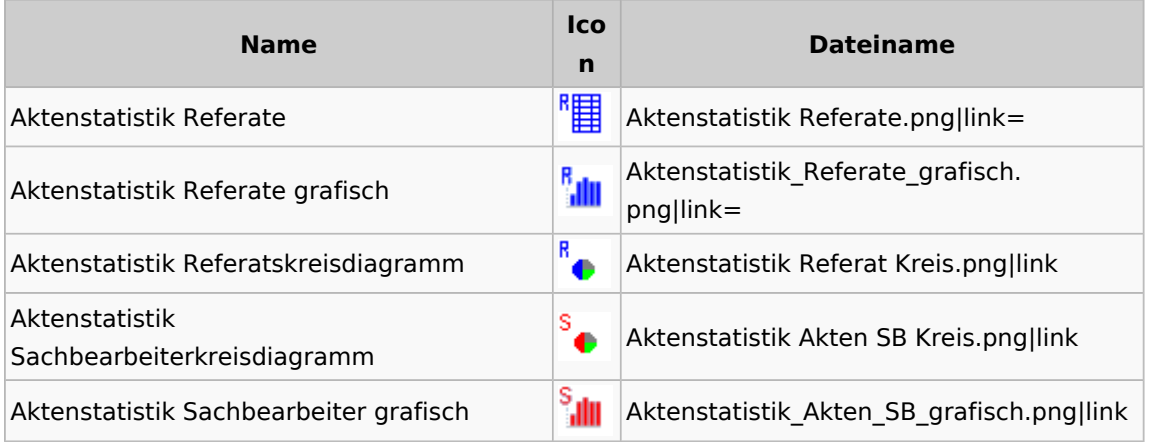

### <span id="page-16-1"></span>Aktenwächter

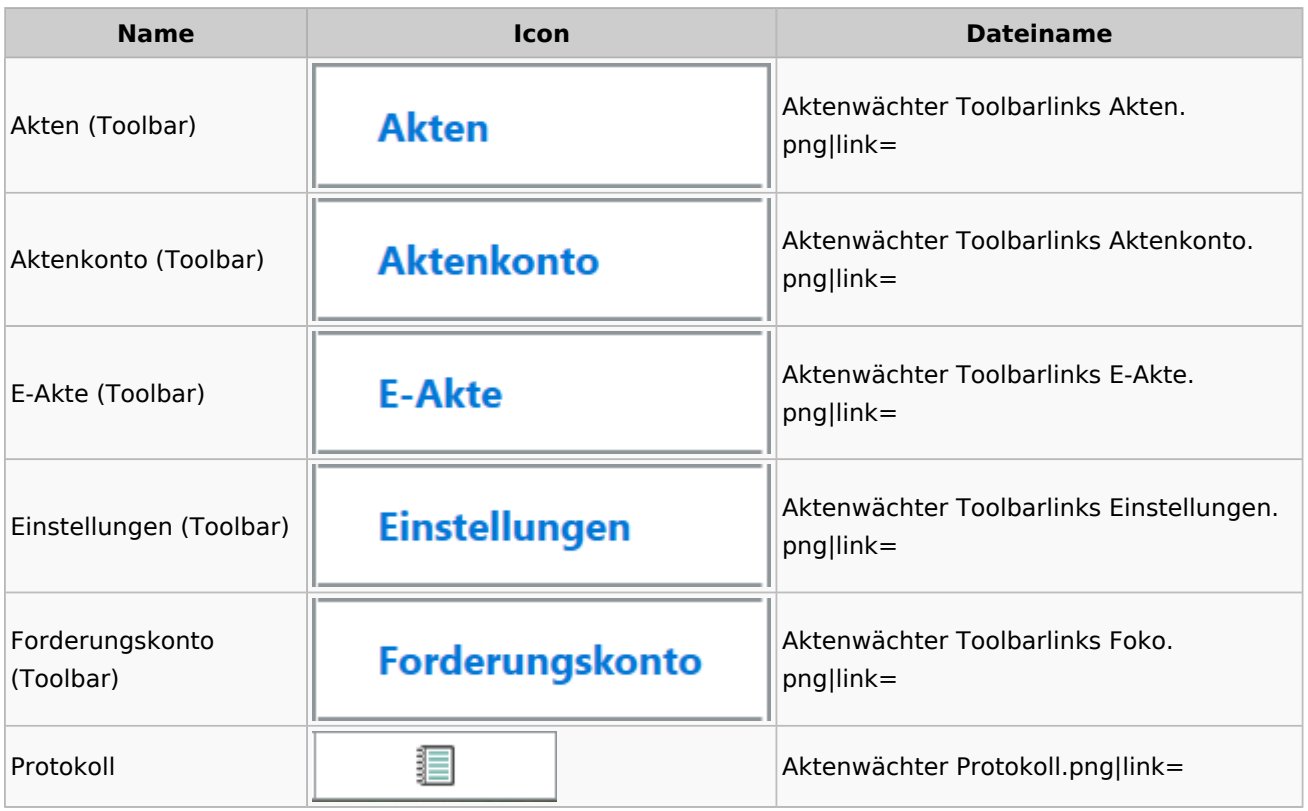

# <span id="page-16-2"></span>Einstellungen Akten

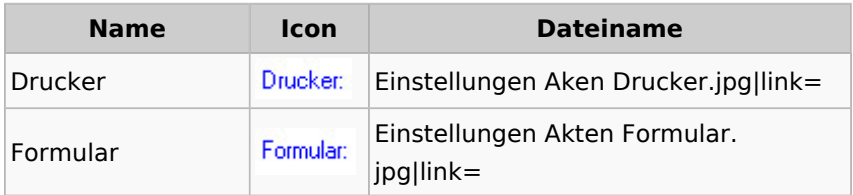

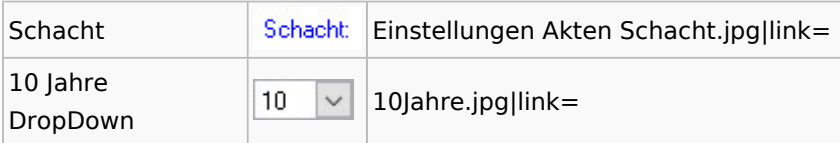

# <span id="page-17-0"></span>Aktenkonto

## <span id="page-17-1"></span>Aktenkonto Fenster

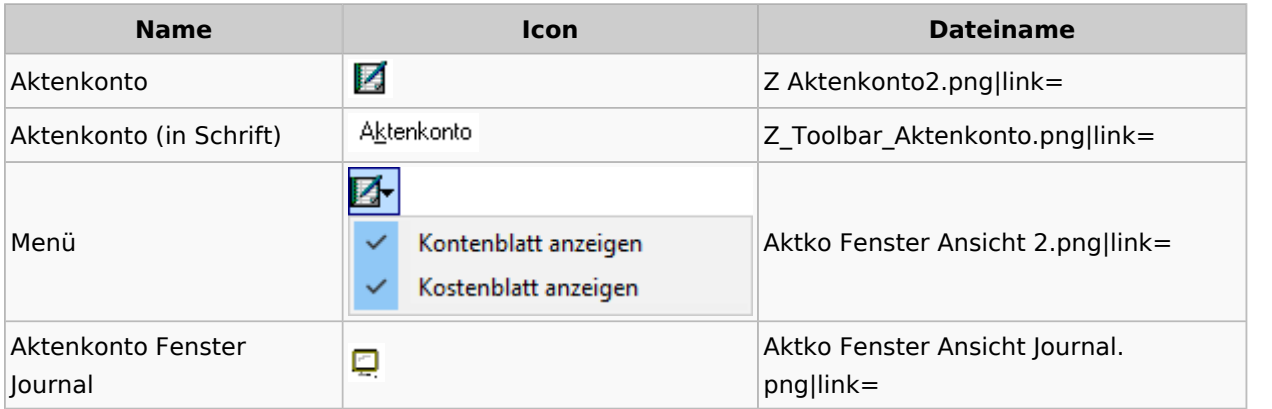

# <span id="page-17-2"></span>Mandatssaldenliste

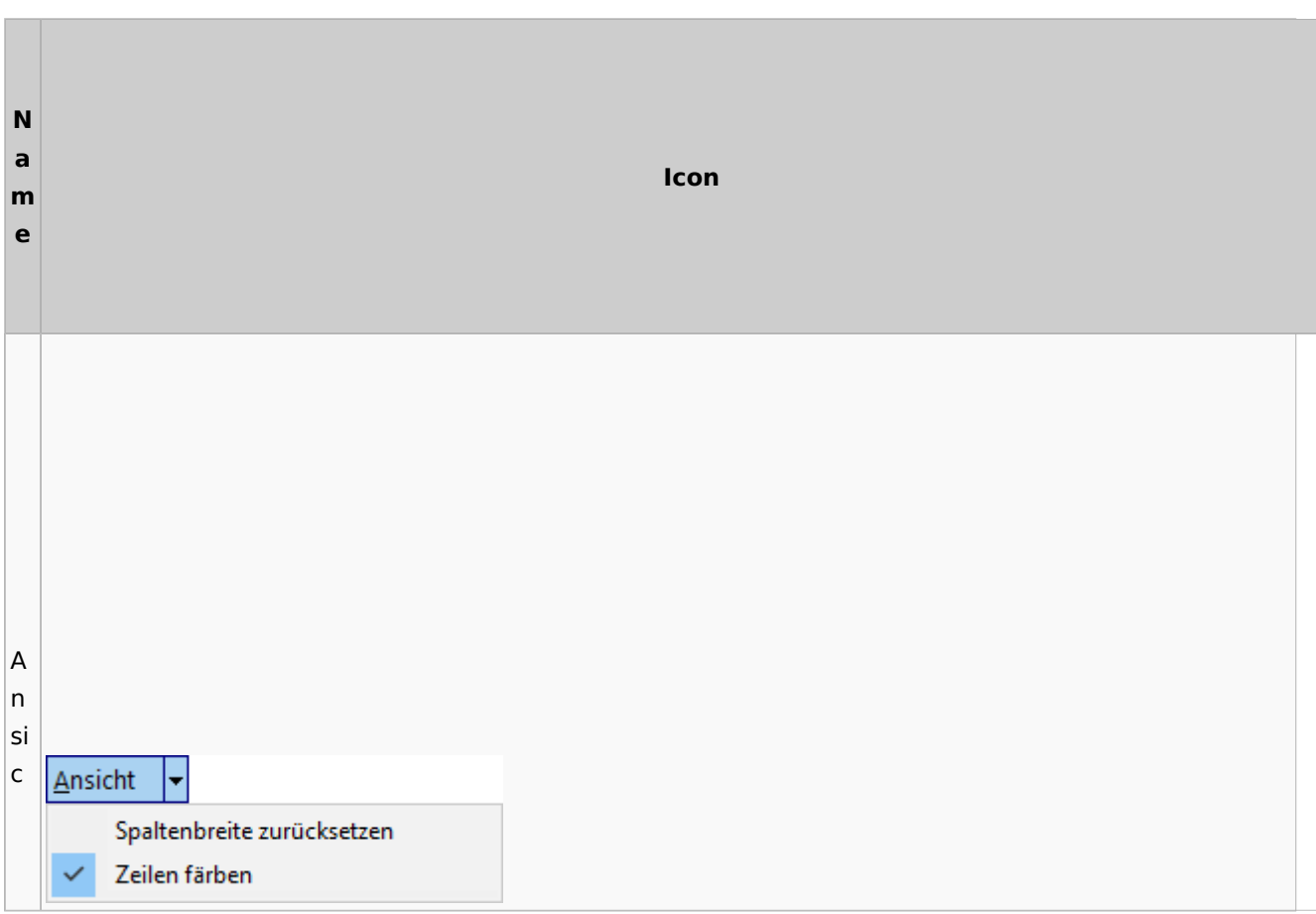

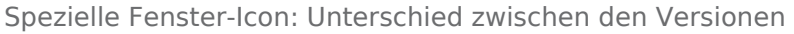

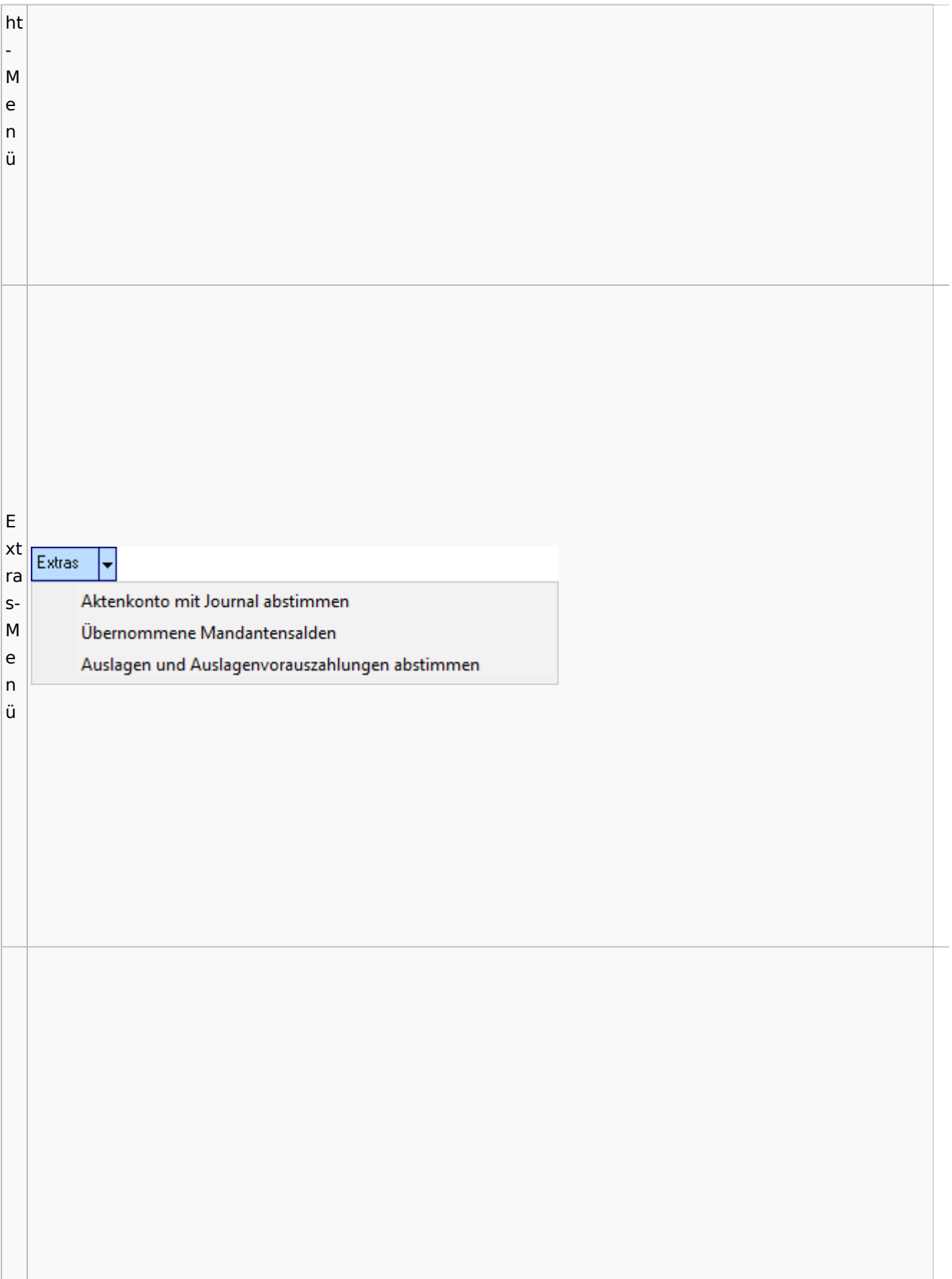

### Spezielle Fenster-Icon: Unterschied zwischen den Versionen

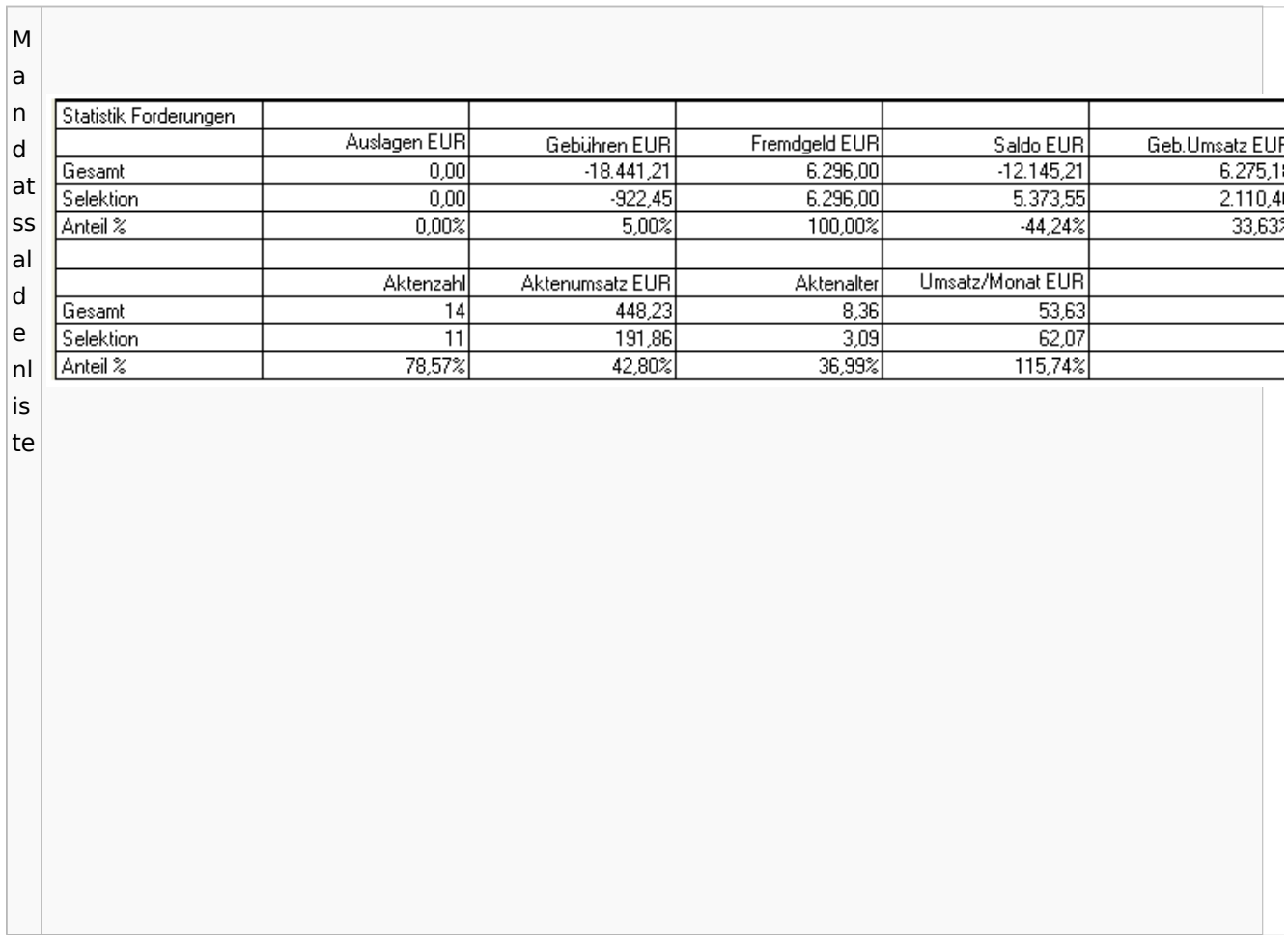

# <span id="page-19-0"></span>Berechnungen

### <span id="page-19-1"></span>Blutalkohol

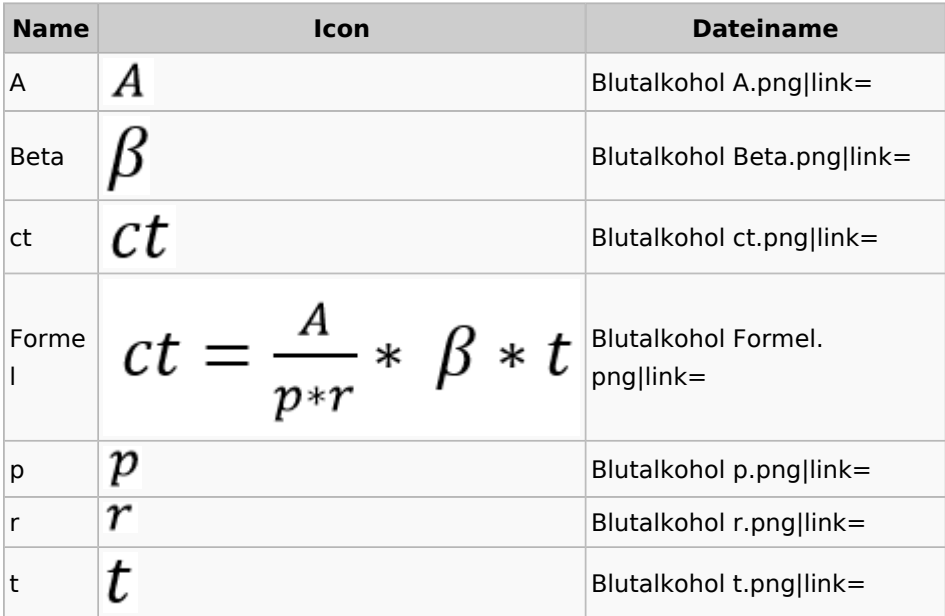

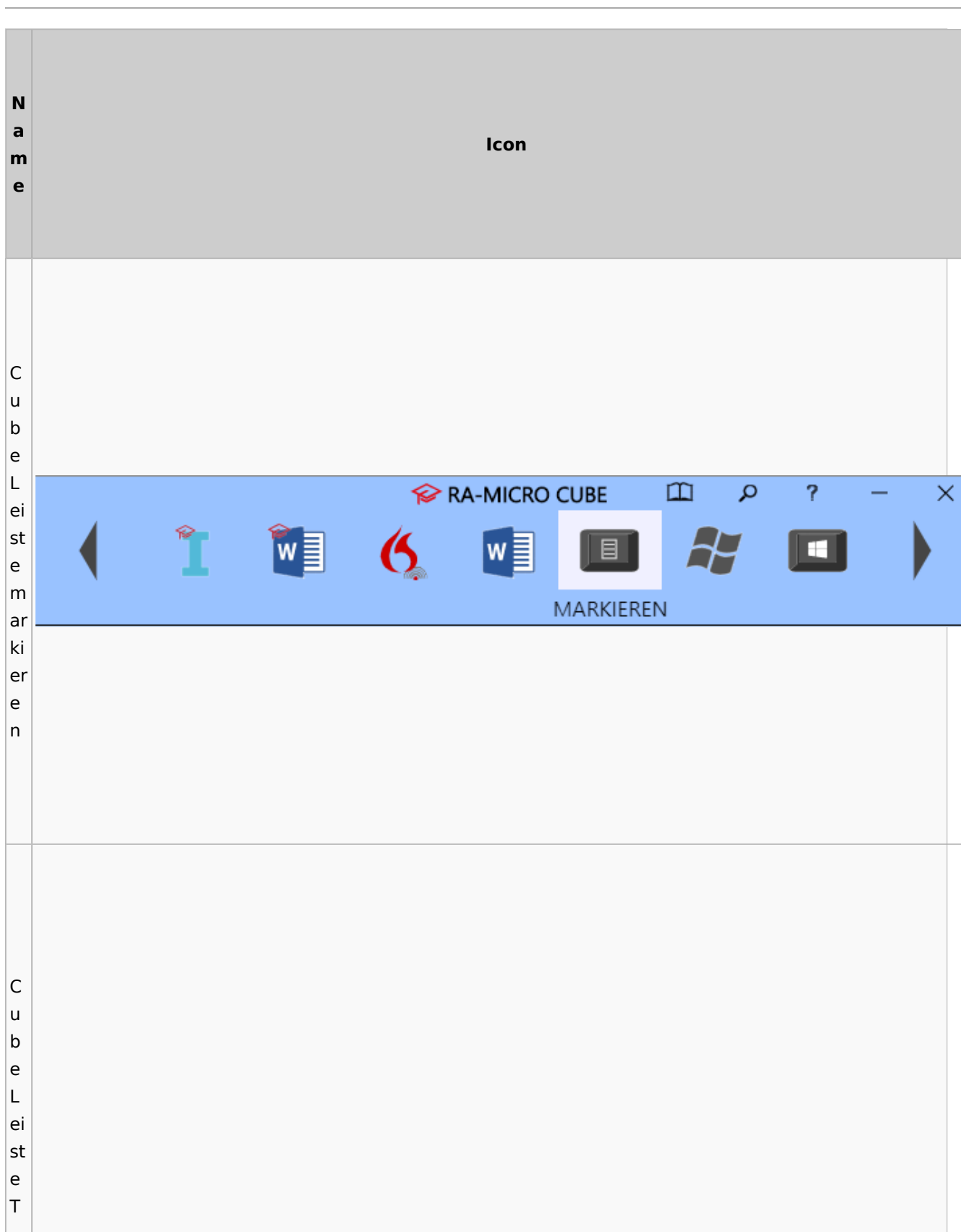

<span id="page-20-0"></span>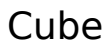

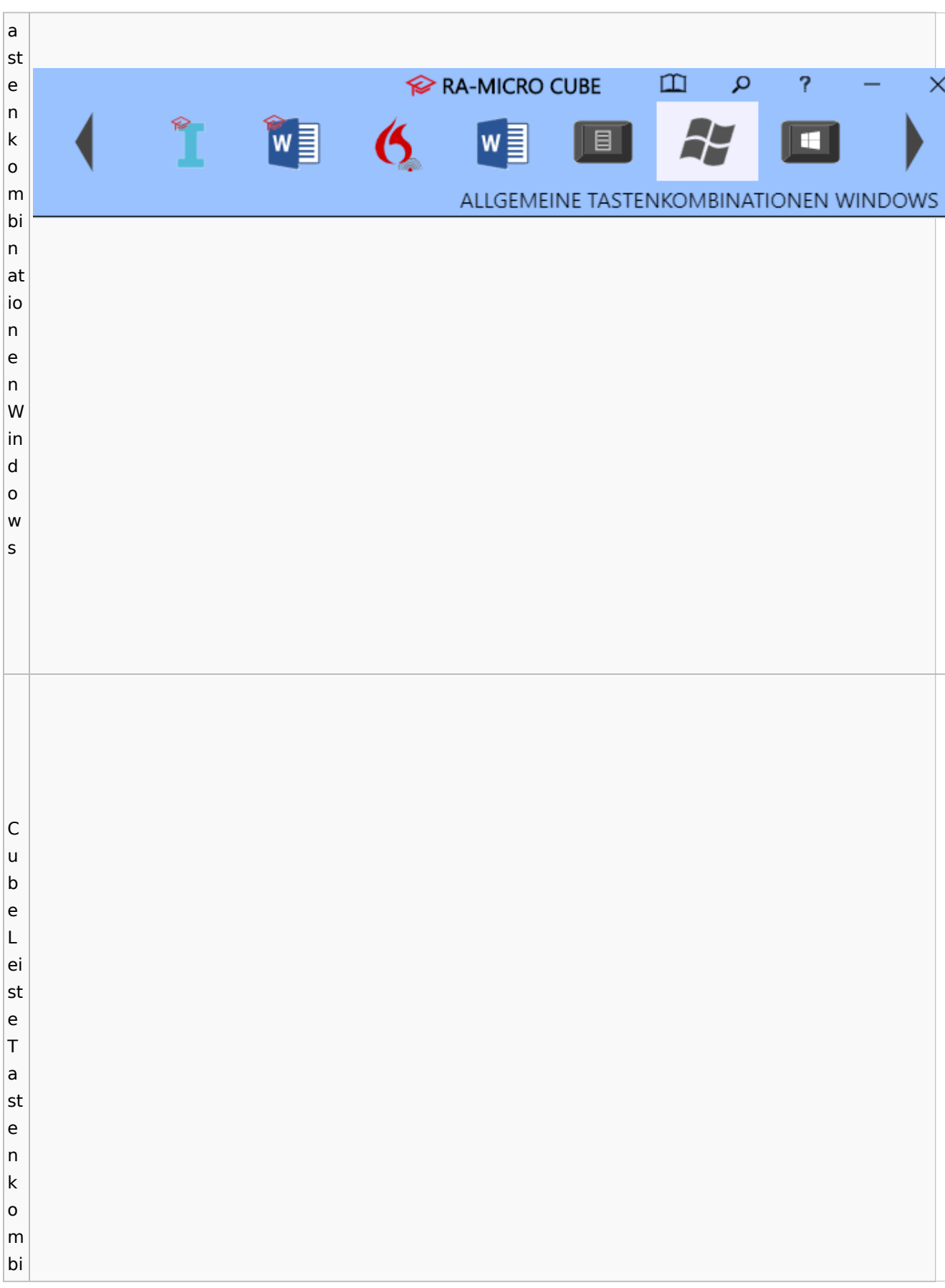

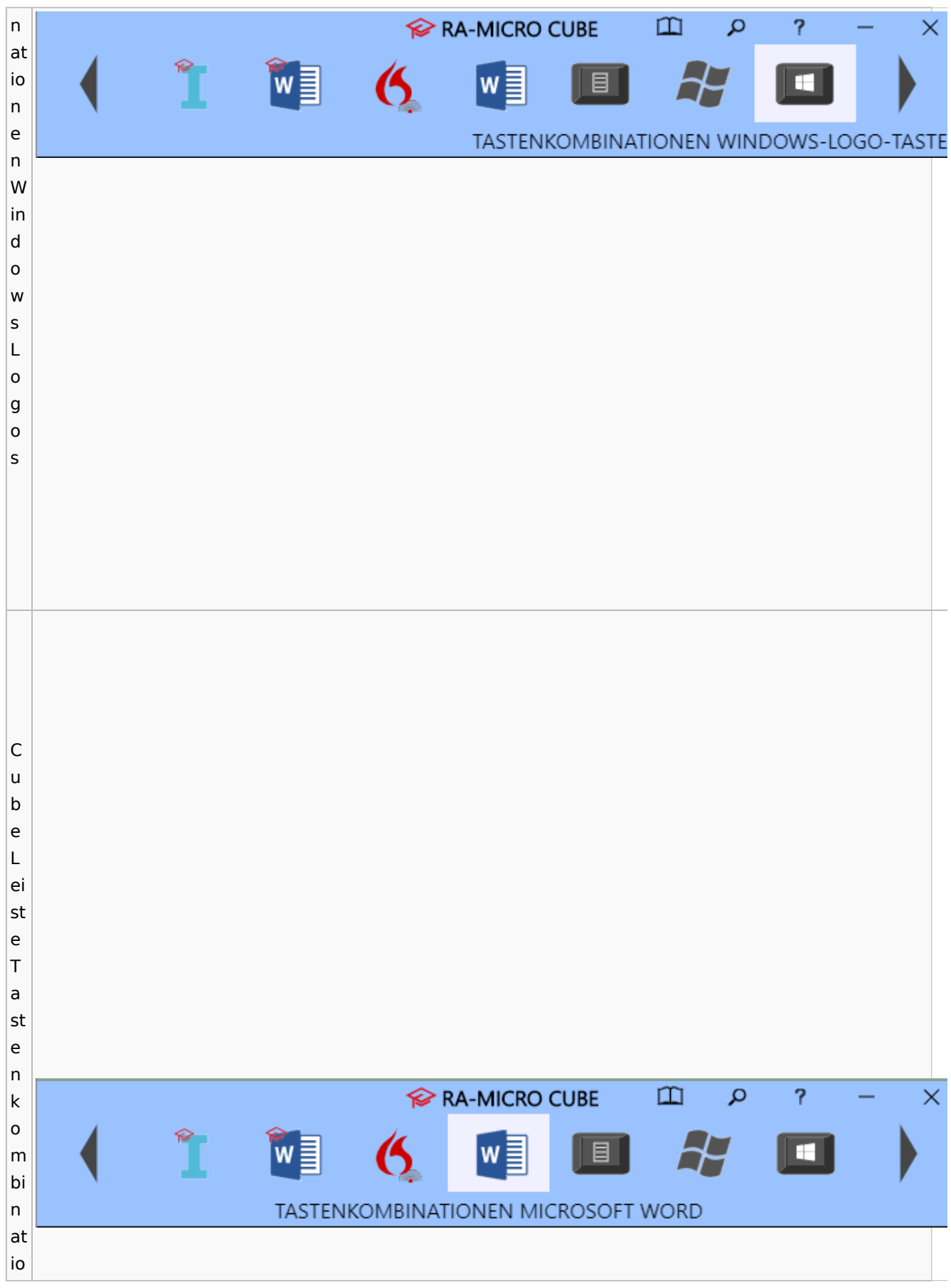

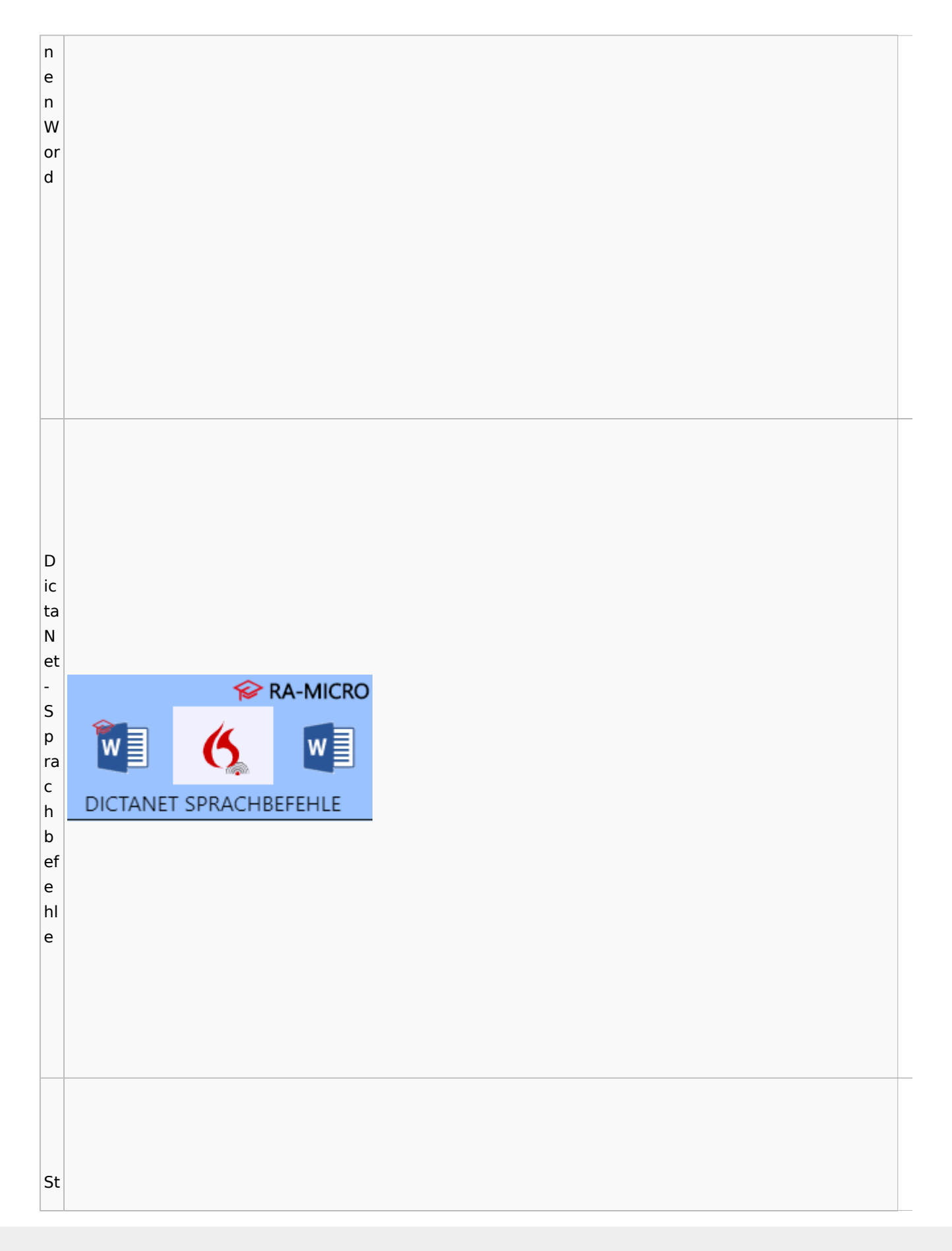

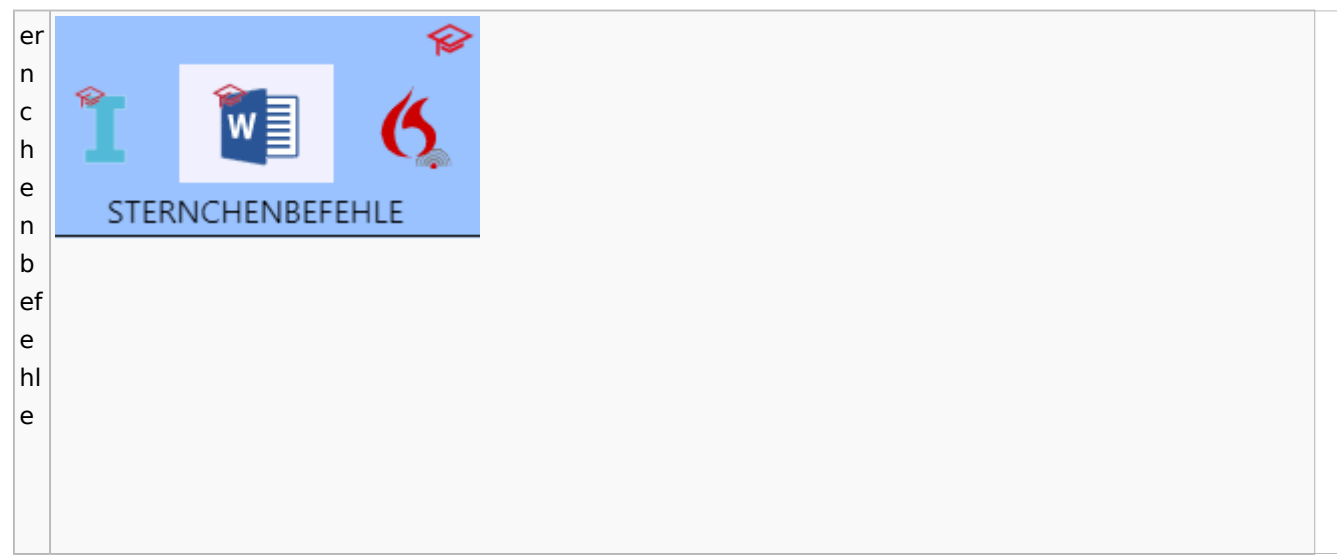

# <span id="page-24-0"></span>DictaNet / Dragon

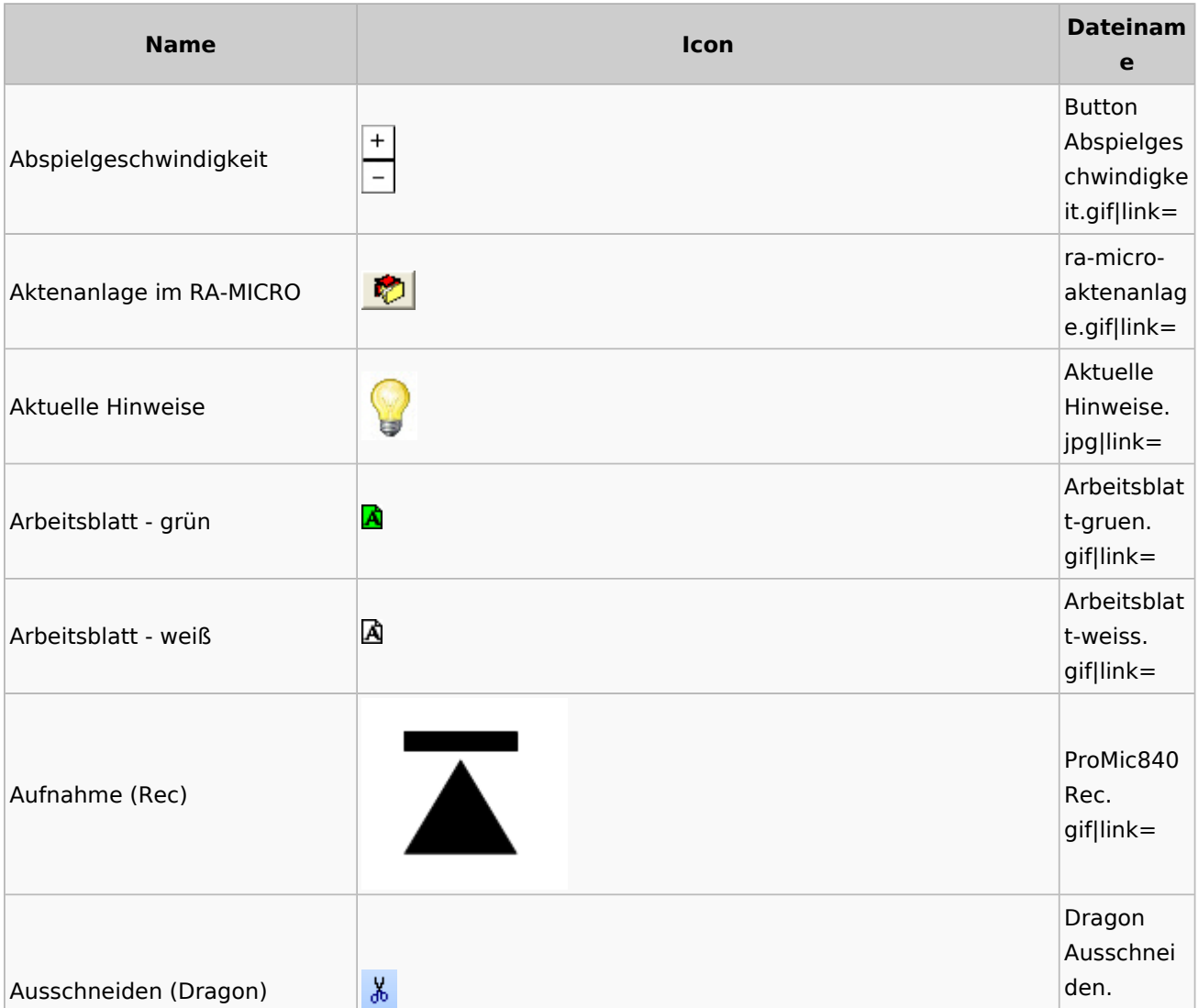

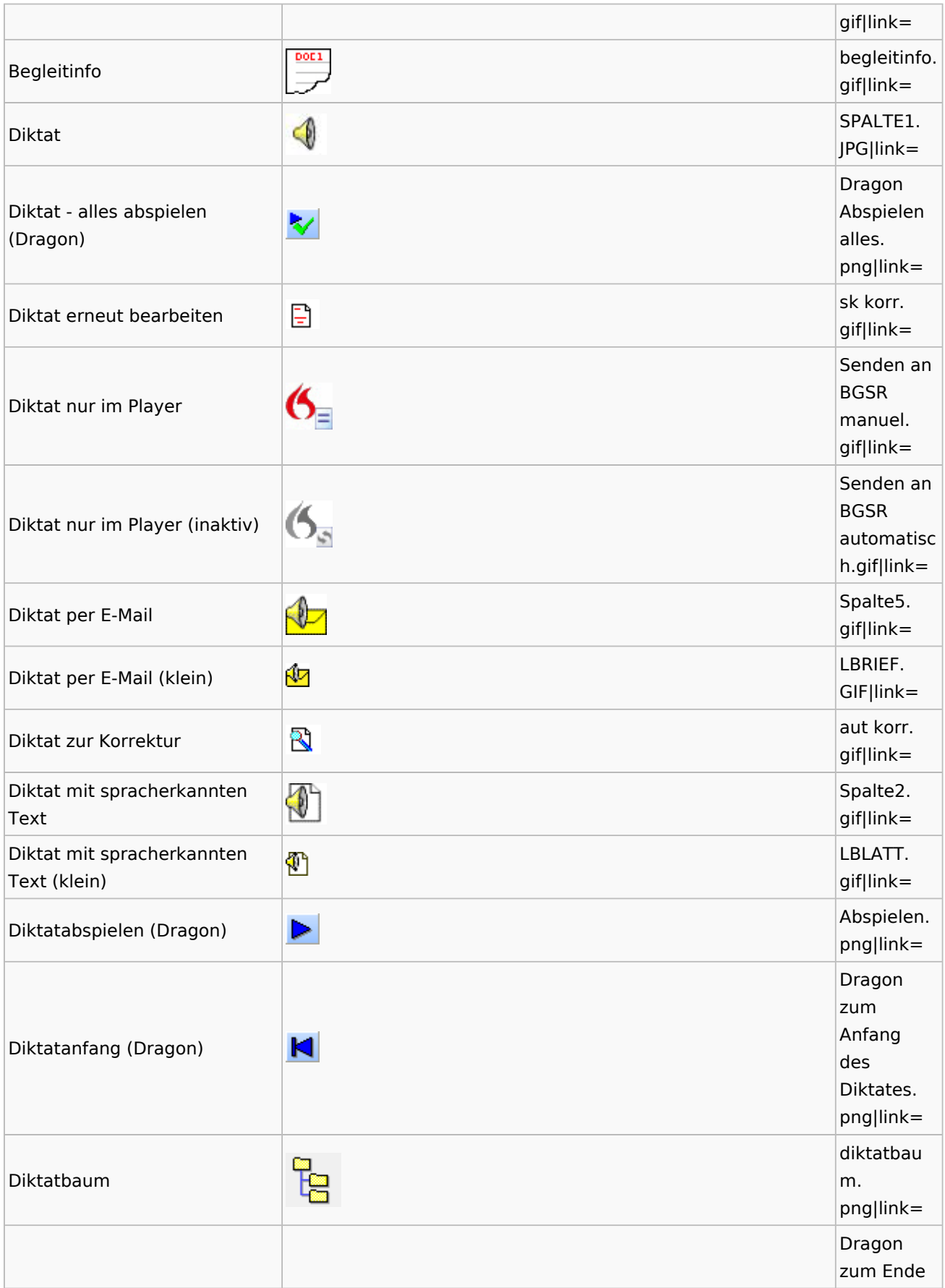

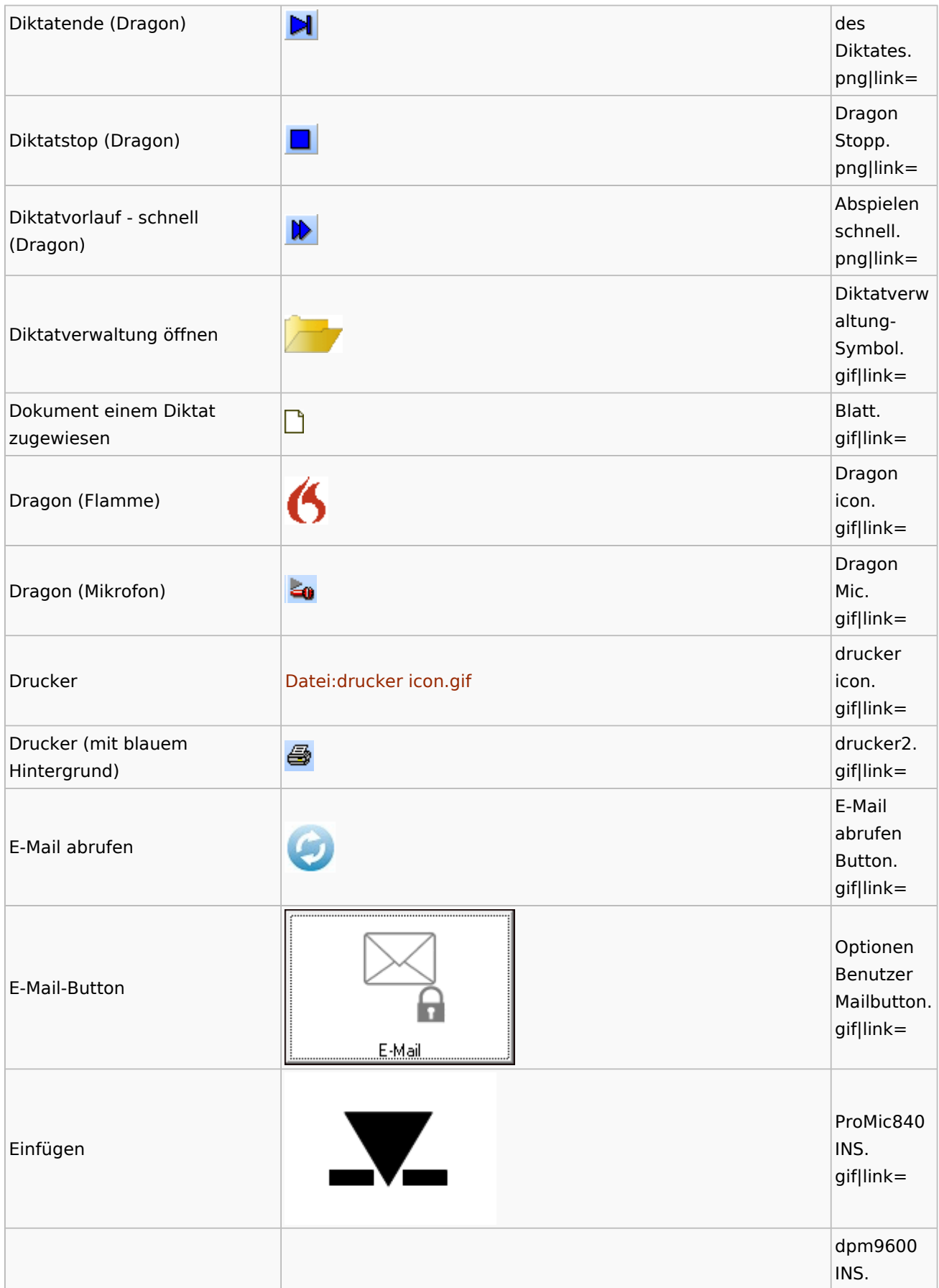

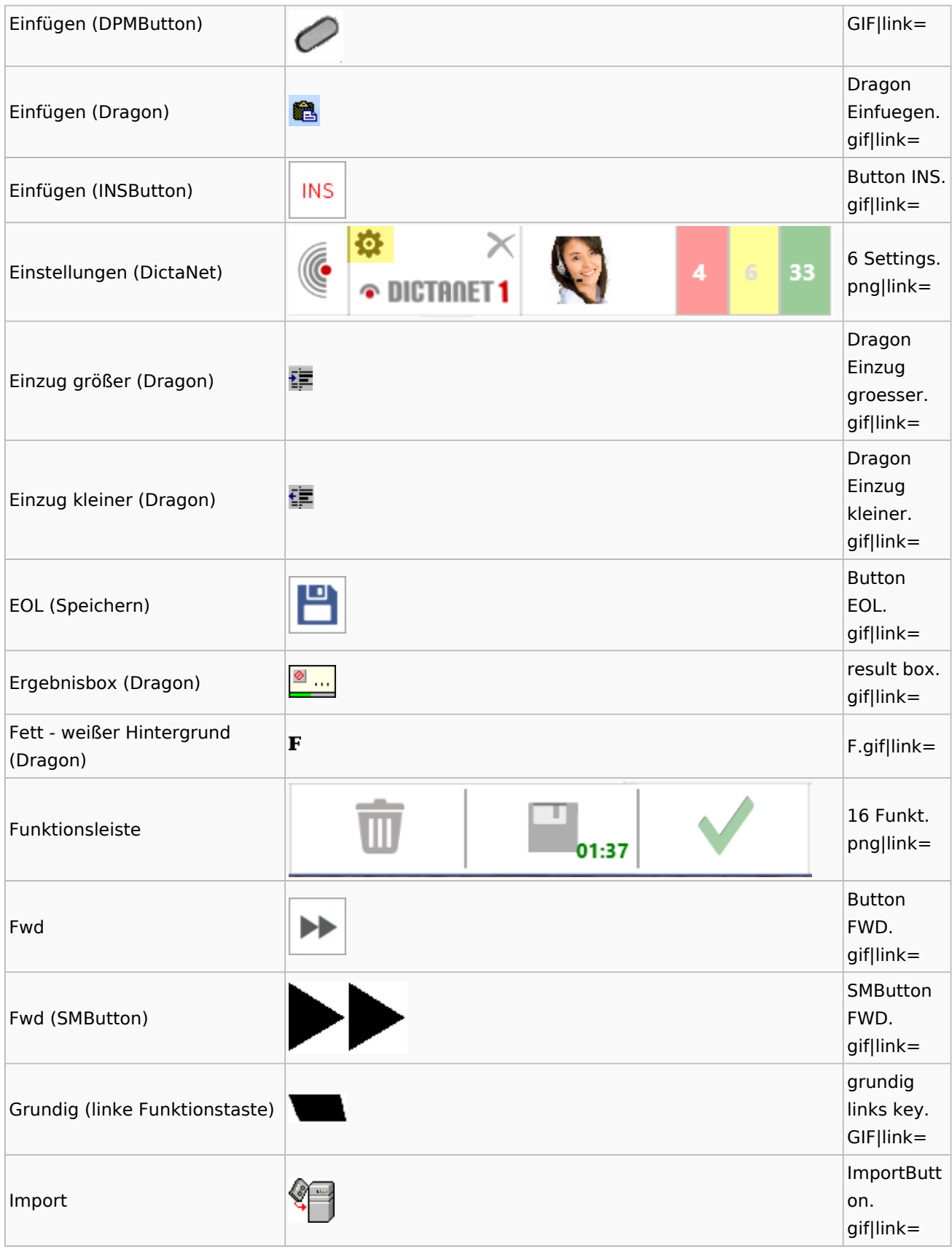

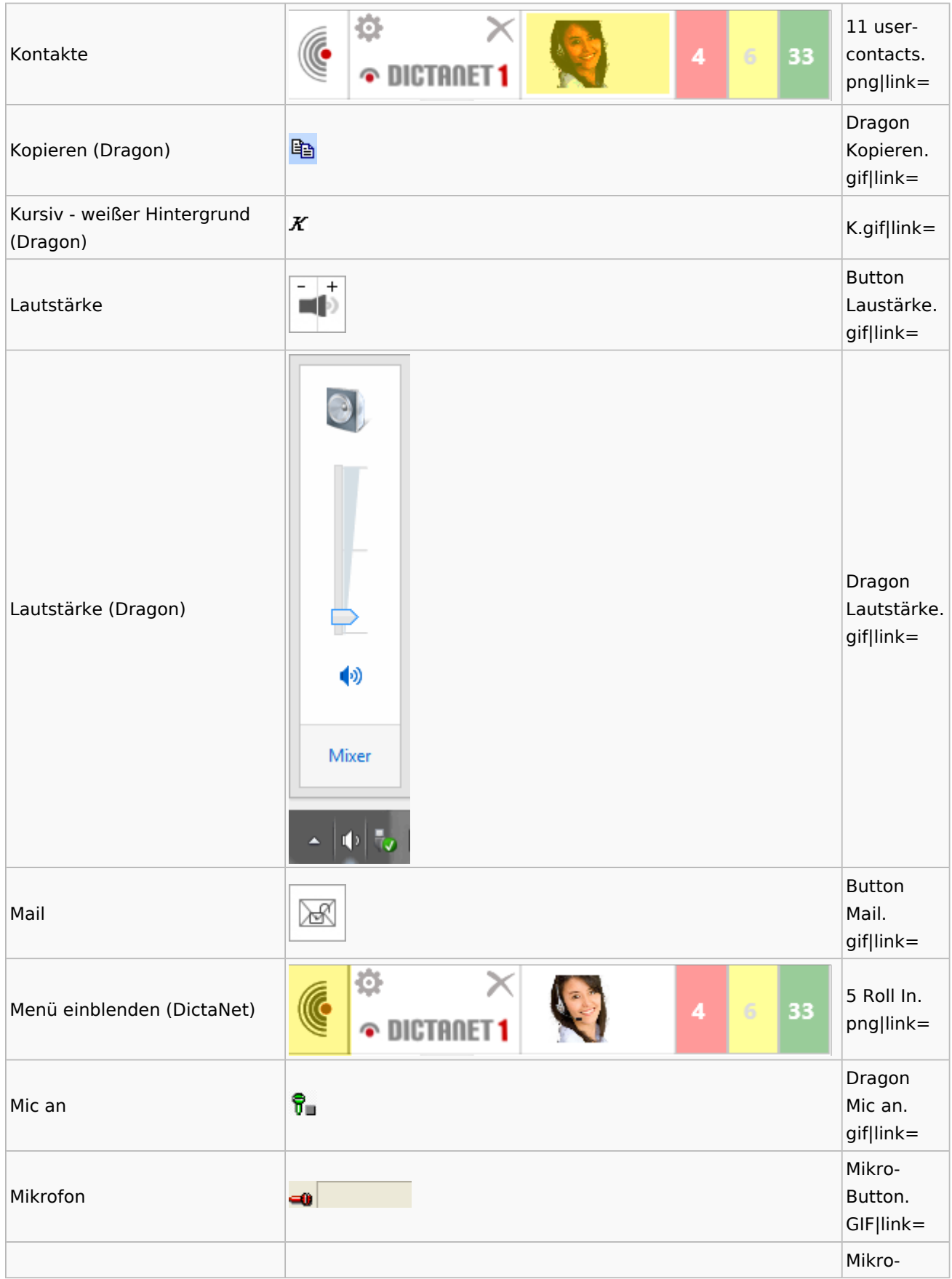

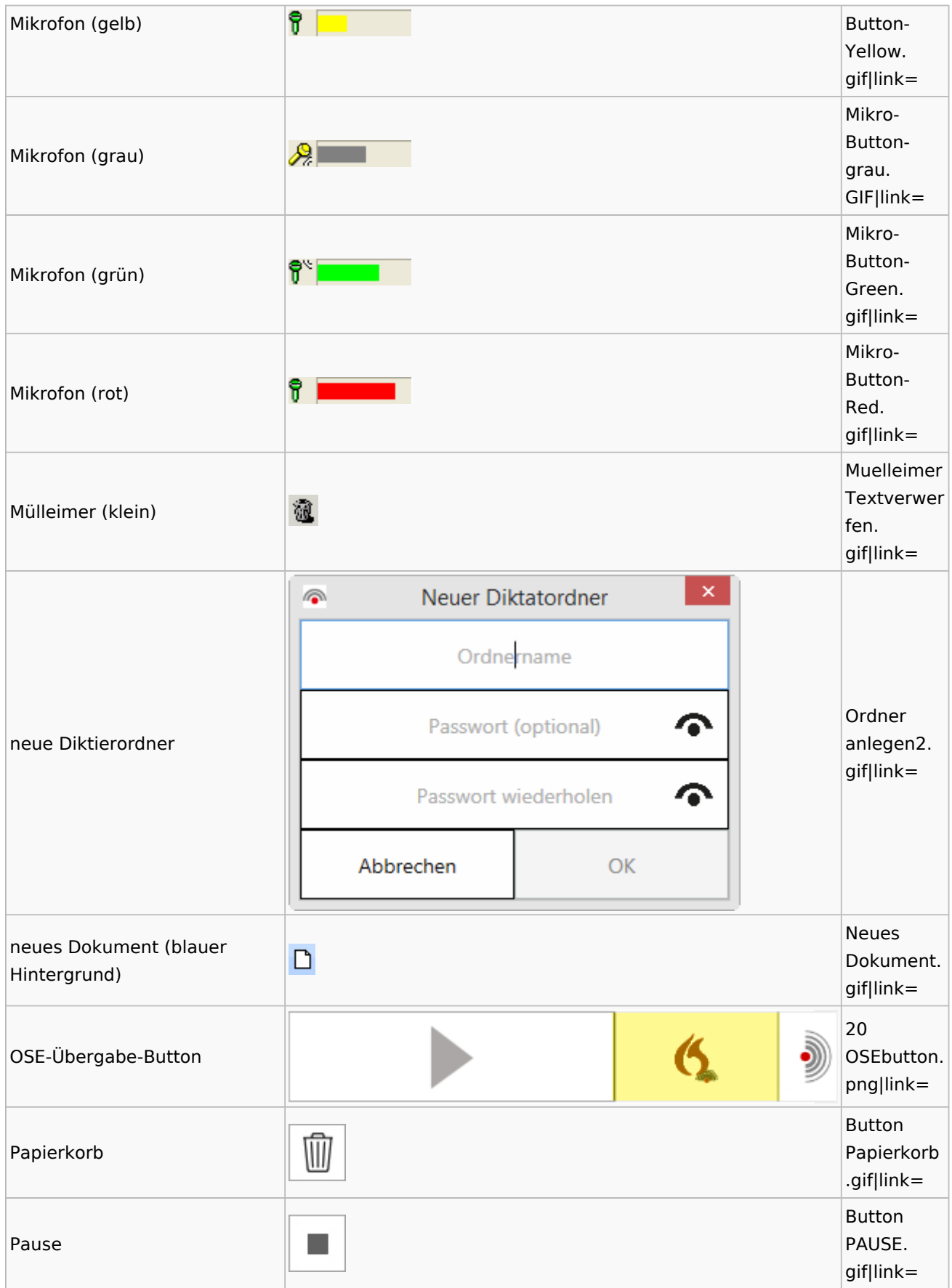

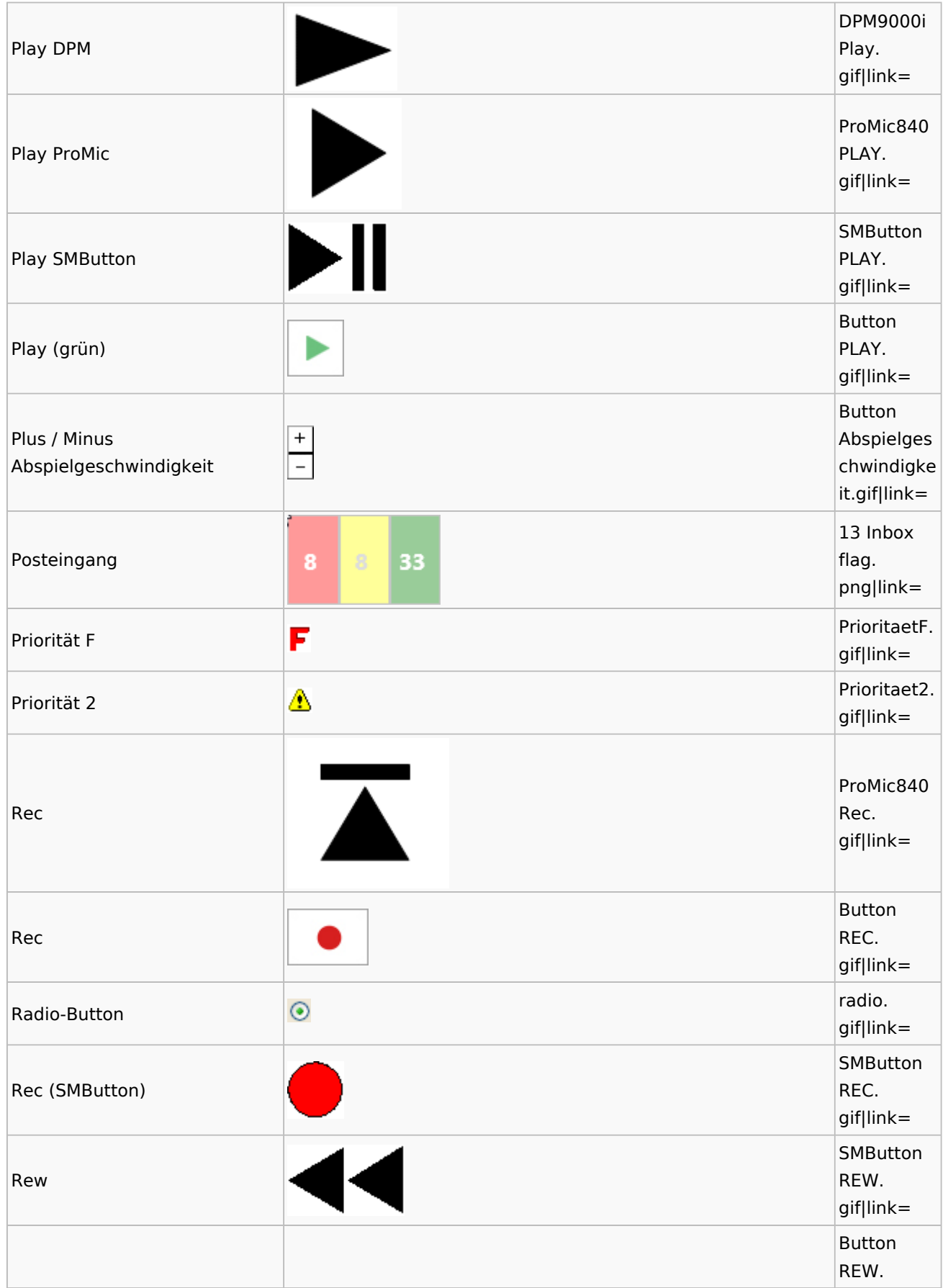

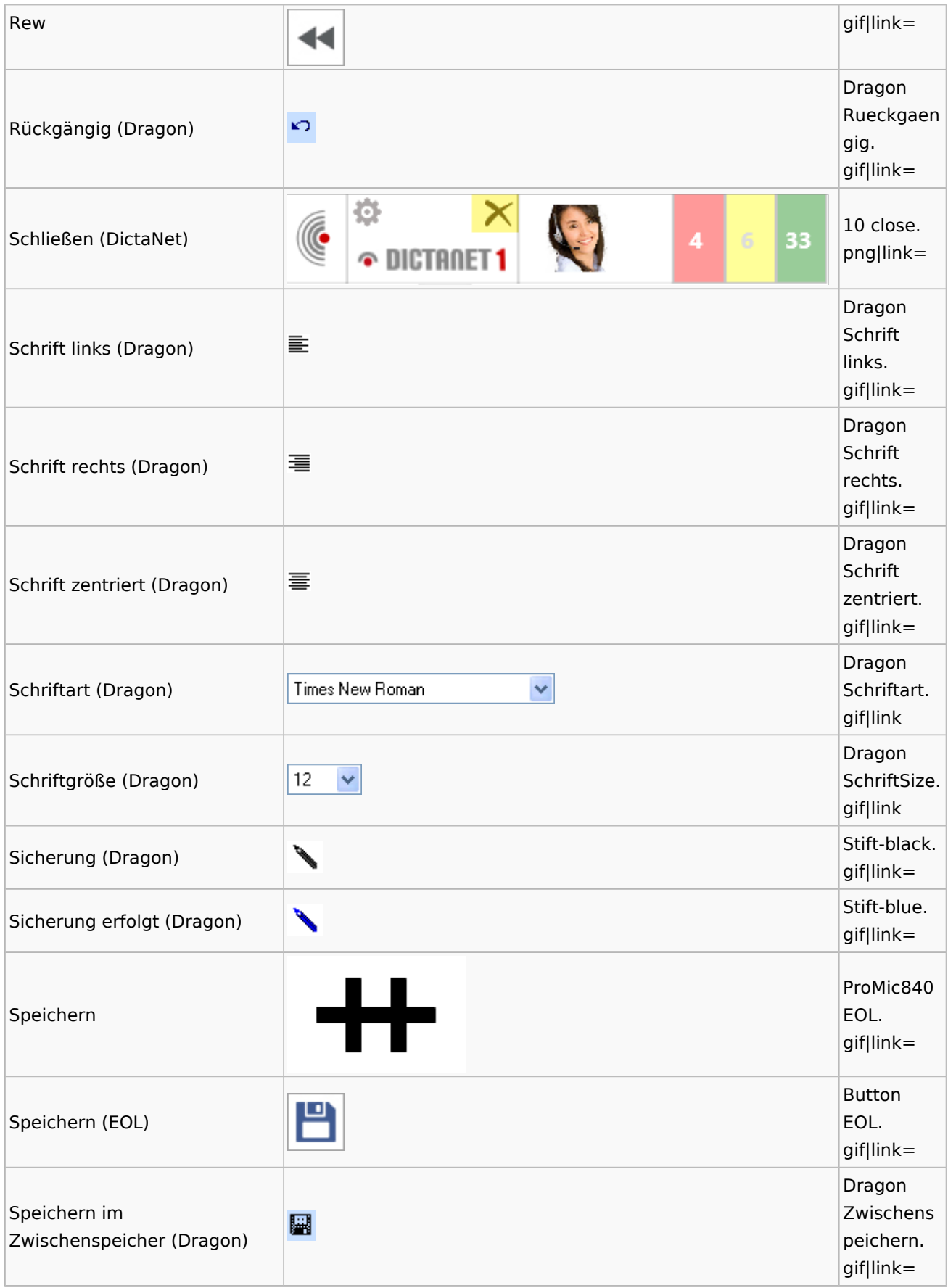

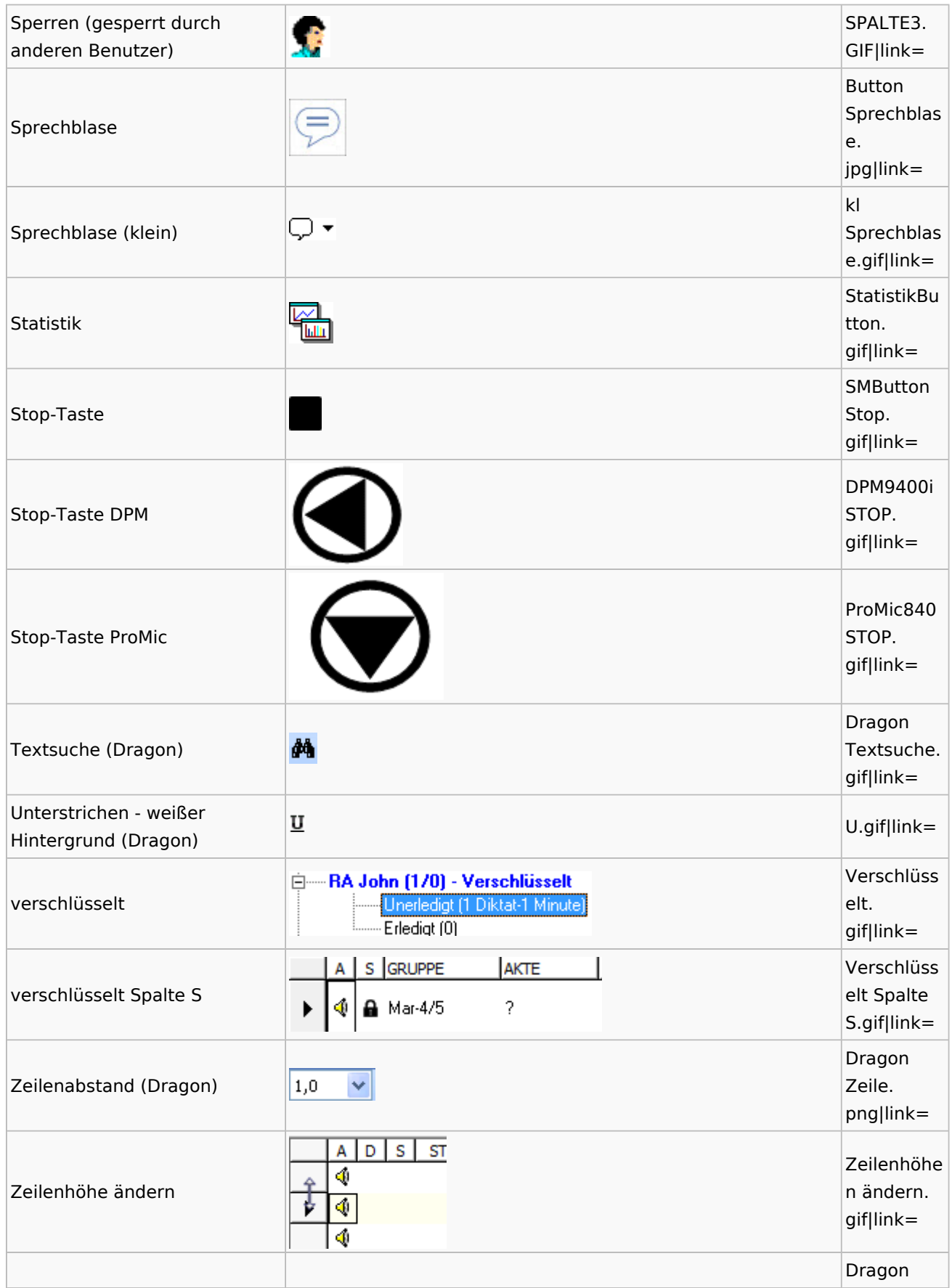

<span id="page-33-0"></span>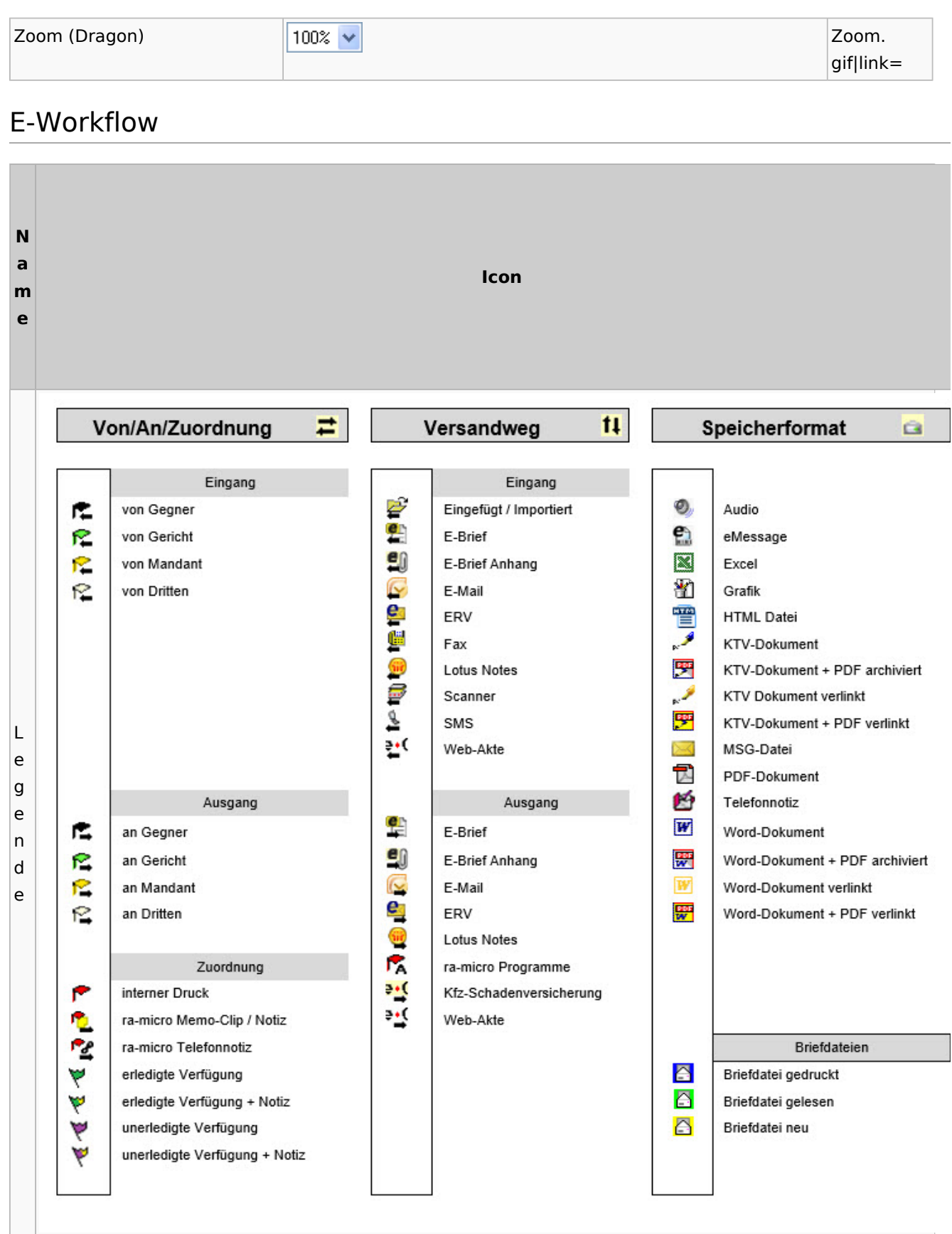

<span id="page-34-0"></span>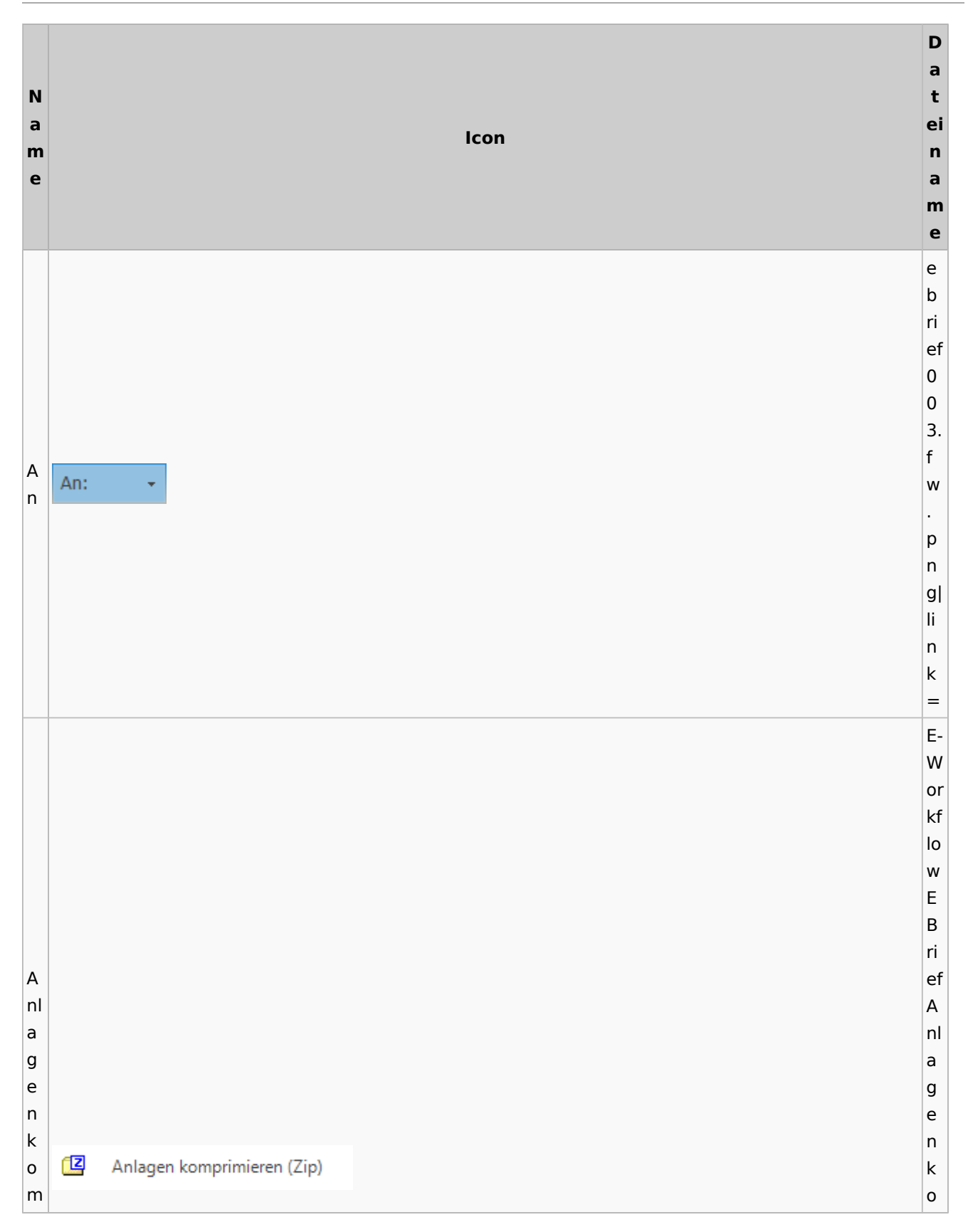

### Toolbar E-Brief / Postausgang

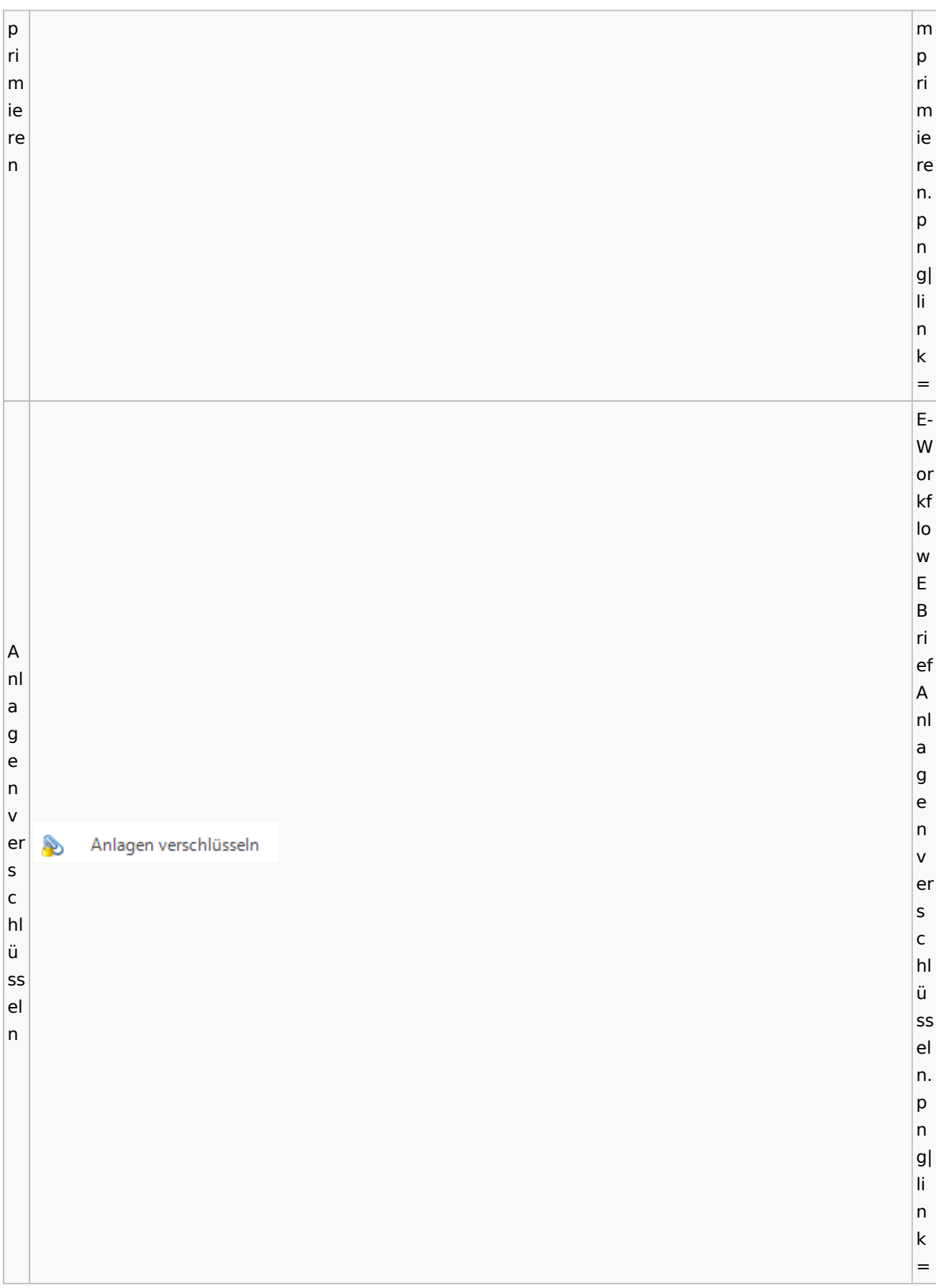
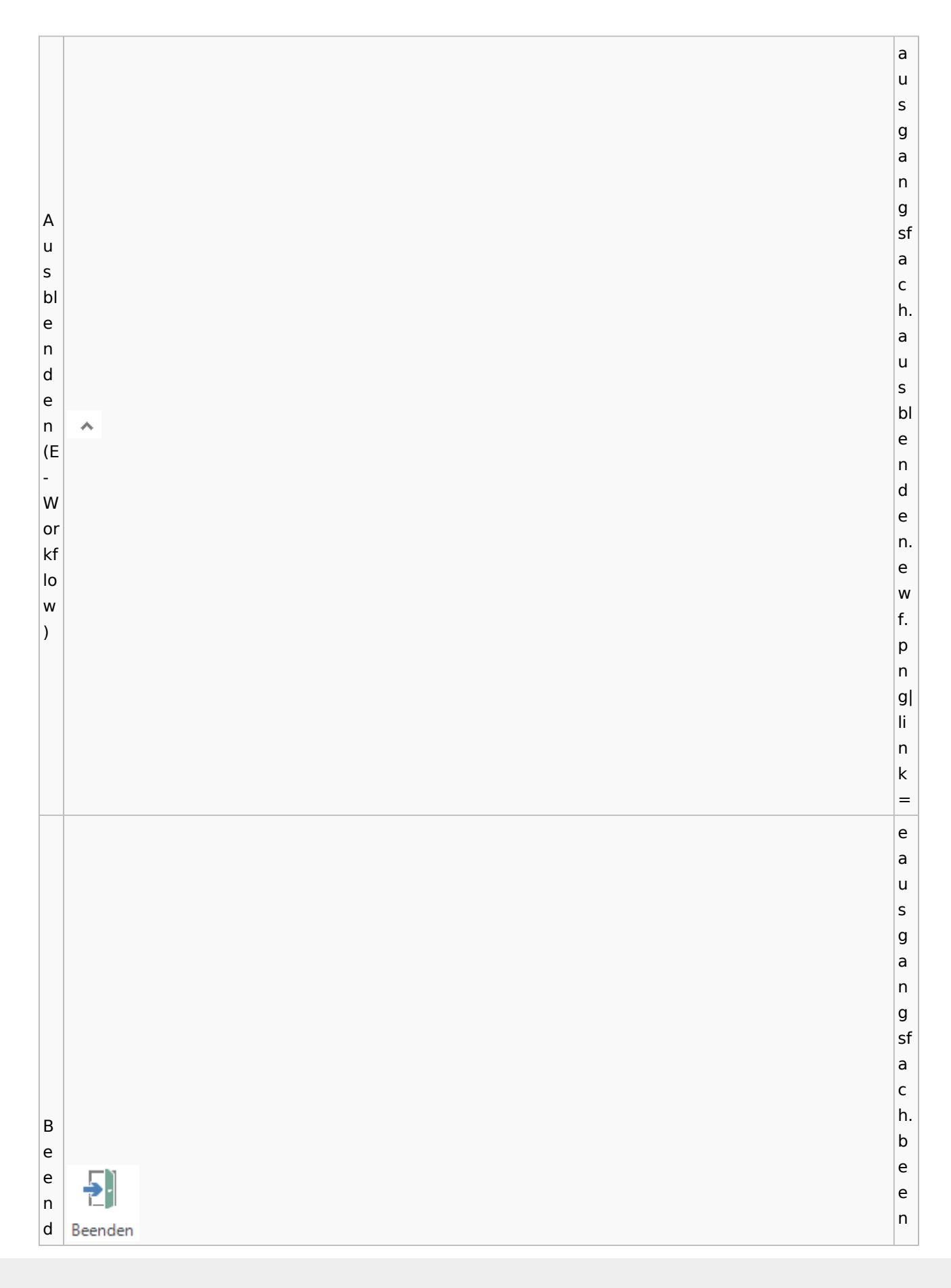

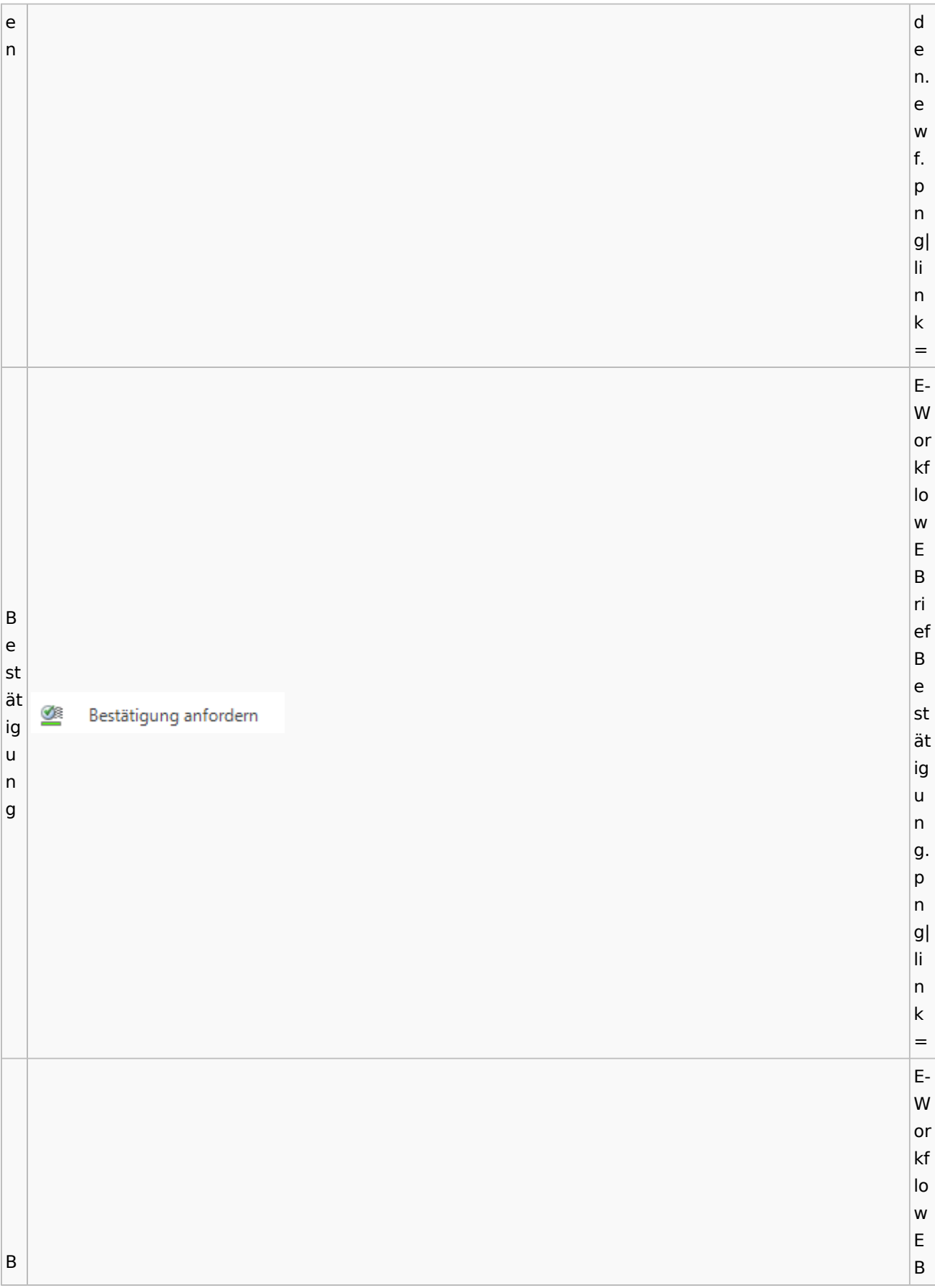

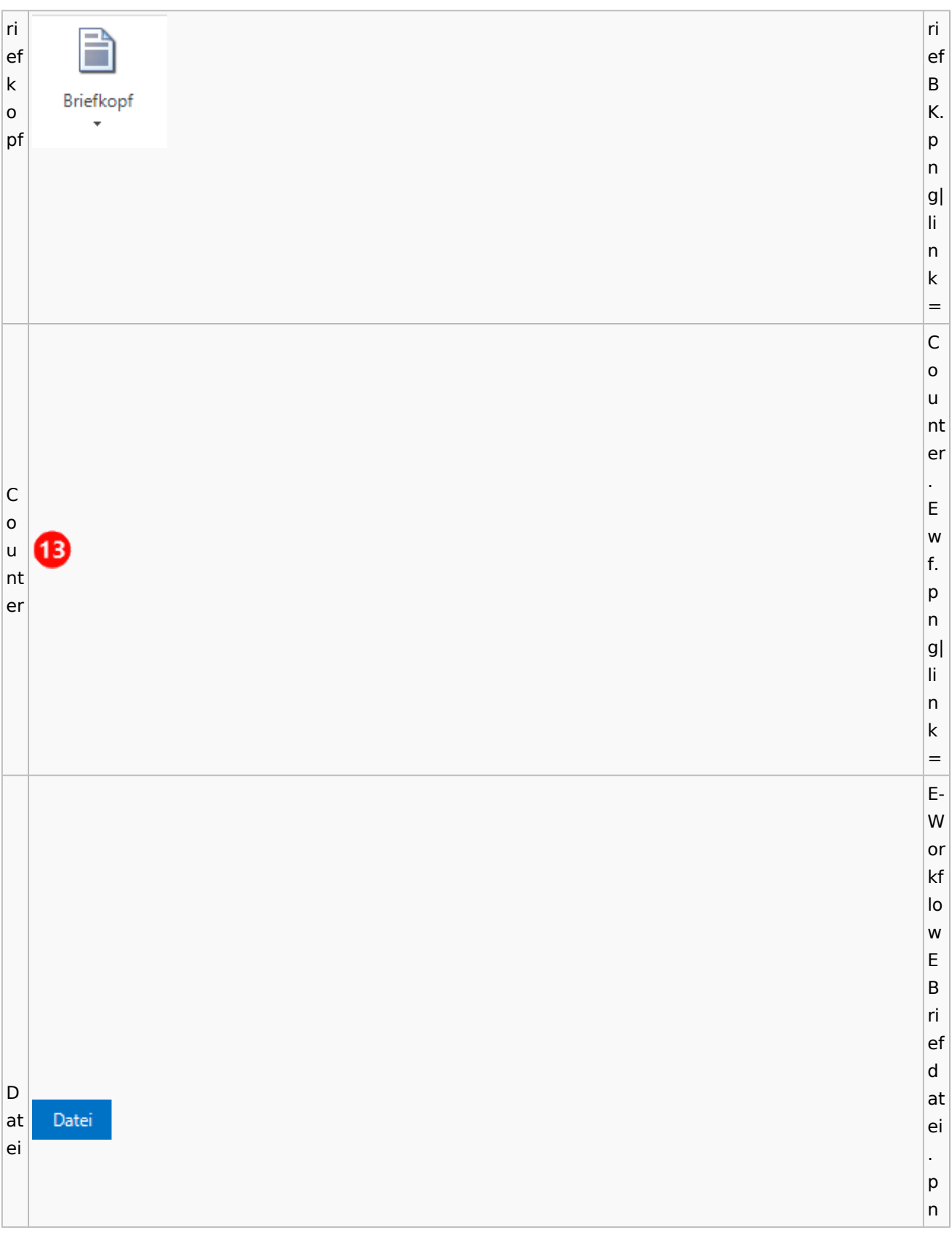

 $|g|$ li n k = E-W or kf lo w E B ri D ef at D ei at a È ei u a s Datei aus u E-E-Akte s A E kt A e kt e. p n g| li n k  $=$ E-W or kf lo w E B ri D ef at D ei at ei ei

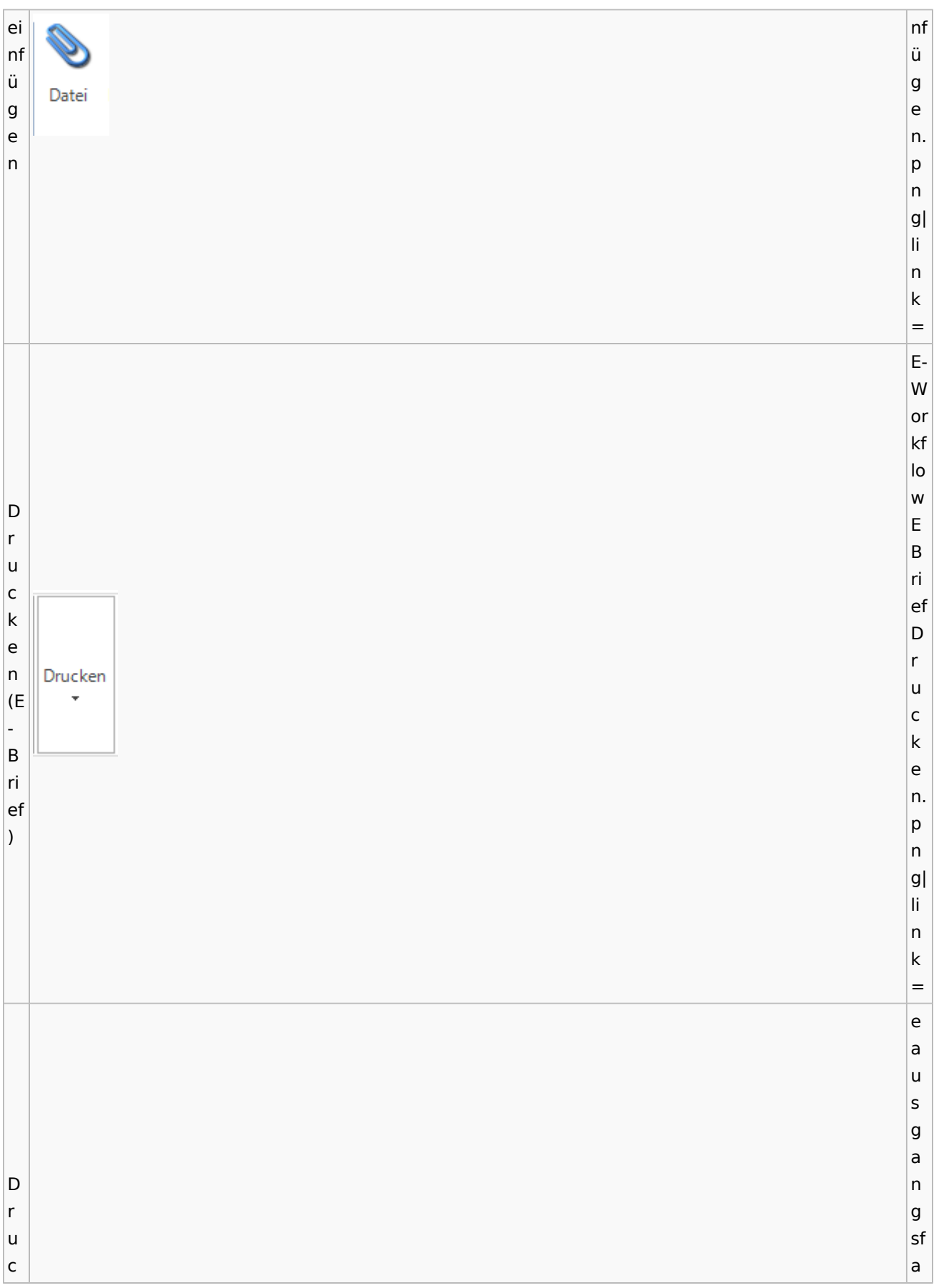

k c e h. d n 目 (P r Ë o u Drucken st c a k u e s n. g e a w n f. g) p n g| li n k = a u s g a n g sf e a E c B h. ≝ g e r b. ü e n w f. p n g| li n k = a u s g

a n g sf a c e h. E e B ♨ b ro of t fe n. e w f. p n g| li n k = a u s g a n g sf a c h. Ei ei n n bl bl e e  $\overline{\mathbb{E}}$ n n d d e e n n. e w f. p n

 $|g|$ li n k = af a c h ei n st Ei el n lu st n el g o lu e n Einstellungen n. e g e w f. n p n g| li n k = E-W or kf lo w E B ri ef Ea K n or E-O b K e an Postkorb or xt extern b er e n xt

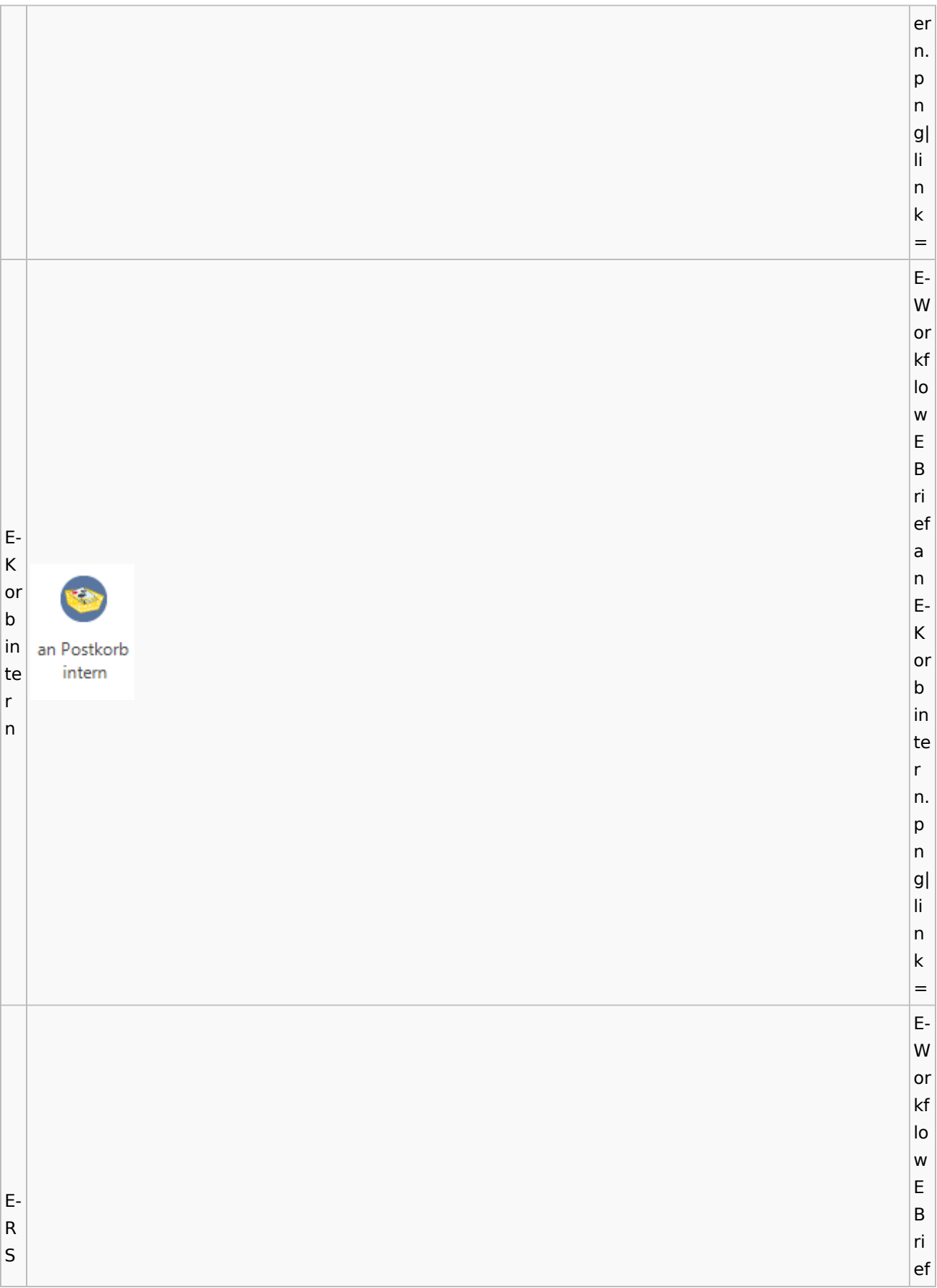

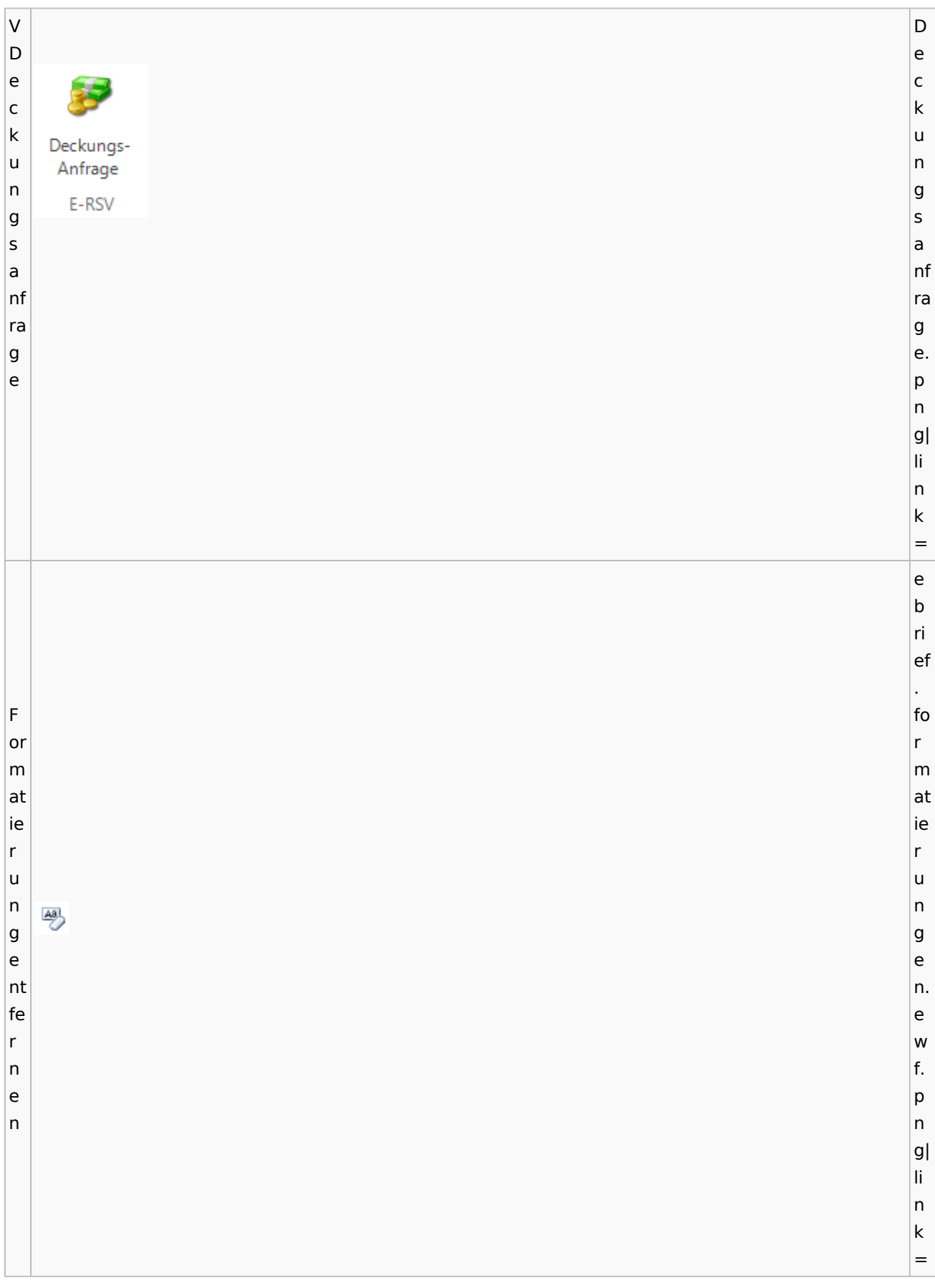

a u s g a n g sf a c h.  $\overline{G}$ g e e n n e e h h Genehmigen m m ig ig e e n n. e w f. p n g| li n k = e a u s g a n g sf a G c e h. n g e e h n m e

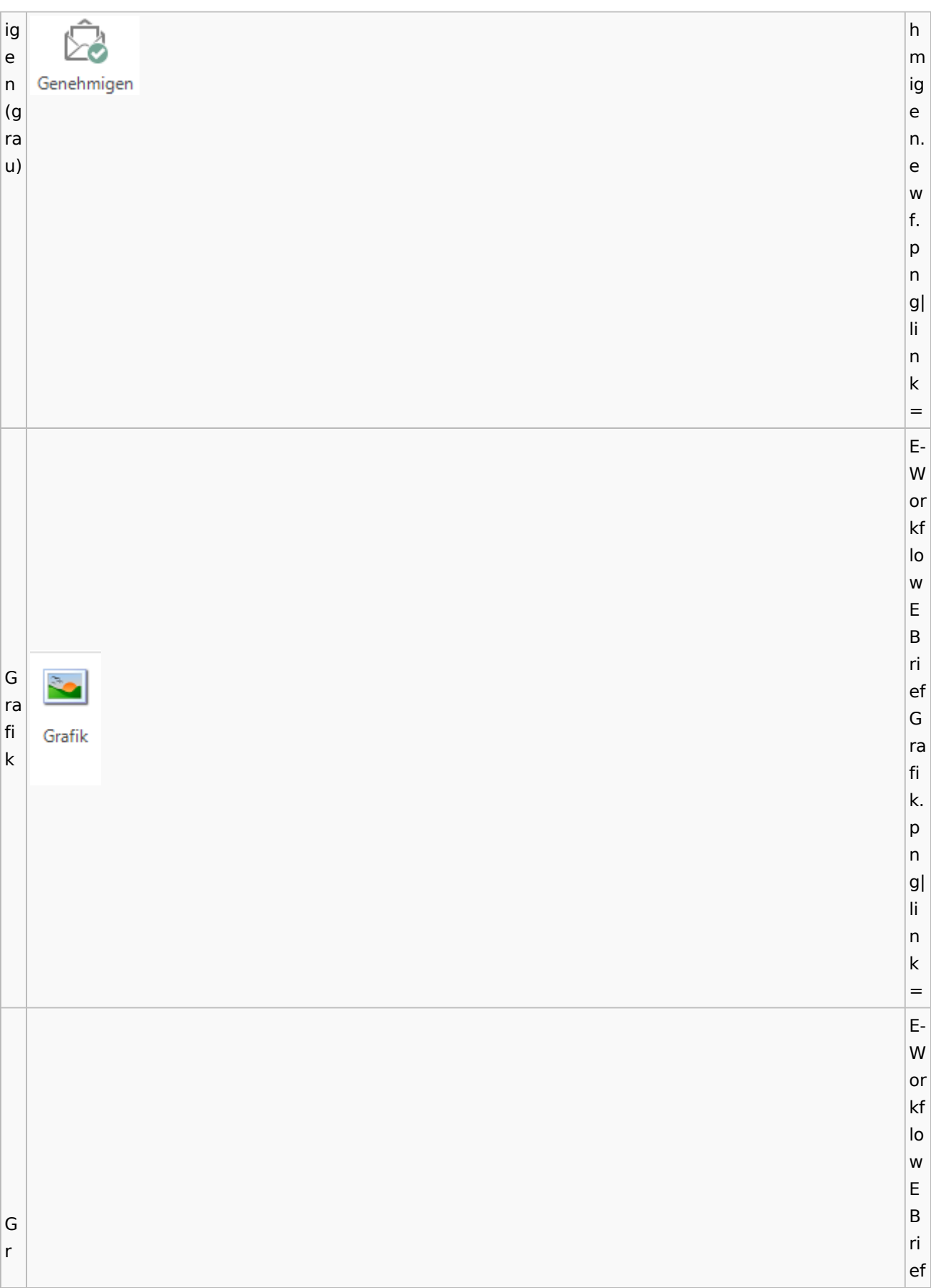

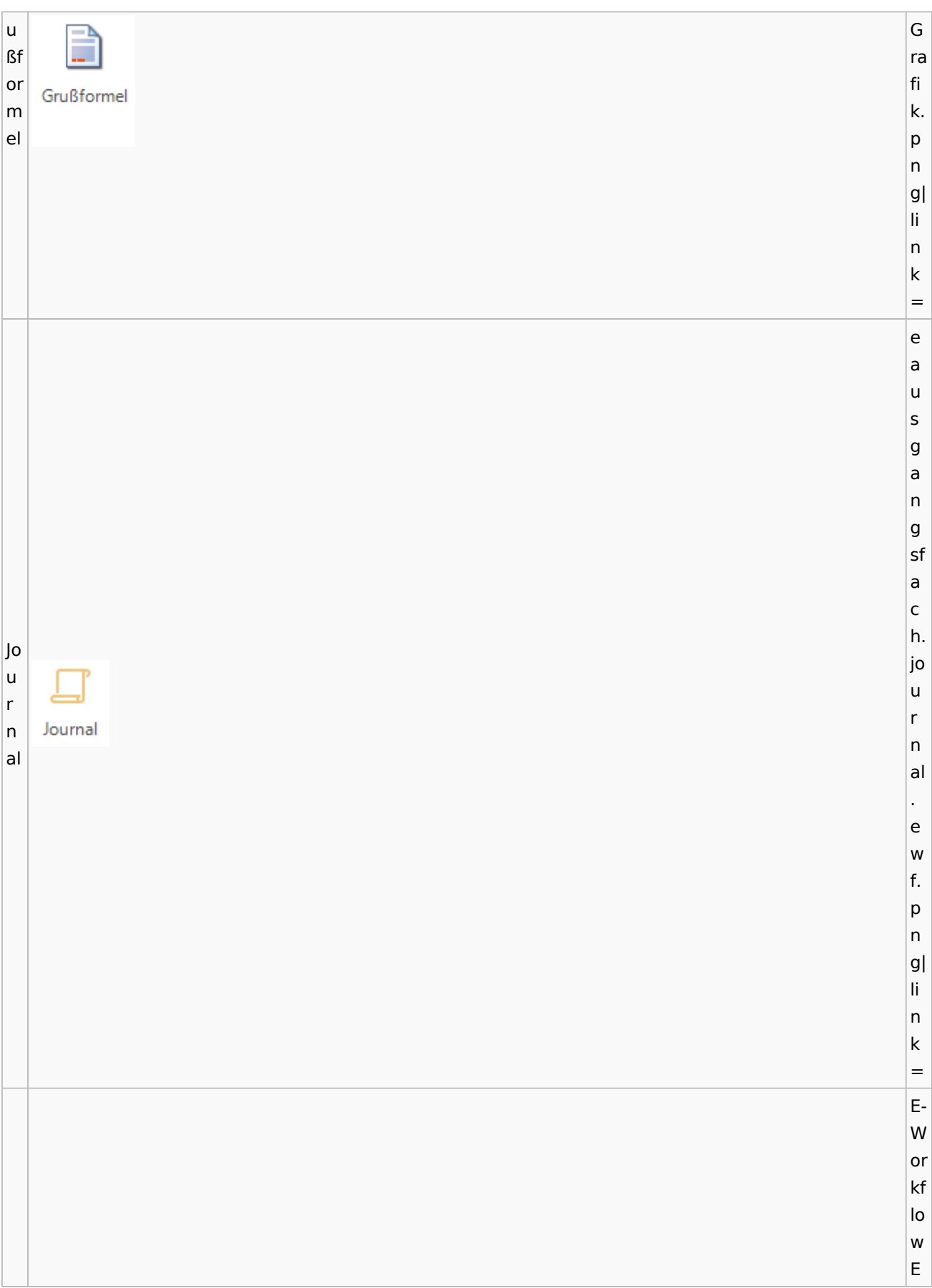

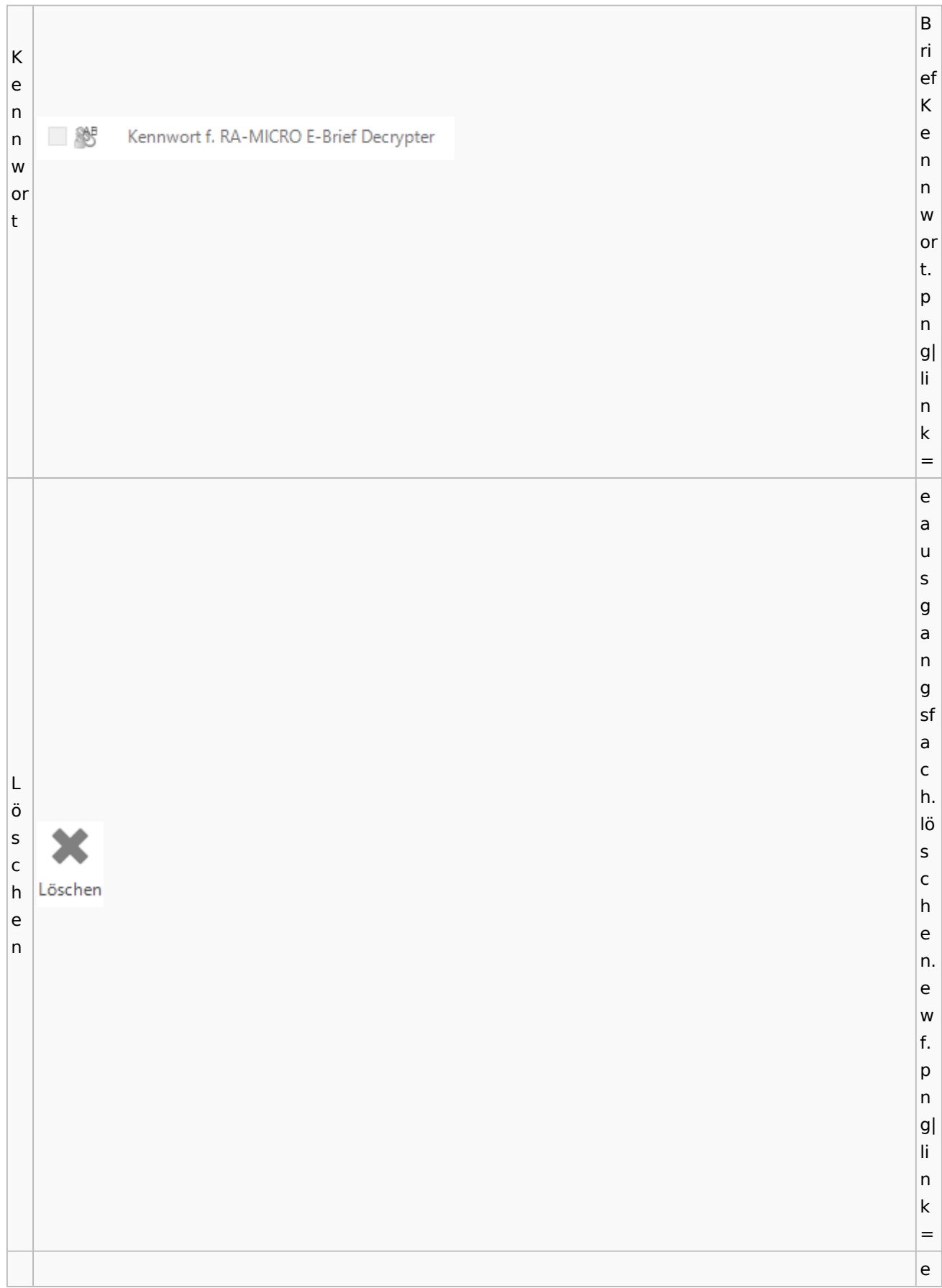

b ri ef . m ar ki M er ar u ki ab 2 ٠ n er g. e e n w f. p n g| li n k = e a N u e s u g (E a n B g ri sf ef a a c h. u s n P Neu e o u. st e a w f. u s p g n a g| n li g) n k =

e b ri ef Pl . at pl z at h z h al te al r te a Alle Platzhalter r. n anzeigen e z w ei f. g p e n n g| li n k = E-W or kf lo w E B ri Pl ef Ф u pl s u s. p n g| li n k = E-W or kf

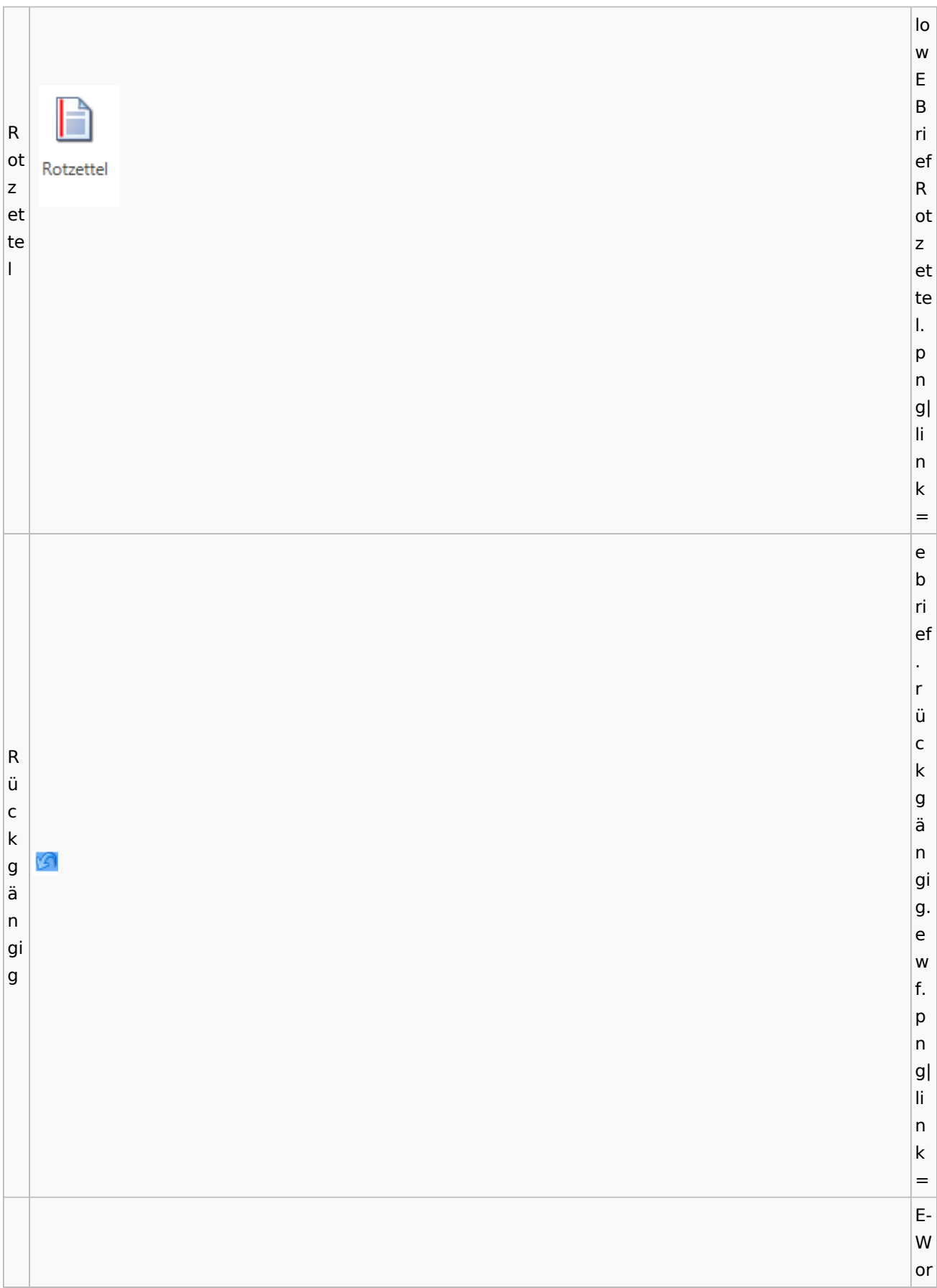

#### kf lo w E B ri S Schrift ef  $\vert$  c S h c ri h ft ri ft . p n g| li n k = e b ri ef . S s e e n n d d e e n 妇 Senden n. (E e w B f. ri p ef n  $\vert$ ) g| li n k = e a u s g

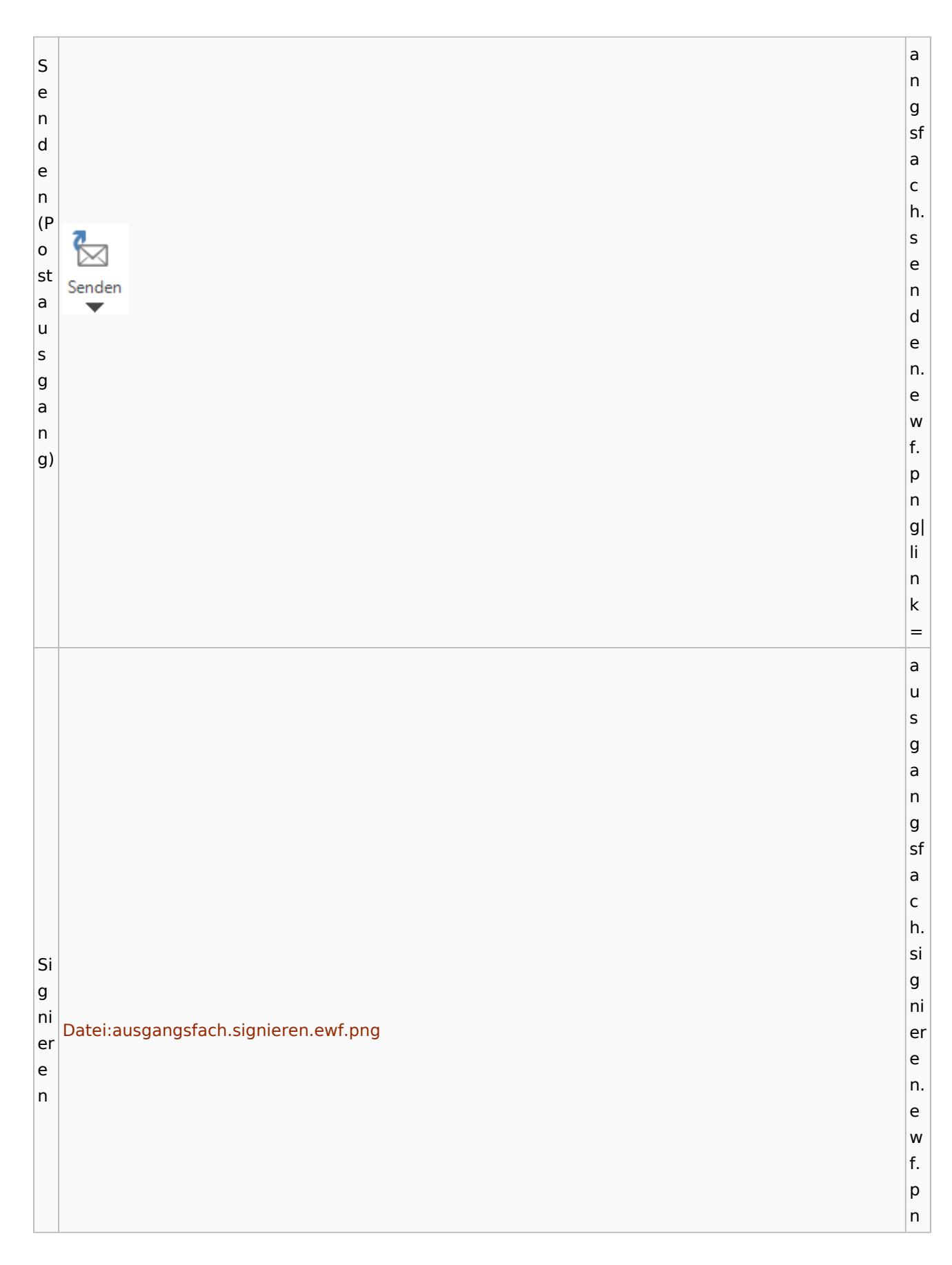

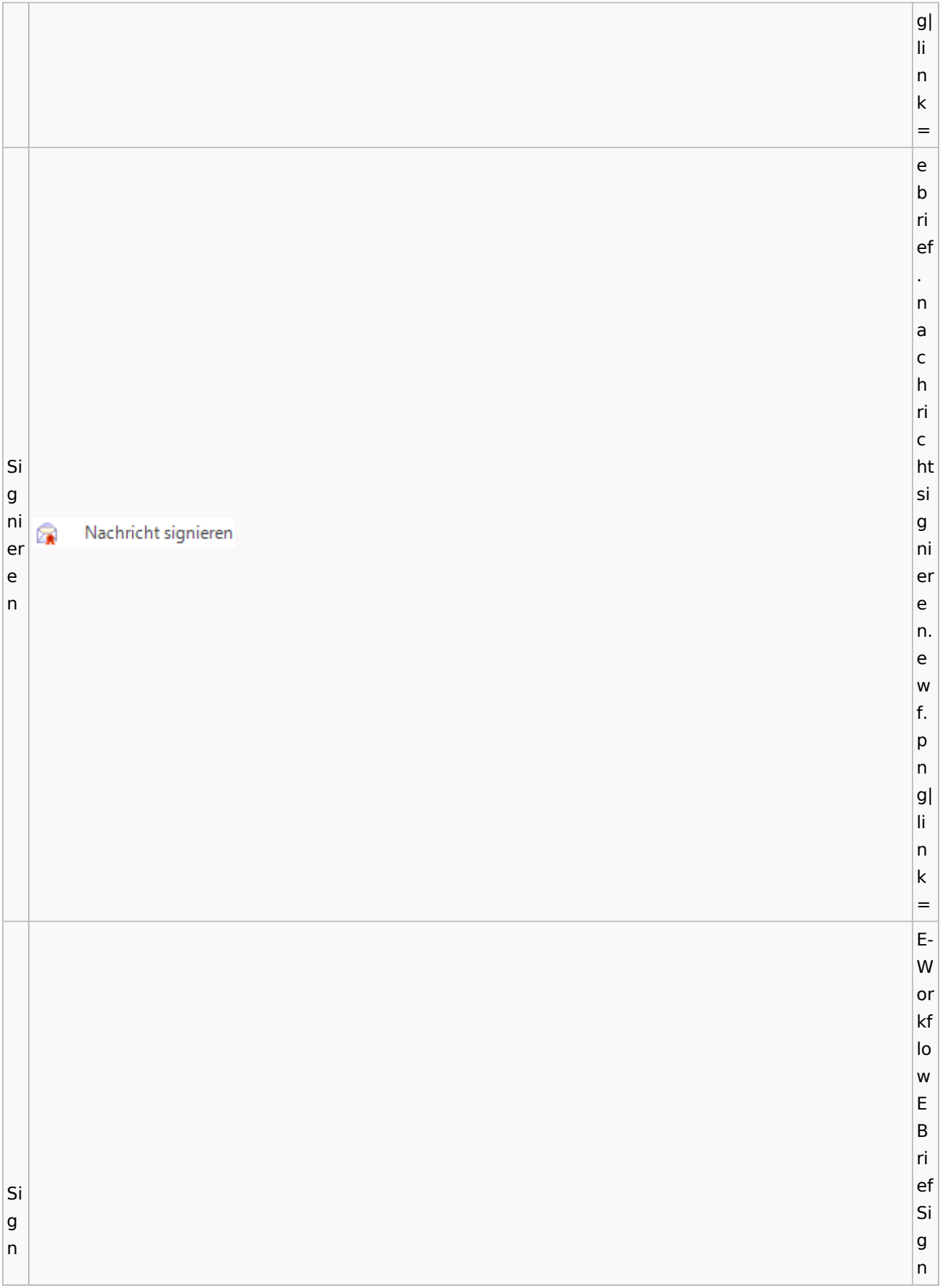

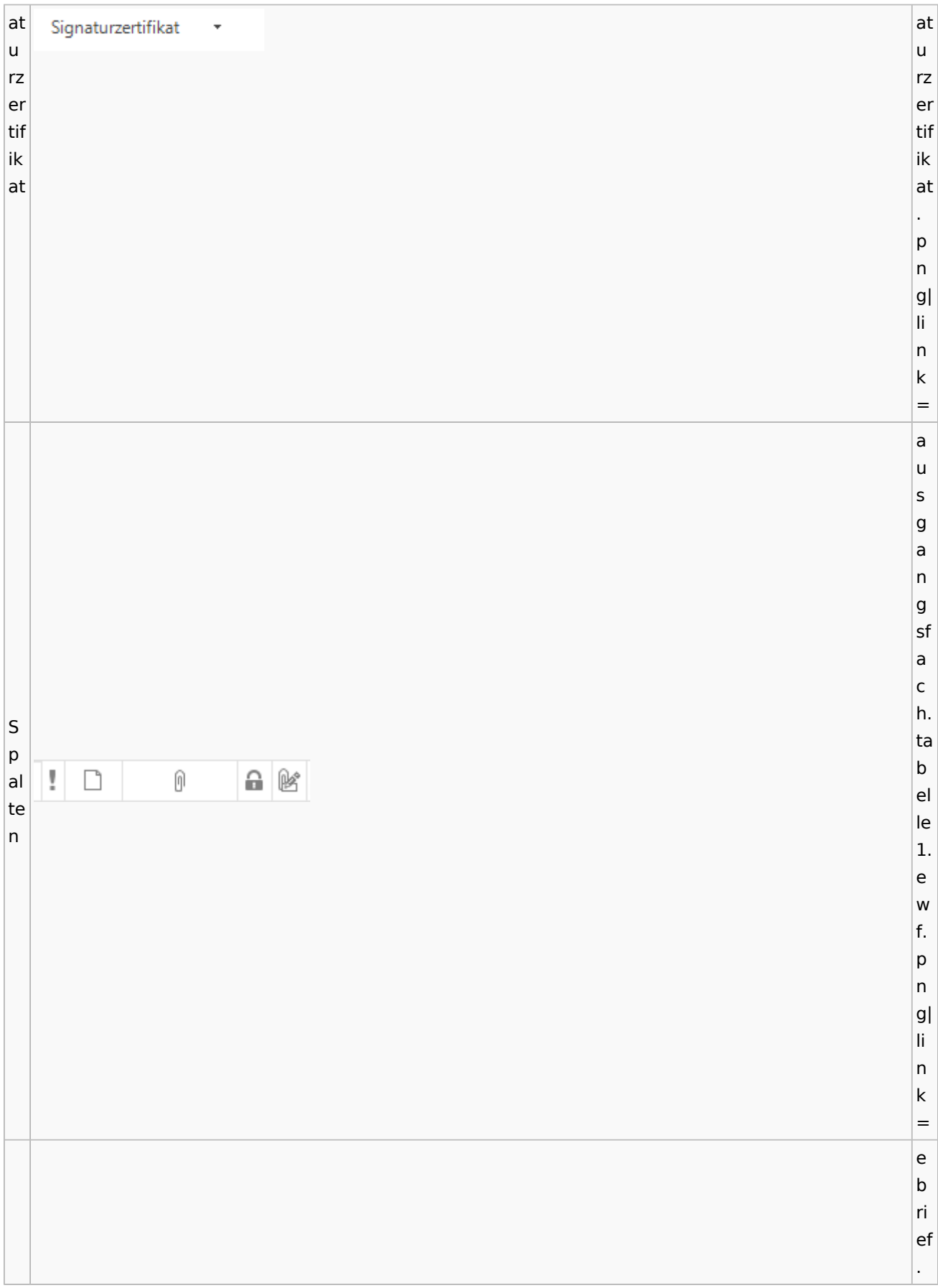

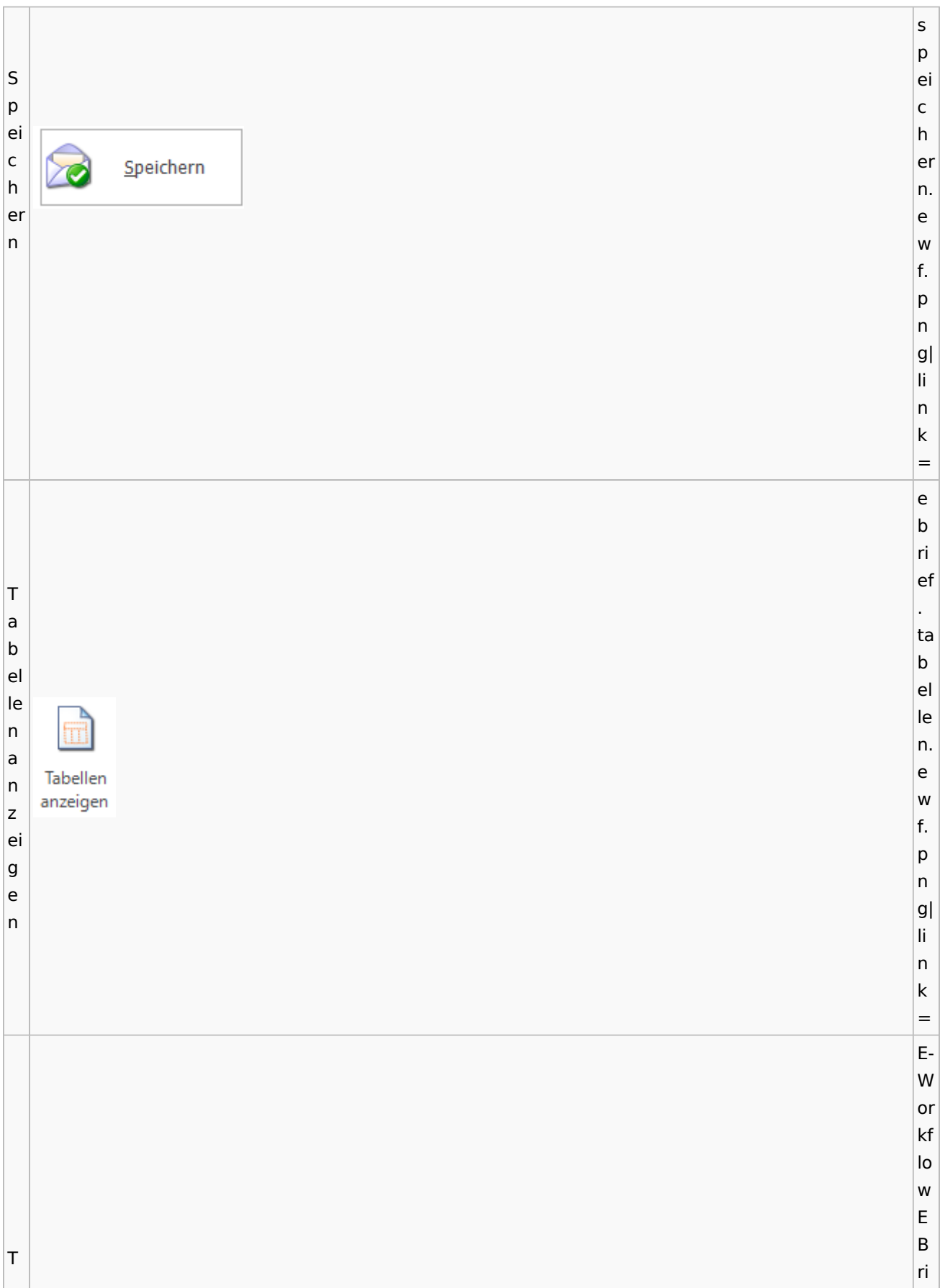

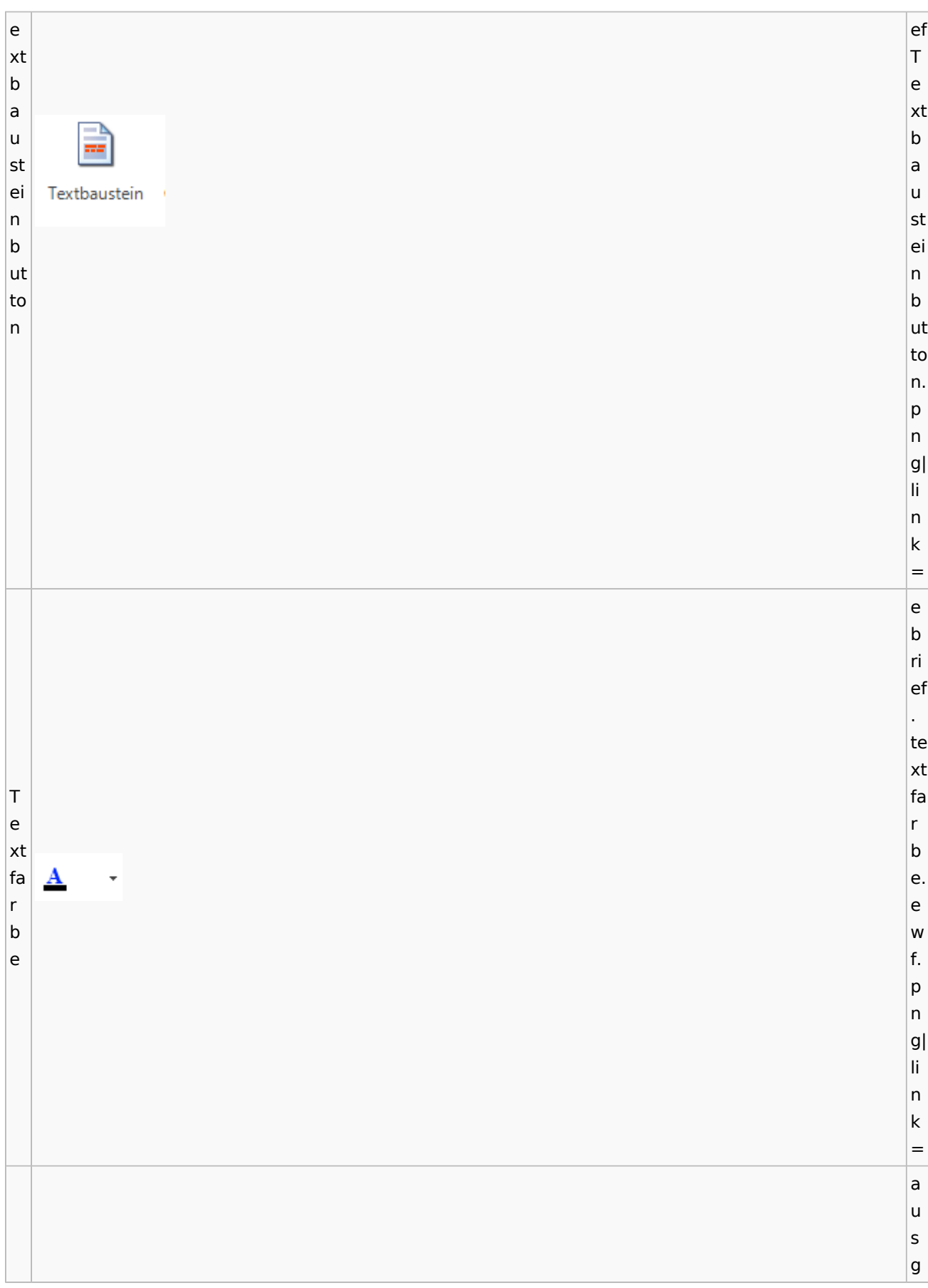

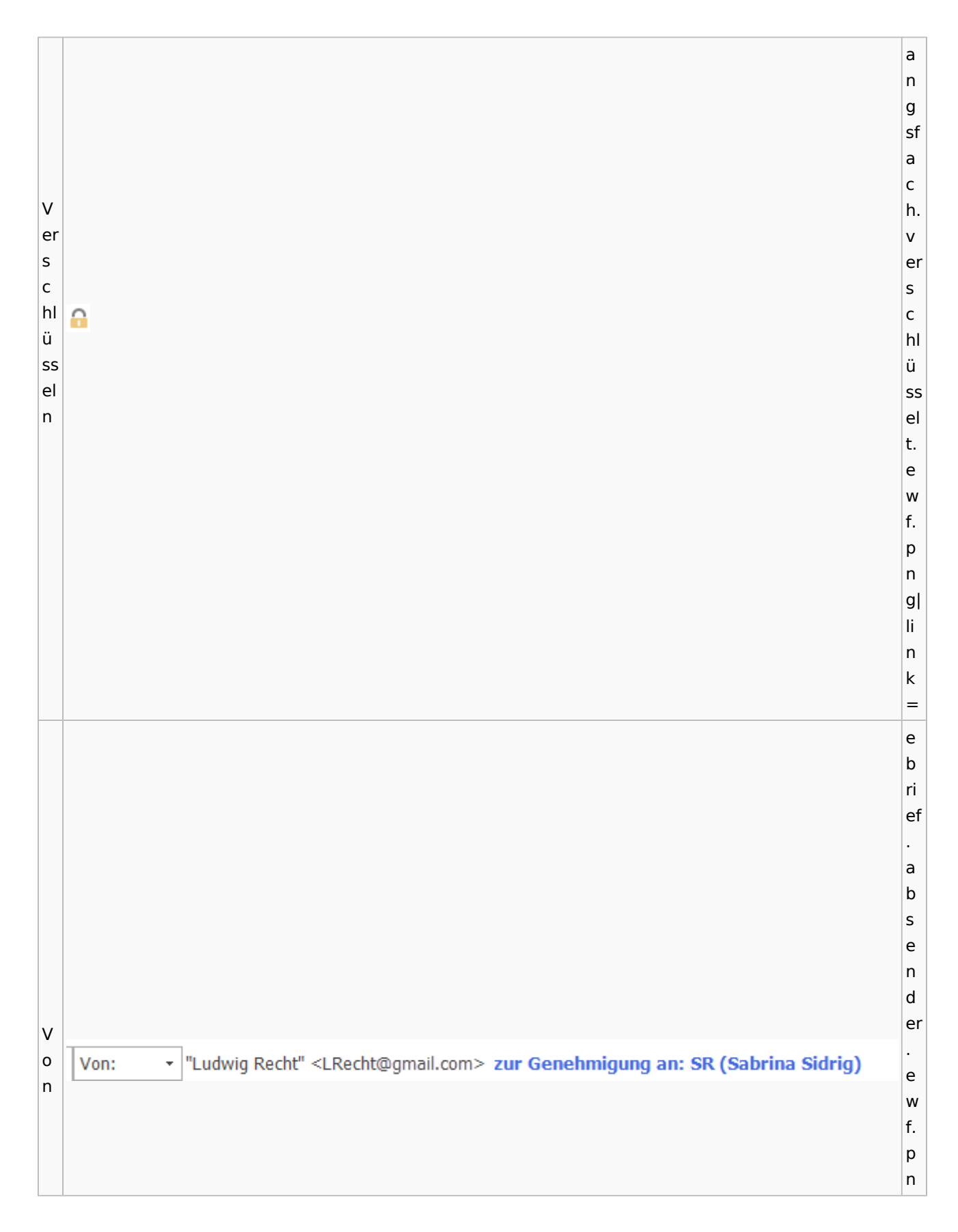

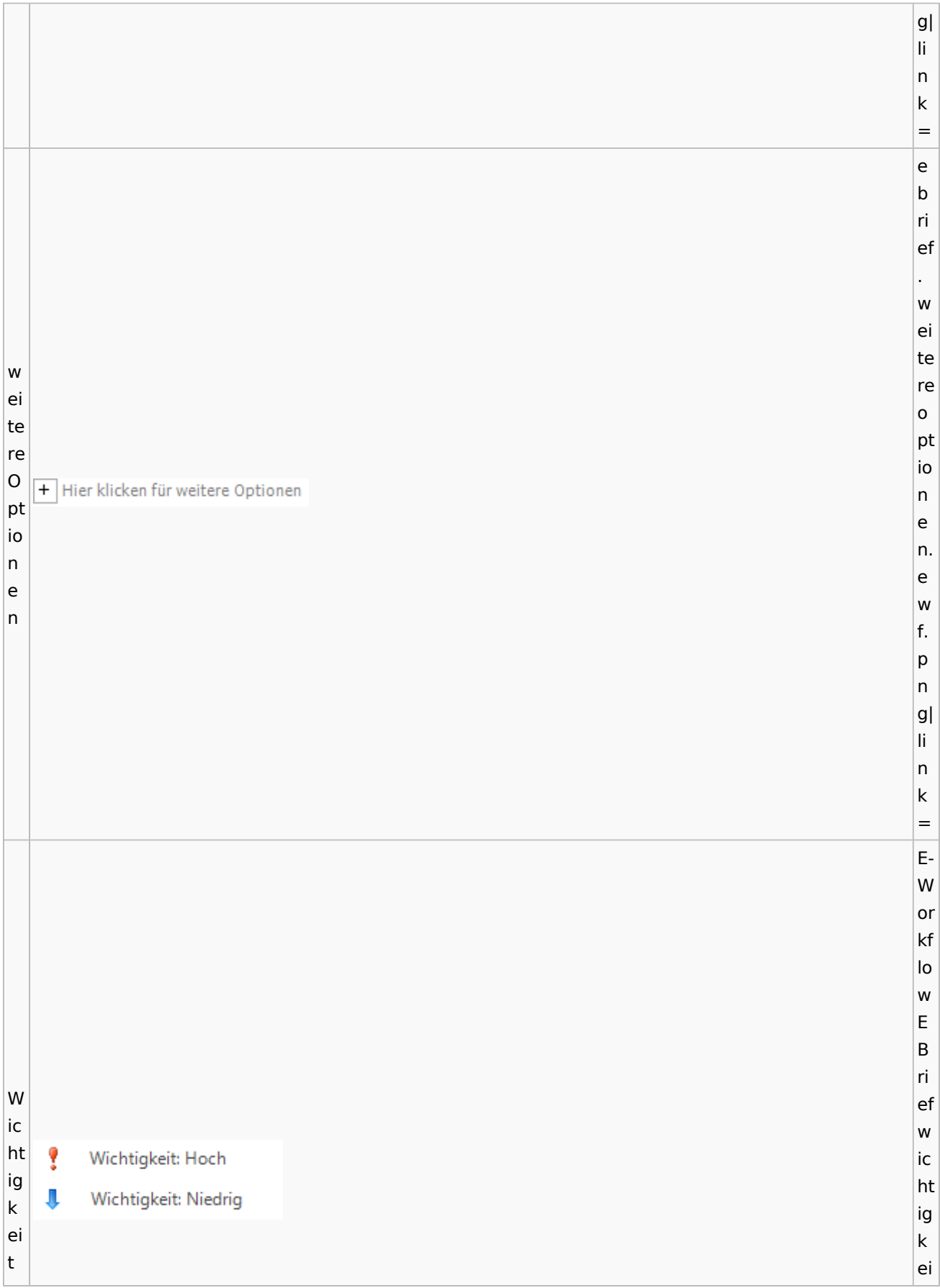

Spezielle Fenster-Icon: Unterschied zwischen den Versionen

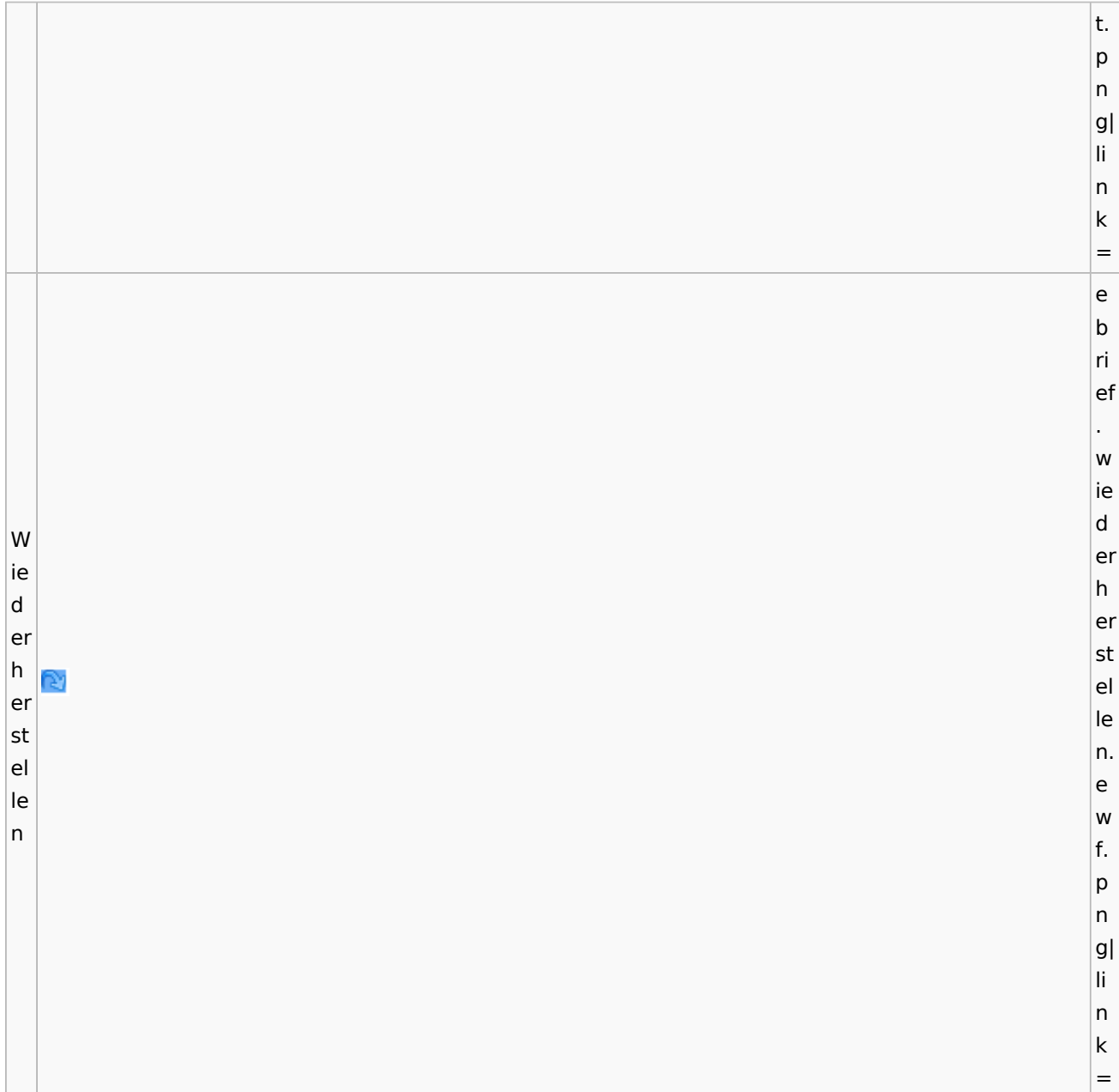

# **weitere Bilder Sidebar E-Brief**

**N a m e Icon**

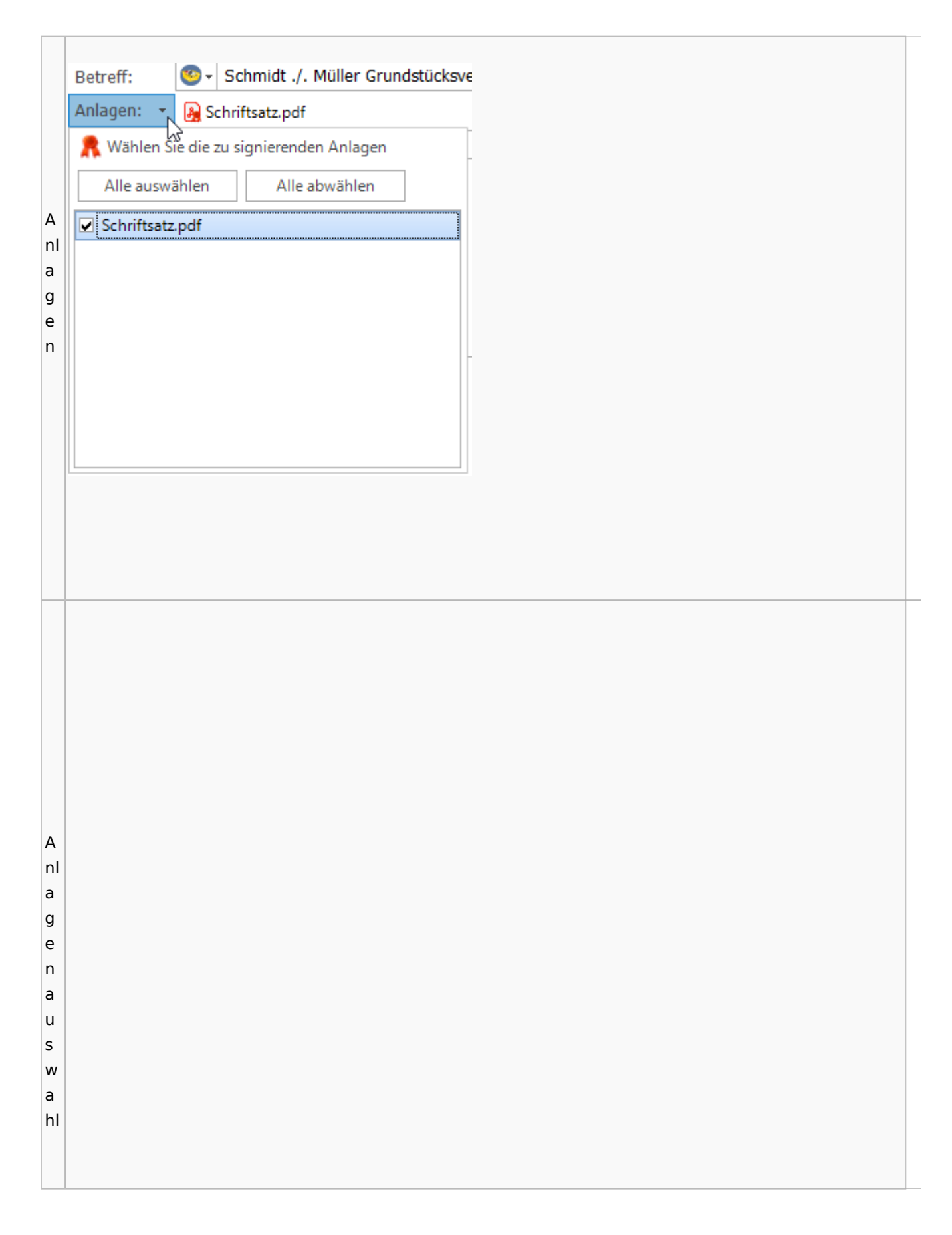

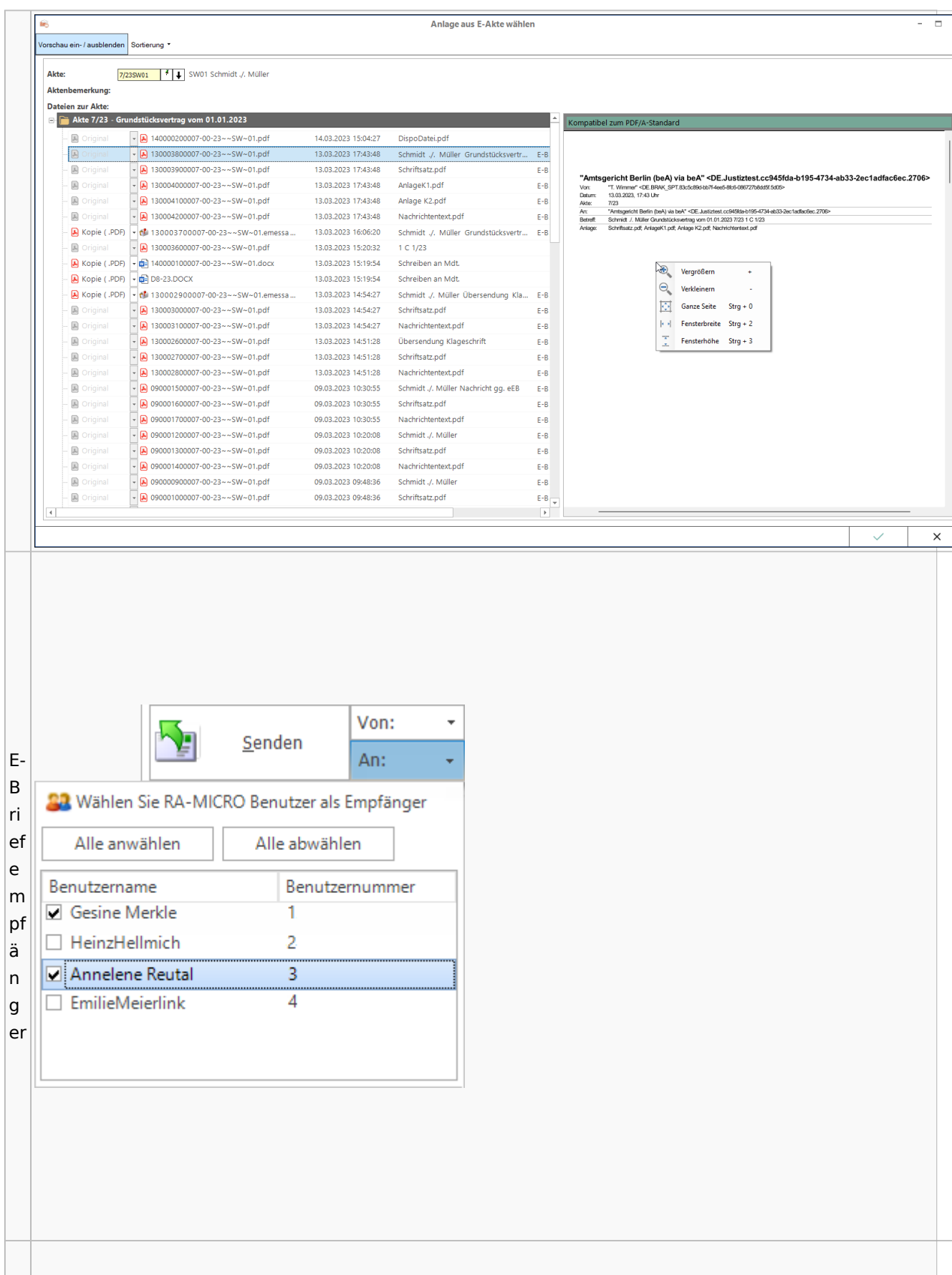

Spezielle Fenster-Icon: Unterschied zwischen den Versionen

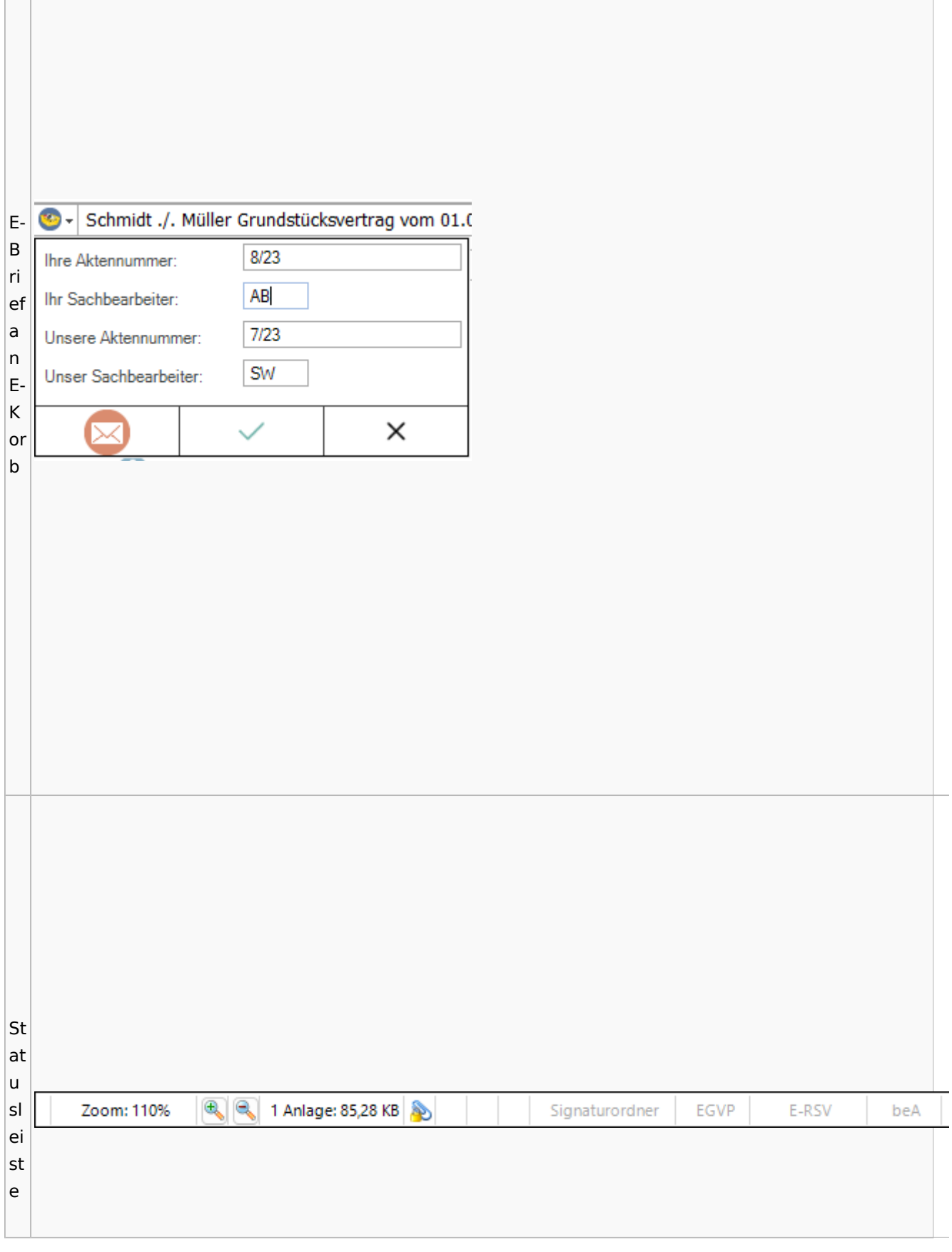

![](_page_65_Picture_57.jpeg)

![](_page_66_Picture_83.jpeg)

Spezielle Fenster-Icon: Unterschied zwischen den Versionen

# Toolbar E-Akte / Postkorb

![](_page_67_Figure_3.jpeg)

![](_page_68_Figure_2.jpeg)

![](_page_69_Picture_126.jpeg)

![](_page_70_Picture_90.jpeg)

![](_page_71_Figure_2.jpeg)
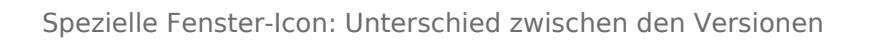

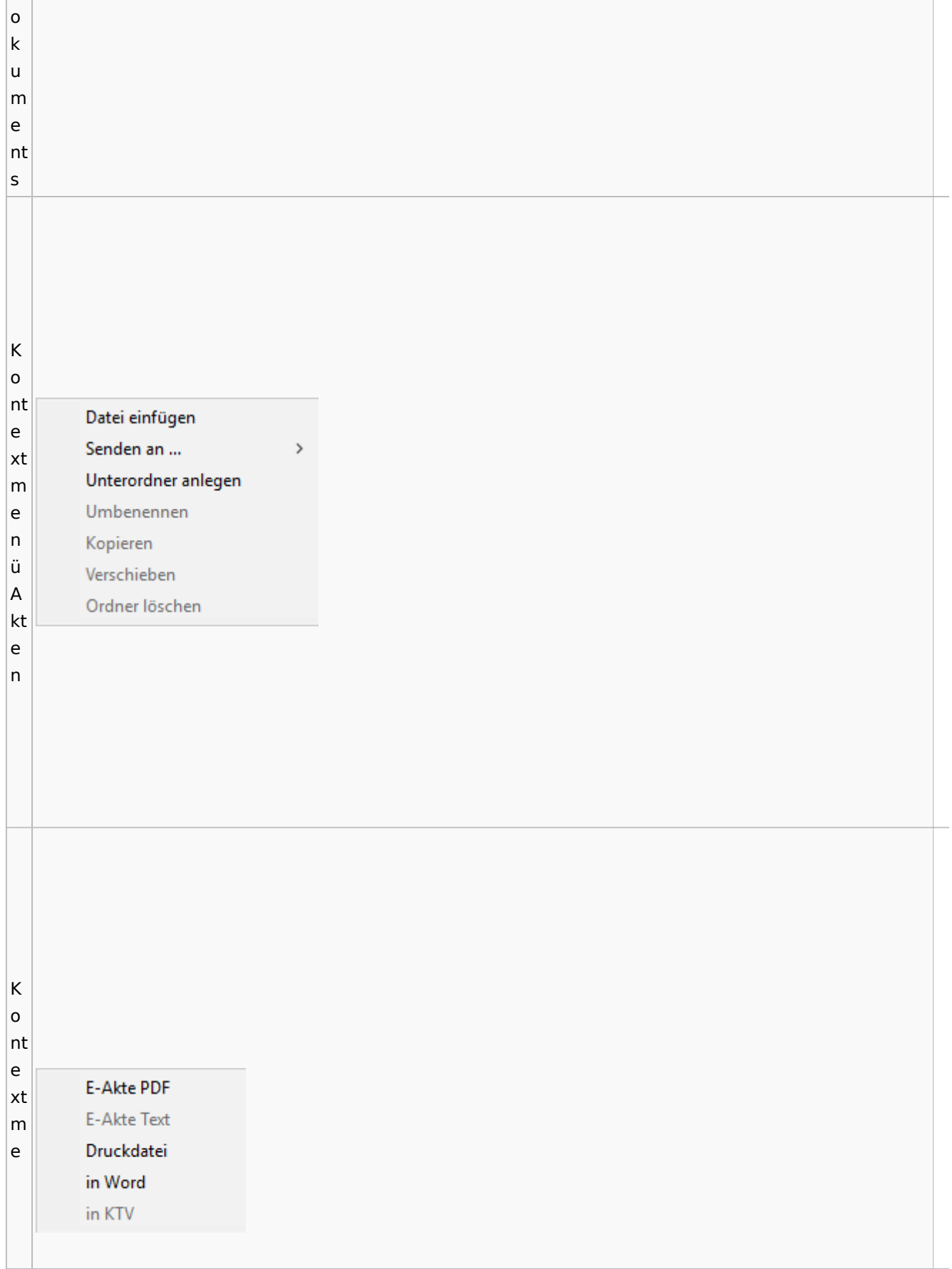

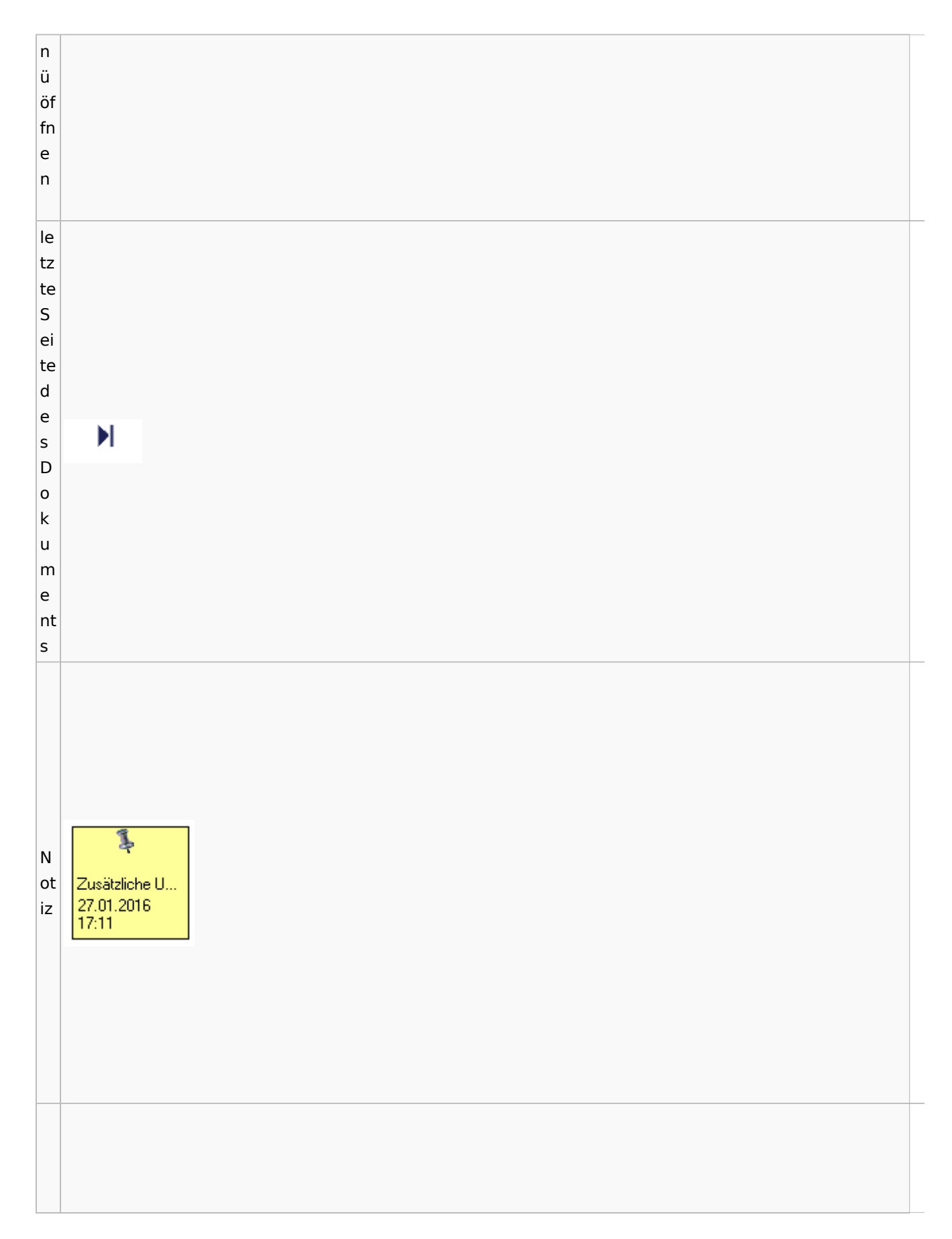

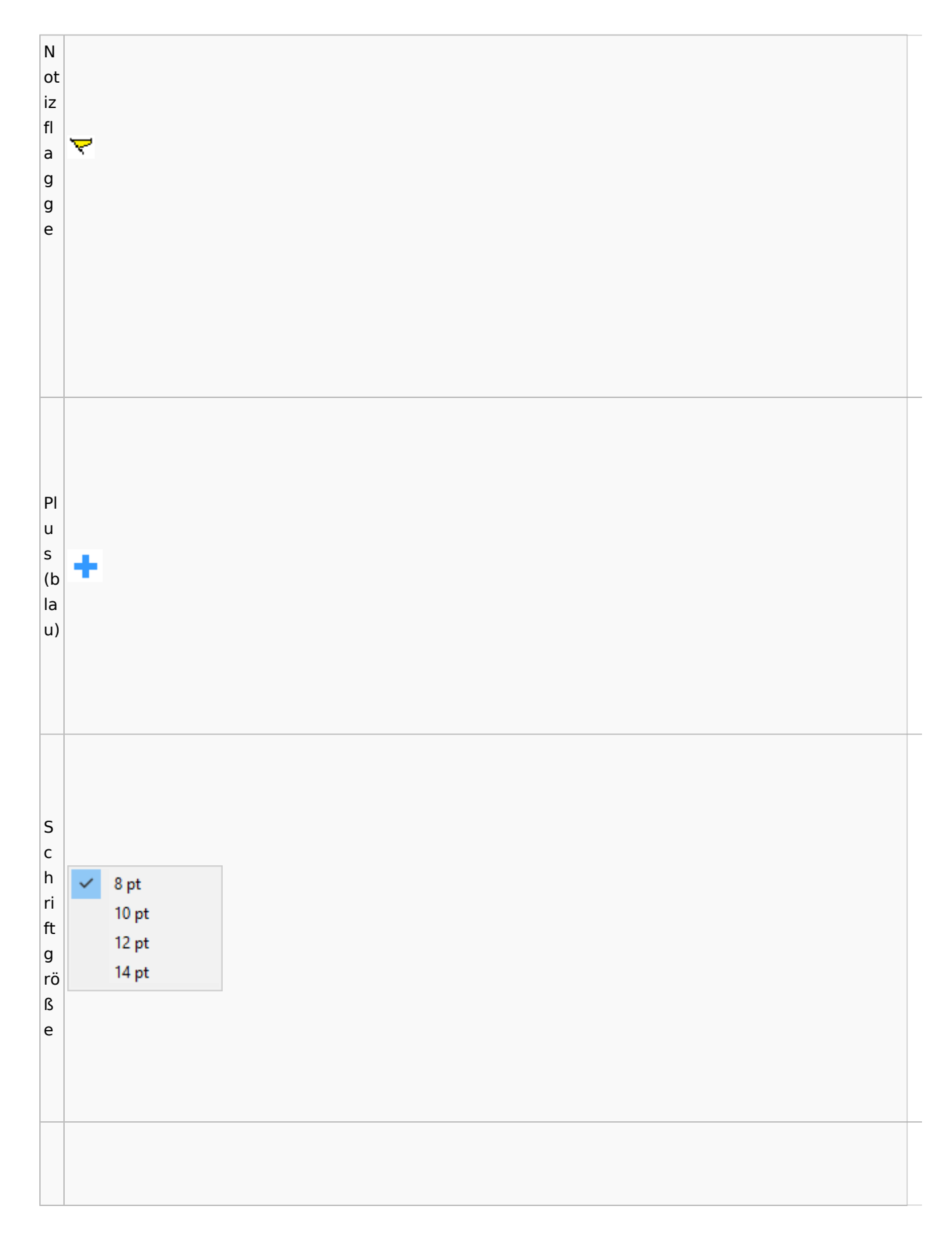

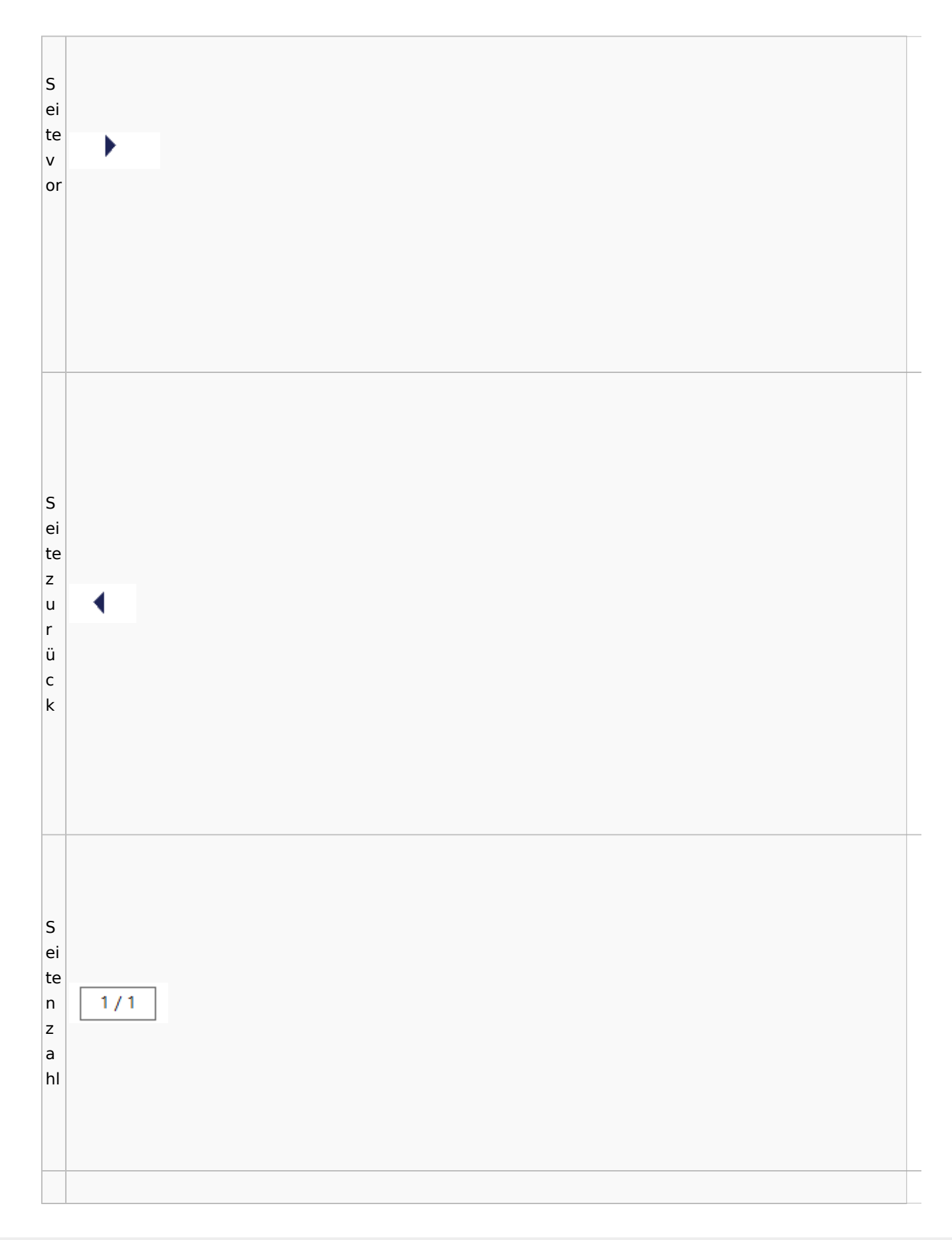

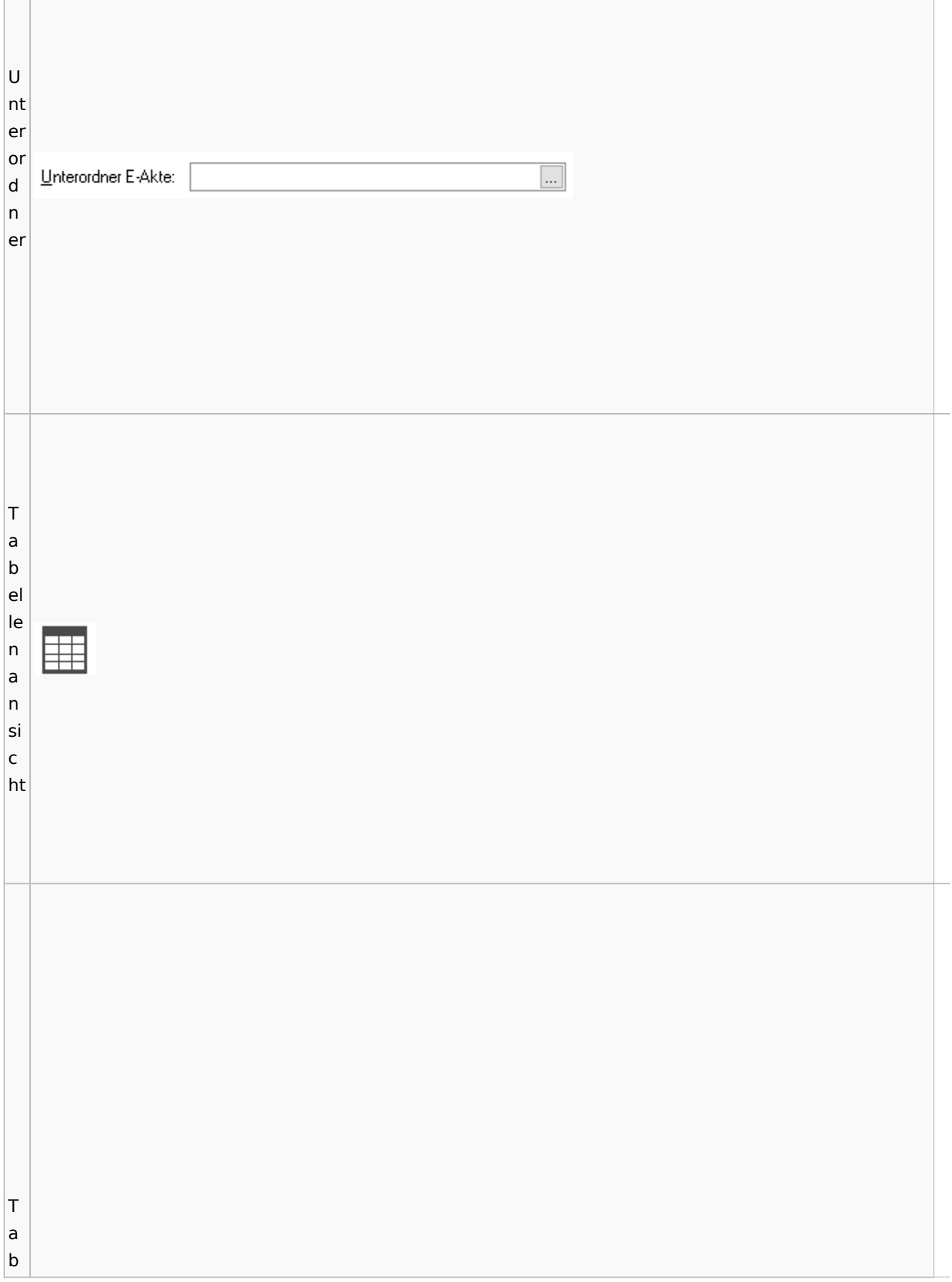

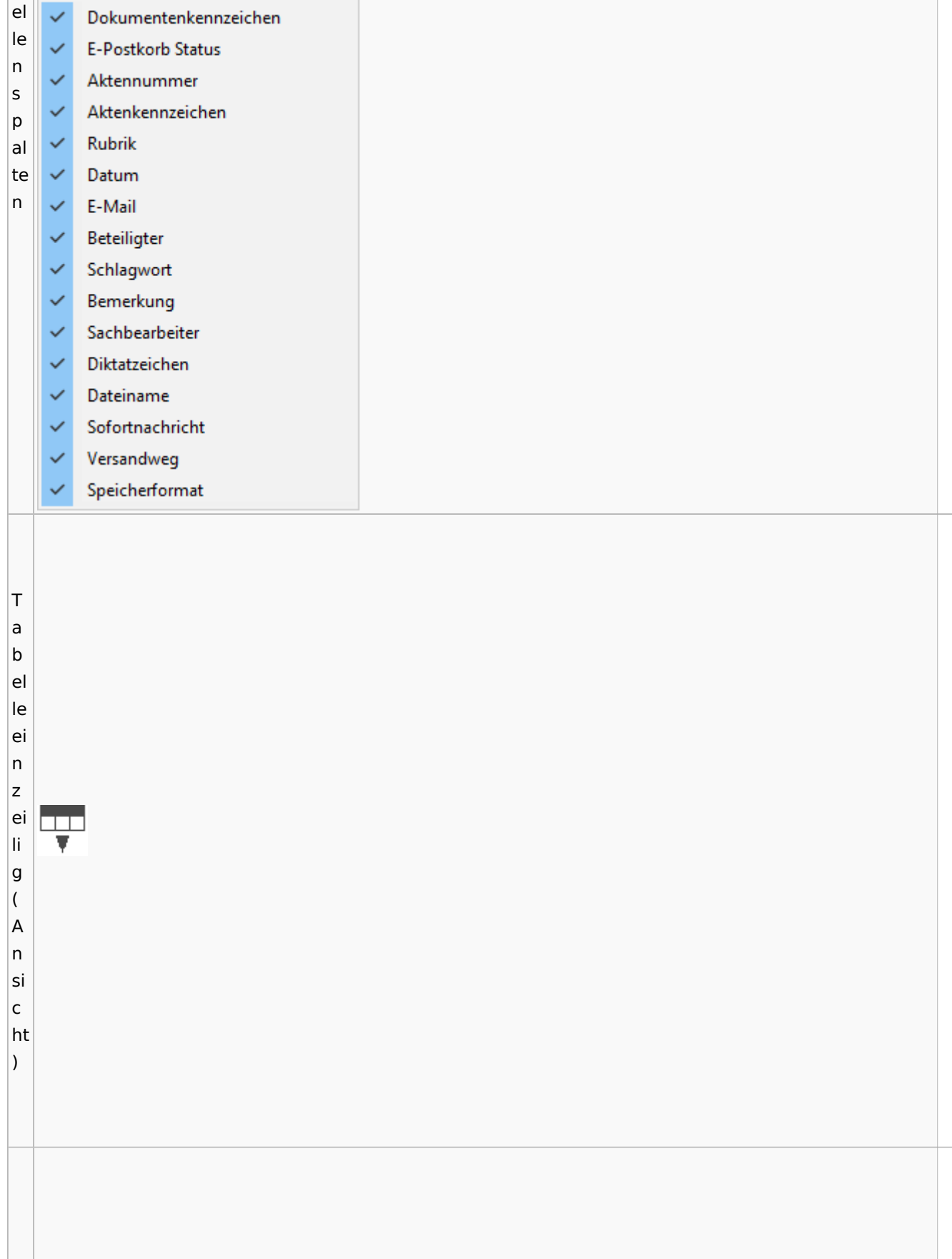

Spezielle Fenster-Icon: Unterschied zwischen den Versionen

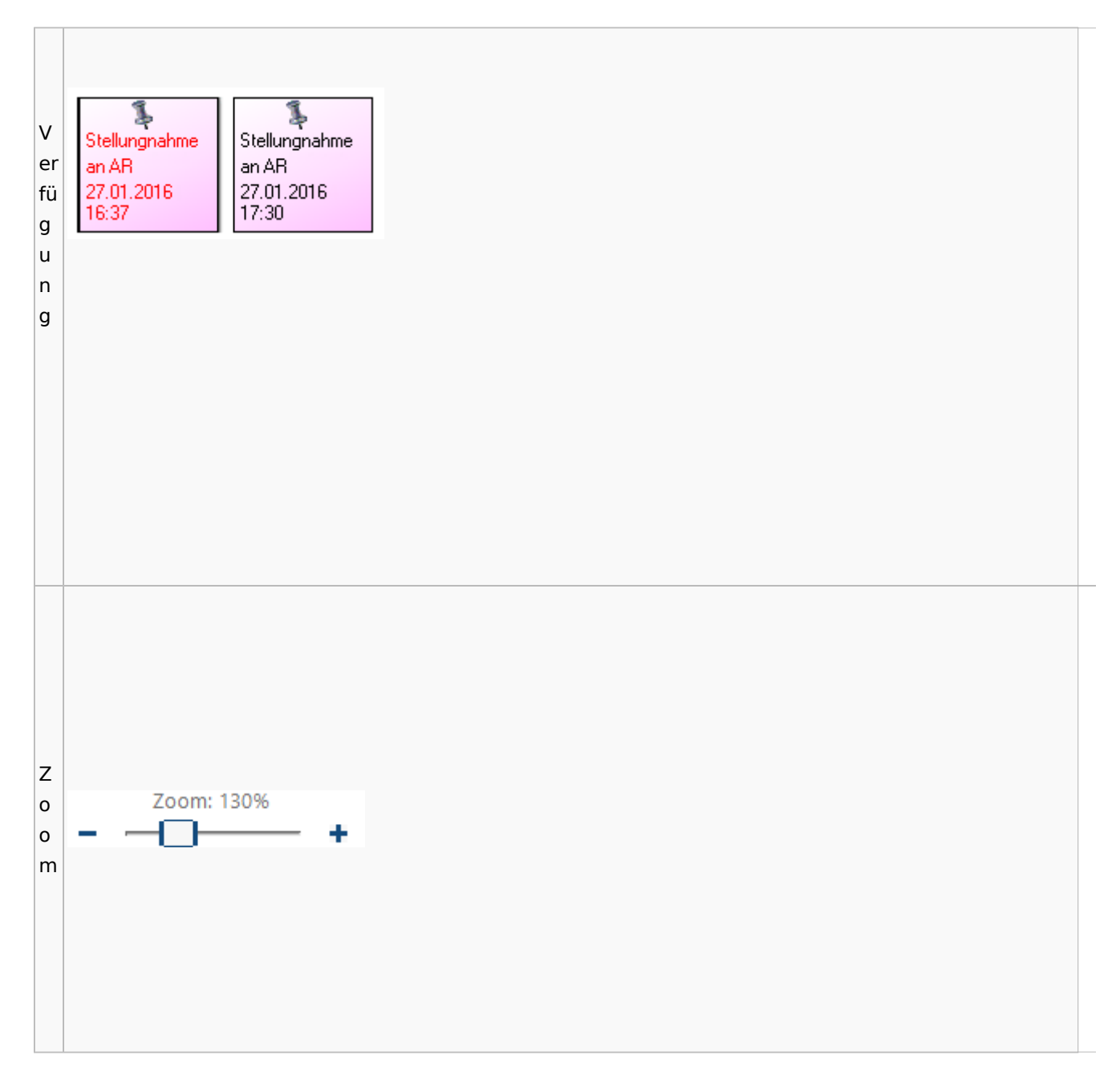

### **Lesemodus**

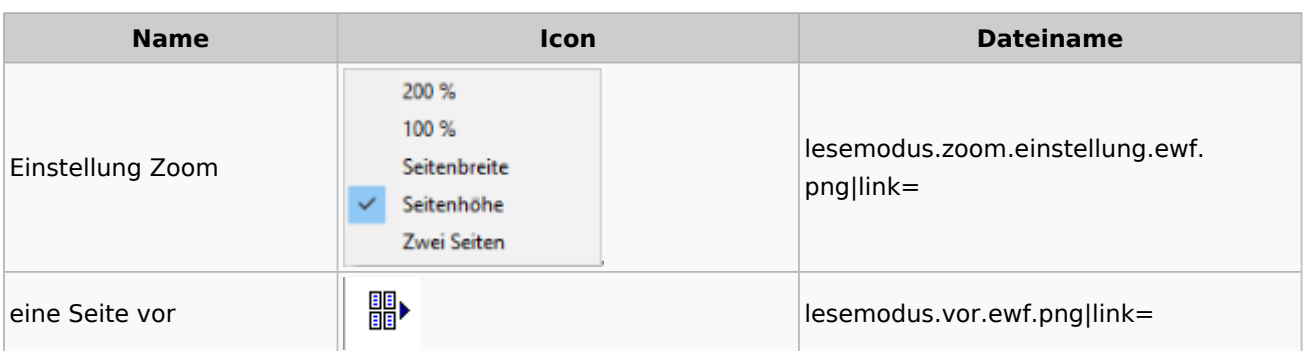

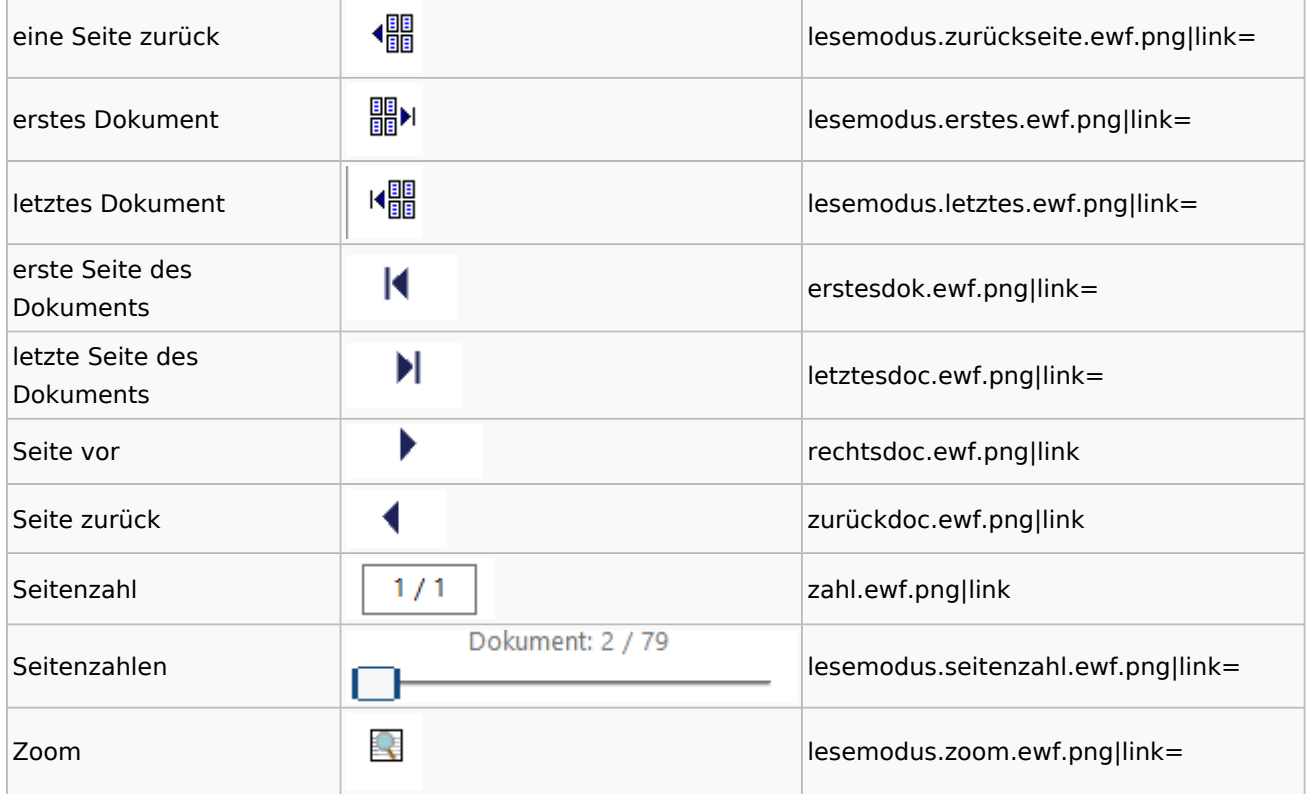

# **Volltextsuche**

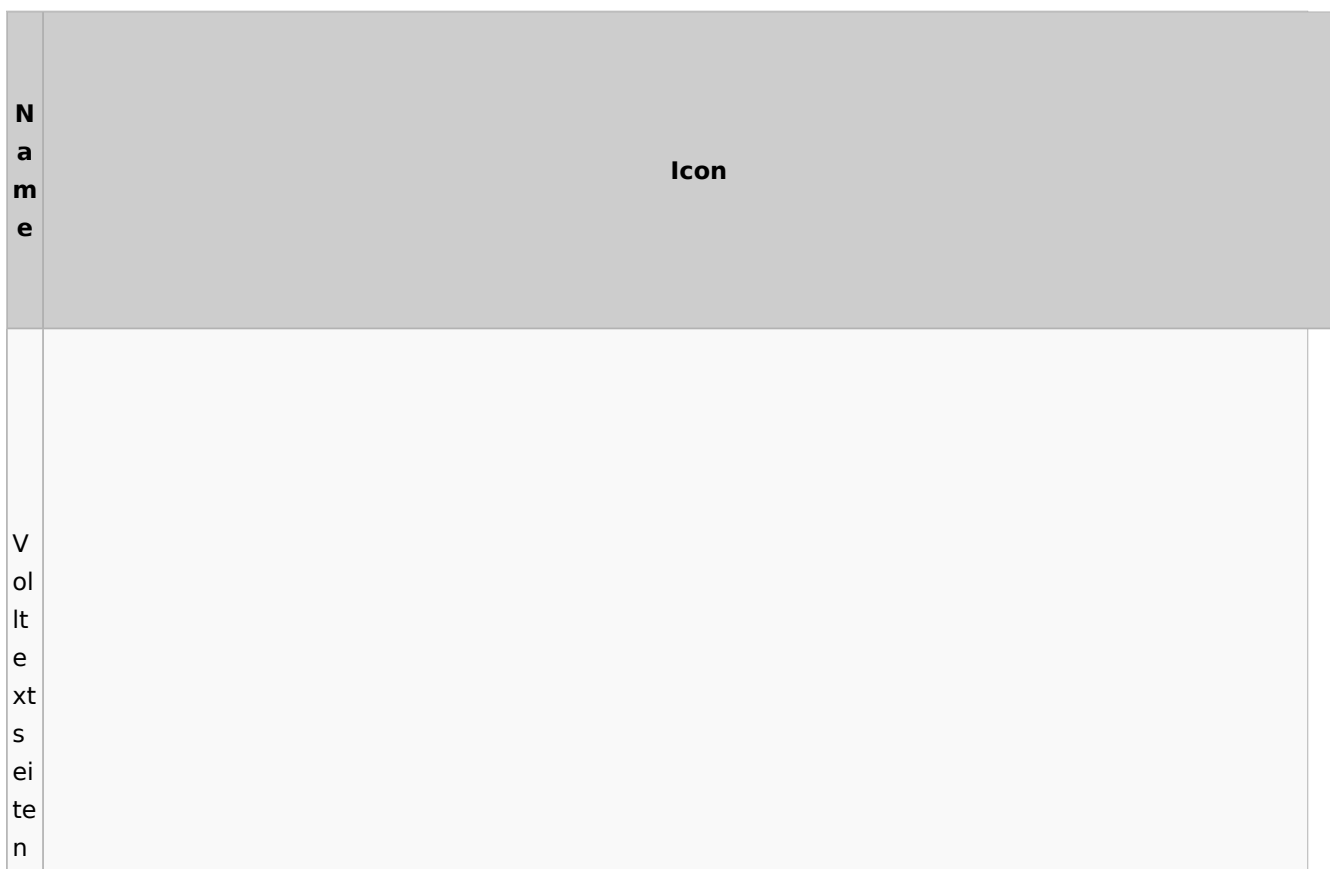

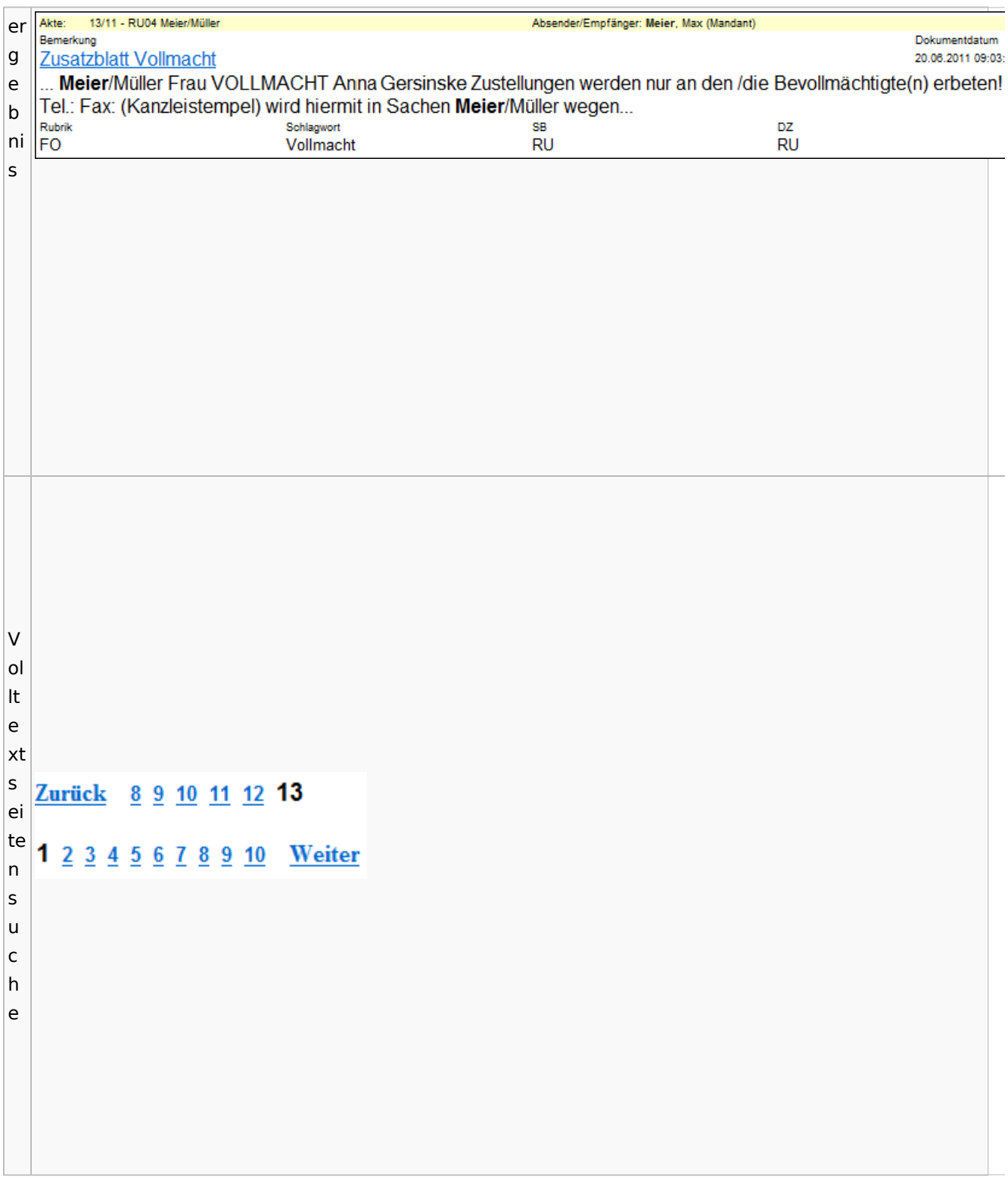

# E-Akte Fenster

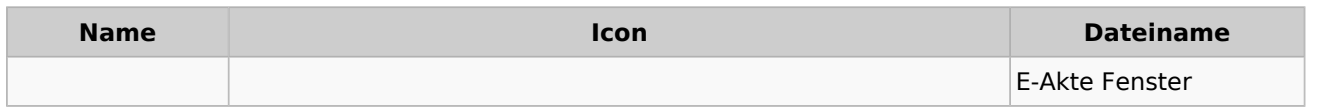

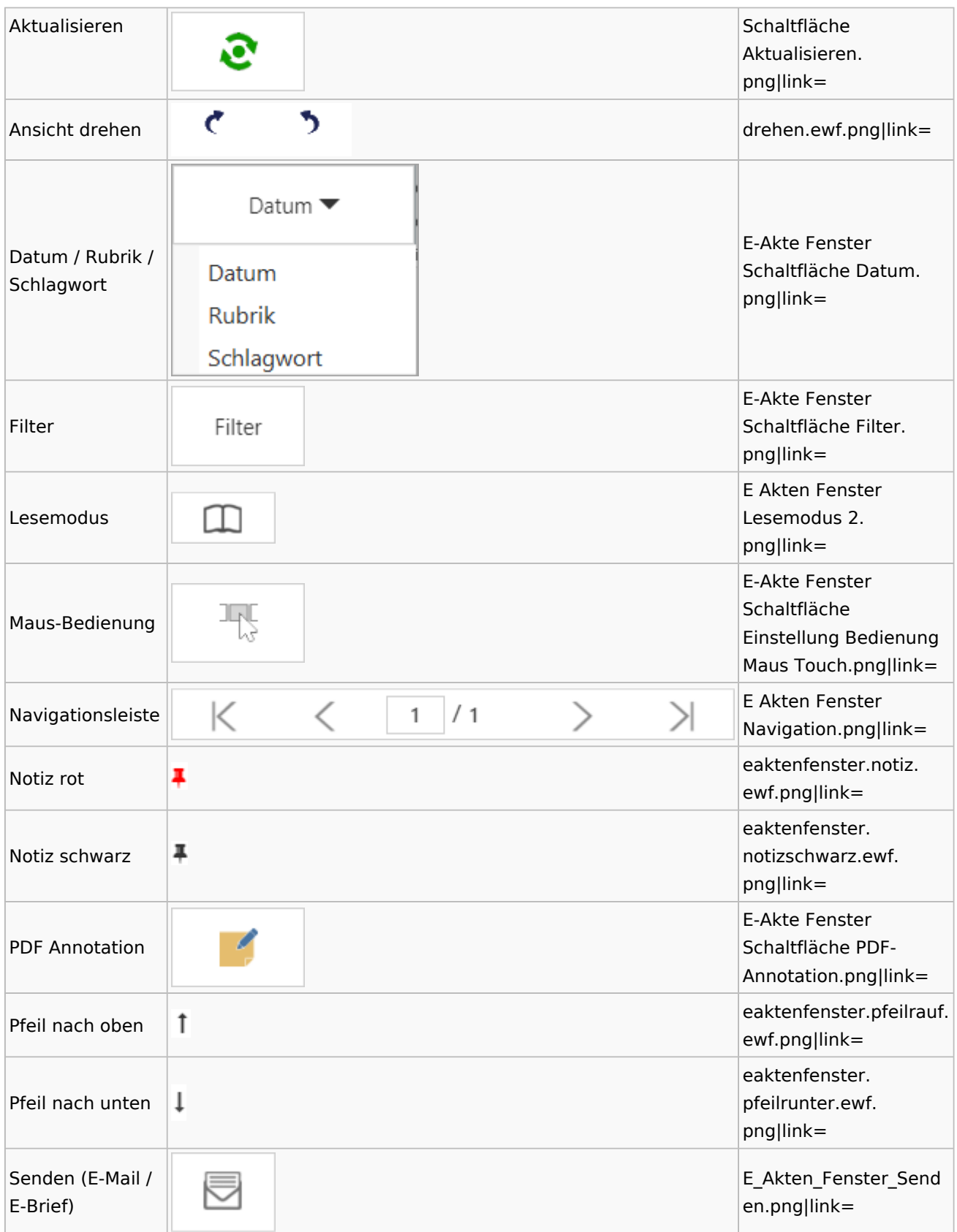

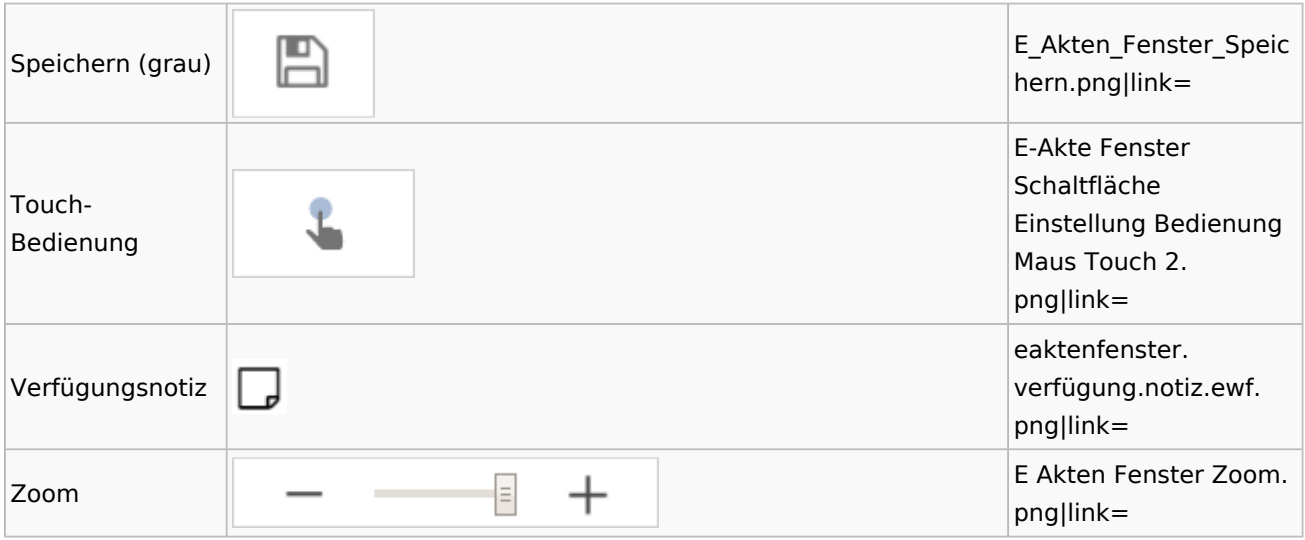

# PDF-E-Akte Exporter

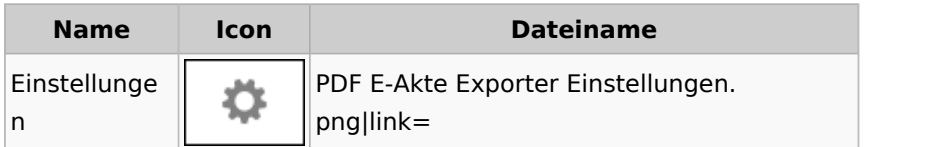

# Posteingang

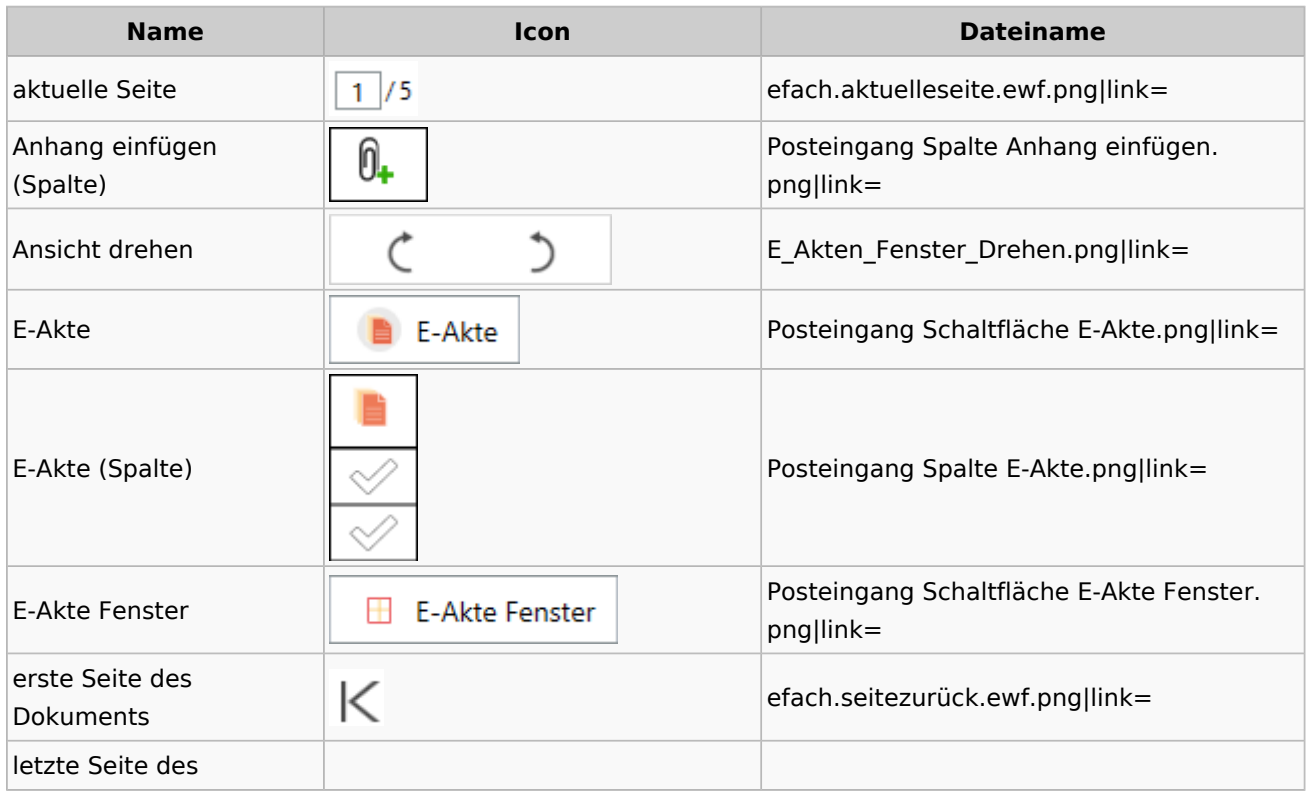

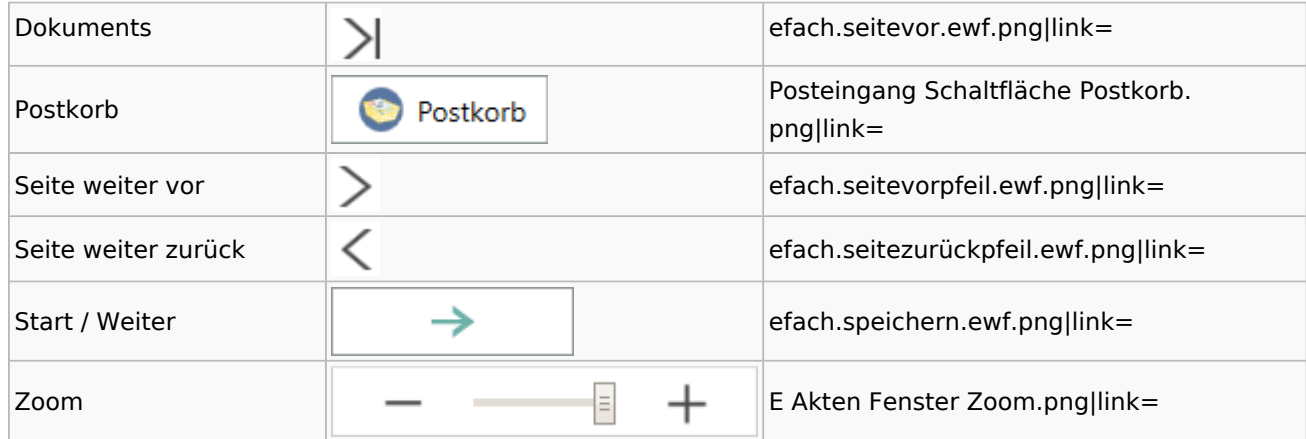

## WebAkte

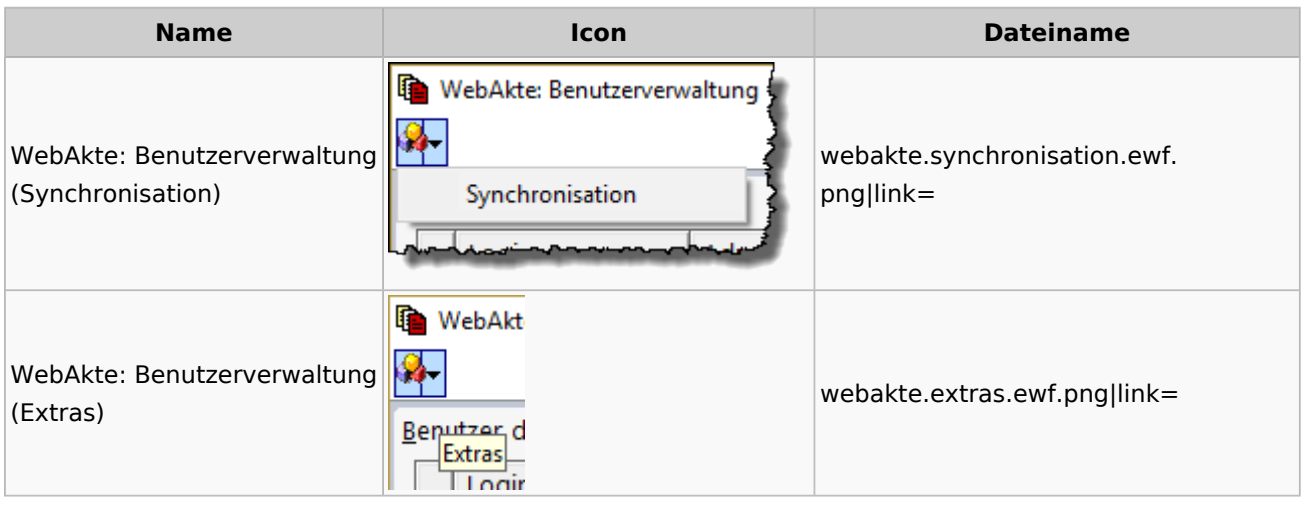

# Fibu / Fibu II

# Auswertungen

#### **BWA**

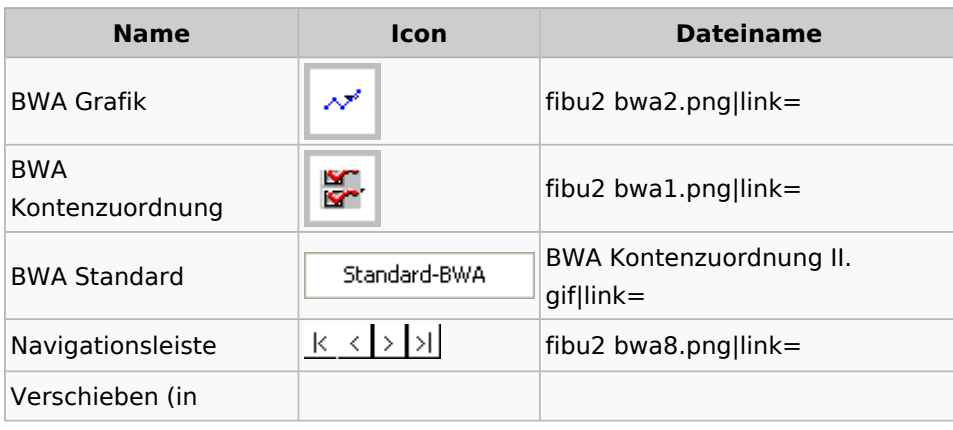

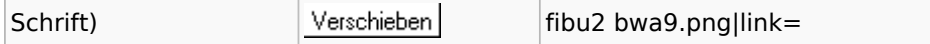

### **Finanzkonten**

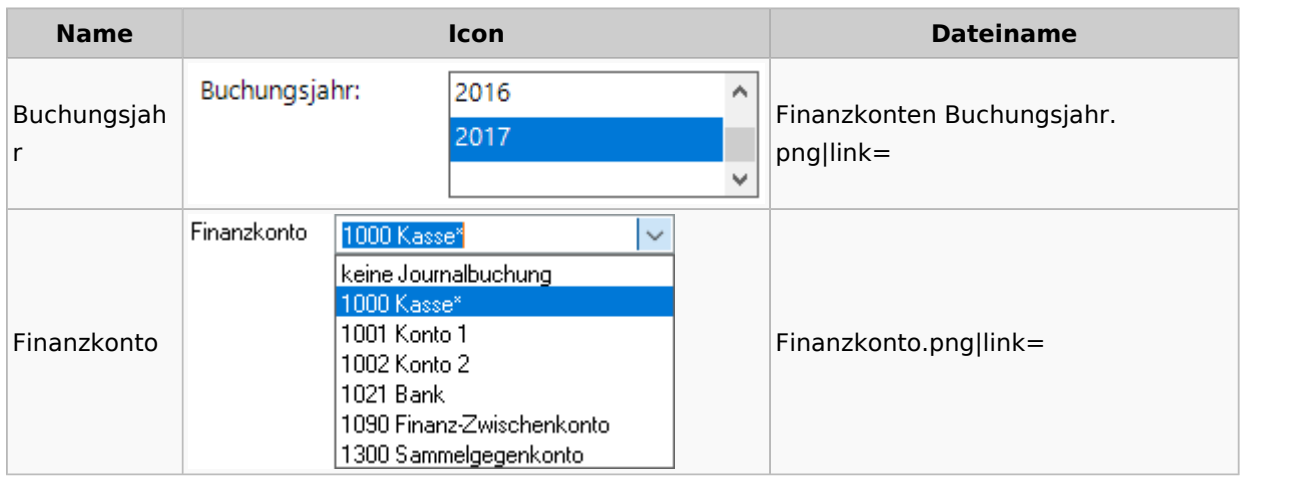

#### **Kontenblätter**

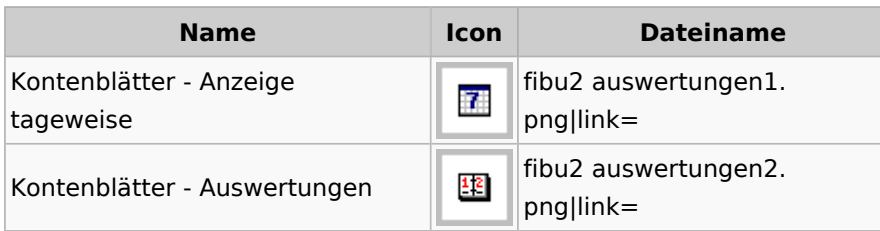

# Jahresabschluss

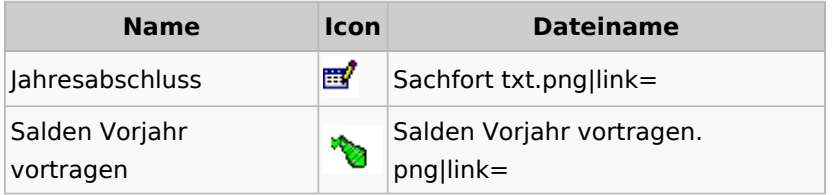

Sachkonten

## **Sachkontenliste**

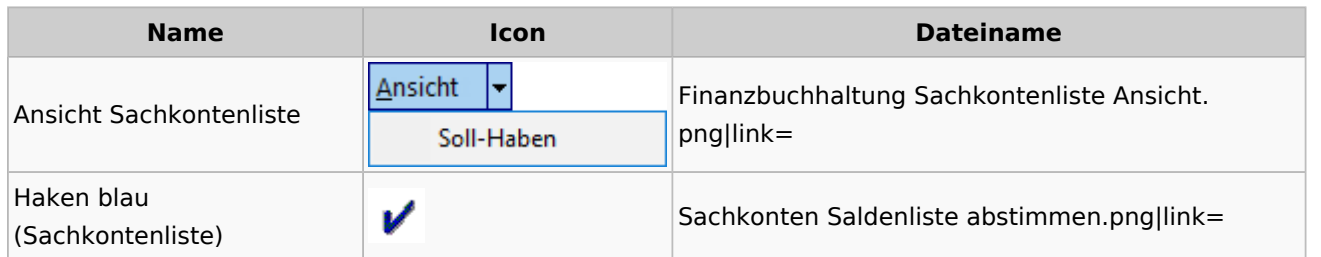

## Buchen

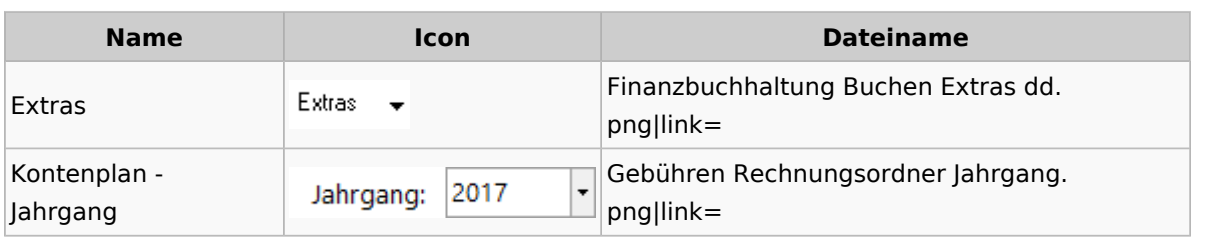

# Chiffre / Lizenzierung

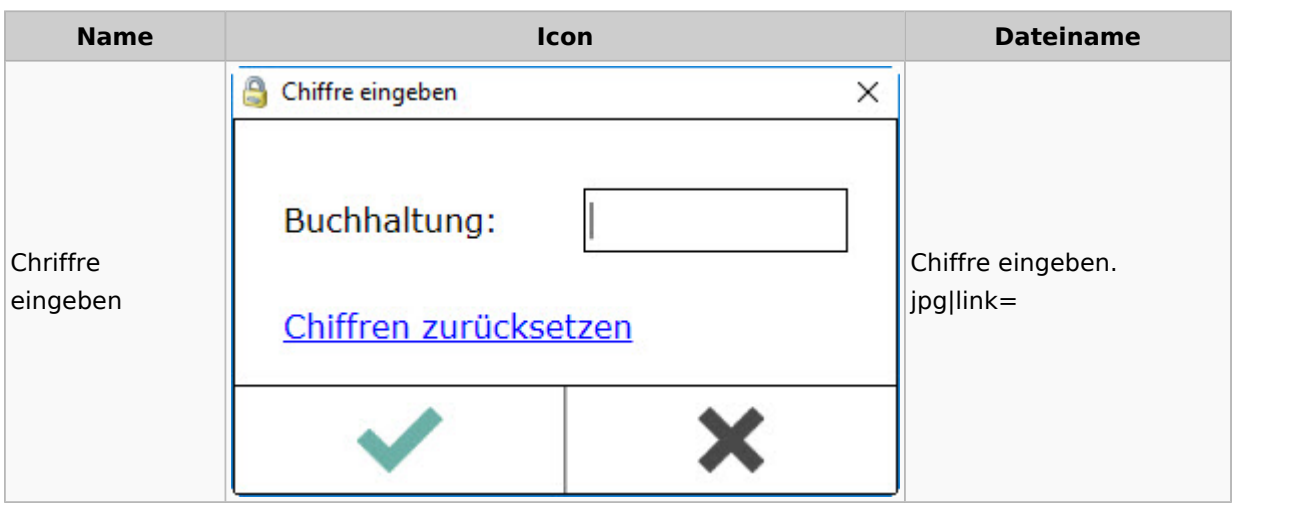

# Einstellungen

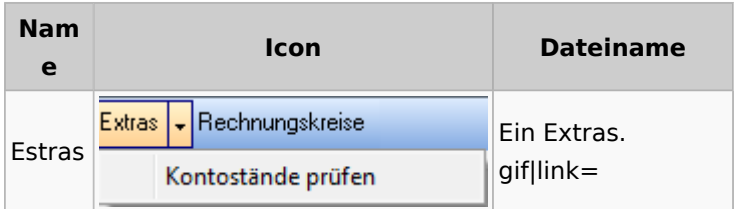

# Kontoimport

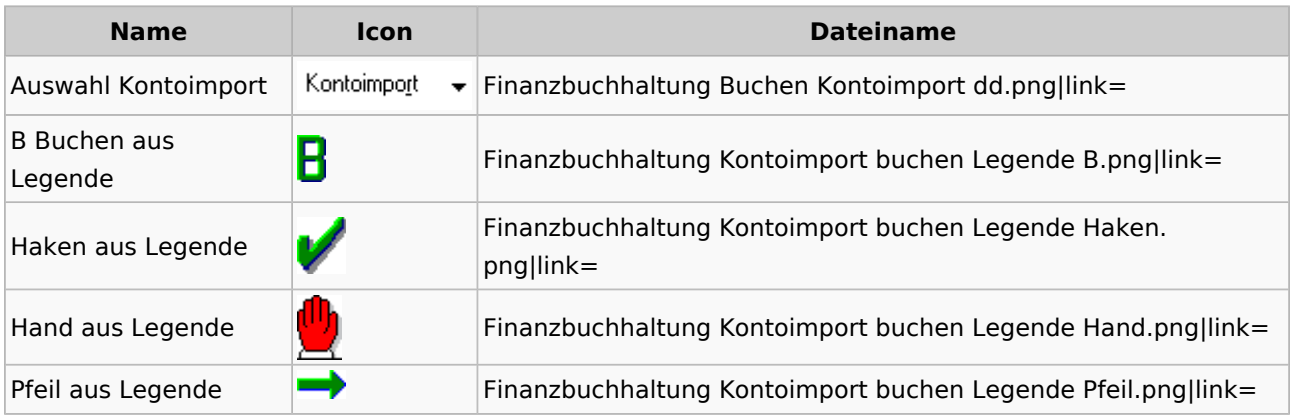

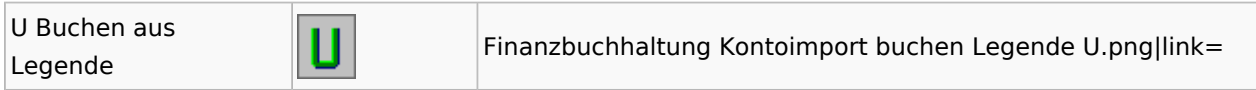

## Monatsabschluss

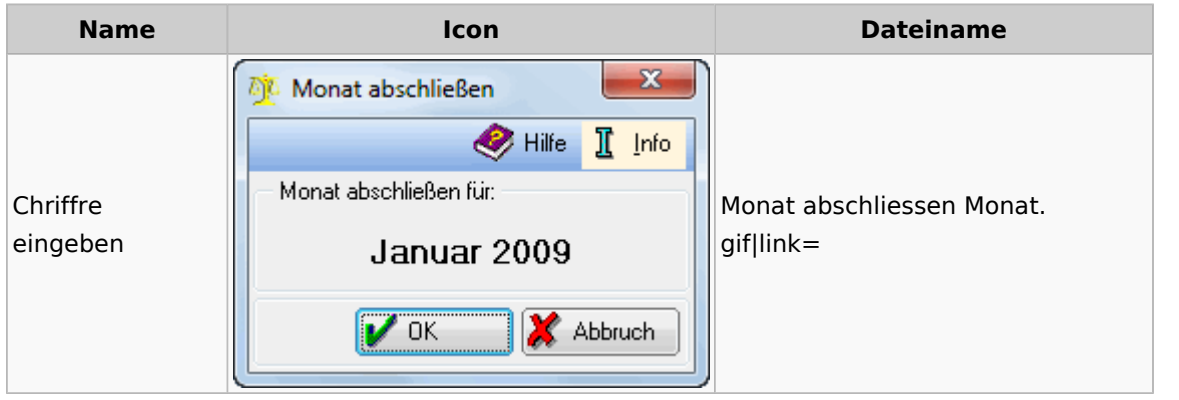

# Offen Posten Liste / Rechnungsausgabenbuch

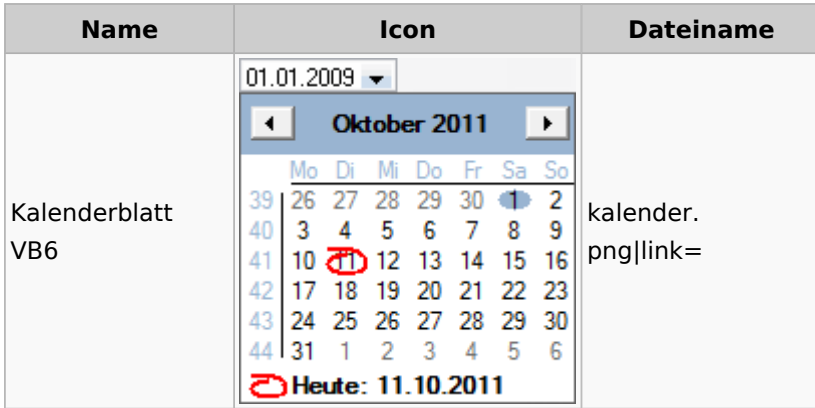

# Verwaltung (Fibu II)

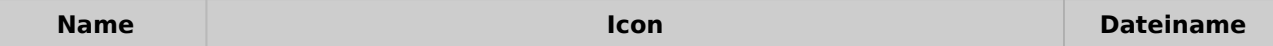

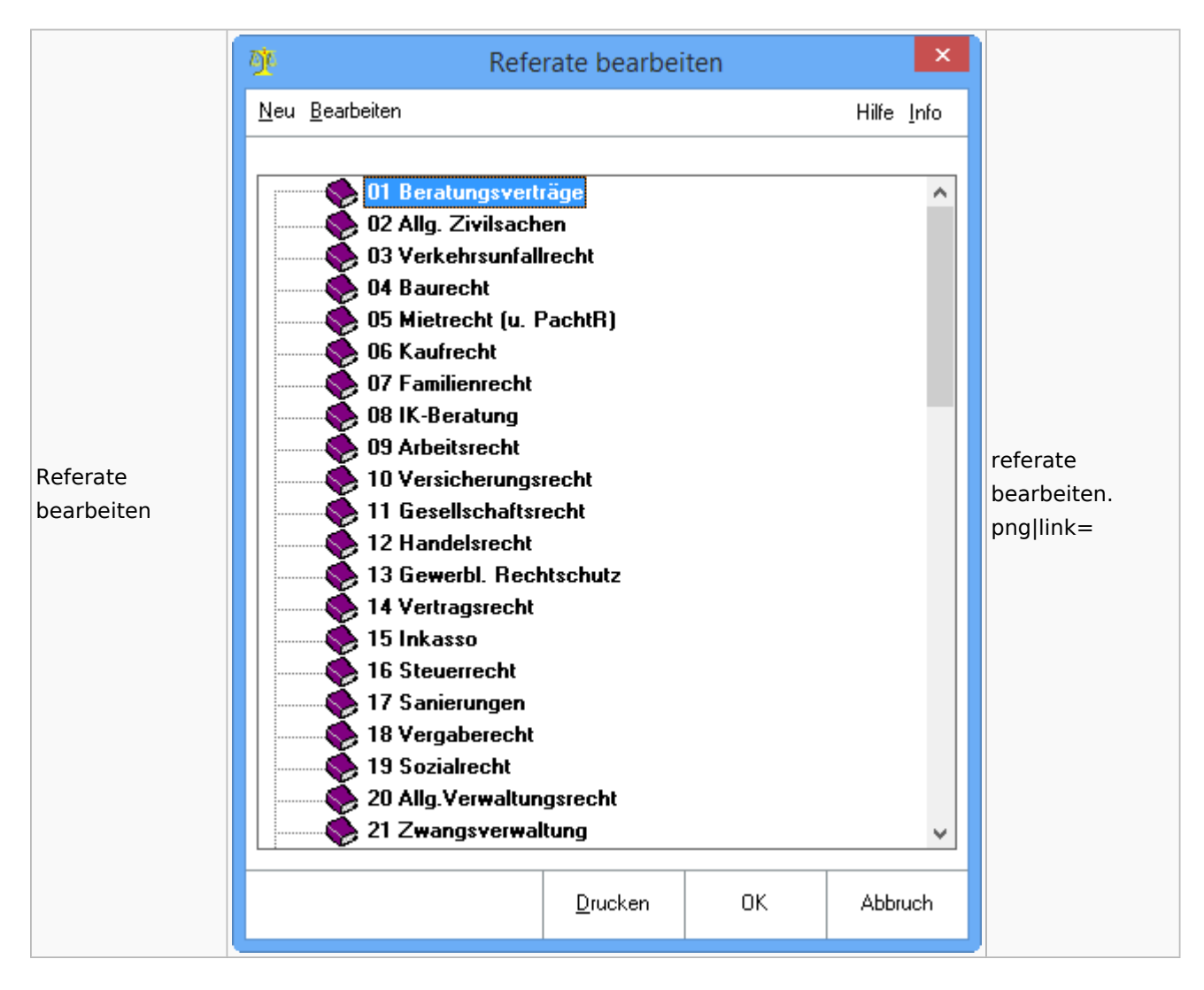

# Gebühren

#### Allgemein

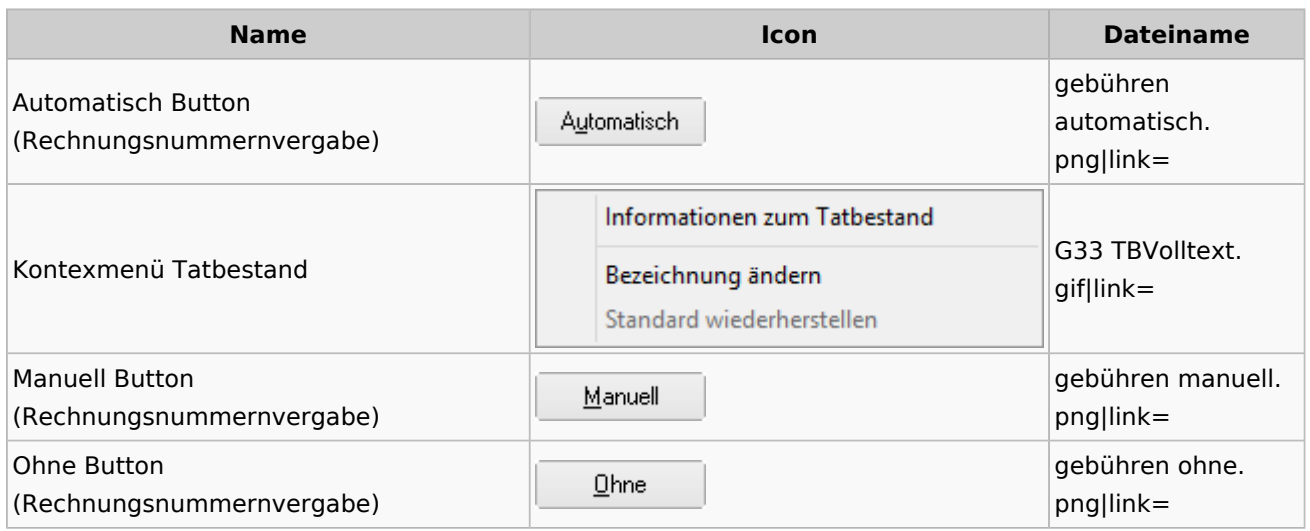

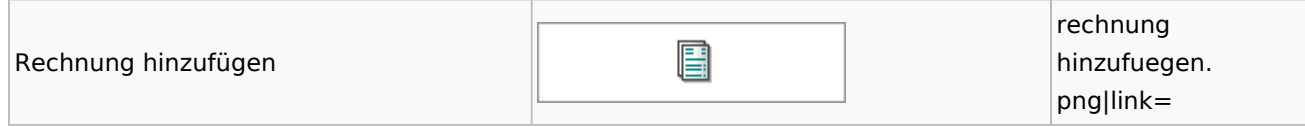

### Honorarschlüssel

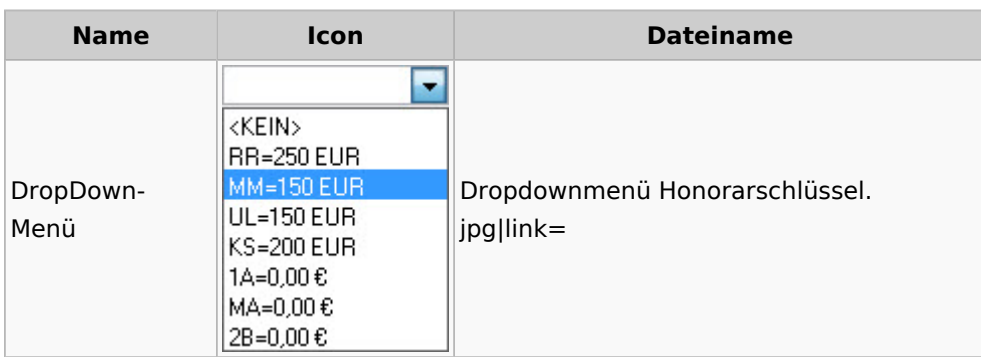

# Rechnungsordner

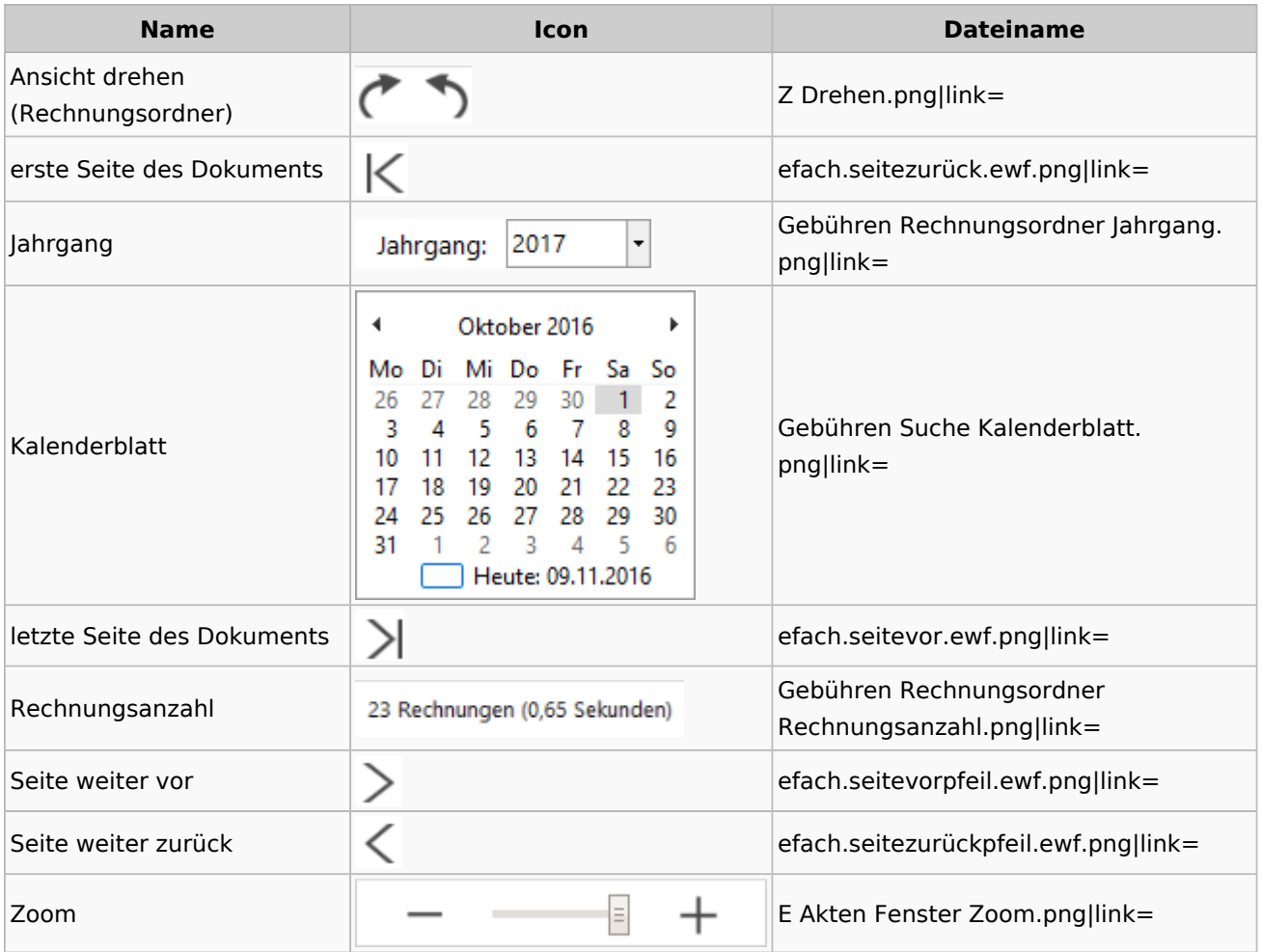

Spezielle Fenster-Icon: Unterschied zwischen den Versionen

# Zeithonorar I / II

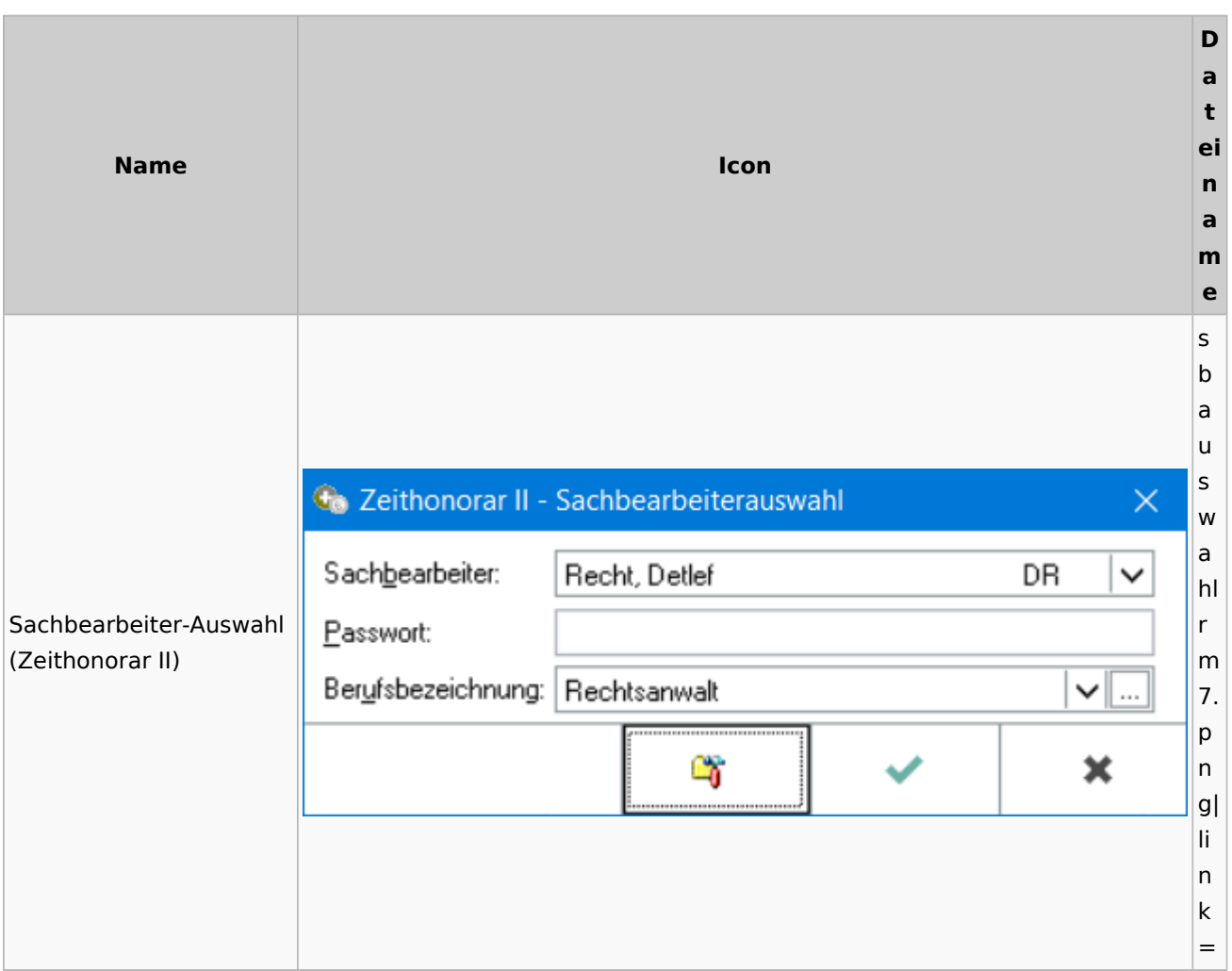

# Info-Desk

# Entscheidungsfinder

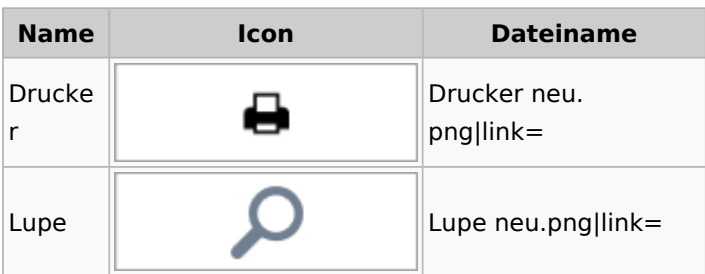

## Insolvenz

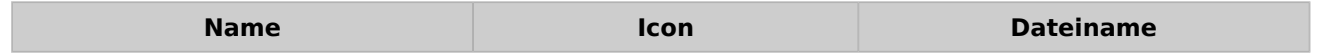

Spezielle Fenster-Icon: Unterschied zwischen den Versionen

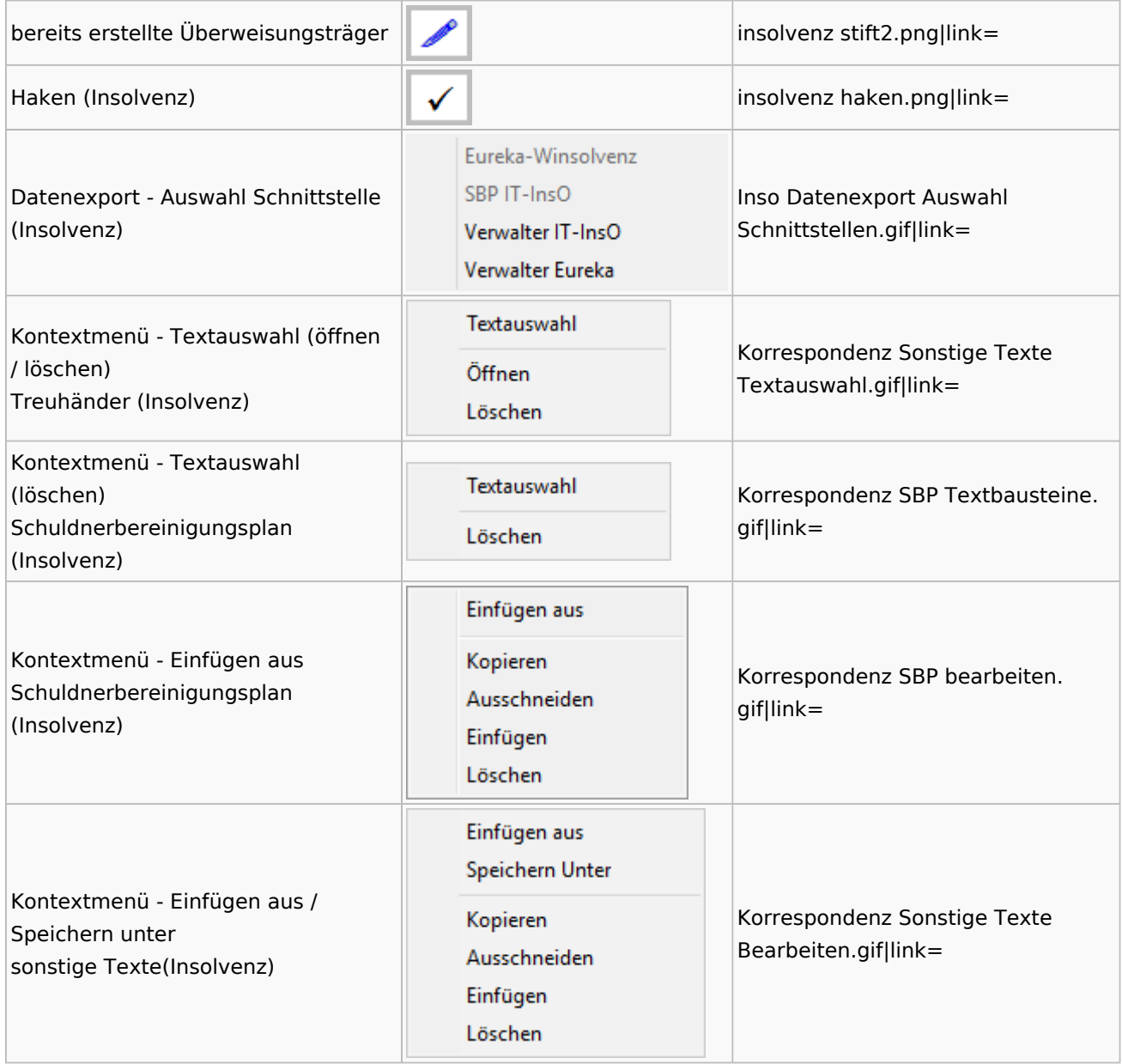

## Kanzlei

# Benutzer- und Sachbearbeiterverwaltung

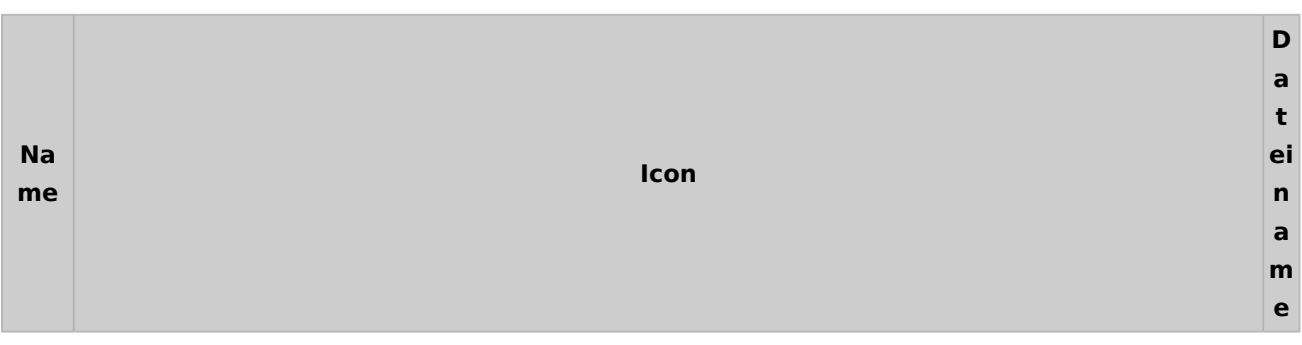

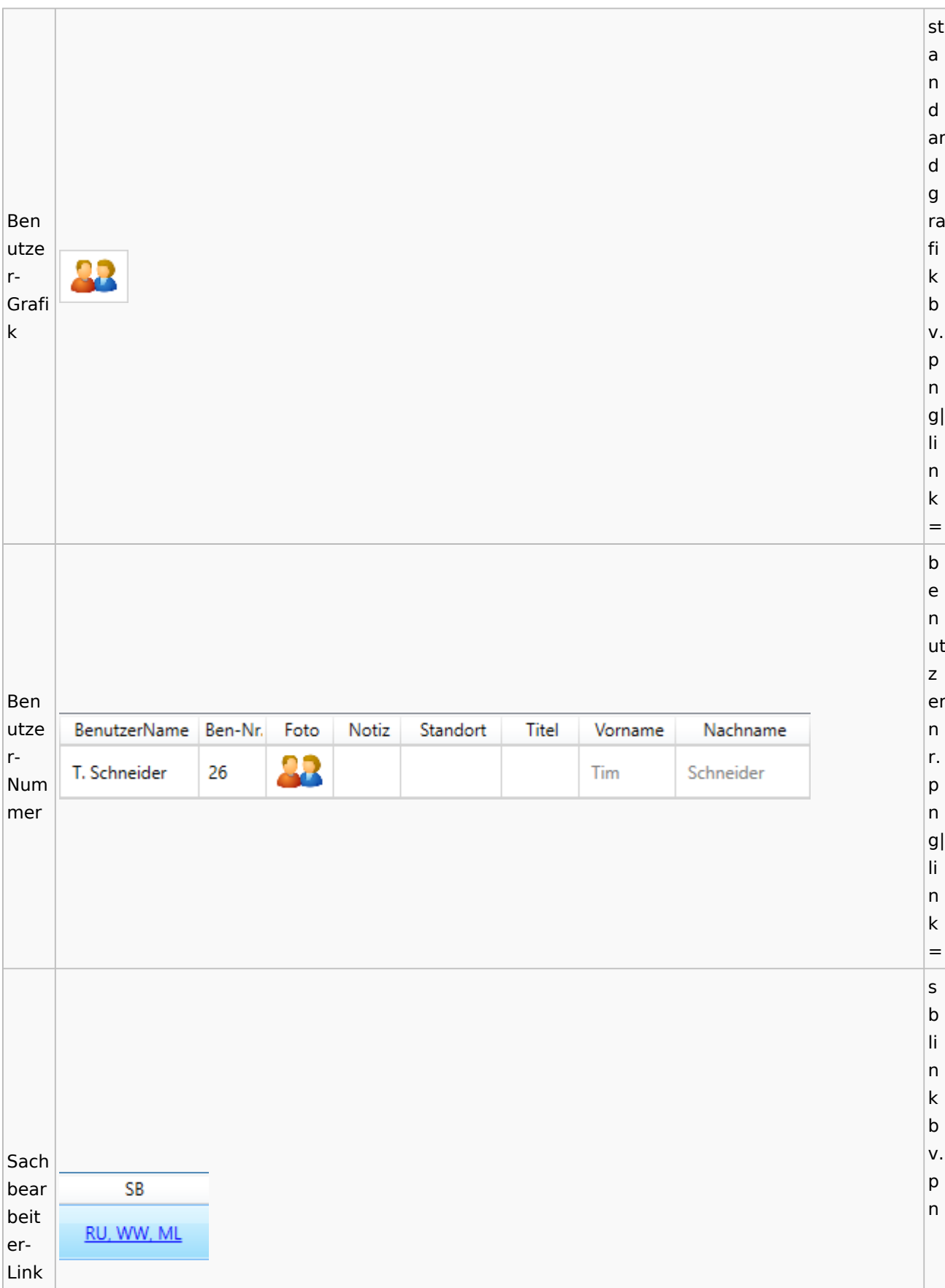

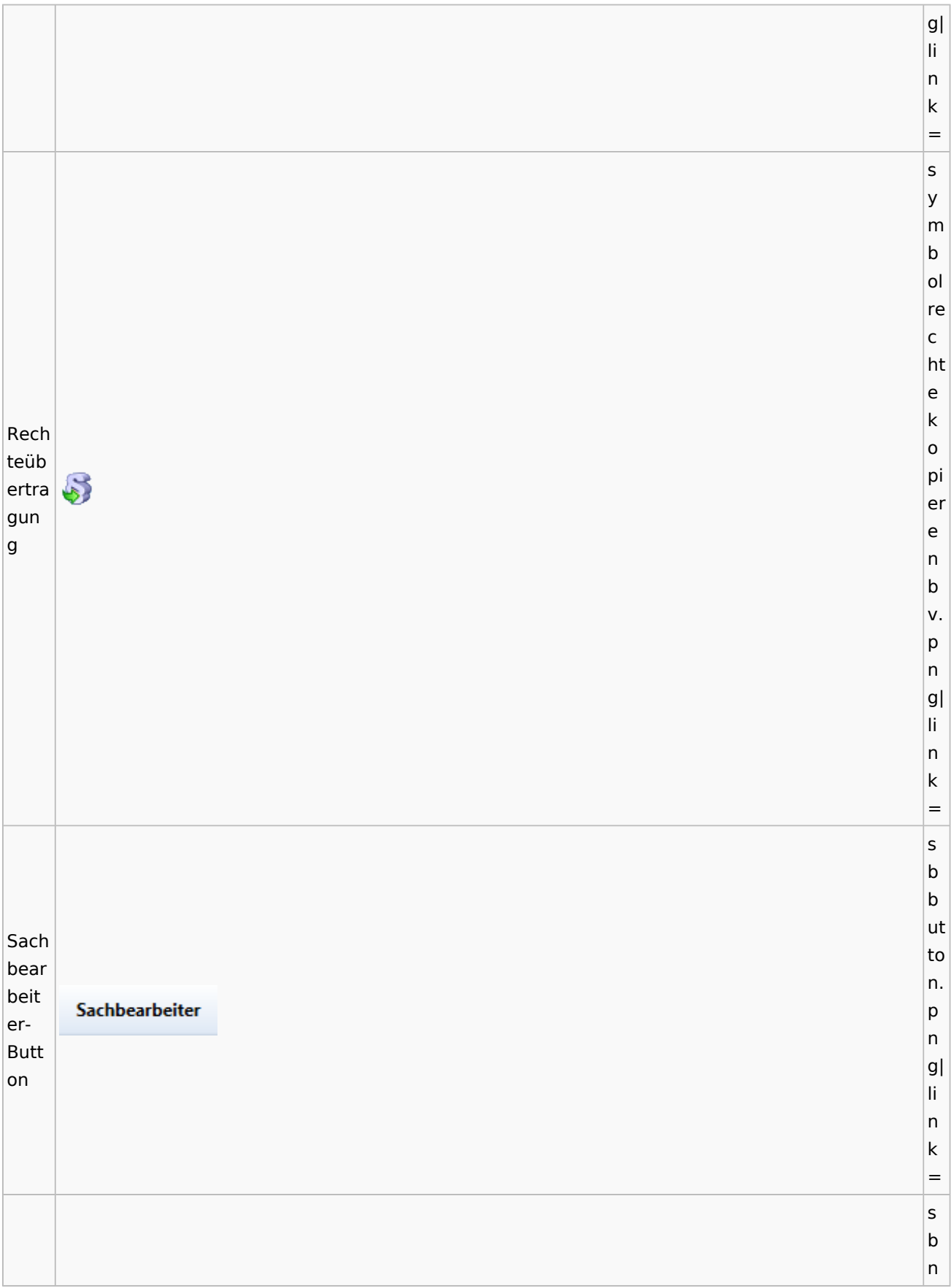

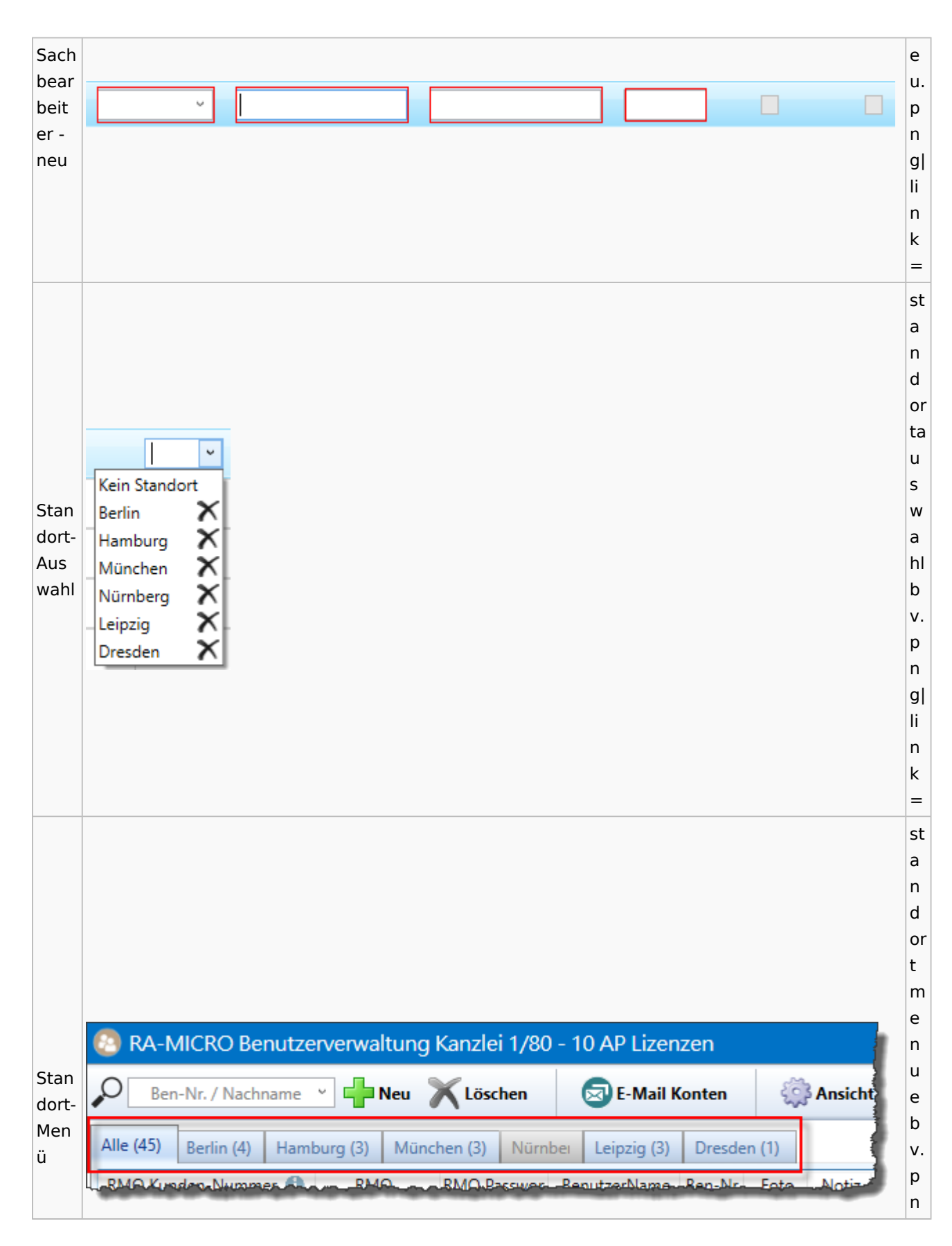

Spezielle Fenster-Icon: Unterschied zwischen den Versionen

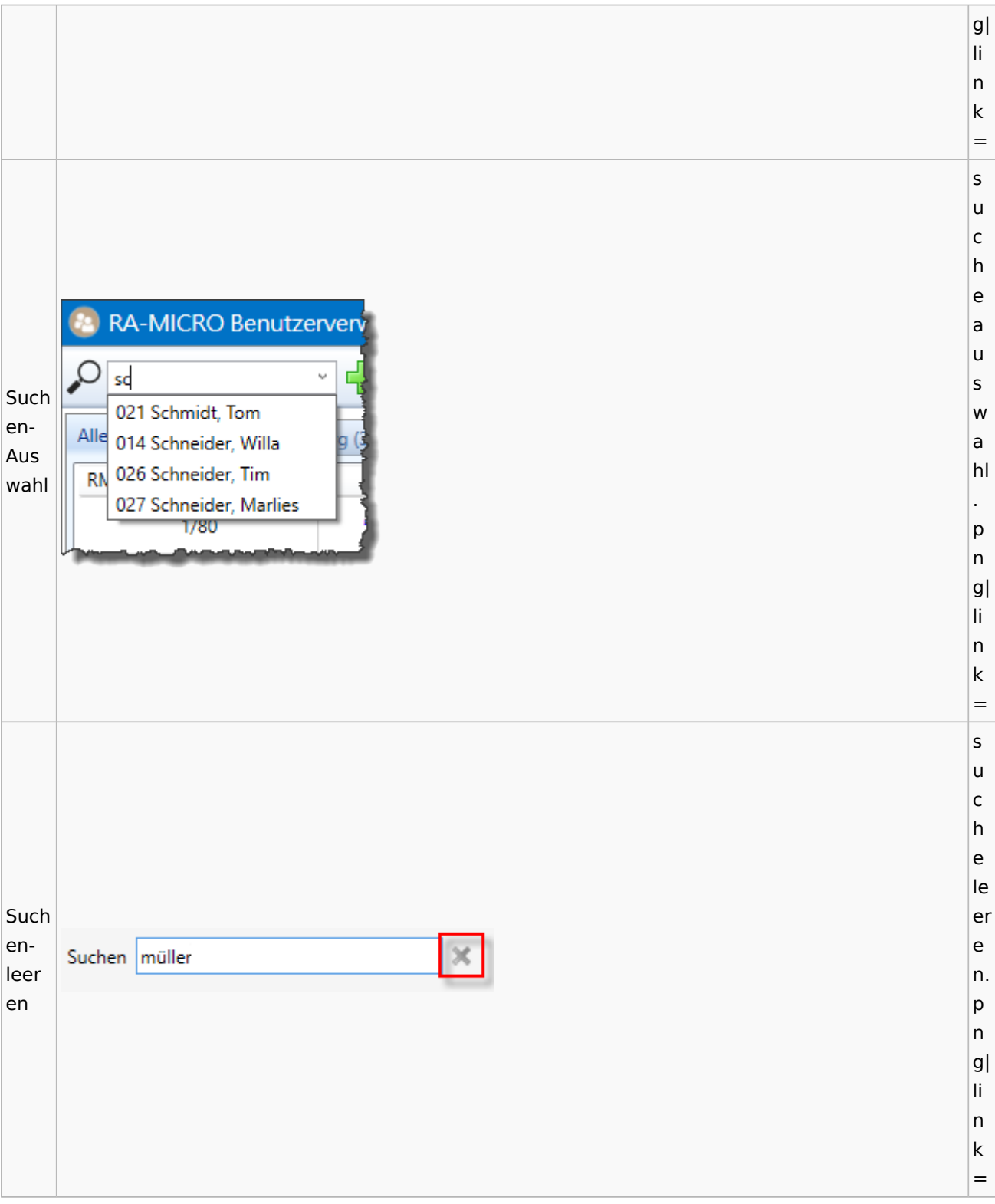

# Kostenblatt

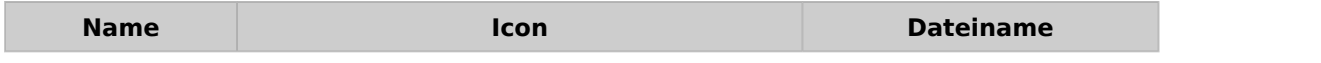

Spezielle Fenster-Icon: Unterschied zwischen den Versionen

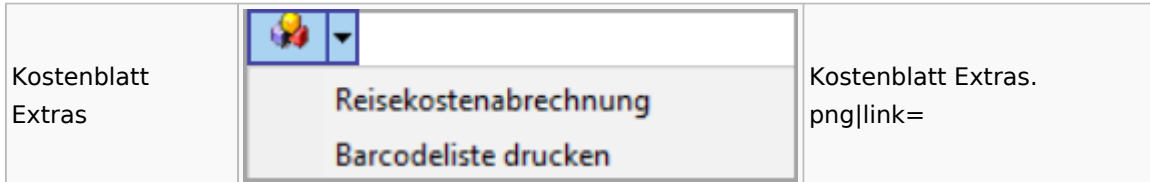

## Lösch-Assistent

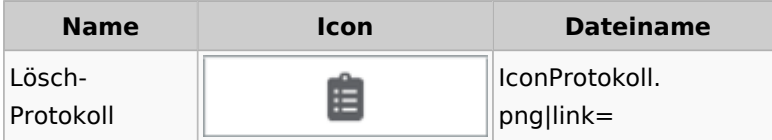

# Mahnverfahren

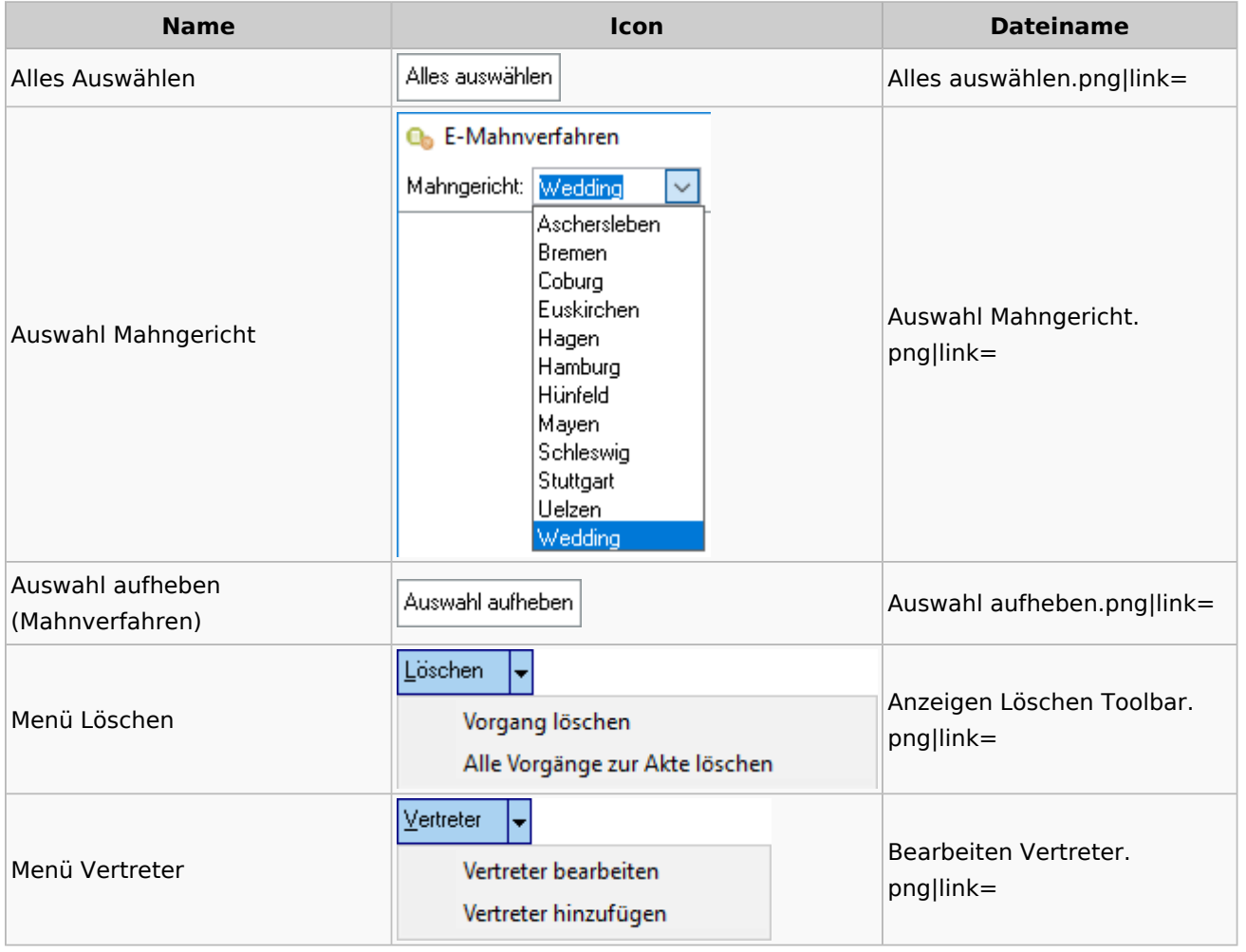

## Notariat

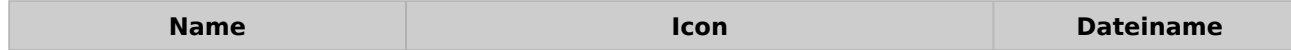

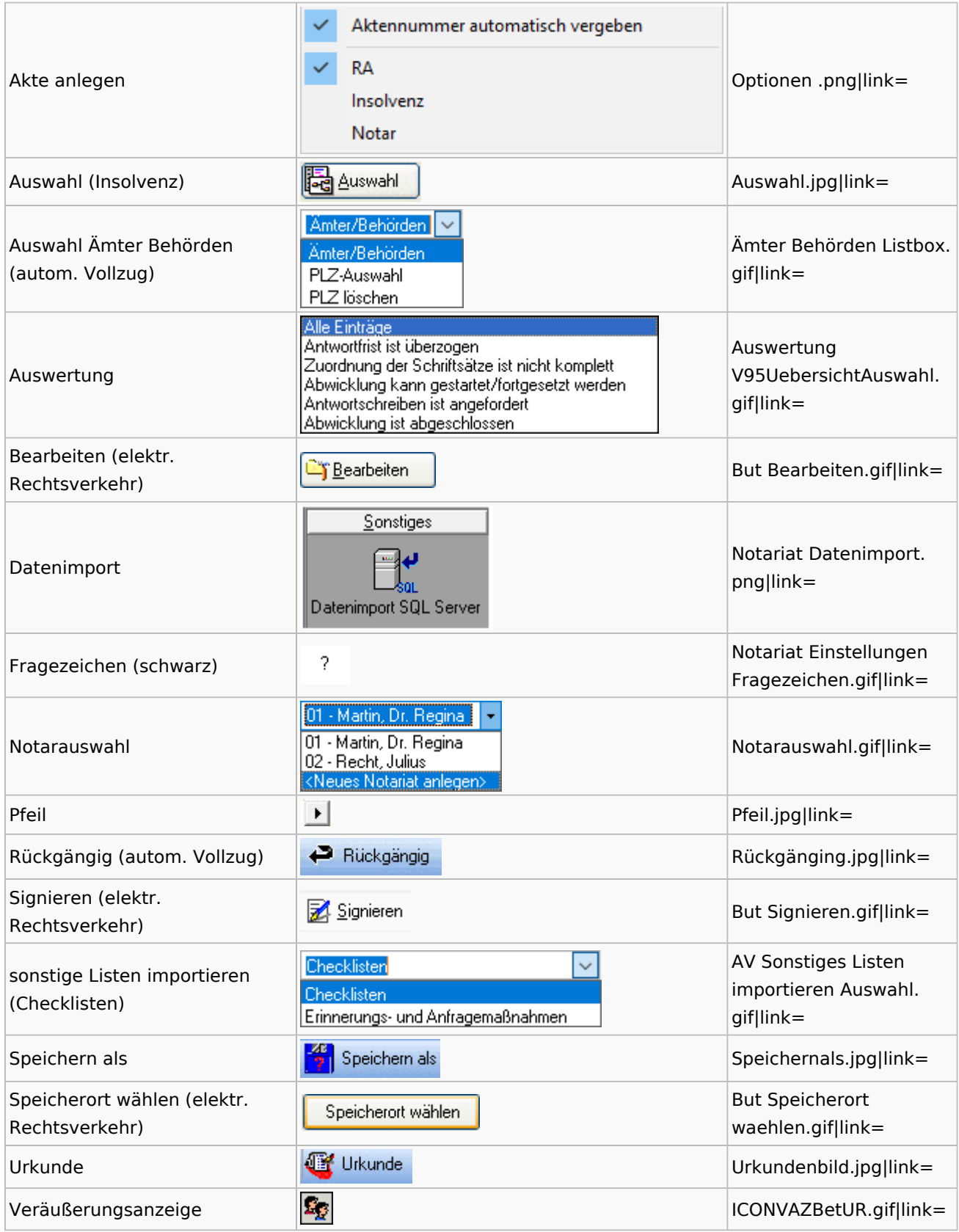

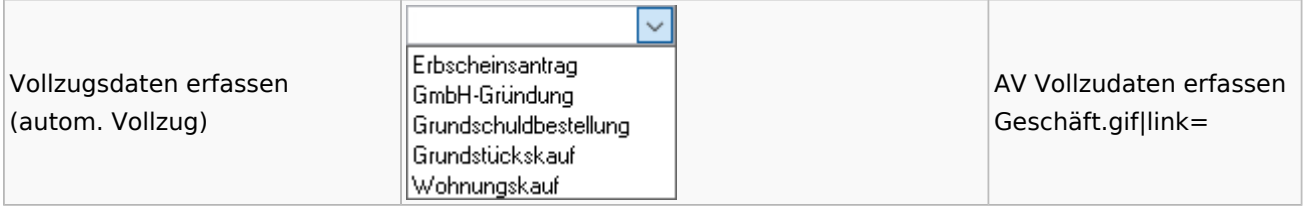

## Offene Posten

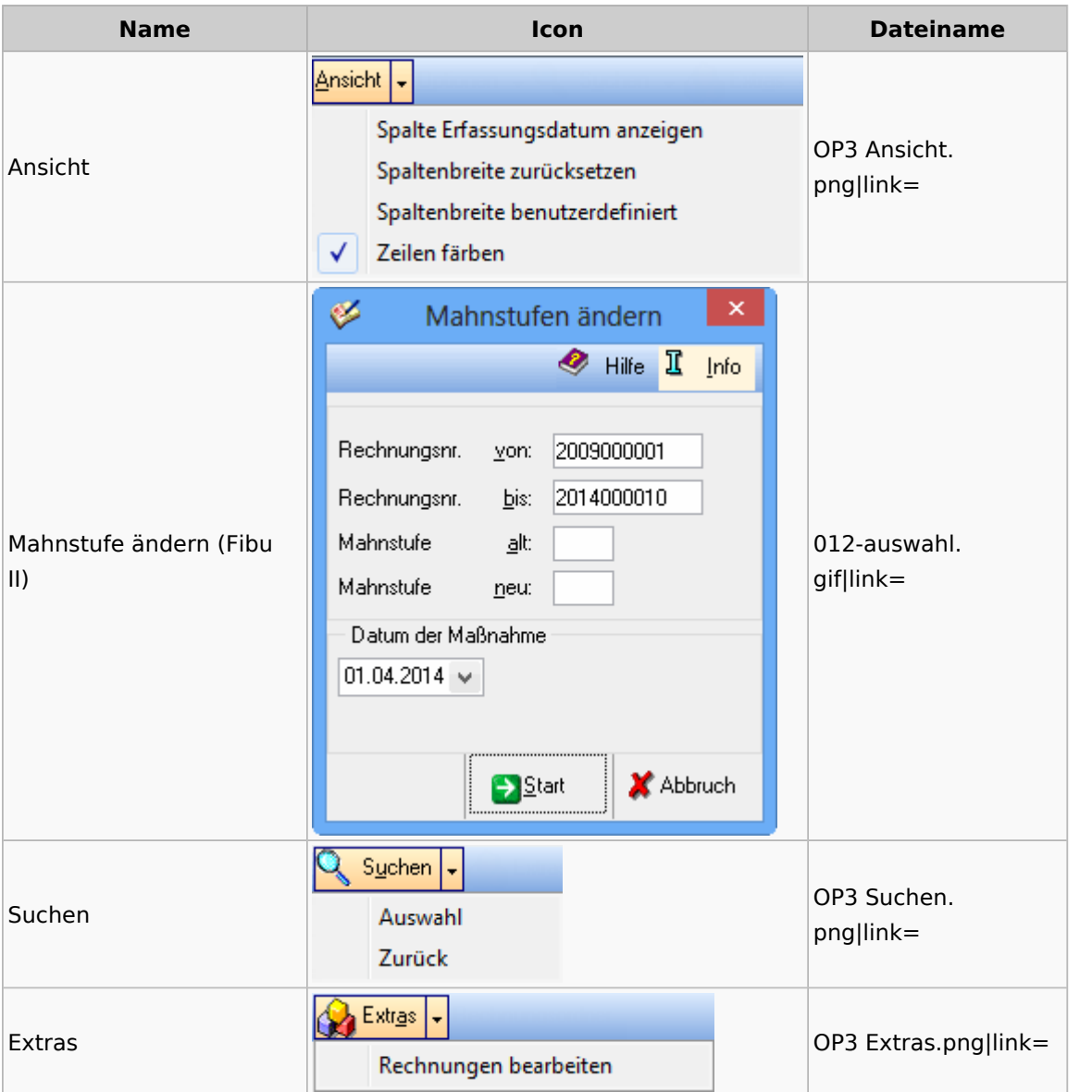

# Office / Schriftverkehr (Word, Outlook, KTV)

# Briefköpfe / Aktenvorblätter / TVM

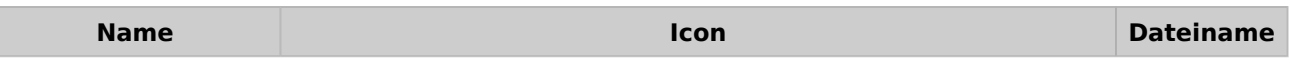

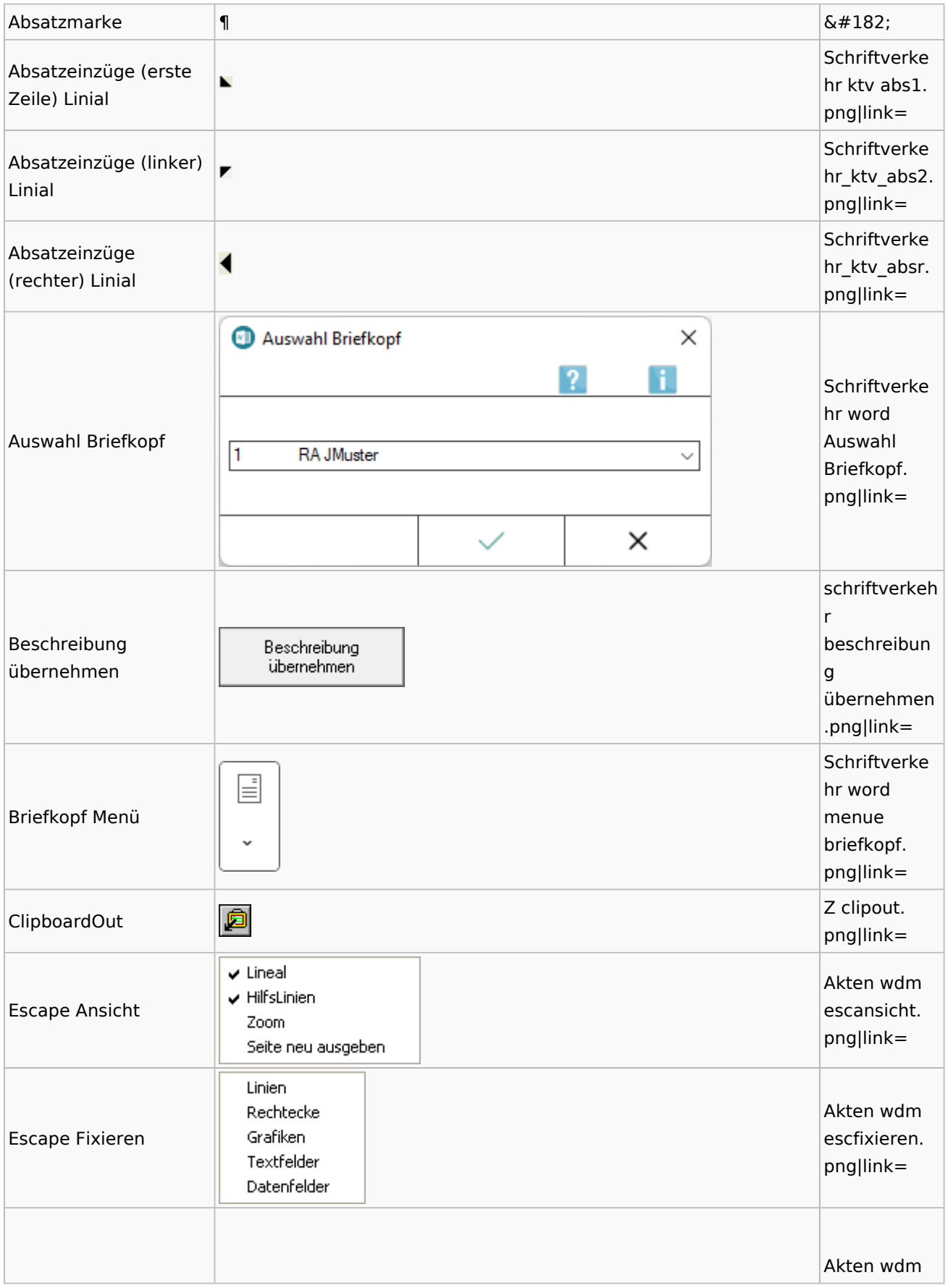

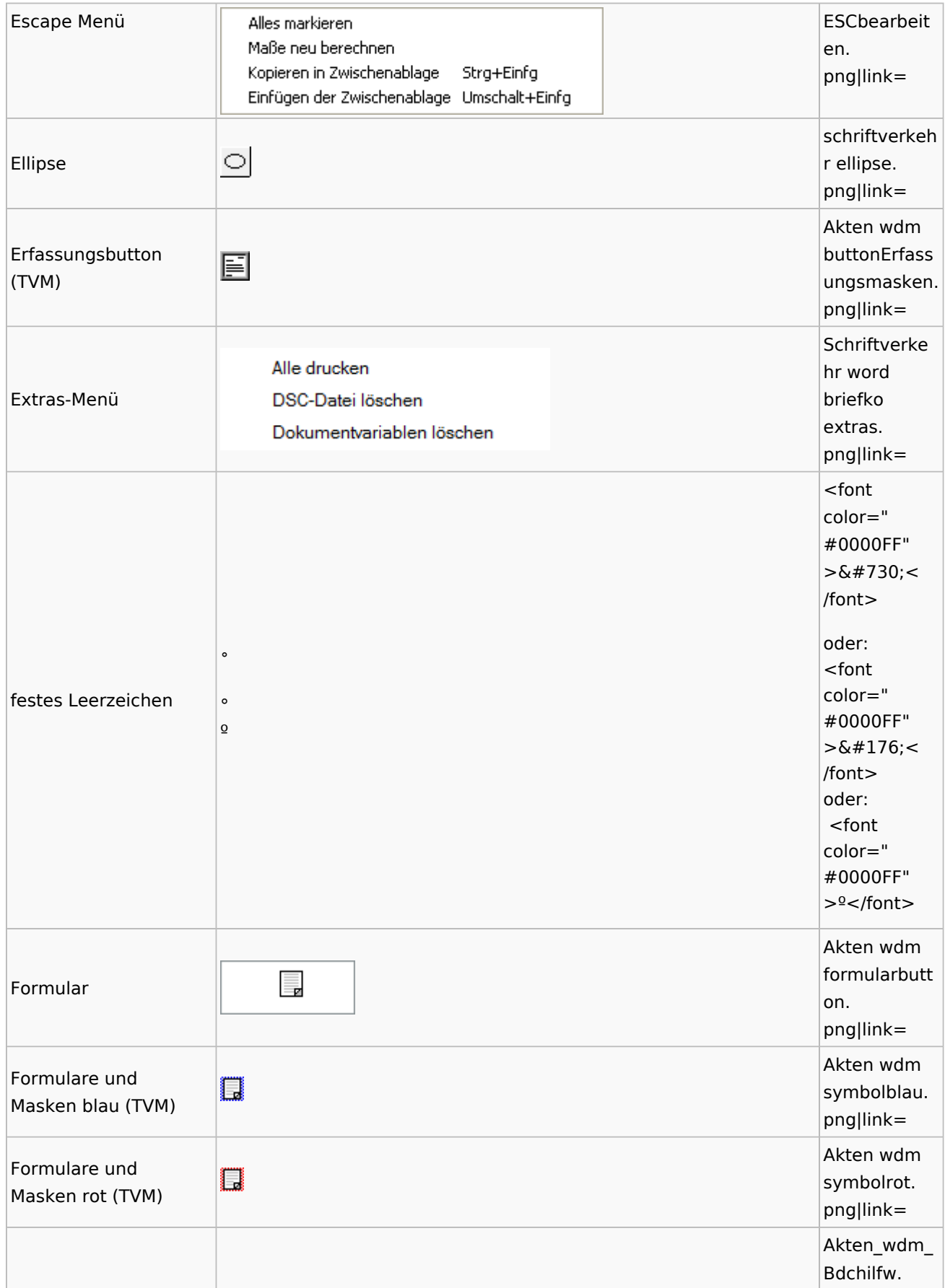

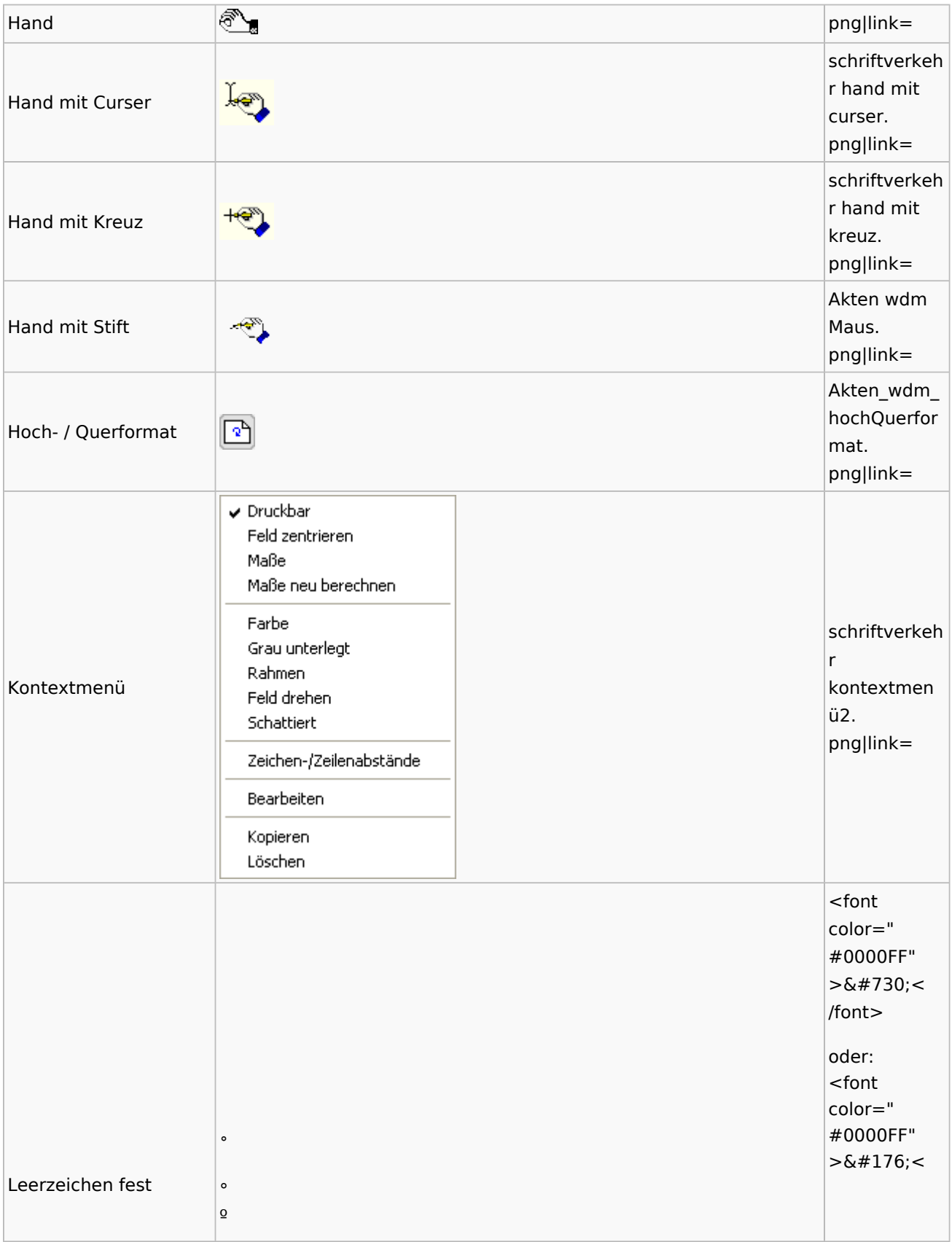

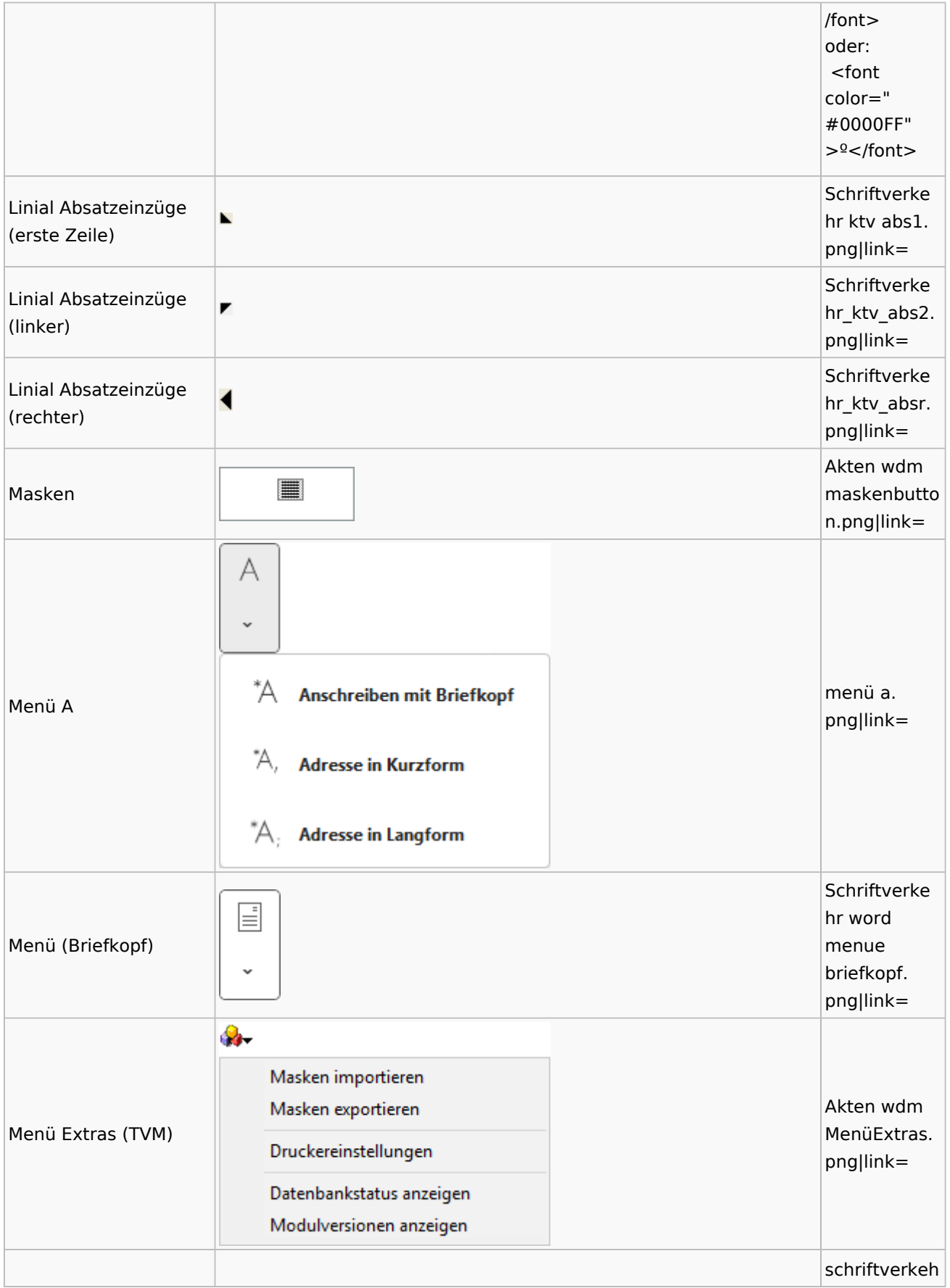

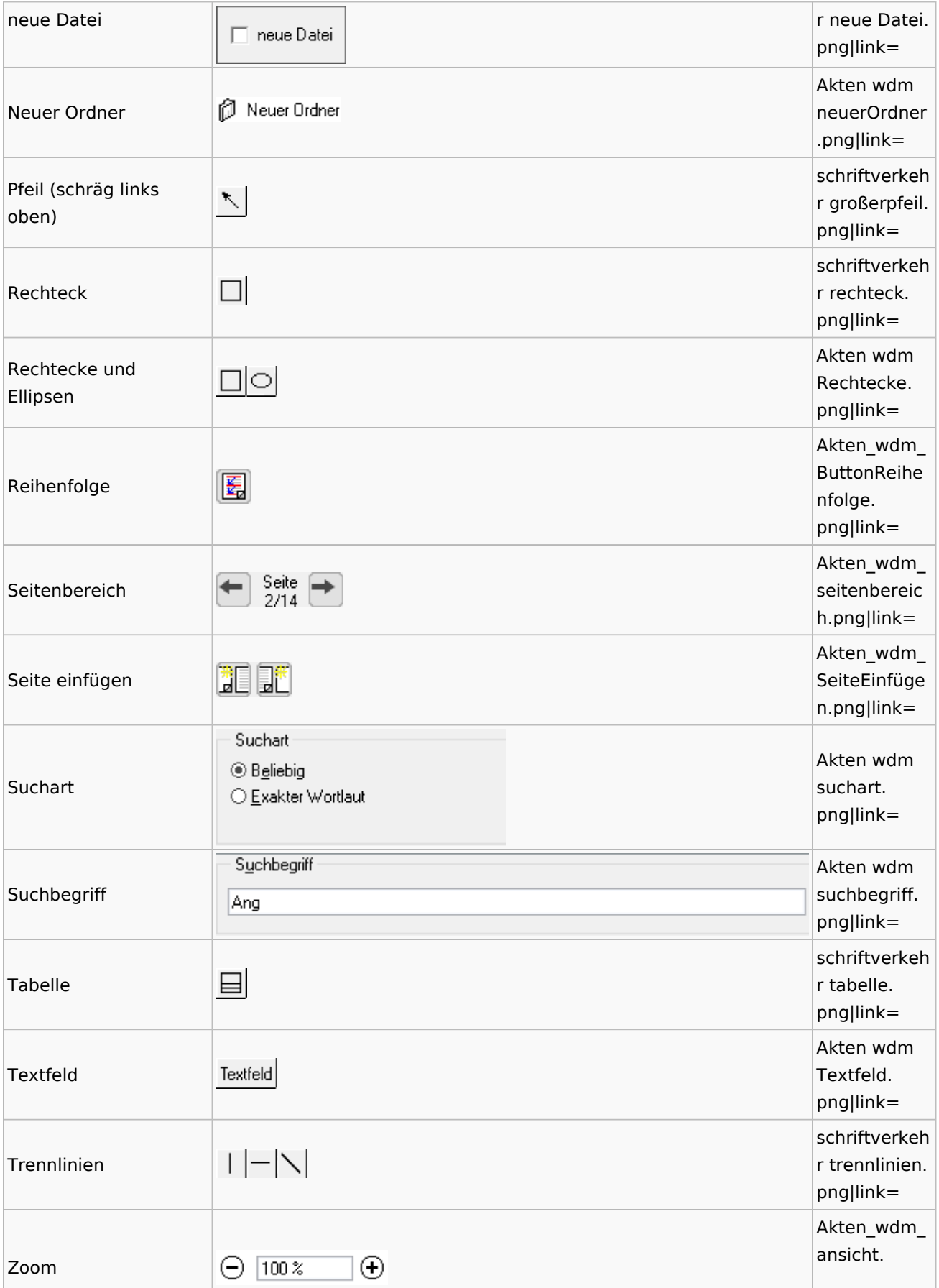

Spezielle Fenster-Icon: Unterschied zwischen den Versionen

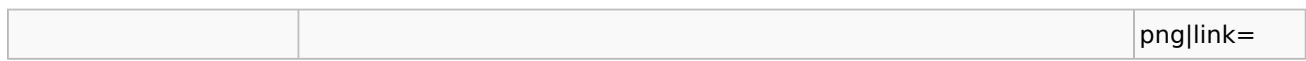

### **Textbausteine**

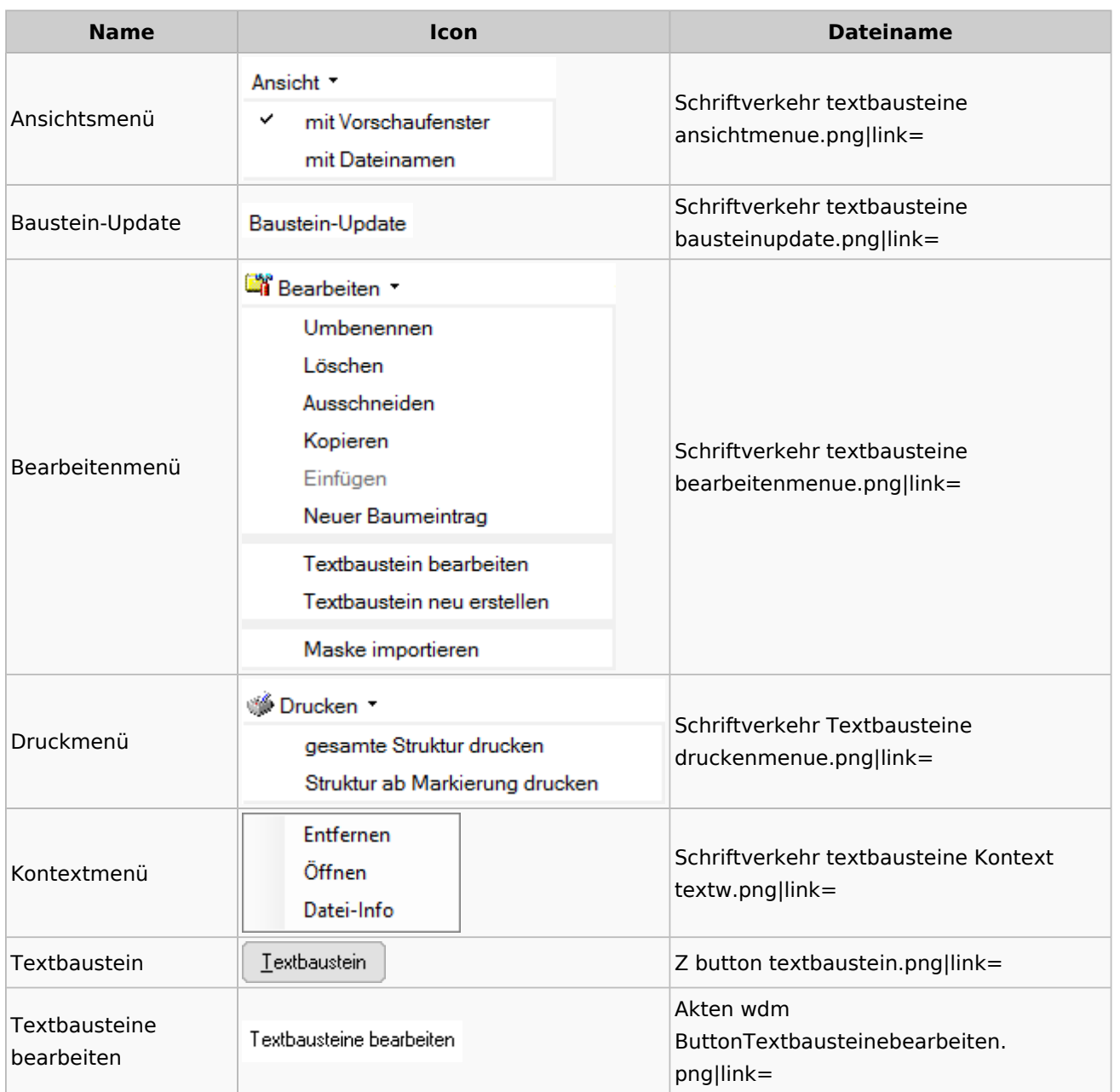

# Toolbar Schnittstellen

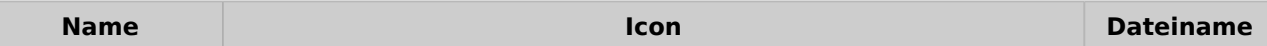

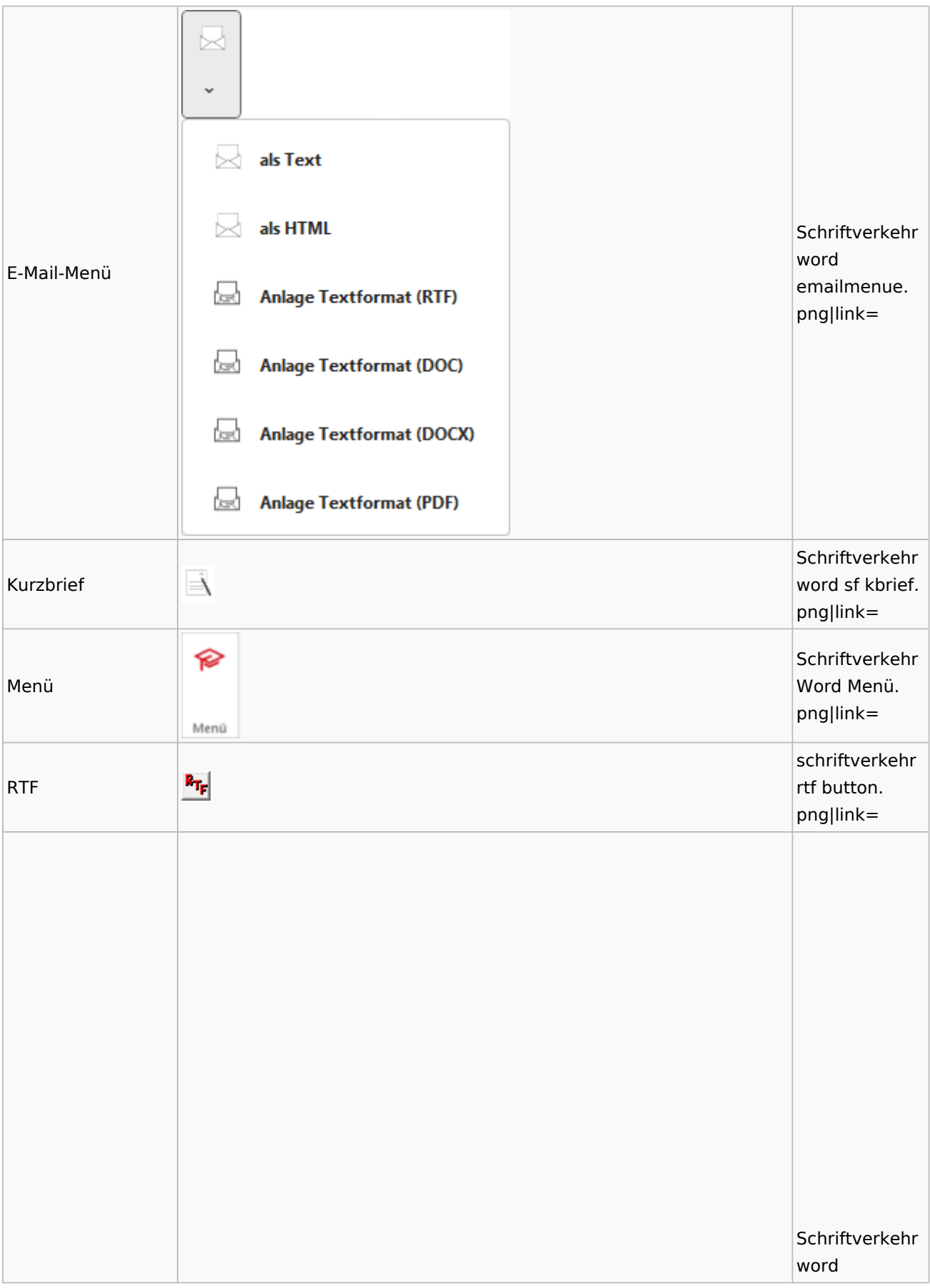

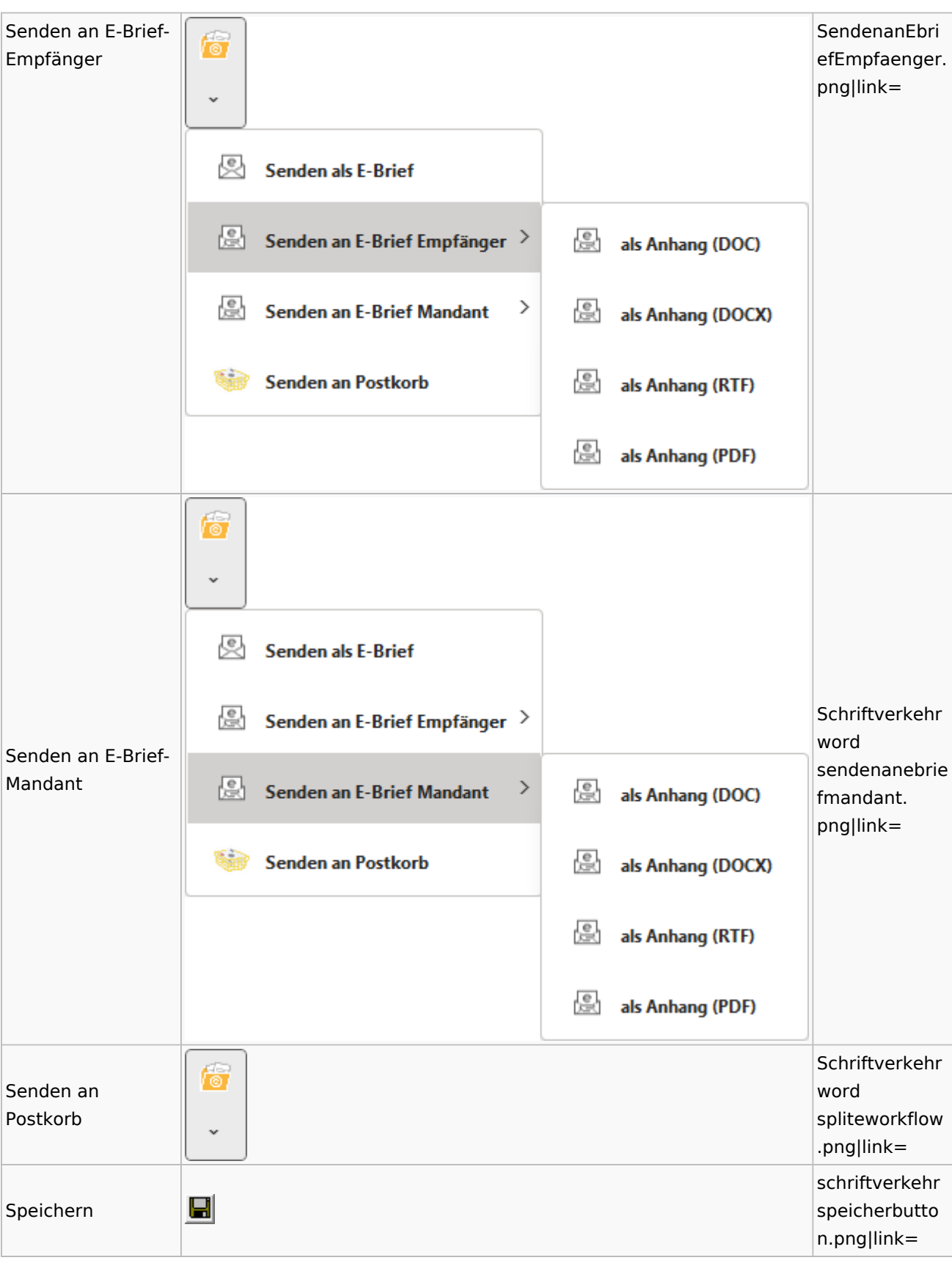

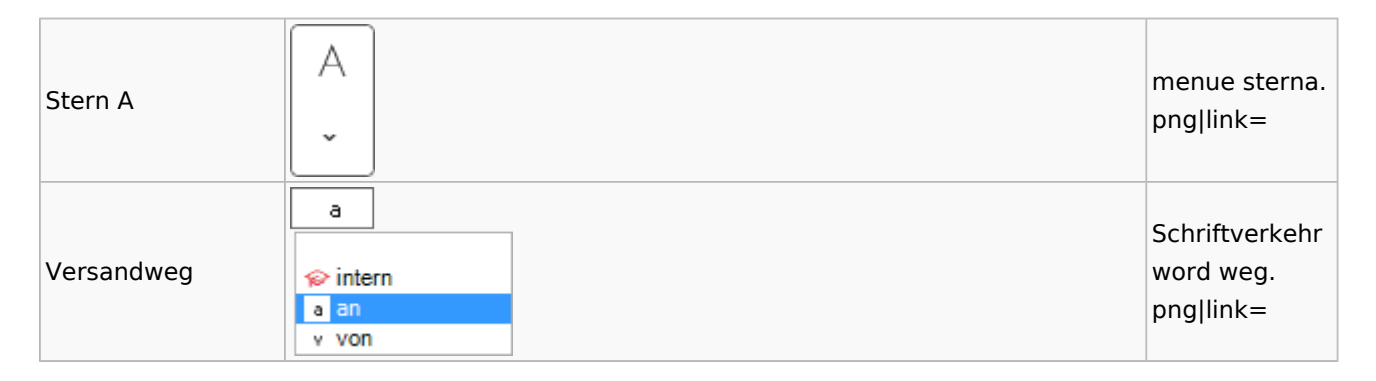

#### Word

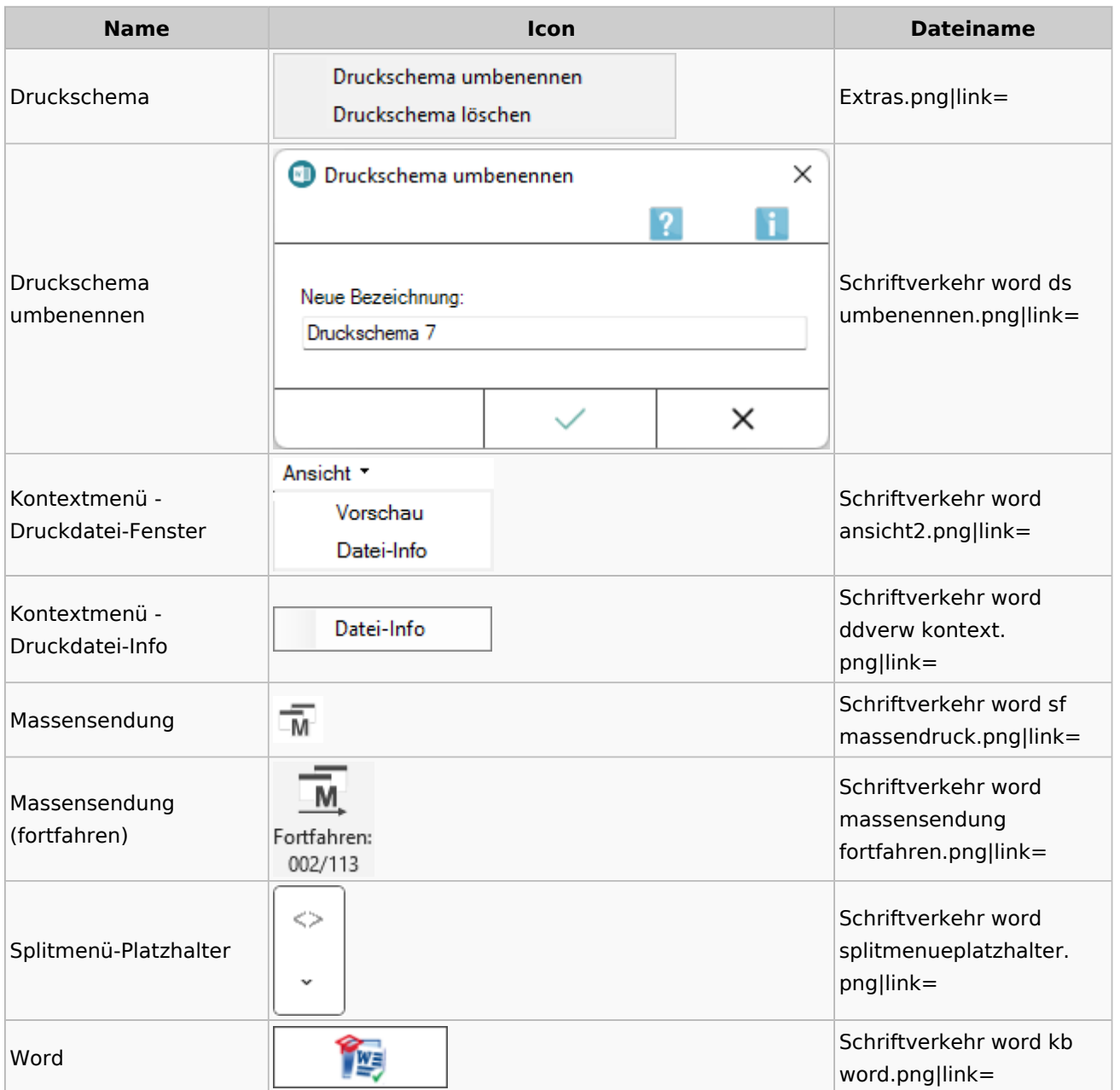

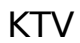

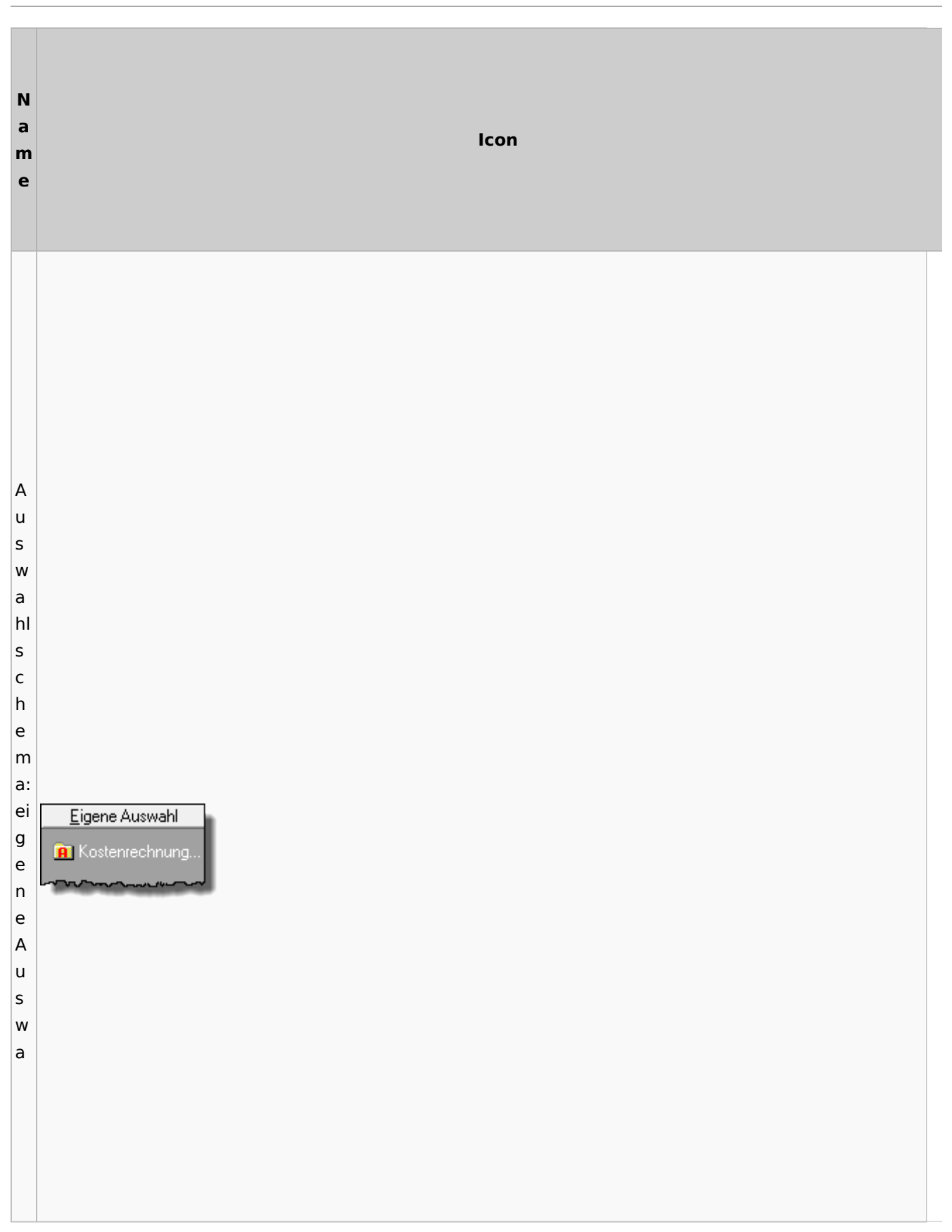
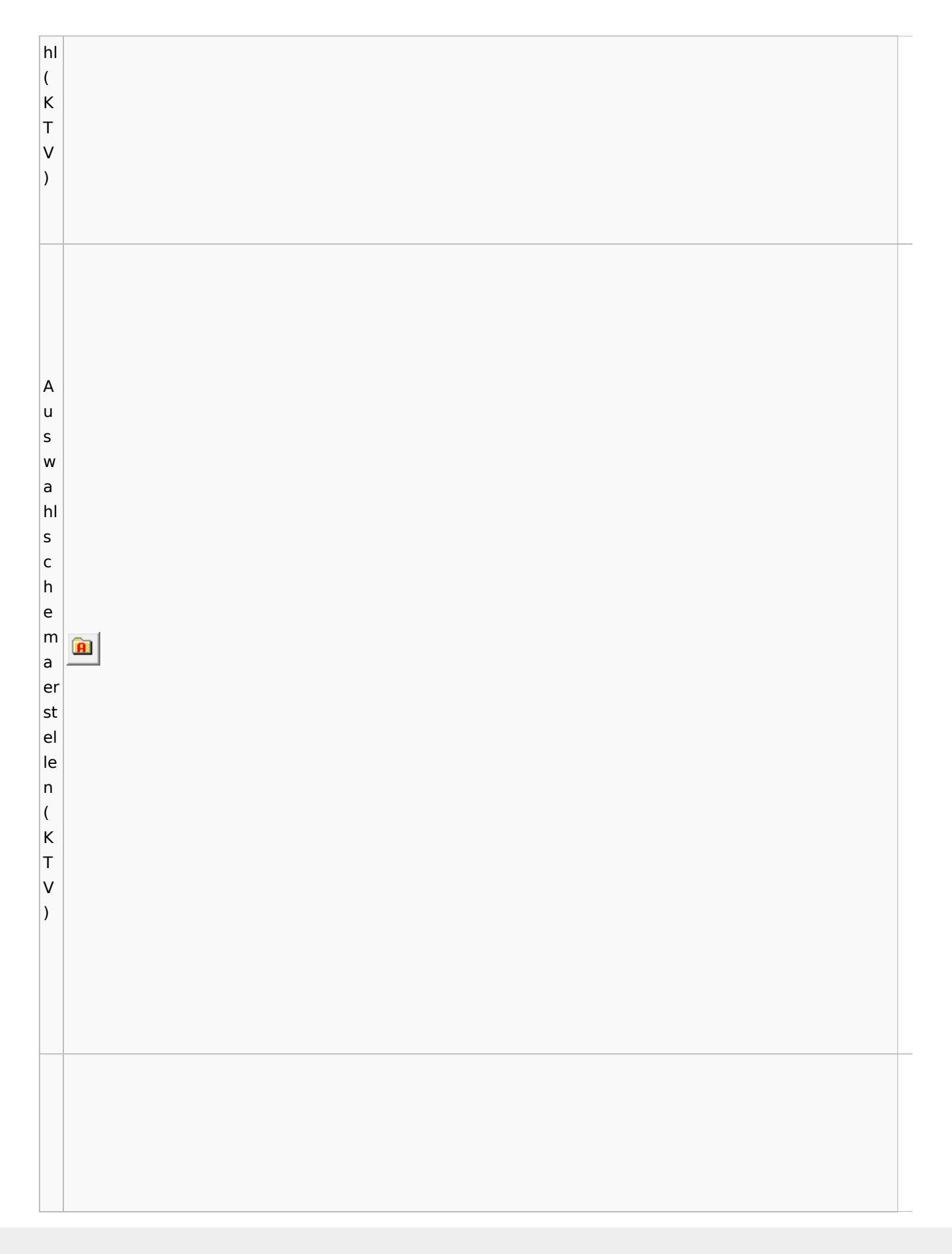

Spezielle Fenster-Icon: Unterschied zwischen den Versionen

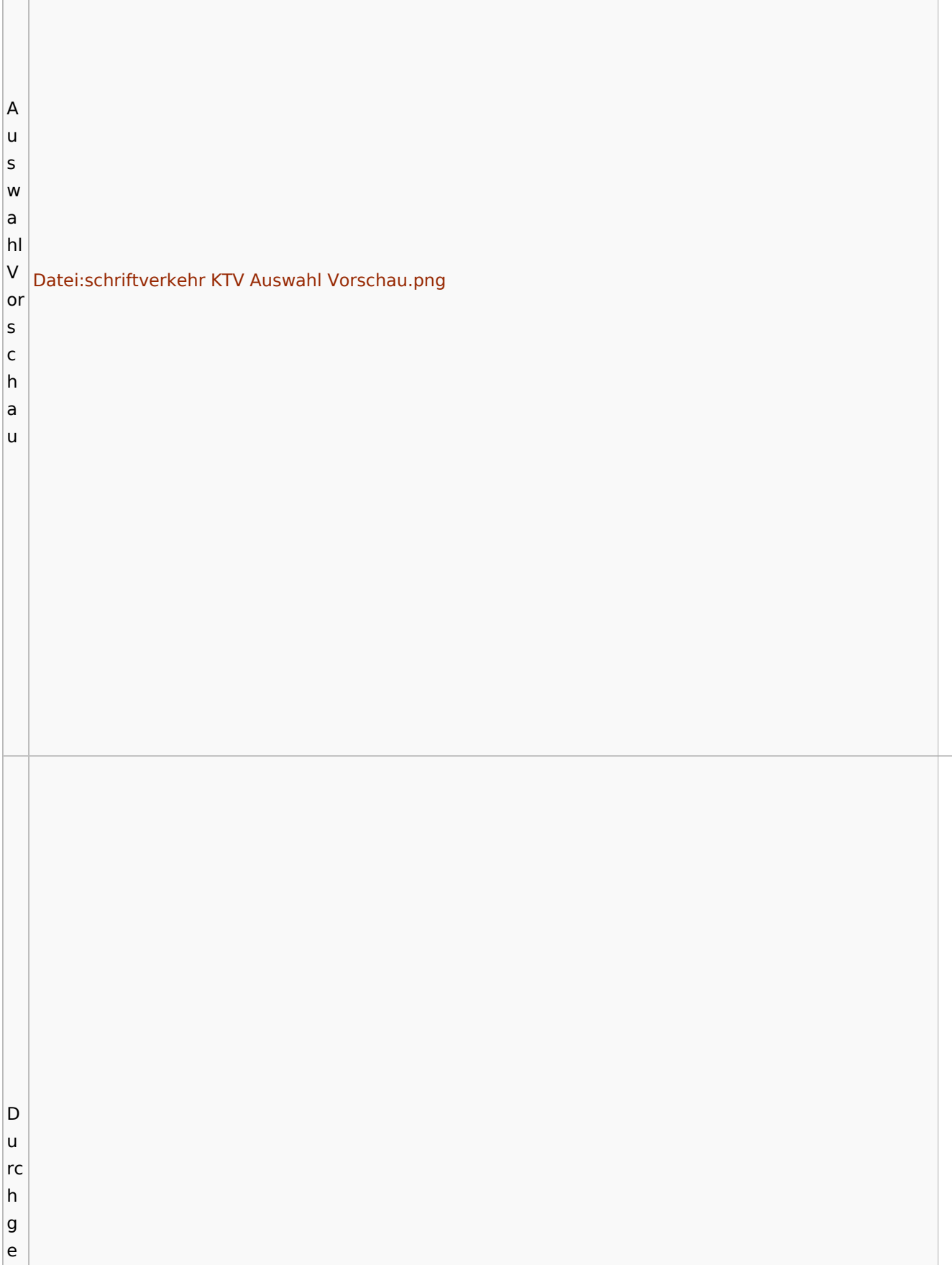

<u> 1980 - Johann Stoff, amerikansk politiker (d. 1980)</u>

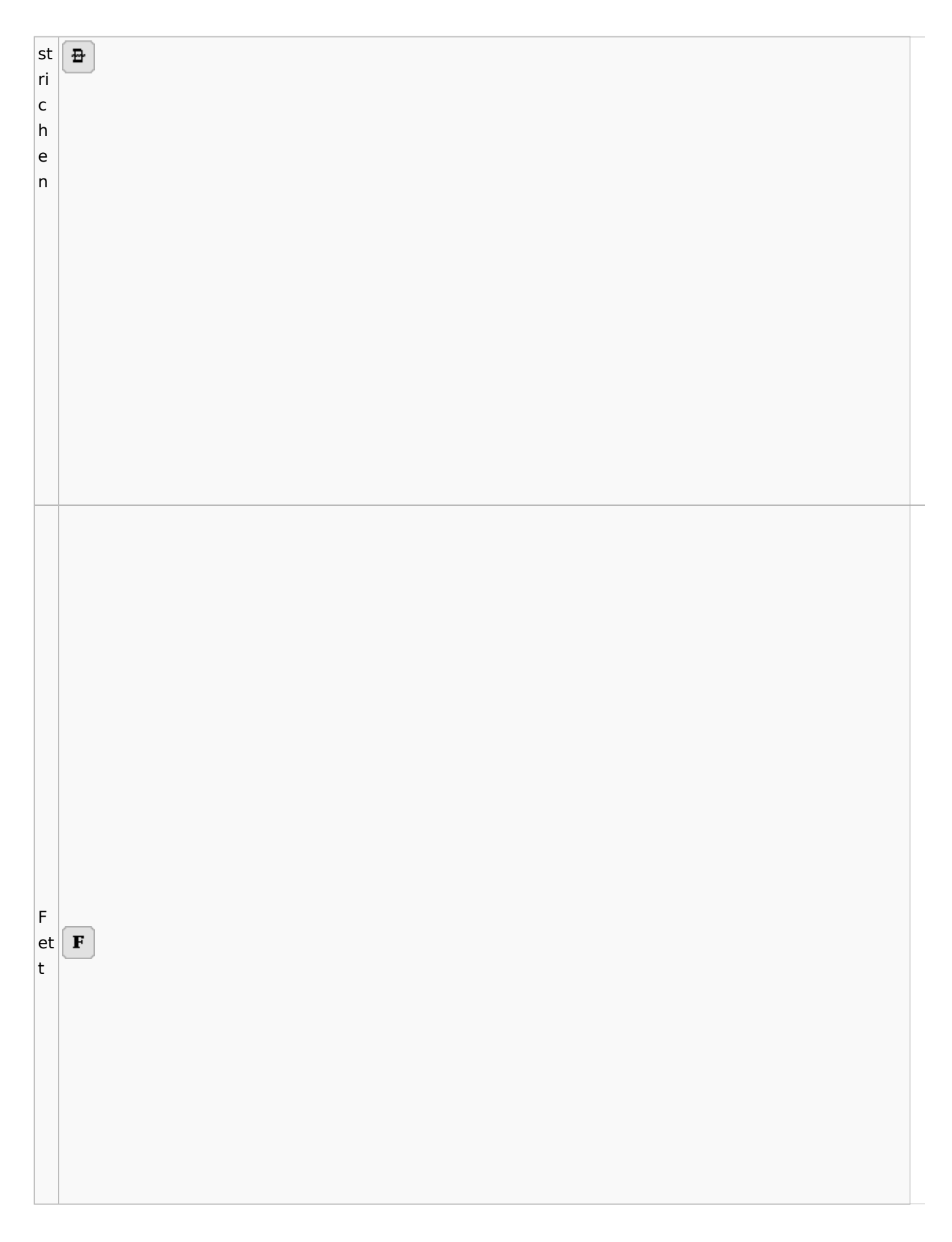

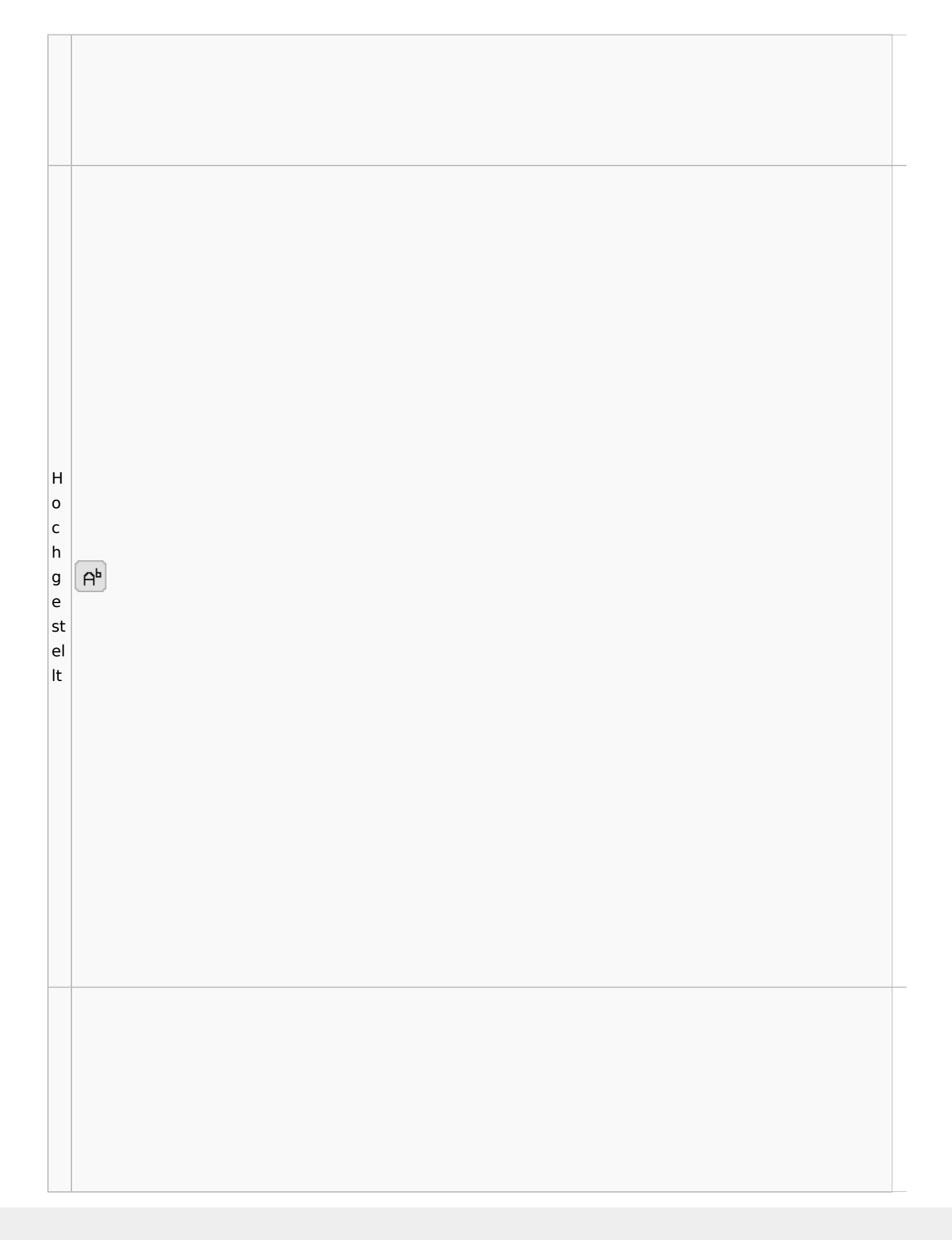

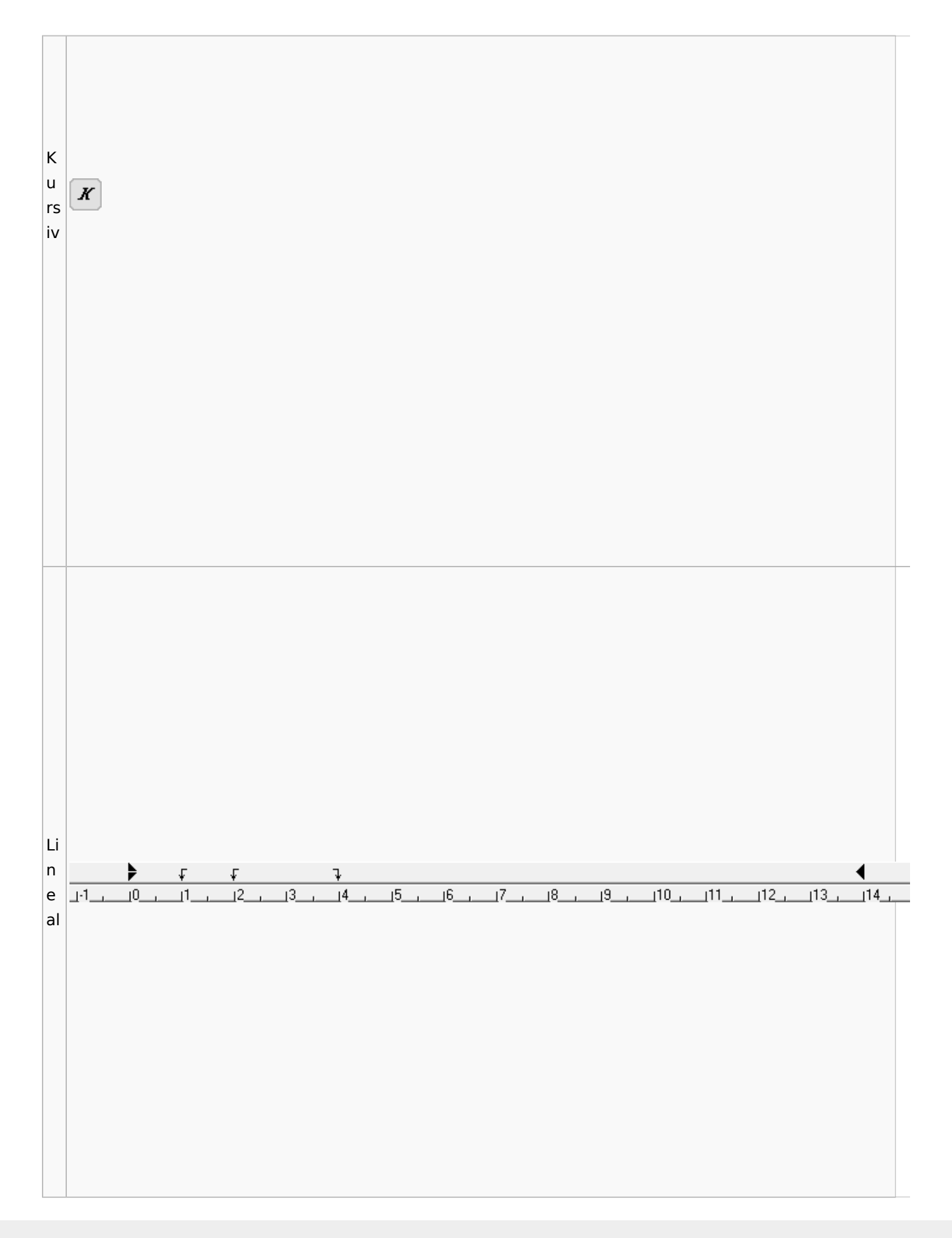

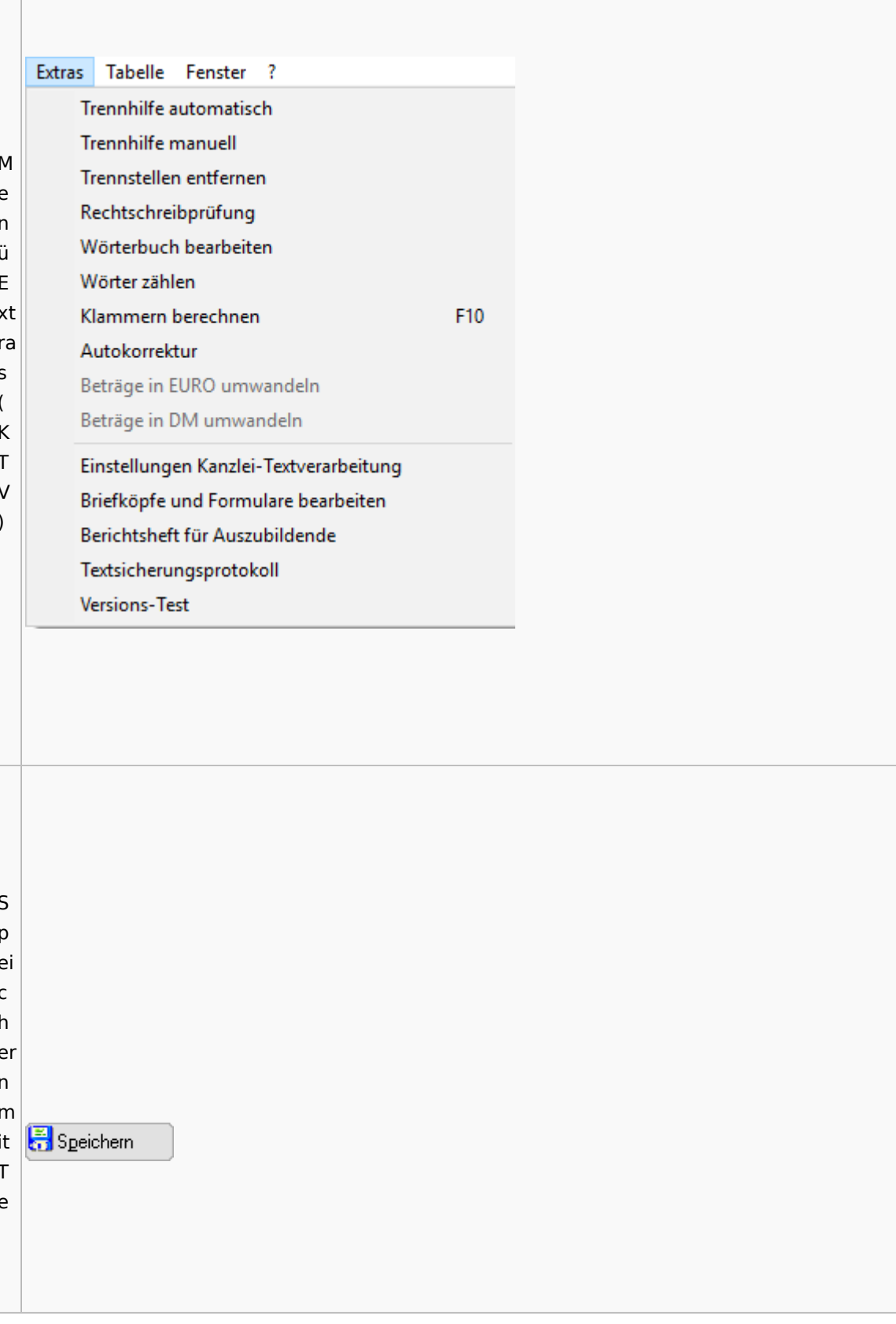

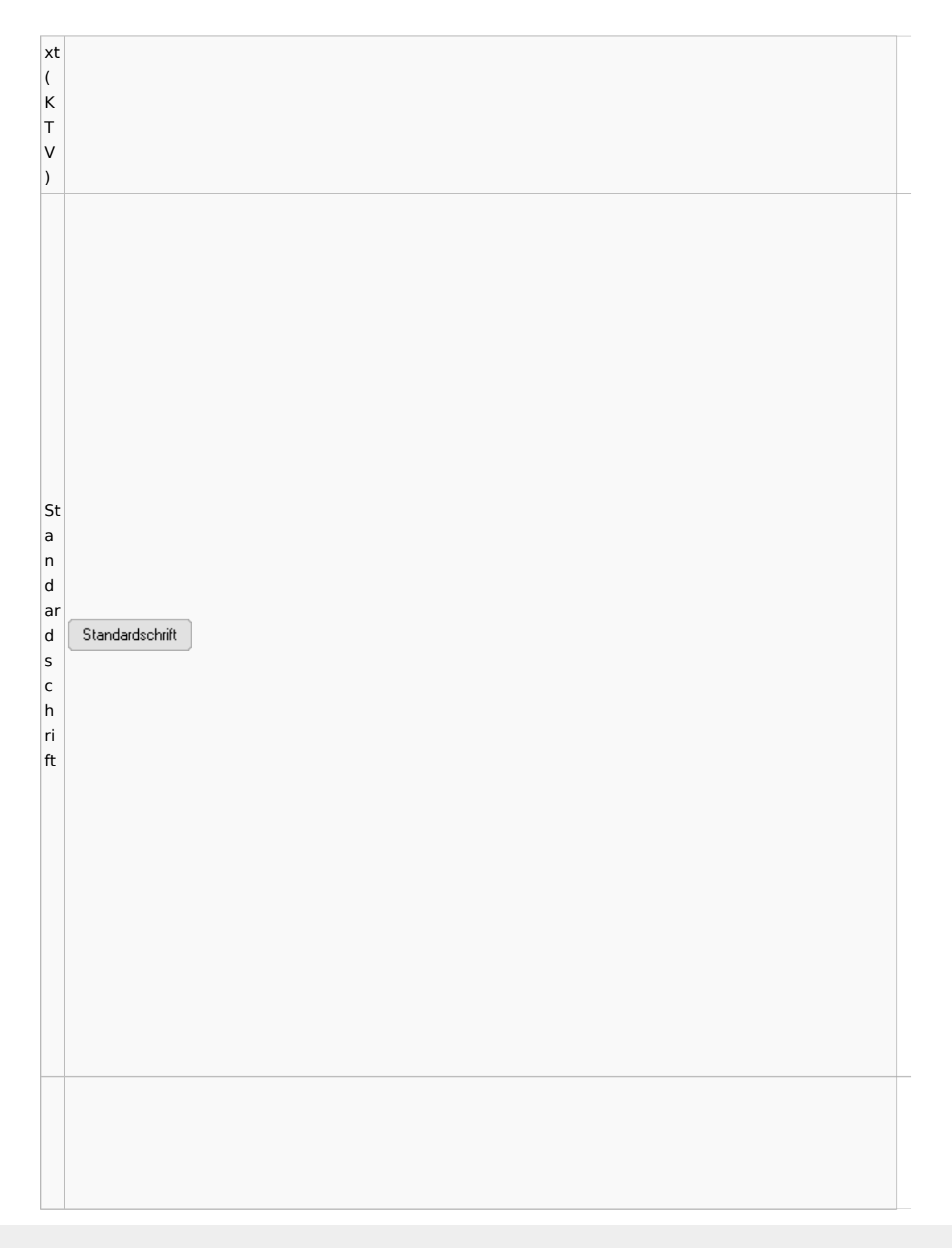

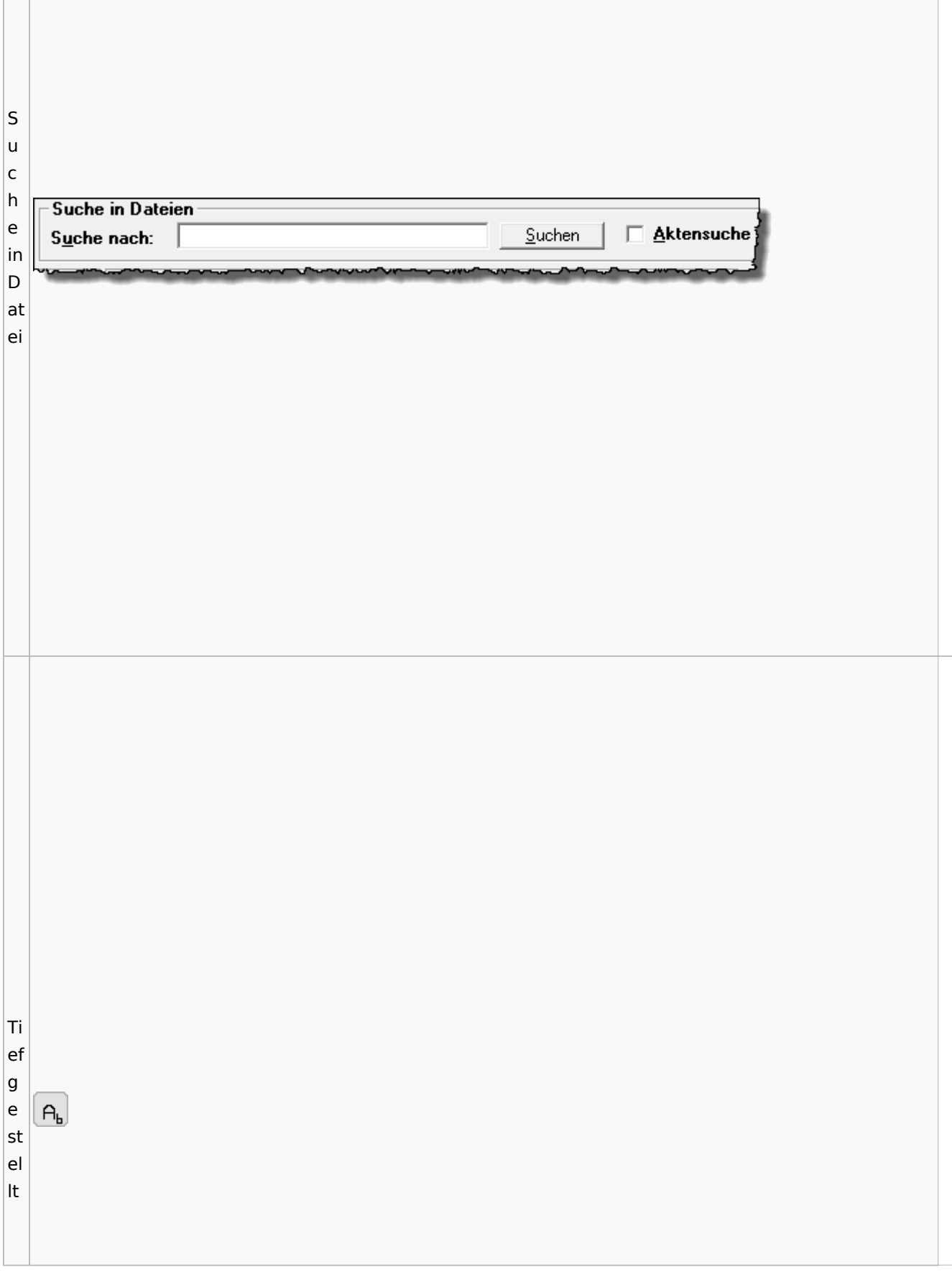

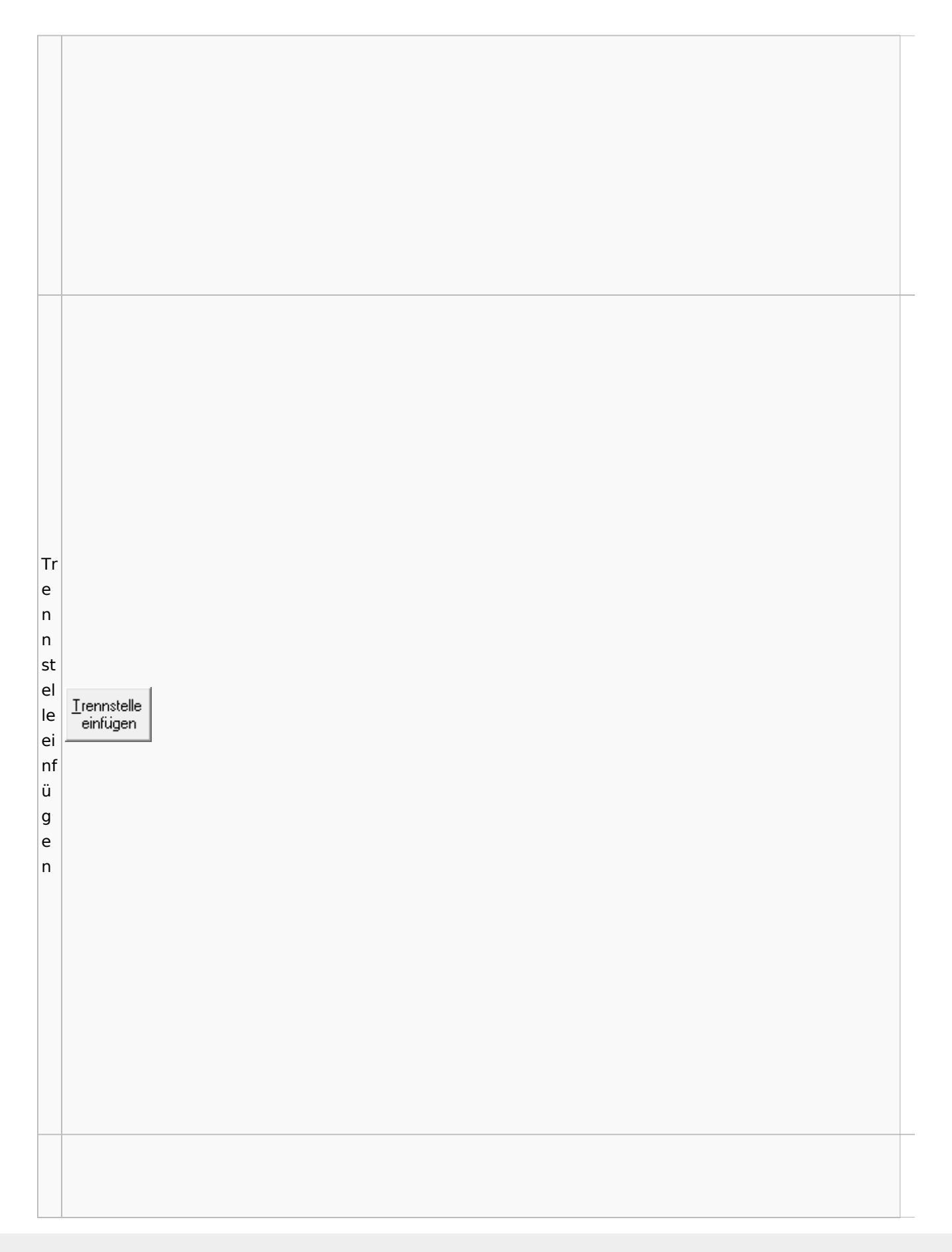

Spezielle Fenster-Icon: Unterschied zwischen den Versionen

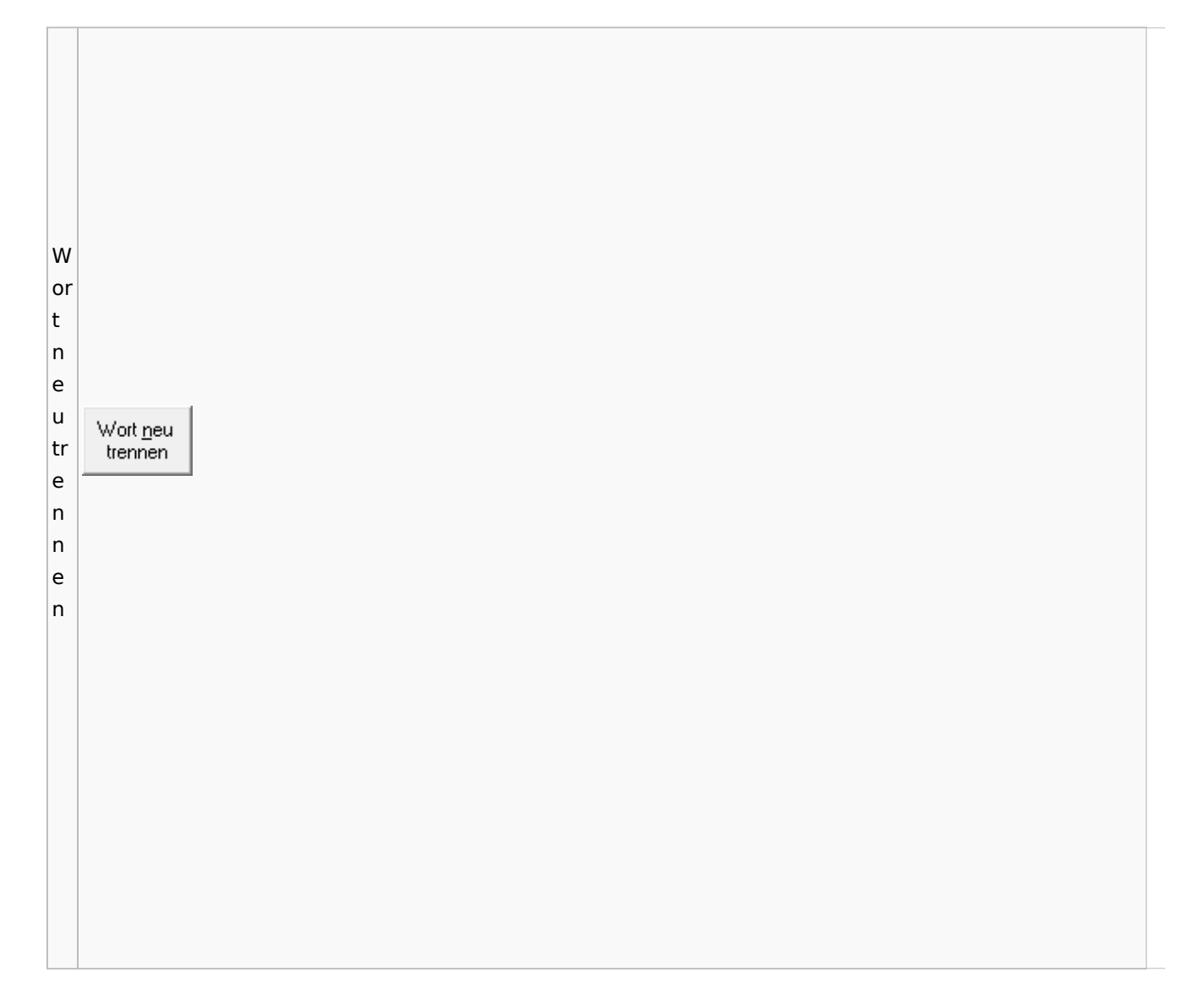

# Online Recherchen

## Schufa Bonitätsanfrage

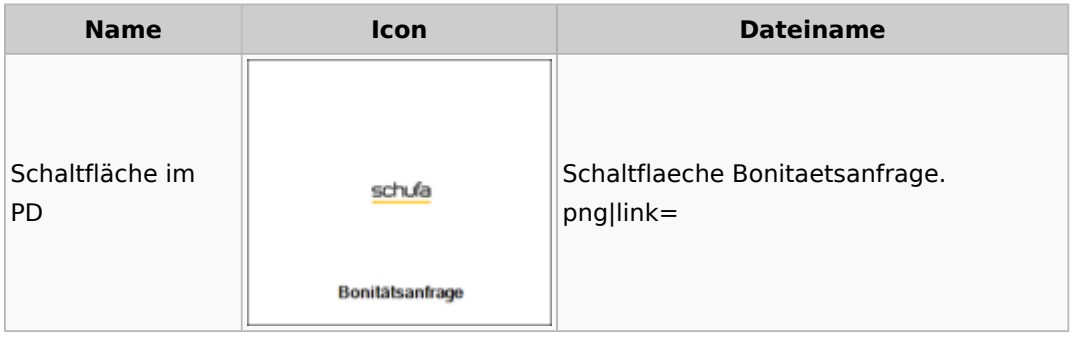

# Supercheck

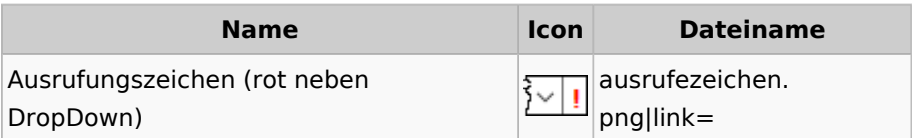

# Task4U

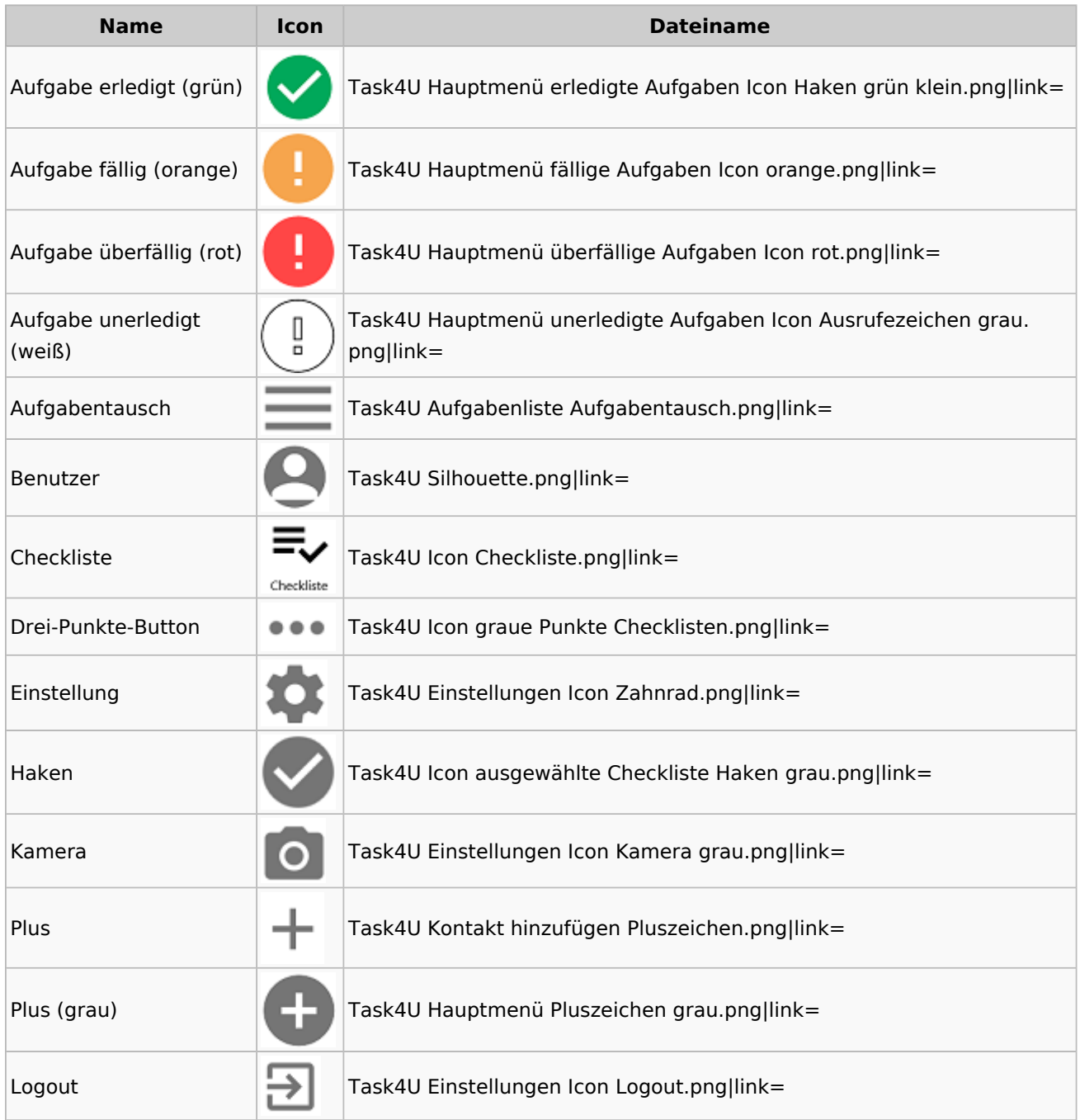

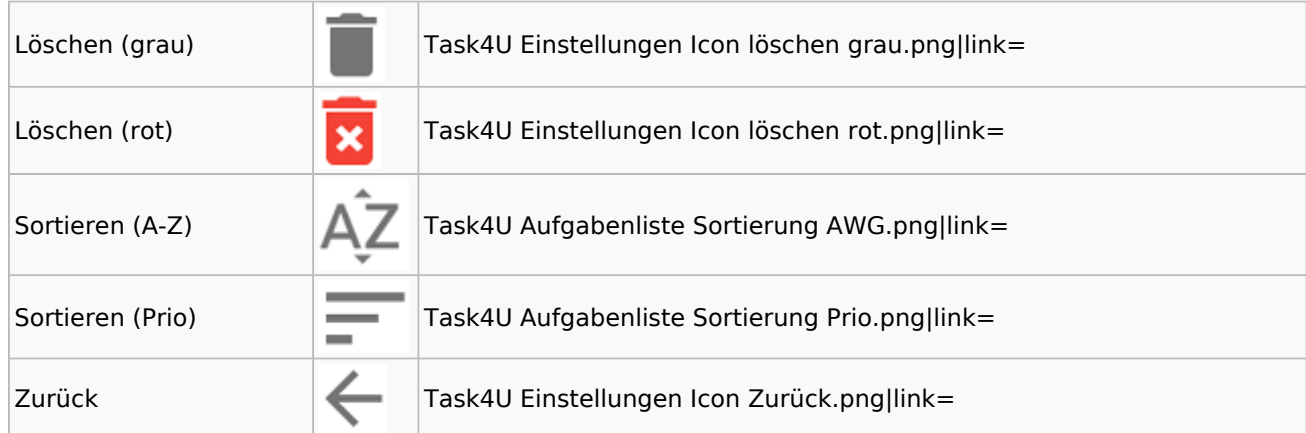

# Telefonassistent

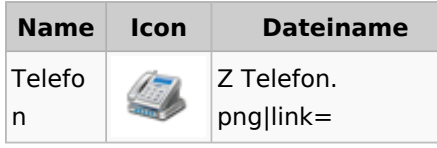

# Termine / Fristen

## Fristenliste

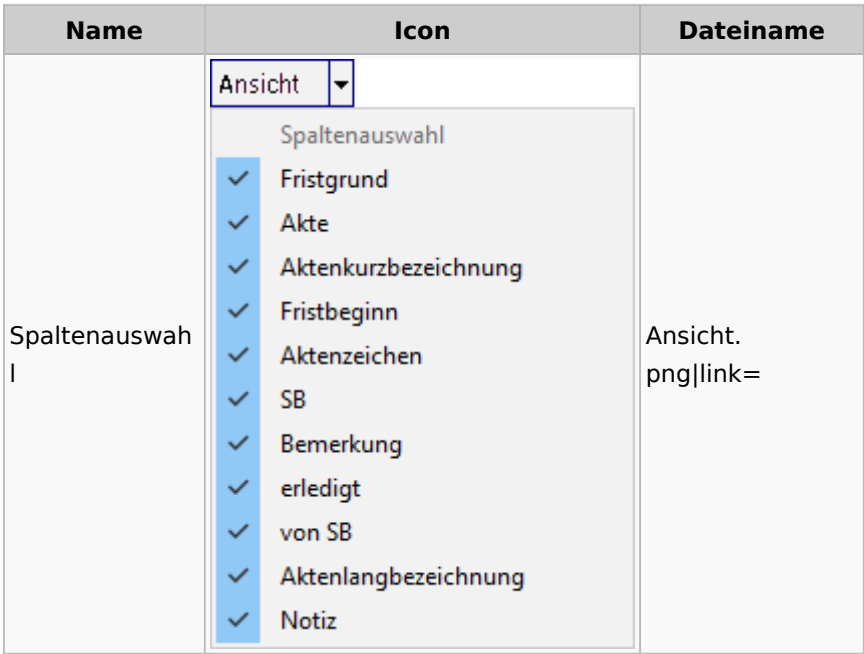

## neue Kalender

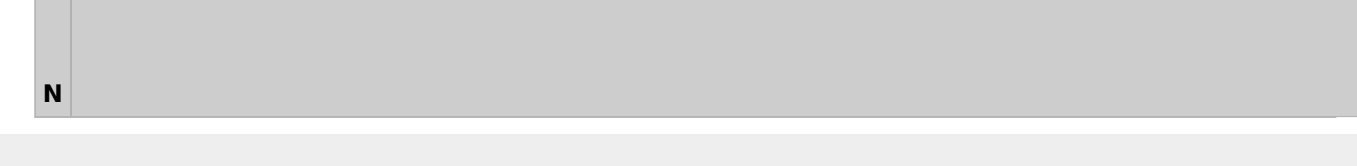

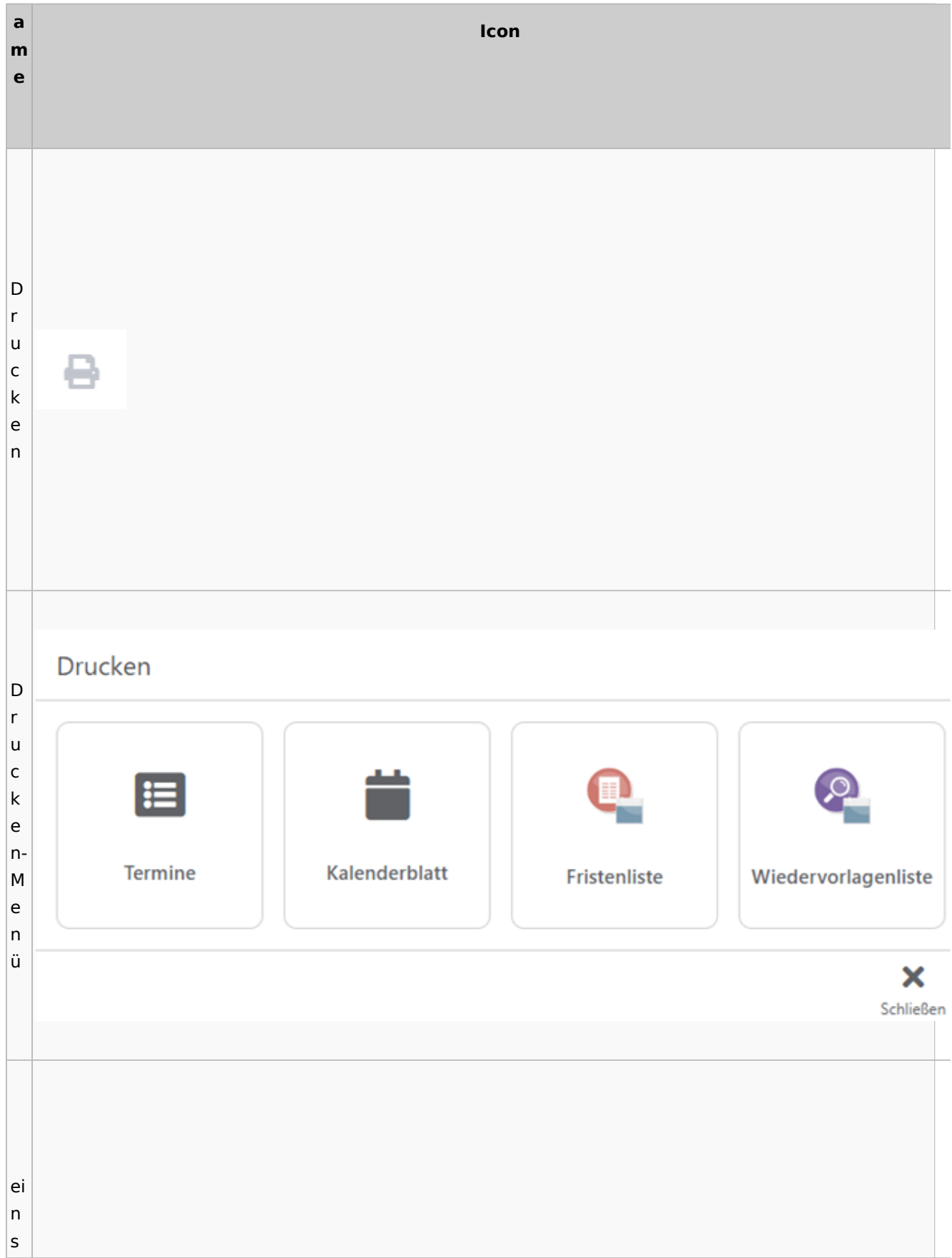

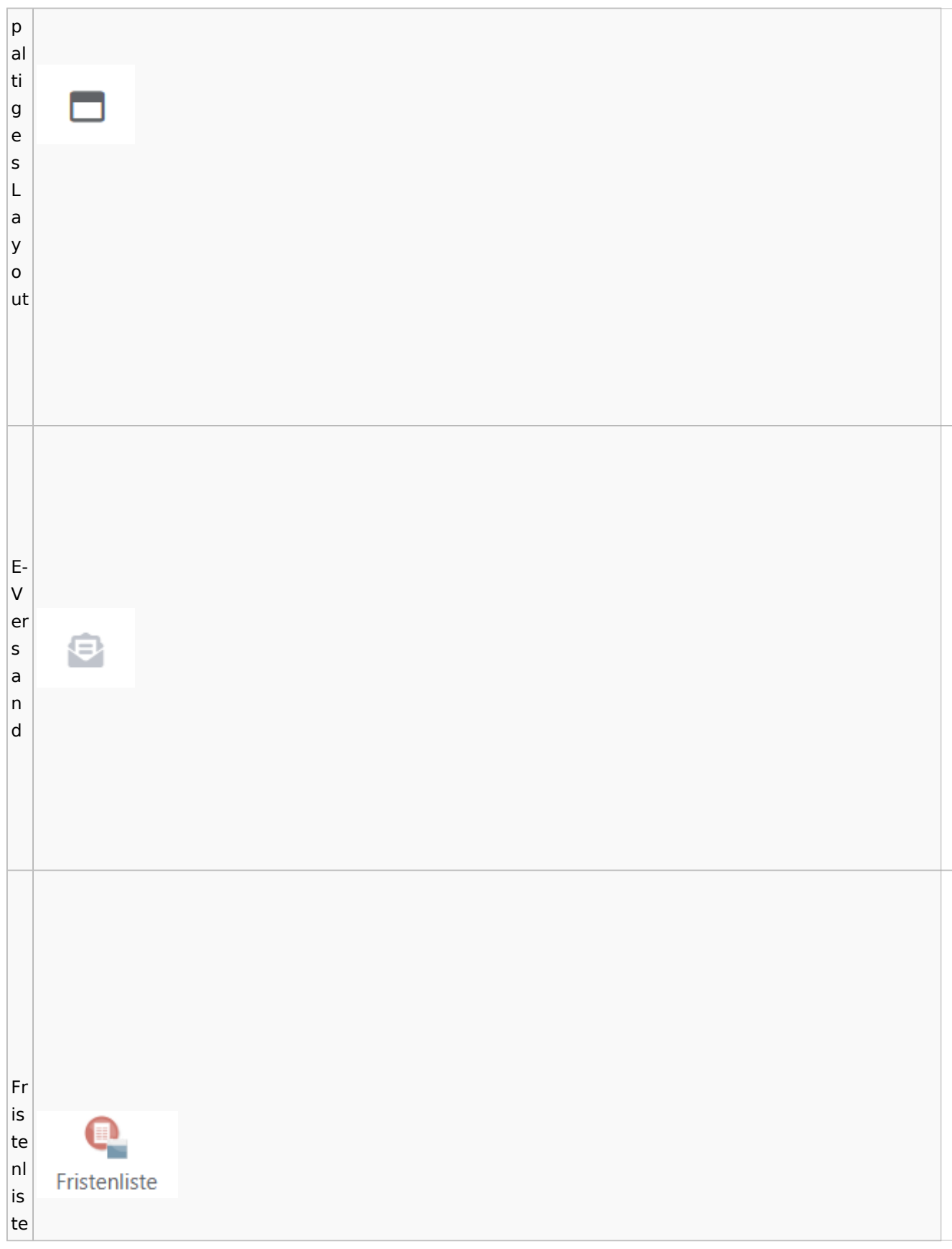

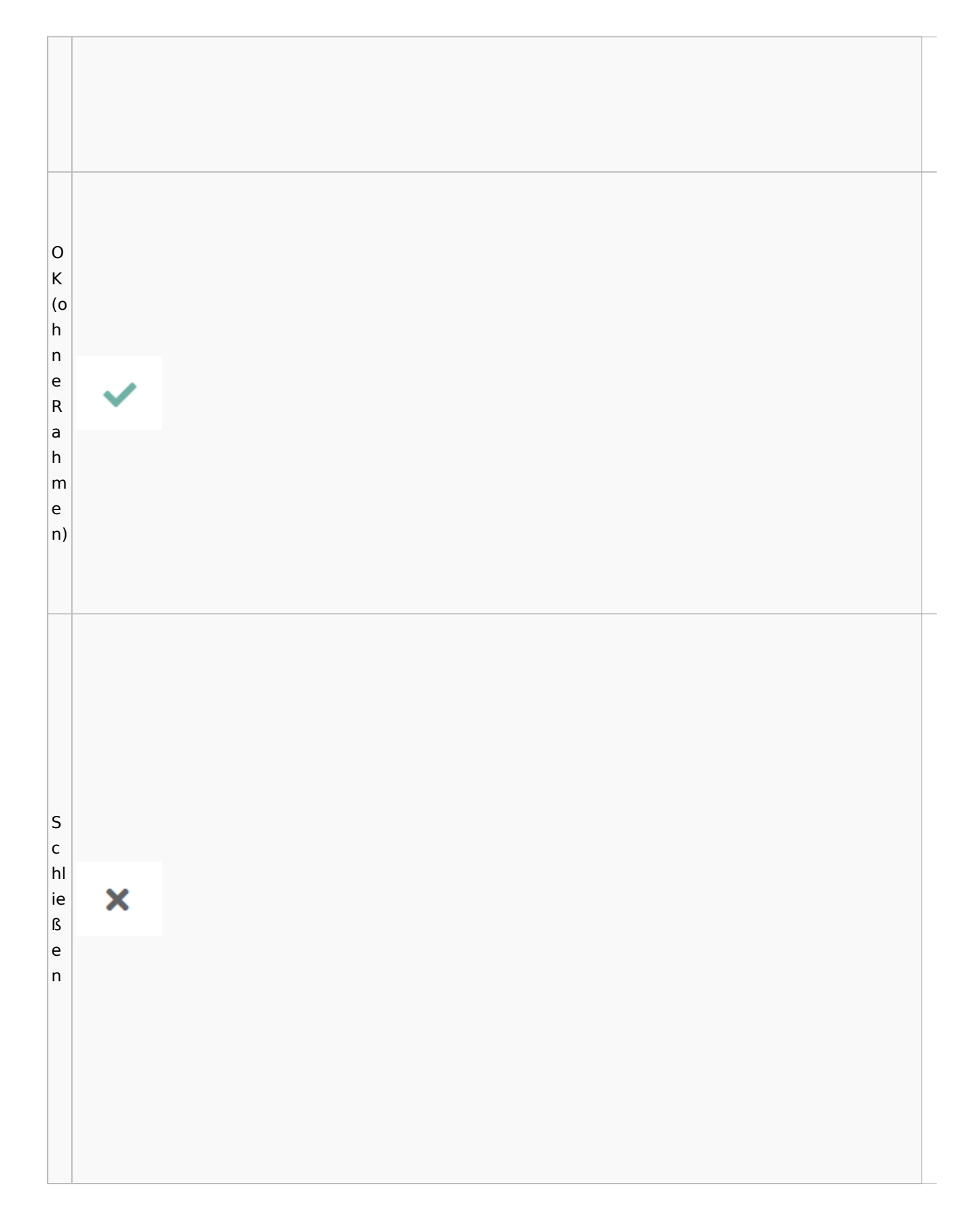

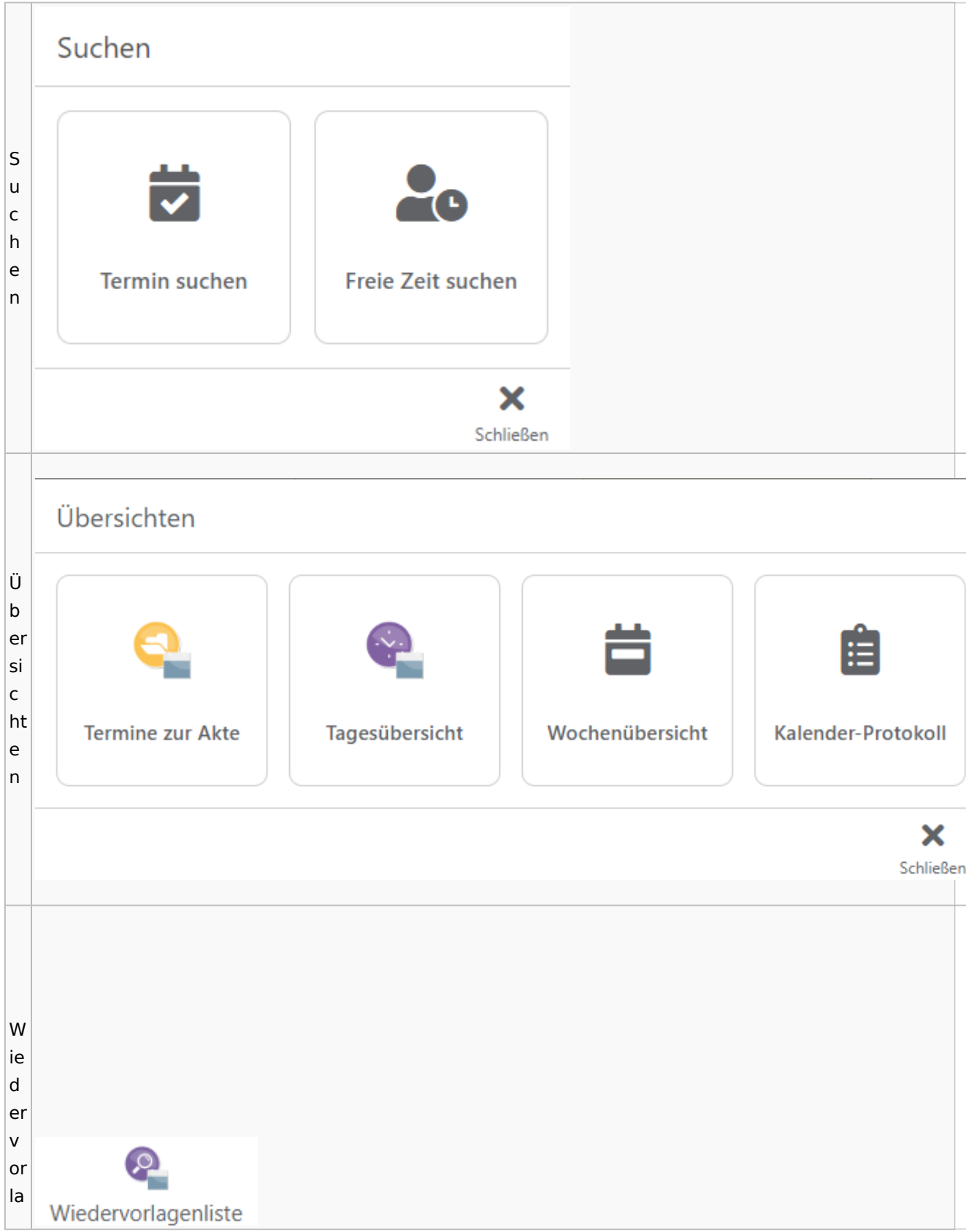

Spezielle Fenster-Icon: Unterschied zwischen den Versionen

g  $\mathsf{e}$  $n<sub>l</sub>$ İs te

# Zahlungen

# Überweisungen / Dispodatei

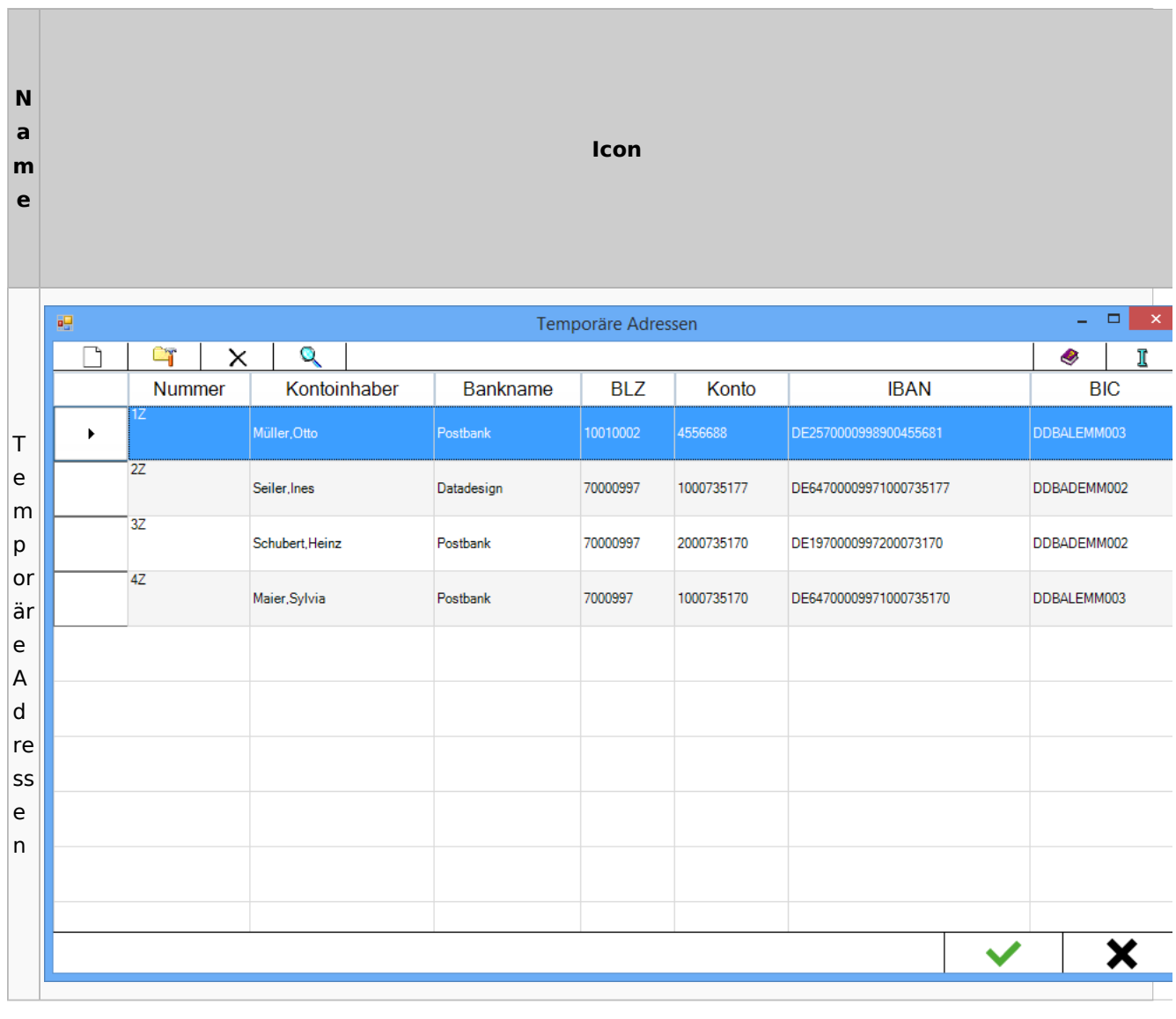

# Zwangsvollstreckung

## Forderungskonto

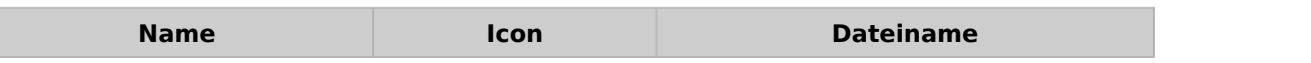

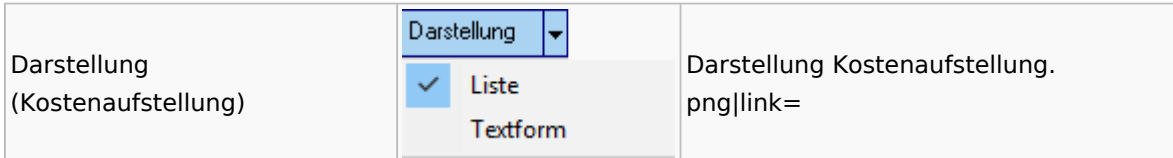

PfÜb

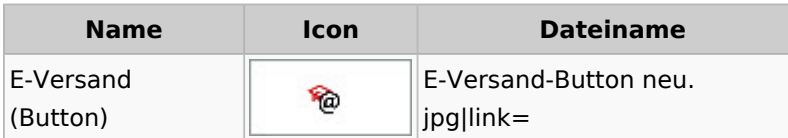